## **Quick Start Guide**

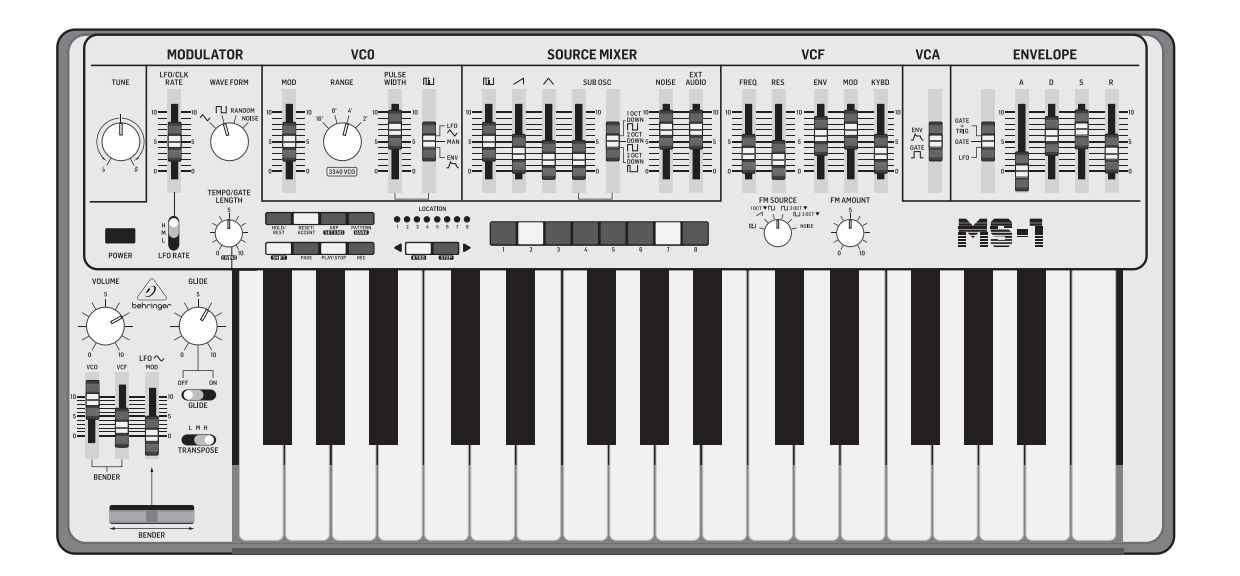

## MS-1

Analog Synthesizer with 32 Full-Size Keys, 3340 VCO with 4 Simultaneous Waveforms, VCF, NovaMod FM Sources, 32-Step Sequencer, Arpeggiator and Live Performance Kit

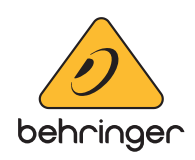

**EN** 

**ES** 

FR

**DE** 

**PT** 

ÎΤ

**NL** 

 $\widetilde{\mathsf{SE}}$ 

**PL** 

EN

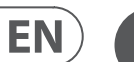

# **ES**

**CAUTION**<br>RISK OF ELECTRIC SHOCK!<br>DO NOT OPEN! **ATTENTION** OUE D'ÉLECTROCUE<br>! NE PAS OUVRIR

Las terminales marcadas con este símbolo transportan corriente eléctrica de magnitud suficiente como para constituir un riesgo de descarga eléctrica. Utilice solo cables de altavoz profesionales y de alta calidad con conectores TS de 6,3 mm o de bayoneta prefijados. Cualquier otra instalación o modificación debe ser realizada únicamente por un técnico cualificado.

Este símbolo, siempre que aparece, le advierte de la presencia de voltaje peligroso sin aislar dentro de la caja; este voltaje puede ser suficiente para constituir un riesgo de descarga.

Este símbolo, siempre que aparece, le advierte sobre instrucciones operativas y de mantenimiento que aparecen en la documentación adjunta. Por favor, lea el manual.

**Atención** Para reducir el riesgo de descarga eléctrica, no quite la tapa (o la parte posterior). No hay piezas en el interior del equipo que puedan ser reparadas por el usuario. Si es necesario, póngase en contacto con personal cualificado.

**Atención** Para reducir el riesgo de incendio o descarga eléctrica, no exponga este aparato a la lluvia, humedad o alguna otra fuente que pueda salpicar o derramar algún líquido sobre el aparato. No coloque ningún tipo de recipiente para líquidos sobre el aparato.

#### **Atención**

Las instrucciones de servicio deben

llevarlas a cabo exclusivamente personal cualificado. Para evitar el riesgo de una descarga eléctrica, no realice reparaciones que no se encuentren descritas en el manual de operaciones. Las reparaciones deben ser realizadas exclusivamente por personal cualificado.

- **1.** Lea las instrucciones.
- **2.** Conserve estas instrucciones.
- **3.** Preste atención a todas las advertencias.
- **4.** Siga todas las instrucciones.
- **5.** No use este aparato cerca del agua.
- **6.** Limpie este aparato con un paño seco.

**7.** No bloquee las aberturas de ventilación. Instale el equipo de acuerdo con las instrucciones del fabricante.

**8.** No instale este equipo cerca de fuentes de calor tales como radiadores, acumuladores de calor, estufas u otros aparatos (incluyendo amplificadores) que puedan

producir calor.

**9.** No elimine o deshabilite nunca la conexión a tierra del aparato o del cable de alimentación de corriente. Un enchufe polarizado tiene dos polos, uno de los cuales tiene un contacto más ancho que el otro. Una clavija con puesta a tierra dispone de tres contactos: dos polos y la puesta a tierra. El contacto ancho y el tercer contacto, respectivamente, son los que garantizan una mayor seguridad. Si el enchufe suministrado con el equipo no concuerda con la toma de corriente, consulte con un electricista para cambiar la toma de corriente obsoleta.

**10.** Coloque el cable de suministro de energía de manera que no pueda ser pisado y que esté protegido de objetos afilados. Asegúrese de que el cable de suministro de energía esté protegido, especialmente en la zona de la clavija y en el punto donde sale del aparato.

**11.** Use únicamente los dispositivos o accesorios

# especificados por el fabricante.

**12.** Use únicamente la carretilla, plataforma, trípode, soporte o mesa especificados por el fabricante o suministrados junto con el equipo. Al transportar el equipo, tenga cuidado para evitar daños y caídas al tropezar con algún obstáculo.

**13.** Desenchufe el equipo durante tormentas o si no va a

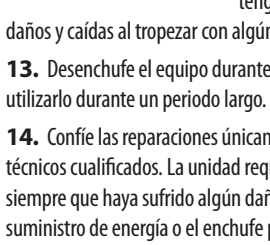

**14.** Confíe las reparaciones únicamente a servicios técnicos cualificados. La unidad requiere mantenimiento siempre que haya sufrido algún daño, si el cable de suministro de energía o el enchufe presentaran daños, se hubiera derramado un líquido o hubieran caído objetos dentro del equipo, si el aparato hubiera estado expuesto a la humedad o la lluvia, si ha dejado de funcionar de manera normal o si ha sufrido algún golpe o caída.

**15.** Al conectar la unidad a la toma de corriente eléctrica asegúrese de que la conexión disponga de una unión a tierra.

**16.** Si el enchufe o conector de red sirve como único medio de desconexión, éste debe ser accesible fácilmente.

**17.** Cómo debe deshacerse de este aparato: Este símbolo indica que este aparato no debe ser tratado como basura orgánica, según lo indicado en la Directiva WEEE (2012/19/EU) y a las normativas aplicables en su país. En lugar de ello deberá llevarlo al punto limpio más cercano para el reciclaje de sus elementos eléctricos / electrónicos (EEE). Al hacer esto estará ayudando a prevenir las posibles consecuencias negativas para el medio ambiente y la salud que podrían ser provocadas por una gestión inadecuada de este tipo de aparatos. Además, el reciclaje de materiales ayudará a conservar

injury from tip-over. **13.** Unplug this apparatus during lightning storms or

los recursos naturales. Para más información acerca del reciclaje de este aparato, póngase en contacto con el Ayuntamiento de su ciudad o con el punto limpio local.

**18.** No instale esta unidad en un espacio muy reducido, tal como encastrada en una librería o similar.

**19.** No coloque objetos con llama, como una vela encendida, sobre este aparato.

**20.** Tenga presentes todas las advertencias relativas al reciclaje y correcta eliminación de las pilas. Las pilas deben ser siempre eliminadas en un punto limpio y nunca con el resto de la basura orgánica.

**21.** Puede usar este aparato en lugares con climas tropicales y moderados que soporten temperaturas de hasta 45°C.

Music Tribe no admite ningún tipo de responsabilidad por cualquier daño o pérdida que pudiera sufrir cualquier persona por confiar total o parcialmente en la descripciones, fotografías o afirmaciones contenidas en este documento. Las especificaciones técnicas, imágenes y otras informaciones contenidas en este documento están sujetas a modificaciones sin previo aviso. Todas las marcas comerciales que aparecen aquí son propiedad de sus respectivos dueños. Midas, Klark Teknik, Lab Gruppen, Lake, Tannoy, Turbosound, TC Electronic, TC Helicon, Behringer, Bugera, Oberheim, Auratoney Coolaudio son marcas comerciales o marcas registradas de Music Tribe Global Brands Ltd. © Music Tribe Global Brands Ltd. 2021 Reservados todos los derechos.

Si quiere conocer los detalles y condiciones aplicables de la garantía así como información adicional sobre la Garantía limitada de Music Tribe, consulte online toda la información en la web musictribe.com/warranty.

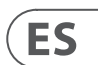

**EN** 

#### **Instrucciones de**  ES **seguridad**

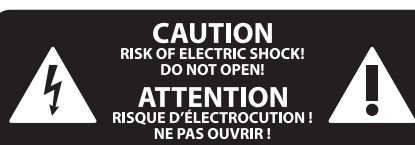

#### **NEGACIÓN LEGAL**

#### **GARANTÍA LIMITADA**

**Important Safety Instructions**

#### **LEGAL DISCLAIMER**

#### **LIMITED WARRANTY**

Terminals marked with this symbol carry electrical current of sufficient magnitude to constitute risk of electric shock. Use only high-quality professional speaker cables with ¼" TS or twist-locking plugs pre-installed. All other installation or modification should be performed only by qualified personnel.

This symbol, wherever it appears, alerts you to the presence of uninsulated dangerous voltage inside the enclosure - voltage that may be sufficient to constitute a risk of shock.

This symbol, wherever it appears, alerts you to important operating and maintenance instructions in the accompanying literature. Please read the manual.

**Caution** To reduce the risk of electric shock, do not  $\mathbf{F}$ remove the top cover (or the rear section). No user serviceable parts inside. Refer servicing to qualified personnel.

**Caution** To reduce the risk of fire or electric shock, - 51 do not expose this appliance to rain and moisture. The apparatus shall not be exposed to dripping or splashing liquids and no objects filled with liquids, such as vases, shall be placed on the apparatus.

**Caution** These service instructions are for use - 5 by qualified service personnel only. To reduce the risk of electric shock do not perform any servicing other than that contained in the operation instructions. Repairs have to be performed by qualified service personnel.

- **1.** Read these instructions.
- **2.** Keep these instructions.
- **3.** Heed all warnings.
- **4.** Follow all instructions.
- **5.** Do not use this apparatus near water.
- **6.** Clean only with dry cloth.

**7.** Do not block any ventilation openings. Install in accordance with the manufacturer's instructions.

**8.** Do not install near any heat sources such as radiators, heat registers, stoves, or other apparatus (including amplifiers) that produce heat.

**9.** Do not defeat the safety purpose of the polarized or grounding-type plug. A polarized plug has two blades with one wider than the other. A grounding-type plug has two blades and a third grounding prong. The wide blade or the third prong are provided for your safety. If the provided plug does not fit into your outlet, consult an electrician for replacement of the obsolete outlet.

**10.** Protect the power cord from being walked on or pinched particularly at plugs, convenience receptacles, and the point where they exit from the apparatus.

**11.** Use only attachments/accessories specified by the manufacturer.

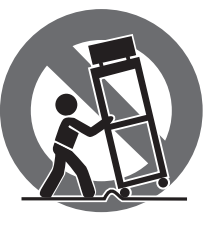

**12.** Use only with the cart, stand, tripod, bracket, or table specified by the manufacturer, or sold with the apparatus. When a cart is used, use caution when moving the cart/apparatus combination to avoid

when unused for long periods of time. **14.** Refer all servicing to qualified service personnel. Servicing is required when the apparatus has been damaged in any way, such as power supply cord or plug is damaged, liquid has been spilled or objects have fallen into the apparatus, the apparatus has been exposed to rain or moisture, does not operate normally, or has been dropped.

**15.** The apparatus shall be connected to a MAINS socket outlet with a protective earthing connection.

**16.** Where the MAINS plug or an appliance coupler is used as the disconnect device, the disconnect device shall remain readily operable.

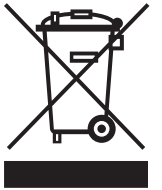

**17.** Correct disposal of this product: This symbol indicates that this product must not be disposed of with household waste, according to the WEEE Directive (2012/19/EU) and

your national law. This product should be taken to a collection center licensed for the recycling of waste electrical and electronic equipment (EEE). The mishandling of this type of waste could have a possible negative impact on the environment and human health due to potentially hazardous substances that are generally associated with EEE. At the same time, your cooperation in the correct disposal of this product will contribute to the efficient use of natural resources. For more information about where you can take your waste equipment for recycling, please contact your local city office, or your household waste collection service. **18.** Do not install in a confined space, such as a book

case or similar unit.

**19.** Do not place naked flame sources, such as lighted candles, on the apparatus.

**20.** Please keep the environmental aspects of battery disposal in mind. Batteries must be disposed-of at a battery collection point.

**21.** This apparatus may be used in tropical and moderate climates up to 45°C.

Music Tribe accepts no liability for any loss which may be suffered by any person who relies either wholly or in part upon any description, photograph, or statement contained herein. Technical specifications, appearances and other information are subject to change without notice. All trademarks are the property of their respective owners. Midas, Klark Teknik, Lab Gruppen, Lake, Tannoy, Turbosound, TC Electronic, TC Helicon, Behringer, Bugera, Oberheim, Auratone and Coolaudio are trademarks or registered trademarks of Music Tribe Global Brands Ltd. © Music Tribe Global Brands Ltd. 2021 All rights reserved.

For the applicable warranty terms and conditions and additional information regarding Music Tribe's Limited Warranty, please see complete details online at musictribe.com/warranty.

**Vorsicht** Die mit dem Symbol markierten Anschlüsse führen so viel Spannung, dass die Gefahr eines Stromschlags besteht. Verwenden Sie nur hochwertige, professionelle Lautsprecherkabel mit vorinstallierten 6,35 mm MONO-Klinkensteckern oder Lautsprecherstecker mit Drehverriegelung. Alle anderen Installationen oder Modifikationen sollten nur von qualifiziertem Fachpersonal ausgeführt werden.

**Achtung** Um eine Gefährdung durch Stromschlag auszuschließen, darf die Geräteabdeckung bzw. Geräterückwand nicht abgenommen werden. Im Innern des Geräts befinden sich keine vom Benutzer reparierbaren Teile. Reparaturarbeiten dürfen nur von qualifiziertem Personal ausgeführt werden.

**Achtung** Um eine Gefährdung durch Feuer bzw. Stromschlag auszuschließen, darf dieses Gerät weder Regen oder Feuchtigkeit ausgesetzt werden noch sollten Spritzwasser oder tropfende Flüssigkeiten in das Gerät gelangen können. Stellen Sie keine mit Flüssigkeit gefüllten Gegenstände, wie z. B. Vasen, auf das Gerät.

**Achtung** Die Service-Hinweise sind nur durch - 51 qualifiziertes Personal zu befolgen. Um eine Gefährdung durch Stromschlag zu vermeiden, führen Sie bitte keinerlei Reparaturen an dem Gerät durch, die nicht in der Bedienungsanleitung beschrieben sind. Reparaturen sind nur von qualifiziertem Fachpersonal durchzuführen.

- **1.** Lesen Sie diese Hinweise.
- **2.** Bewahren Sie diese Hinweise auf.
- **3.** Beachten Sie alle Warnhinweise.
- **4.** Befolgen Sie alle Bedienungshinweise.
- **5.** Betreiben Sie das Gerät nicht in der Nähe von Wasser.
- 

**6.** Reinigen Sie das Gerät mit einem trockenen Tuch.

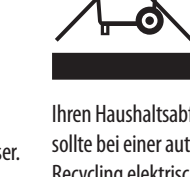

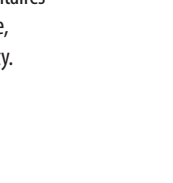

**7.** Blockieren Sie nicht die Belüftungsschlitze. Beachten Sie beim Einbau des Gerätes die Herstellerhinweise.

**8.** Stellen Sie das Gerät nicht in der Nähe von Wärmequellen auf. Solche Wärmequellen sind z. B. Heizkörper, Herde oder andere Wärme erzeugende Geräte (auch Verstärker).

**9.** Entfernen Sie in keinem Fall die Sicherheitsvorrichtung von Zweipol- oder geerdeten Steckern. Ein Zweipolstecker hat zwei unterschiedlich breite Steckkontakte. Ein geerdeter Stecker hat zwei Steckkontakte und einen dritten Erdungskontakt. Der breitere Steckkontakt oder der zusätzliche

Erdungskontakt dient Ihrer Sicherheit. Falls das mitgelieferte Steckerformat nicht zu Ihrer Steckdose passt, wenden Sie sich bitte an einen Elektriker, damit die Steckdose entsprechend ausgetauscht wird.

**10.** Verlegen Sie das Netzkabel so, dass es vor Tritten und scharfen Kanten geschützt ist und nicht beschädigt werden kann. Achten Sie bitte insbesondere im Bereich der Stecker, Verlängerungskabel und an der Stelle, an der das Netzkabel das Gerät verlässt, auf ausreichenden Schutz.

**11.** Das Gerät muss jederzeit mit intaktem Schutzleiter an das Stromnetz angeschlossen sein.

**12.** Sollte der Hauptnetzstecker oder eine Gerätesteckdose die Funktionseinheit zum Abschalten sein, muss diese immer zugänglich sein.

**13.** Verwenden Sie nur Zusatzgeräte/Zubehörteile, die laut Hersteller geeignet sind.

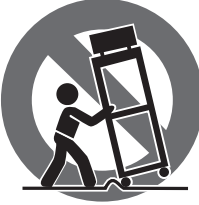

une tension électrique suffisante pour constituer un risque d'électrocution. **FR** 

> **14.** Verwenden Sie nur Wagen, Standvorrichtungen, Stative, Halter oder Tische, die vom Hersteller benannt oder im Lieferumfang des Geräts enthalten sind. Falls Sie einen Wagen benutzen, seien Sie vorsichtig beim Bewegen

der Wagen-Gerätkombination, um Verletzungen durch Stolpern zu vermeiden.

**15.** Ziehen Sie den Netzstecker bei Gewitter oder wenn Sie das Gerät längere Zeit nicht benutzen.

**16.** Lassen Sie alle Wartungsarbeiten nur von qualifiziertem Service-Personal ausführen. Eine Wartung ist notwendig, wenn das Gerät in irgendeiner Weise beschädigt wurde (z. B. Beschädigung des Netzkabels oder Steckers), Gegenstände oder Flüssigkeit in das Geräteinnere gelangt sind, das Gerät Regen oder Feuchtigkeit ausgesetzt wurde, das Gerät nicht ordnungsgemäß funktioniert oder auf den Boden gefallen ist.

\_(O)

**17.** Korrekte Entsorgung dieses Produkts: Dieses Symbol weist darauf hin, das Produkt entsprechend der WEEE Direktive (2012/19/EU) und der jeweiligen nationalen Gesetze nicht zusammen mit Ihren Haushaltsabfällen zu entsorgen. Dieses Produkt sollte bei einer autorisierten Sammelstelle für Recycling elektrischer und elektronischer Geräte (EEE) abgegeben werden. Wegen bedenklicher Substanzen, die generell mit elektrischen und elektronischen Geräten in Verbindung stehen, könnte eine unsachgemäße Behandlung dieser Abfallart eine negative Auswirkung auf Umwelt und Gesundheit haben. Gleichzeitig gewährleistet Ihr Beitrag zur richtigen Entsorgung dieses Produkts die effektive Nutzung natürlicher Ressourcen. Für weitere Informationen zur Entsorgung Ihrer Geräte bei einer Recycling-Stelle nehmen Sie bitte Kontakt zum zuständigen städtischen Büro, Entsorgungsamt oder zu Ihrem Haushaltsabfallentsorger auf.

**18.** Installieren Sie das Gerät nicht in einer beengten Umgebung, zum Beispiel Bücherregal oder ähnliches.

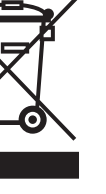

**19.** Stellen Sie keine Gegenstände mit offenen Flammen, etwa brennende Kerzen, auf das Gerät.

**20.** Beachten Sie bei der Entsorgung von Batterien den Umweltschutz-Aspekt. Batterien müssen bei einer Batterie-Sammelstelle entsorgt werden.

**21.** Dieses Gerät ist in tropischen und gemäßigten Klimazonen bis 45° C einsetzbar.

Music Tribe übernimmt keine Haftung für Verluste, die Personen entstanden sind, die sich ganz oder teilweise auf hier enthaltene Beschreibungen, Fotos oder Aussagen verlassen haben. Technische Daten, Erscheinungsbild und andere Informationen können ohne vorherige Ankündigung geändert werden. Alle Warenzeichen sind Eigentum der jeweiligen Inhaber. Midas, Klark Teknik, Lab Gruppen, Lake, Tannoy, Turbosound, TC Electronic, TC Helicon, Behringer, Bugera, Oberheim, Auratone und Coolaudio sind Warenzeichen oder eingetragene Warenzeichen der Music Tribe Global Brands Ltd. © Music Tribe Global Brands Ltd. 2021 Alle Rechte vorbehalten.

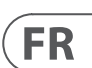

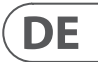

Die geltenden Garantiebedingungen und zusätzliche Informationen bezüglich der von Music Tribe gewährten beschränkten Garantie finden Sie online unter musictribe.com/warranty.

Les points repérés par ce symbole portent

Utilisez uniquement des câbles d'enceintes professionnels de haute qualité avec fiches Jack mono 6,35 mm ou fiches à verrouillages déjà installées. Toute autre installation ou modification doit être effectuée uniquement par un personnel qualifié.

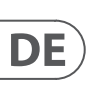

Ce symbole avertit de la présence d'une tension dangereuse et non isolée à l'intérieur de l'appareil - elle peut provoquer des chocs électriques.

**Attention** Ce symbol signale les consignes - 5 d'utilisation et d'entre ! Tien importantes dans la documentation fournie. Lisez les consignes de sécurité du manuel d'utilisation de l'appareil.

**Attention** Pour éviter tout risque de choc électrique, ne pas ouvrir le capot de l'appareil ni démonter le panneau arrière. L'intérieur de l'appareil ne possède aucun élément réparable par l'utilisateur. Laisser toute réparation à un professionnel qualifié.

**Attention** Pour réduire les risques de feu et de choc électrique, n'exposez pas cet appareil à la pluie, à la moisissure, aux gouttes ou aux éclaboussures. Ne posez pas de récipient contenant un liquide sur l'appareil (un vase par exemple).

**Attention** Ces consignes de sécurité et d'entretien -51 sont destinées à un personnel qualifié. Pour éviter tout risque de choc électrique, n'effectuez aucune réparation sur l'appareil qui ne soit décrite par le manuel d'utilisation. Les éventuelles réparations doivent être effectuées uniquement par un technicien spécialisé.

- **1.** Lisez ces consignes.
- **2.** Conservez ces consignes.
- **3.** Respectez tous les avertissements.
- **4.** Respectez toutes les consignes d'utilisation.
- **5.** N'utilisez jamais l'appareil à proximité d'un liquide.
- **6.** Nettoyez l'appareil avec un chiffon sec.

**7.** Veillez à ne pas empêcher la bonne ventilation de l'appareil via ses ouïes de ventilation. Respectez les consignes du fabricant concernant l'installation de l'appareil.

**8.** Ne placez pas l'appareil à proximité d'une source de chaleur telle qu'un chauffage, une cuisinière ou tout appareil dégageant de la chaleur (y compris un ampli de puissance).

**9.** Ne supprimez jamais la sécurité des prises bipolaires ou des prises terre. Les prises bipolaires possèdent deux contacts de largeur différente. Le plus large est le contact de sécurité. Les prises terre possèdent deux contacts plus une mise à la terre servant de sécurité. Si la prise du bloc d'alimentation ou du cordon d'ali-mentation fourni ne correspond pas à celles de votre installation électrique, faites appel à un électricien pour effectuer le changement de prise.

**10.** Installez le cordon d'alimentation de telle façon que personne ne puisse marcher dessus et qu'il soit protégé d'arêtes coupantes. Assurez-vous que le cordon d'alimentation est suffisamment protégé, notamment au niveau de sa prise électrique et de l'endroit où il est relié à l'appareil; cela est également valable pour une éventuelle rallonge électrique.

**11.** Utilisez exclusivement des accessoires et des appareils supplémentaires recommandés par le fabricant.

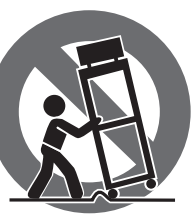

**12.** Utilisez

exclusivement des chariots, des diables, des présentoirs, des pieds et des surfaces de travail recommandés par le fabricant ou

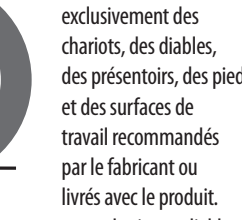

Déplacez précautionneusement tout chariot ou diable chargé pour éviter d'éventuelles blessures en cas de chute.

**13.** Débranchez l'appareil de la tension secteur en cas d'orage ou si l'appareil reste inutilisé pendant une longue période de temps.

**14.** Les travaux d'entretien de l'appareil doivent être effectués uniquement par du personnel qualifié. Aucun entretien n'est nécessaire sauf si l'appareil est endommagé de quelque façon que ce soit (dommages sur le cordon d'alimentation ou la prise par exemple), si un liquide ou un objet a pénétré à l'intérieur du châssis, si l'appareil a été exposé à la pluie ou à l'humidité, s'il ne fonctionne pas correctement ou à la suite d'une chute.

**15.** L'appareil doit être connecté à une prise secteur dotée d'une protection par mise à la terre.

**16.** La prise électrique ou la prise IEC de tout appareil dénué de bouton marche/arrêt doit rester accessible en permanence.

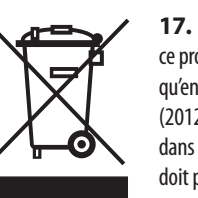

**17.** Mise au rebut appropriée de ce produit: Ce symbole indique qu'en accord avec la directive DEEE (2012/19/EU) et les lois en vigueur dans votre pays, ce produit ne doit pas être jeté avec les déchets ménagers. Ce produit doit être

déposé dans un point de collecte agréé pour le recyclage des déchets d'équipements électriques et électroniques (EEE). Une mauvaise manipulation de ce type de déchets pourrait avoir un impact négatif sur l'environnement et la santé à cause des substances potentiellement

dangereuses généralement associées à ces équipements. En même temps, votre coopération dans la mise au rebut de ce produit contribuera à l'utilisation efficace des ressources naturelles. Pour plus d'informations sur l'endroit où vous pouvez déposer vos déchets d'équipements pour le recyclage, veuillez contacter votre mairie ou votre centre local de collecte des déchets.

**18.** N'installez pas l'appareil dans un espace confiné tel qu'une bibliothèque ou meuble similaire.

**19.** Ne placez jamais d'objets enflammés, tels que des bougies allumées, sur l'appareil.

**20.** Gardez à l'esprit l'impact environnemental lorsque vous mettez des piles au rebus. Les piles usées doivent être déposées dans un point de collecte adapté.

**21.** Cet appareil peut être utilisé sous un climat tropical ou modéré avec des températures de 45°C maximum.

Music Tribe ne peut être tenu pour responsable pour toute perte pouvant être subie par toute personne se fiant en partie ou en totalité à toute description, photographie ou affirmation contenue dans ce document. Les caractéristiques, l'apparence et d'autres informations peuvent faire l'objet de modifications sans notification. Toutes les marques appartiennent à leurs propriétaires respectifs. Midas, Klark Teknik, Lab Gruppen, Lake, Tannoy, Turbosound, TC Electronic, TC Helicon, Behringer, Bugera, Oberheim, Auratone et Coolaudio sont des marques ou marques déposées de Music Tribe Global Brands Ltd. © Music Tribe Global Brands Ltd. 2021 Tous droits réservés.

Pour connaître les termes et conditions de garantie applicables, ainsi que les informations supplémentaires et détaillées sur la Garantie Limitée de Music Tribe, consultez le site Internet musictribe.com/warranty.

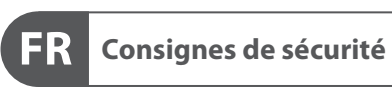

**CAUTION**<br>RISK OF ELECTRIC SHOCK!<br>DO NOT OPEN! **ATTENTION UE D'ÉLECTROCU<br>! NE PAS OUVRIR** 

#### **DÉNI LÉGAL**

#### **GARANTIE LIMITÉE**

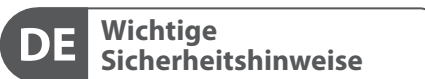

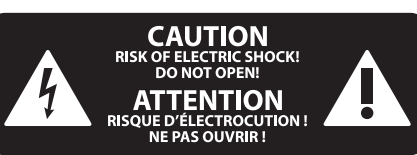

#### **HAFTUNGSAUSSCHLUSS**

#### **BESCHRÄNKTE GARANTIE**

#### **Attenzione** I terminali contrassegnati da questo simbolo conducono una corrente elettrica di magnitudine sufficiente a costituire un rischio di scossa elettrica. Utilizzare solo cavi per altoparlanti professionali di alta qualità con jack sbilanciati da 6,35mm. o connettori con blocco a rotazione. Tutte le altre installazioni o modifiche devono essere eseguite esclusivamente da personale qualificato.

**Attenzione** Questo simbolo, ovunque appaia, avverte  $\mathcal{I}$ della presenza di una tensione pericolosa

#### **Attenzione** Per ridurre il rischio di incendi o scosse elettriche, non esporre questo apparecchio

non isolata all'interno dello chassis, tensione che può essere sufficiente per costituire un rischio di scossa elettrica.

**Attenzione** Questo simbolo, ovunque appaia, segnala importanti istruzioni operative e di manutenzione nella documentazione allegata. Si invita a leggere il manuale.

esclusivamente a personale qualificato. Per ridurre il rischio di scosse elettriche non eseguire interventi di manutenzione diversi da quelli contenuti nel manuale di istruzioni. Le riparazioni devono essere eseguite da personale di assistenza qualificato.

**Attenzione** Per ridurre il rischio di scosse elettriche,  $\overline{\phantom{a}}$ non rimuovere il coperchio superiore (o la sezione posteriore). All'interno non ci sono parti riparabili dall'utente. Per la manutenzione rivolgersi a personale qualificato.

a pioggia e umidità. L'apparecchio non deve essere esposto a gocciolio o schizzi di liquidi e nessun oggetto contenente liquidi, come vasi, deve essere collocato sull'apparecchio.

#### **Attenzione** Queste istruzioni di servizio sono destinate

- **1.** Leggere queste istruzioni.
- **2.** Conservare queste istruzioni.
- **3.** Prestare attenzione a tutti gli avvisi.
- **4.** Applicare tutte le istruzioni.
- **5.** Non utilizzare questo dispositivo vicino l'acqua.
- **6.** Pulire esclusivamente con un panno asciutto.

**7.** Non bloccare le aperture di ventilazione. Installare in conformità con le istruzioni del produttore.

**8.** Non installare vicino a fonti di calore come radiatori, termoregolatori, stufe o altri apparecchi (inclusi amplificatori) che producono calore.

**9.** Non escludere la sicurezza fornita dalla spina polarizzata o con messa a terra. Una spina polarizzata ha due lame, una più larga dell'altra. Una spina con messa a terra ha due lame e un terzo polo di messa a terra. La lama larga o il terzo polo sono forniti per la vostra sicurezza. Se la spina fornita non si adatta alla presa, consultare un elettricista per la sostituzione della presa obsoleta.

**10.** Proteggere il cavo di alimentazione dal calpestio o essere schiacciato in particolare alle spine, prese di corrente e il punto in cui esce dall'apparecchio.

**11.** Utilizzare esclusivamente dispositivi/accessori specificati dal produttore.

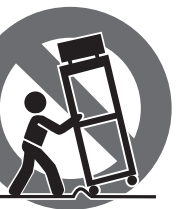

**12.** Utilizzare solo carrelli, supporti, treppiedi, staffe o tavoli indicati dal produttore o venduti con l'apparecchio. Utilizzando un carrello, prestare attenzione quando si sposta la combinazione carrello/apparecchio per evitare lesioni dovute al ribaltamento.

**13.** Scollegare questo apparecchio durante i temporali o se non è utilizzato per lunghi periodi di tempo.

**14.** Per tutte le riparazioni rivolgersi a personale qualificato. La manutenzione è necessaria quando l'apparecchio è danneggiato in qualsiasi modo, come danneggiamento del cavo di alimentazione o della spina, versamento di liquido o oggetti caduti nell'apparecchio, se l'apparecchio è stato esposto a pioggia o umidità, se non funziona normalmente o è caduto.

**15.** L'apparecchio deve essere collegato a una presa di corrente elettrica con messa a terra di protezione.

**16.** Se la spina o una presa del dispositivo è utilizzata come dispositivo di disconnessione, deve essere facilmente utilizzabile.

—0

**17.** Smaltimento corretto di  $\overline{a}$ questo prodotto: questo simbolo indica che questo dispositivo non deve essere smaltito insieme ai rifiuti domestici, secondo la Direttiva RAEE (2012/19 / UE) e la vostra legislazione nazionale. Questo prodotto deve essere portato in un centro di raccolta autorizzato per il riciclaggio di rifiuti di apparecchiature elettriche ed elettroniche (RAEE). La cattiva gestione di questo tipo di rifiuti potrebbe avere un possibile impatto negativo sull'ambiente e sulla salute umana a causa di sostanze potenzialmente pericolose che sono generalmente associate alle apparecchiature elettriche ed elettroniche. Nello stesso tempo la vostra collaborazione al corretto smaltimento di questo prodotto contribuirà all'utilizzo efficiente delle risorse naturali. Per ulteriori informazioni su dove è possibile trasportare le apparecchiature per il riciclaggio vi invitiamo a contattare l'ufficio comunale locale o il servizio di raccolta dei rifiuti domestici.

**18.** Non installare in uno spazio ristretto, come in una libreria o in una struttura simile.

**19.** Non collocare sul dispositivo fonti di fiamme libere, come candele accese.

**20.** Per lo smaltimento delle batterie, tenere in considerazione gli aspetti ambientali. Le batterie devono essere smaltite in un punto di raccolta delle batterie esauste.

**21.** Questo apparecchio può essere usato in climi tropicali e temperati fino a 45°C.

Music Tribe non si assume alcuna responsabilità per eventuali danni che possono essere subiti da chiunque si affidi in tutto o in parte a qualsiasi descrizione, fotografia o dichiarazione contenuta qui. Specifiche tecniche, aspetti e altre informazioni sono soggette a modifiche senza preavviso. Tutti i marchi sono di proprietà dei rispettivi titolari. Midas, Klark Teknik, Lab Gruppen, Lake, Tannoy, Turbosound, TC Electronic, TC Helicon, Behringer, Bugera, Oberheim, Auratone e Coolaudio sono marchi o marchi registrati di Music Tribe Global Brands Ltd. © Music Tribe Global Brands Ltd. 2021 Tutti i diritti riservati .

Per i termini e le condizioni di garanzia applicabili e le informazioni aggiuntive relative alla garanzia limitata di Music Tribe, consultare online i dettagli completi su musictribe.com/warranty.

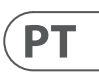

## $\sqrt{1}$

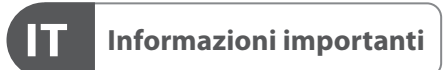

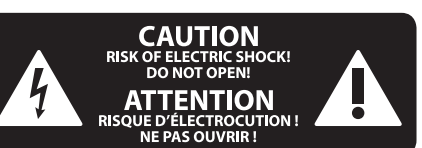

#### **DISCLAIMER LEGALE**

#### **GARANZIA LIMITATA**

**Aviso!** Terminais marcados com o símbolo carregam corrente elétrica de magnitude suficiente para constituir um risco de choque elétrico. Use apenas cabos de alto-falantes de alta qualidade com plugues TS de ¼" ou plugues com trava de torção pré-instalados. Todas as outras instalações e modificações devem ser efetuadas por pessoas qualificadas.

Este símbolo, onde quer que o encontre, alerta-o para a leitura das instruções de L. manuseamento que acompanham o equipamento. Por favor leia o manual de instruções.

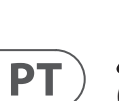

**Atenção** De forma a diminuir o risco de choque eléctrico, não remover a cobertura (ou a secção de trás). Não existem peças substituíveis por parte do utilizador no seu interior. Para esse efeito recorrer a um técnico qualificado.

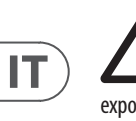

#### **Atenção** Para reduzir o risco de incêndios ou choques eléctricos o aparelho não deve ser

exposto à chuva nem à humidade. Além disso, não deve ser sujeito a salpicos, nem devem ser colocados em cima do aparelho objectos contendo líquidos, tais como jarras.

**Atenção** Estas instruções de operação devem ser - 2 utilizadas, em exclusivo, por técnicos de assistência qualificados. Para evitar choques eléctricos não proceda a reparações ou intervenções, que não as indicadas nas instruções de operação, salvo se possuir as qualifi-cações necessárias. Para evitar choques eléctricos não proceda a reparações ou intervenções, que não as indicadas nas instruções de operação. Só o deverá fazer se possuir as qualificações necessárias.

- **1.** Leia estas instruções.
- **2.** Guarde estas instruções.
- **3.** Preste atenção a todos os avisos.
- **4.** Siga todas as instruções.
- **5.** Não utilize este dispositivo perto de água.
- **6.** Limpe apenas com um pano seco.

**7.** Não obstrua as entradas de ventilação. Instale de acordo com as instruções do fabricante.

**8.** Não instale perto de quaisquer fontes de calor tais como radiadores, bocas de ar quente, fogões de sala ou outros aparelhos (incluindo amplificadores) que produzam calor.

**9.** Não anule o objectivo de segurança das fichas polarizadas ou do tipo de ligação à terra. Uma ficha polarizada dispõe de duas palhetas sendo uma mais larga do que a outra. Uma ficha do tipo ligação à terra dispõe

de duas palhetas e um terceiro dente de ligação à terra. A palheta larga ou o terceiro dente são fornecidos para sua segurança. Se a ficha fornecida não encaixar na sua tomada, consulte um electricista para a substituição da tomada obsoleta.

**10.** Proteja o cabo de alimentação de pisadelas ou apertos, especialmente nas fichas, extensões, e no local de saída da unidade. Certifique-se de que o cabo eléctrico está protegido. Verifique particularmente nas fichas, nos receptáculos e no ponto em que o cabo sai do aparelho.

**11.** O aparelho tem de estar sempre conectado à rede eléctrica com o condutor de protecção intacto.

**12.** Se utilizar uma ficha de rede principal ou uma tomada de aparelhos para desligar a unidade de funcionamento, esta deve estar sempre acessível.

**13.** Utilize apenas ligações/acessórios especificados pelo fabricante.

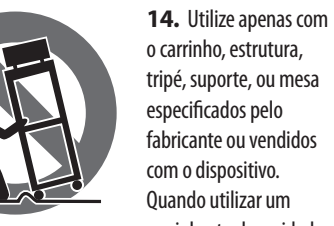

carrinho, tenha cuidado ao mover o conjunto carrinho/dispositivo para evitar danos provocados pela terpidação.

**15.** Desligue este dispositivo durante as trovoadas ou quando não for utilizado durante longos períodos de tempo.

**16.** Qualquer tipo de reparação deve ser sempre efectuado por pessoal qualificado. É necessária uma reparação sempre que a unidade tiver sido de alguma forma danificada, como por exemplo: no caso do cabo de alimentação ou ficha se encontrarem danificados; na eventualidade de líquido ter sido derramado ou objectos terem caído para dentro do dispositivo; no caso da unidade ter estado exposta à chuva ou à humidade; se esta não funcionar normalmente, ou se tiver caído.

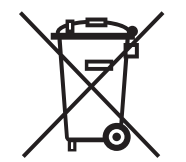

**17.** Correcta eliminação deste produto: este símbolo indica que o produto não deve ser eliminado juntamente com os resíduos domésticos, segundo a Directiva REEE (2012/19/EU) e a legislação nacional. Este produto deverá

ser levado para um centro de recolha licenciado para a reciclagem de resíduos de equipamentos eléctricos e electrónicos (EEE). O tratamento incorrecto deste tipo de resíduos pode ter um eventual impacto negativo no ambiente e na saúde humana devido a substâncias potencialmente perigosas que estão geralmente associadas aos EEE. Ao mesmo tempo, a sua colaboração para a eliminação correcta deste produto irá contribuir para a utilização eficiente dos recursos naturais. Para mais informação acerca dos locais onde poderá deixar o seu equipamento usado para reciclagem, é favor contactar os serviços municipais locais, a entidade de gestão de

resíduos ou os serviços de recolha de resíduos domésticos.

**18.** Não instale em lugares confinados, tais como estantes ou unidades similares.

**19.** Não coloque fontes de chama, tais como velas acesas, sobre o aparelho.

**20.** Favor, obedecer os aspectos ambientais de descarte de bateria. Baterias devem ser descartadas em um ponto de coletas de baterias.

**21.** Esse aparelho pode ser usado em climas tropicais e moderados até 45°C.

O Music Tribe não se responsabiliza por perda alguma que possa ser sofrida por qualquer pessoa que dependa, seja de maneira completa ou parcial, de qualquer descrição, fotografia, ou declaração aqui contidas. Dados técnicos, aparências e outras informações estão sujeitas a modificações sem aviso prévio. Todas as marcas são propriedade de seus respectivos donos. Midas, Klark Teknik, Lab Gruppen, Lake, Tannoy, Turbosound, TC Electronic, TC Helicon, Behringer, Bugera, Oberheim, Auratone e Coolaudio são marcas ou marcas registradas do Music Tribe Global Brands Ltd. © Music Tribe Global Brands Ltd. 2021 Todos direitos reservados.

Para obter os termos de garantia aplicáveis e condições e informações adicionais a respeito da garantia limitada do Music Tribe, favor verificar detalhes na íntegra através do website musictribe.com/warranty.

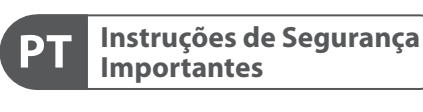

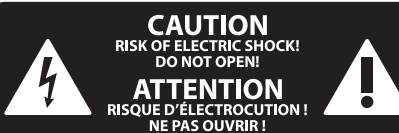

#### **LEGAL RENUNCIANTE**

#### **GARANTIA LIMITADA**

**Waarschuwing** Aansluitingen die gemerkt zijn met het symbool voeren een zodanig hoge spanning dat ze een risico vormen voor elektrische schokken. Gebruik uitsluitend kwalitatief hoogwaardige, in de handel verkrijgbare luidsprekerkabels die voorzien zijn van ¼" TS stekkers. Laat uitsluitend gekwalificeerd personeel alle overige installatie- of modificatiehandelingen uitvoeren.

Dit symbool wijst u altijd op belangrijke bedienings - en onderhoudsvoorschriften  $\blacksquare$  in de bijbehorende documenten. Wij vragen u dringend de handleiding te lezen.

**Attentie** Verwijder in geen geval de bovenste afdekking (van het achterste gedeelte) anders bestaat er gevaar voor een elektrische schok. Het apparaat bevat geen te onderhouden onderdelen. Reparatiewerkzaamheden mogen uitsluitend door gekwalificeerd personeel uitgevoerd worden.

**Attentie** Om het risico op brand of elektrische  $\mathbf{L}$ schokken te beperken, dient u te voorkomen dat dit apparaat wordt blootgesteld aan regen en vocht. Het apparaat mag niet worden blootgesteld aan neerdruppelend of opspattend water en er mogen geen met water gevulde voorwerpen – zoals een vaas – op het apparaat worden gezet.

**SE** 

**NL** 

#### **Attentie** Deze onderhoudsinstructies zijn uitsluitend bedoeld voor gekwalificeerd onderhoudspersoneel. Om elektrische schokken te voorkomen, mag u geen andere onderhoudshandelingen verrichten dan in de bedieningsinstructies vermeld staan. Reparatiewerkzaamheden mogen alleen uitgevoerd

worden door gekwalificeerd onderhoudspersoneel.

- **1.** Lees deze voorschriften.
- **2.** Bewaar deze voorschriften.
- **3.** Neem alle waarschuwingen in acht.
- **4.** Volg alle voorschriften op.
- **5.** Gebruik dit apparaat niet in de buurt van water.

**6.** Reinig het uitsluitend met een droge doek.

**7.** Let erop geen van de ventilatie-openingen te bedekken. Plaats en installeer het volgens de voor-schriften van de fabrikant.

**8.** Het apparaat mag niet worden geplaatst in de buurt van radiatoren, warmte-uitlaten, kachels of andere zaken (ook versterkers) die warmte afgeven.

**9.** Maak de veiligheid waarin door de polarisatieof aardingsstekker wordt voorzien, niet ongedaan. Een polarisatiestekker heeft twee bladen, waarvan er een breder is dan het andere. Een aardingsstekker heeft twee bladen en een derde uitsteeksel voor de aarding. Het bredere blad of het derde uitsteeksel zijn er voor uw veiligheid. Mocht de geleverde stekker niet in uw stopcontact passen, laat het contact dan door een elektricien vervangen.

**10.** Om beschadiging te voorkomen, moet de stroomleiding zo gelegd worden dat er niet kan worden over gelopen en dat ze beschermd is tegen scherpe kanten. Zorg zeker voor voldoende bescherming aan de stekkers, de verlengkabels en het punt waar het netsnoer het apparaat verlaat.

**11.** Het toestel met altijd met een intacte aarddraad aan het stroomnet aangesloten zijn.

**12.** Wanneer de stekker van het hoofdnetwerk of een apparaatstopcontact de functionele eenheid voor het uitschakelen is, dient deze altijd toegankelijk te zijn.

**13.** Gebruik uitsluitend door de producent gespeci-ficeerd toebehoren c.q. onderdelen.

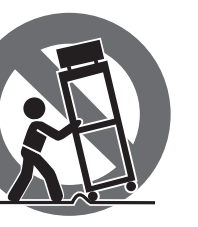

**14.** Gebruik het apparaat uitsluitend in combinatie met de wagen, het statief, de driepoot, de beugel of tafel die door de producent is aangegeven, of die in combinatie met het apparaat wordt verkocht.

Bij gebruik van een wagen dient men voorzichtig te zijn bij het verrijden van de combinatie wagen/apparaat en letsel door vallen te voorkomen.

**15.** Bij onweer en als u het apparaat langere tijd niet gebruikt, haalt u de stekker uit het stopcontact.

**16.** Laat alle voorkomende reparaties door vakkundig en bevoegd personeel uitvoeren. Reparatiewerk-zaamheden zijn nodig als het toestel op enige wijze beschadigd is geraakt, bijvoorbeeld als de hoofd-stroomkabel of -stekker is beschadigd, als er vloeistof of voorwerpen in terecht zijn gekomen, als het aan regen of vochtigheid heeft bloot-gestaan, niet normaal functioneert of wanneer het is gevallen.

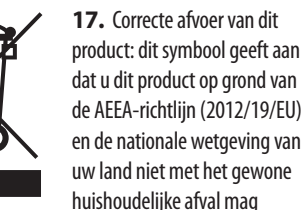

weggooien. Dit product moet na afloop van de nuttige levensduur naar een officiële inzamelpost voor afgedankte elektrische en elektronische apparatuur (AEEA) worden gebracht, zodat het kan worden gerecycleerd. Vanwege de potentieel gevaarlijke stoffen die in elektrische en elektronische apparatuur kunnen voorkomen, kan een onjuiste afvoer van afval van het onderhavige type een negatieve invloed op het milieu en de menselijke gezondheid hebben. Een juiste afvoer van dit product is echter niet alleen beter voor het milieu en de gezondheid, maar draagt tevens bij aan een doelmatiger gebruik

van de natuurlijke hulpbronnen. Voor meer informatie over de plaatsen waar u uw afgedankte apparatuur kunt inleveren, kunt u contact opnemen met uw gemeente of de plaatselijke reinigingsdienst.

**18.** Installeer niet in een kleine ruimte, zoals een boekenkast of iets dergelijks.

**19.** Plaats geen open vlammen, zoals brandende kaarsen, op het apparaat.

**20.** Houd rekening met de milieuaspecten van het afvoeren van batterijen. Batterijen moeten bij een inzamelpunt voor batterijen worden ingeleverd.

**21.** Dit apparaat kan worden gebruikt in tropische en gematigde klimaten tot 45 ° C.

Music Tribe aanvaardt geen aansprakelijkheid voor enig verlies dat kan worden geleden door een persoon die geheel of gedeeltelijk vertrouwt op enige beschrijving, foto of verklaring hierin. Technische specificaties, verschijningen en andere informatie kunnen zonder voorafgaande kennisgeving worden gewijzigd. Alle handelsmerken zijn eigendom van hun respectievelijke eigenaren. Midas, Klark Teknik, Lab Gruppen, Lake, Tannoy, Turbosound, TC Electronic, TC Helicon, Behringer, Bugera, Oberheim, Auratone en Coolaudio zijn handelsmerken of gedeponeerde handelsmerken van Music Tribe Global Brands Ltd. © Music Tribe Global Brands Ltd. 2021 Alle rechten voorbehouden.

Voor de toepasselijke garantievoorwaarden en

aanvullende informatie met betrekking tot de beperkte garantie van Music Tribe, zie de volledige details online op musictribe.com/warranty.

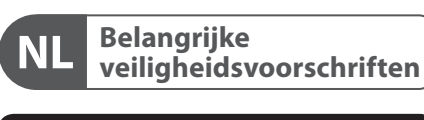

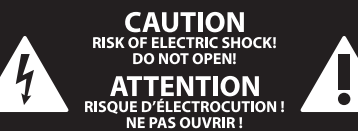

#### **WETTELIJKE ONTKENNING**

#### **BEPERKTE GARANTIE**

**Varning** Uttag markerade med symbolen leder elektrisk strömstyrka som är tillräckligt stark för att utgöra en risk för elchock. Använd endast högkvalitativa, kommersiellt tillgängliga högtalarkablar med förhandsinstallerade ¼" TS-kontakter. All annan installering eller modifikation bör endast utföras av kompetent personal.

Den här symbolen hänvisar till viktiga punkter om användning och underhåll i den medfölljande dokumentationen. Var vänlig och läs bruksanvisningen.

**Försiktighet** Minska risken för elektriska stötar genom - 5 att aldrig ta av höljet upptill på apparaten (eller ta av baksidan). Inuti apparaten finns det inga delar som kan repareras av användaren. Endast kvalificerad personal får genomföra reparationer.

**Försiktighet** För att minska risken för brand och elektriska stötar ska apparaten skyddas mot regn och fukt. Apparaten går inte utsättas för dropp eller spill och inga vattenbehållare som vaser etc. får placeras på den.

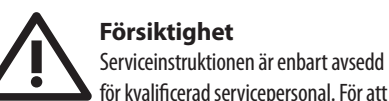

för kvalificerad servicepersonal. För att undvika risker genom elektriska stötar, genomför inga reparationer på apparaten, vilka inte är beskrivna i bruksanvisningen. Endast kvalificerad fackpersonal får genomföra reparationerna.

- **1.** Läs dessa anvisningar.
- **2.** Spara dessa anvisningar.
- **3.** Beakta alla varningar.
- **4.** Följ alla anvisningar.
- **5.** Använd inte apparaten i närheten av vatten.
- **6.** Rengör endast med torr trasa.

**7.** Blockera inte ventilationsöppningarna. Installera enligt tillverkarens anvisningar.

**8.** Installera aldrig intill värmekällor som värme-element, varmluftsintag, spisar eller annan utrustning som avger värme (inklusive förstärkare).

**9.** Ändra aldrig en polariserad eller jordad kontakt. En polariserad kontakt har två blad – det ena bredare än det andra. En jordad kontakt har två blad och ett tredje jordstift. Det breda bladet eller jordstiftet är till för din säkerhet. Om den medföljande kontakten inte passar i ditt uttag, ska du kontakta en elektriker för att få uttaget bytt.

**10.** Förlägg elkabeln så, att det inte är möjligt att trampa på den och att den är skyddad mot skarpa kanter och inte kan skadas. Ge i synnerhet akt på områdena omkring stickkontakterna, förlängningskablarna och på det ställe, där elkabeln lämnar apparaten, är tillräckligt skyddade.

**11.** Apparaten måste alltid vara ansluten till elnätet med intakt skyddsledare.

**12.** Om huvudkontakten, eller ett apparatuttag, fungerar som avstängningsenhet måste denna alltid vara tillgänglig.

**13.** Använd endast tillkopplingar och tillbehör som angetts av tillverkaren.

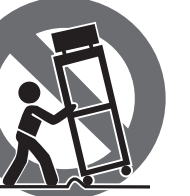

**14.** Använd endast med vagn, stativ, trefot, hållare eller bord som angetts av tillverkaren, eller som sålts tillsammans med apparaten. Om du använder en vagn, var försiktig, när du förflyttar kombinationen vagn-apparat, för att förhindra olycksfall genom snubbling.

**15.** Dra ur anslutningskontakten und åskväder eller när apparaten inte ska användas under någon längre tid. **16.** Låt kvalificerad personal utföra all service. Service är nödvändig när apparaten har skadats, t.ex. när en elkabel eller kontakt är skadad, vätska eller främmande föremål har kommit in i apparaten, eller när den har fallit i golvet.

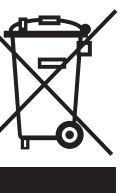

**17.** Kassera produkten på rätt sätt: den här symbolen indikerar att produkten inte ska kastas i hushållssoporna, enligt WEEE direktivet (2012/19/EU) och gällande, nationell lagstiftning. Produkten ska lämnas till ett

auktoriserat återvinningsställe för elektronisk och elektrisk utrustning (EEE). Om den här sortens avfall hanteras på fel sätt kan miljön, och människors hälsa, påverkas negativt på grund av potentiella risksubstanser

som ofta associeras med EEE. Avfallshanteras produkten däremot på rätt sätt bidrar detta till att naturens resurser används på ett bra sätt. Kontakta kommun, ansvarig förvaltning eller avfallshanteringsföretag för mer information om återvinningscentral där produkten

kan lämnas

**18.** Installera inte i ett trångt utrymme, t.ex. i en bokhylsa eller liknande enhet. **19.** Placera inte källor med öppen eld, t.ex. tända ljus,

på apparaten.

**20.** Tänk på miljöaspekterna vid kassering av batterier. Batterier måste kasseras på ett batteriuppsamlingsställe. **21.** Denna apparat kan användas i tropiska och måttliga

klimat upp till 45 ° C.

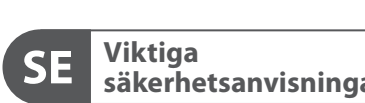

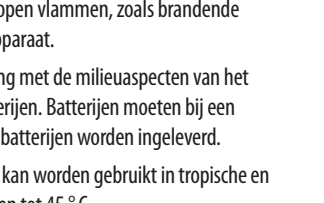

Music Tribe tar inget ansvar för någon förlust som kan drabbas av någon person som helt eller delvis förlitar sig på någon beskrivning, fotografi eller uttalande som finns här. Tekniska specifikationer, utseenden och annan information kan ändras utan föregående meddelande. Alla varumärken tillhör respektive ägare. Midas, Klark Teknik, Lab Gruppen, Lake, Tannoy, Turbosound, TC Electronic, TC Helicon, Behringer, Bugera, Oberheim, Auratone och Coolaudio är varumärken eller registrerade varumärken som tillhör Music Tribe Global Brands Ltd. © Music Tribe Global Brands Ltd. 2021 Alla Rättigheter reserverade.

För tillämpliga garantivillkor och ytterligare information om Music Tribes begränsade garanti, se fullständig information online på musictribe.com/warranty.

**NL** 

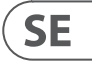

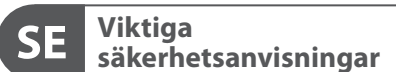

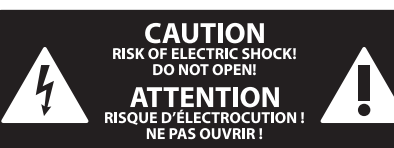

#### **BEGRÄNSAD GARANTI**

#### **FRISKRIVNINGSKLAUSUL**

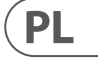

Ten symbol informuje o ważnych wskazówkach dotyczących obsługi i - 5 konserwacji urządzenia w dołączonej dokumentacji. Proszę przeczytać stosowne informacje w instrukcji obsługi.

**Uwaga** Terminale oznaczone symbolem przenoszą wystarczająco wysokie napięcie elektryczne, aby stworzyć ryzyko porażenia prądem. Używaj wyłącznie wysokiej jakości fabrycznie przygotowanych kabli z zainstalowanymi wtyczkami ¼" TS. Wszystkie inne instalacje lub modyfikacje powinny być wykonywane wyłącznie przez wykwalifikowany personel techniczny.

**Uwaga** W celu wyeliminowania zagrożenia -51 porażenia prądem zabrania się zdejmowania obudowy lub tylnej ścianki urządzenia. Elementy znajdujące się we wnętrzu urządzenia nie mogą być naprawiane przez użytkownika. Naprawy mogą być wykonywane jedynie przez wykwalifikowany personel.

**Uwaga** W celu wyeliminowania zagrożenia -51 porażenia prądem lub zapalenia się urządzenia nie wolno wystawiać go na działanie deszczu i wilgotności oraz dopuszczać do tego, aby do wnętrza dostała się woda lub inna ciecz. Nie należy stawiać na urządzeniu napełnionych cieczą przedmiotów takich jak np. wazony lub szklanki.

**Uwaga** Prace serwisowe mogą być wykonywane 8 iedynie przez wykwalifikowany personel. W celu uniknięcia zagrożenia porażenia prądem nie należy wykonywać żadnych manipulacji, które nie są opisane w instrukcji obsługi. Naprawy wykonywane mogą być jedynie przez wykwalifikowany personel techniczny.

**12.** Jeżeli wtyk sieciowy lub gniazdo sieciowe w urządzeniu pełnią funkcję wyłącznika, to muszą one być zawsze łatwo dostepne.

**1.** Proszę przeczytać poniższe wskazówki.

**PL** 

- **2.** Proszę przechowywać niniejszą instrukcję.
- **3.** Należy przestrzegać wszystkich wskazówek ostrzegawczych.
- **4.** Należy postępować zgodnie z instrukcją obsługi.
- **5.** Urządzenia nie wolno używać w pobliżu wody.
- **6.** Urządzenie można czyścić wyłącznie suchą szmatką.
- **7.** Nie zasłaniać otworów wentylacyjnych.

W czasie podłączania urządzenia należy przestrzegać zaleceń producenta.

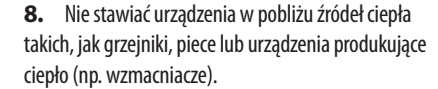

**9.** W żadnym wypadku nie należy usuwać zabezpieczeń z wtyczek dwubiegunowych oraz wtyczek z uziemieniem. Wtyczka dwubiegunowa posiada dwa wtyki kontaktowe o różnej szerokości. Wtyczka z uziemieniem ma dwa wtyki kontaktowe i trzeci wtyk uziemienia. Szerszy wtyk kontaktowy lub dodatkowy wtyk uziemienia służą do zapewnienia bezpieczeństwa użytkownikowi. Jeśli format wtyczki urządzenia nie odpowiada standardowi gniazdka, proszę zwrócić się do elektryka z prośbą o wymienienie gniazda.

**10.** Kabel sieciowy należy ułożyć tak, aby nie był narażony na deptanie i działanie ostrych krawędzi, co mogłoby doprowadzić do jego uszkodzenia. Szczególną uwagę zwrócić należy na odpowiednią ochronę miejsc w pobliżu wtyczek i przedłużaczy oraz miejsce, w którym kabel sieciowy przymocowany jest do urządzenia.

**11.** Urządzenie musi być zawsze podłączone do sieci sprawnym przewodem z uziemieniem.

**13.** Używać wyłącznie sprzętu dodatkowego i akcesoriów zgodnie z zaleceniami producenta.

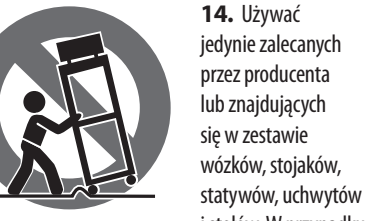

i stołów. W przypadku

posługiwania się wózkiem należy zachować szczególną ostrożność w trakcie przewożenia zestawu, aby uniknąć niebezpieczeństwa potknięcia się i zranienia.

**15.** W trakcie burzy oraz na czas dłuższego nieużywania urządzenia należy wyjąć wtyczkę z gniazdka sieciowego.

**16.** Wykonywanie wszelkich napraw należy zlecać jedynie wykwalifikowanym pracownikom serwisu. Przeprowadzenie przeglądu technicznego staje się konieczne, jeśli urządzenie zostało uszkodzone w jakikolwiek sposób (dotyczy to także kabla sieciowego lub wtyczki), jeśli do wnętrza urządzenia dostały się przedmioty lub ciecz, jeśli urządzenie wystawione było na działanie deszczu lub wilgoci, jeśli urządzenie nie funkcjonuje poprawnie oraz kiedy spadło na podłogę.

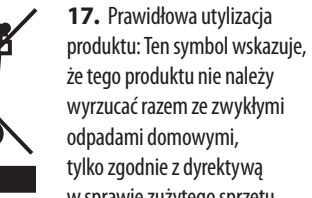

wyrzucać razem ze zwykłymi odpadami domowymi, tylko zgodnie z dyrektywą w sprawie zużytego sprzętu elektrycznego i elektronicznego (WEEE) (2012/19/EU)

oraz przepisami krajowymi. Niniejszy produkt należy przekazać do autoryzowanego punktu zbiórki zużytego sprzętu elektrycznego i elektronicznego. Niewłaściwe postępowanie z tego typu odpadami może wywołać szkodliwe działanie na środowisko naturalnej i

zdrowie człowieka z powodu potencjalnych substancji niebezpiecznych zaliczanych jako zużyty sprzęt elektryczny i elektroniczny. Jednocześnie, Twój wkład w prawidłową utylizację niniejszego produktu przyczynia się do oszczędnego wykorzystywania zasobów naturalnych. Szczegółowych informacji o miejscach, w których można oddawać zużyty sprzęt do recyklingu, udzielają urzędy miejskie, przedsiębiorstwa utylizacji odpadów lub najbliższy zakład utylizacji odpadów.

**18.** Nie instaluj w ograniczonej przestrzeni, takiej jak półka na książki lub podobny zestaw.

**19.** Nie stawiaj na urządzeniu źródeł otwartego ognia, takich jak zapalone świece.

**20.** Należy pamiętać o środowiskowych aspektach utylizacji baterii. Baterie należy utylizować w punkcie zbiórki baterii.

**21.** To urządzenie może być używane w klimacie tropikalnym i umiarkowanym do 45 ° C.

Music Tribe nie ponosi odpowiedzialności za jakiekolwiek straty, które mogą ponieść osoby, które polegają w całości lub w części na jakimkolwiek opisie, fotografii lub oświadczeniu zawartym w niniejszym dokumencie. Specyfikacje techniczne, wygląd i inne informacje mogą ulec zmianie bez powiadomienia. Wszystkie znaki towarowe są własnością ich odpowiednich właścicieli. Midas, Klark Teknik, Lab Gruppen, Lake, Tannoy, Turbosound, TC Electronic, TC Helicon, Behringer, Bugera, Oberheim, Auratone i Coolaudio są znakami towarowymi lub zastrzeżonymi znakami towarowymi firmy Music Tribe Global Brands Ltd. © Music Tribe Global Brands Ltd. 2021 Wszystkie prawa zastrzeżone.

Aby zapoznać się z obowiązującymi warunkami gwarancji i dodatkowymi informacjami dotyczącymi ograniczonej gwarancji Music Tribe, zapoznaj się ze wszystkimi szczegółami w trybie online pod adresem musictribe.com/warranty.

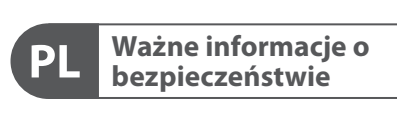

**CAUTION** RISK OF ELECTRIC SHOCK! **ATTENTION** SQUE D'ÉLECTROCU<br>NE PAS OUVRIR !

#### **ZASTRZEŻENIA PRAWNE**

#### **OGRANICZONA GWARANCJA**

 $(PL)$ 

- **(EN) Step 1: Hook-Up**
- **(ES) Paso 1: Conexión**
- **(FR) Etape 1 : Connexions**
- **(DE) Schritt 1: Verkabelung**
- **(PT) Passo 1: Conexões**
- **(IT) Passo 1: Allacciare**
- **(NL) Stap 1: Aansluiten**
- **(SE) Steg 1: Anslutning**
- **(PL) Krok 1: Podłączeni**

# **MS-1 Hook-up**

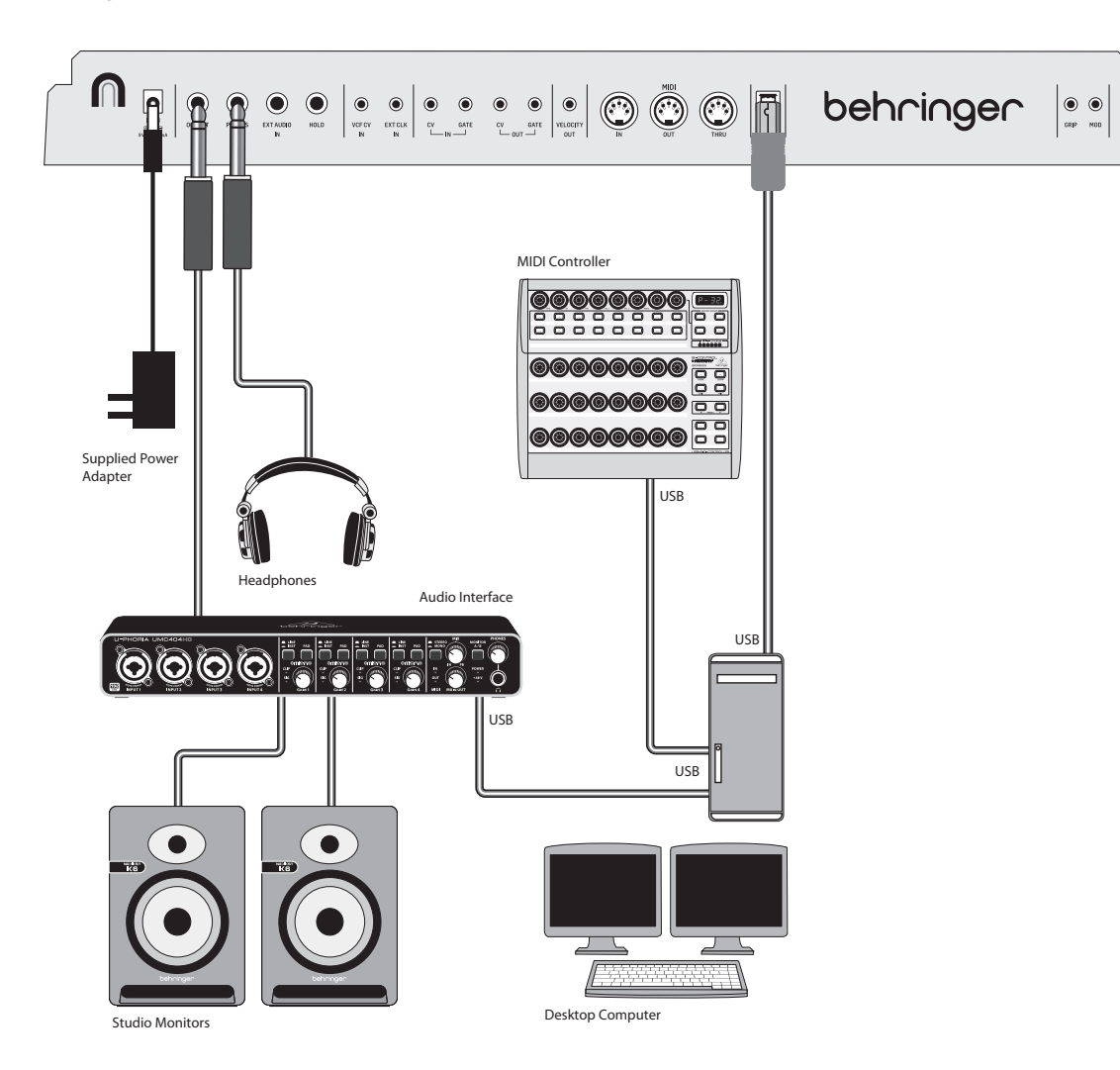

(EN) *Studio System*

(ES) *Sistema para estudio de grabación*

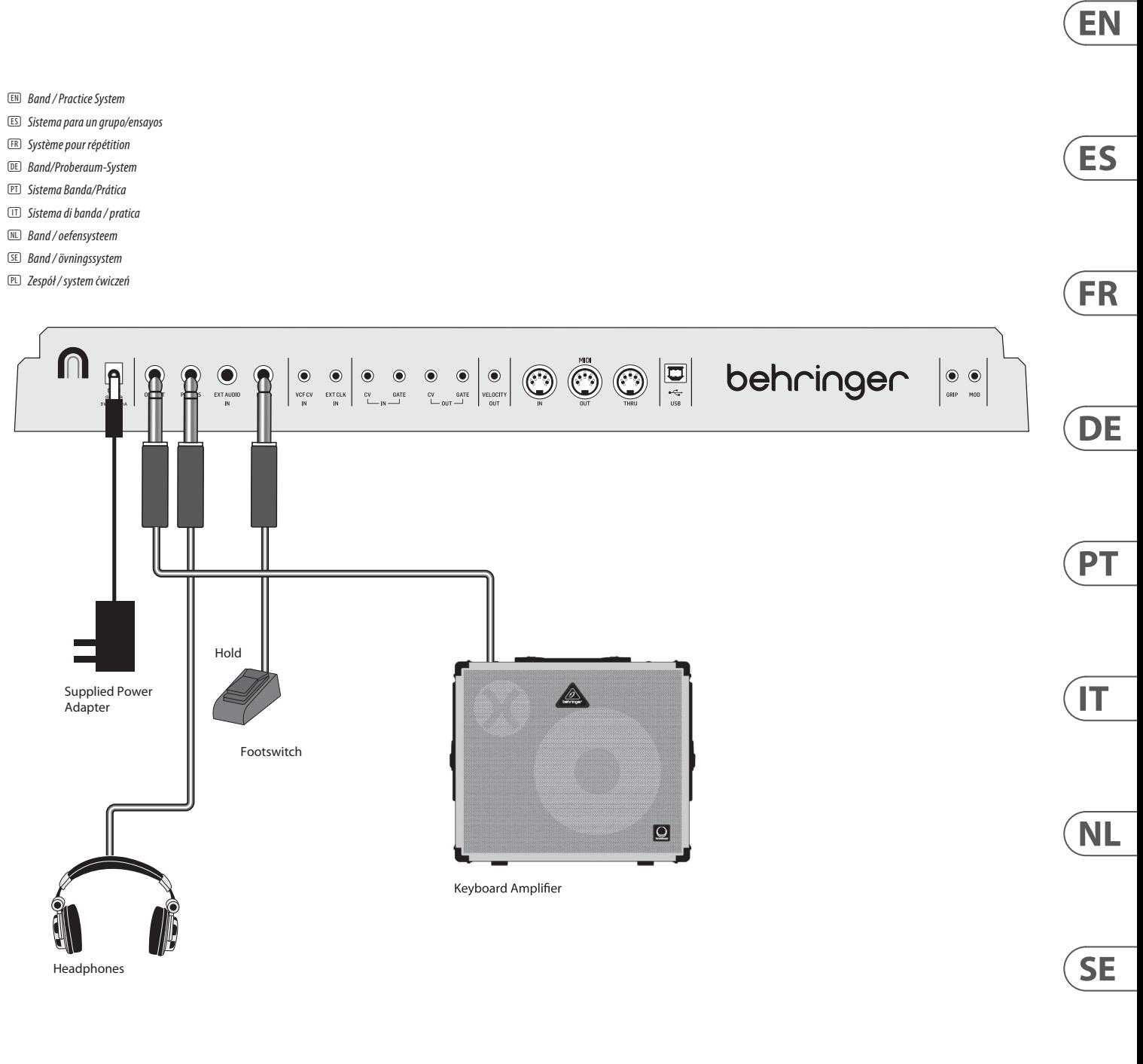

(FR) *Système de studio* (DE) *Studio-System* (PT) *Sistema de Estúdio* (IT) *Studio System* (NL) *Studio-systeem* (SE) *Studio-systemet* (PL) *Studio System*

- (EN) *Band / Practice System*
- (ES) *Sistema para un grupo/ensayos*
- 
- (PT) *Sistema Banda/Prática*
- 
- (NL) *Band / oefensysteem*
- 

 $\sqrt{PL}$ 

# **MS-1 Hook-up**

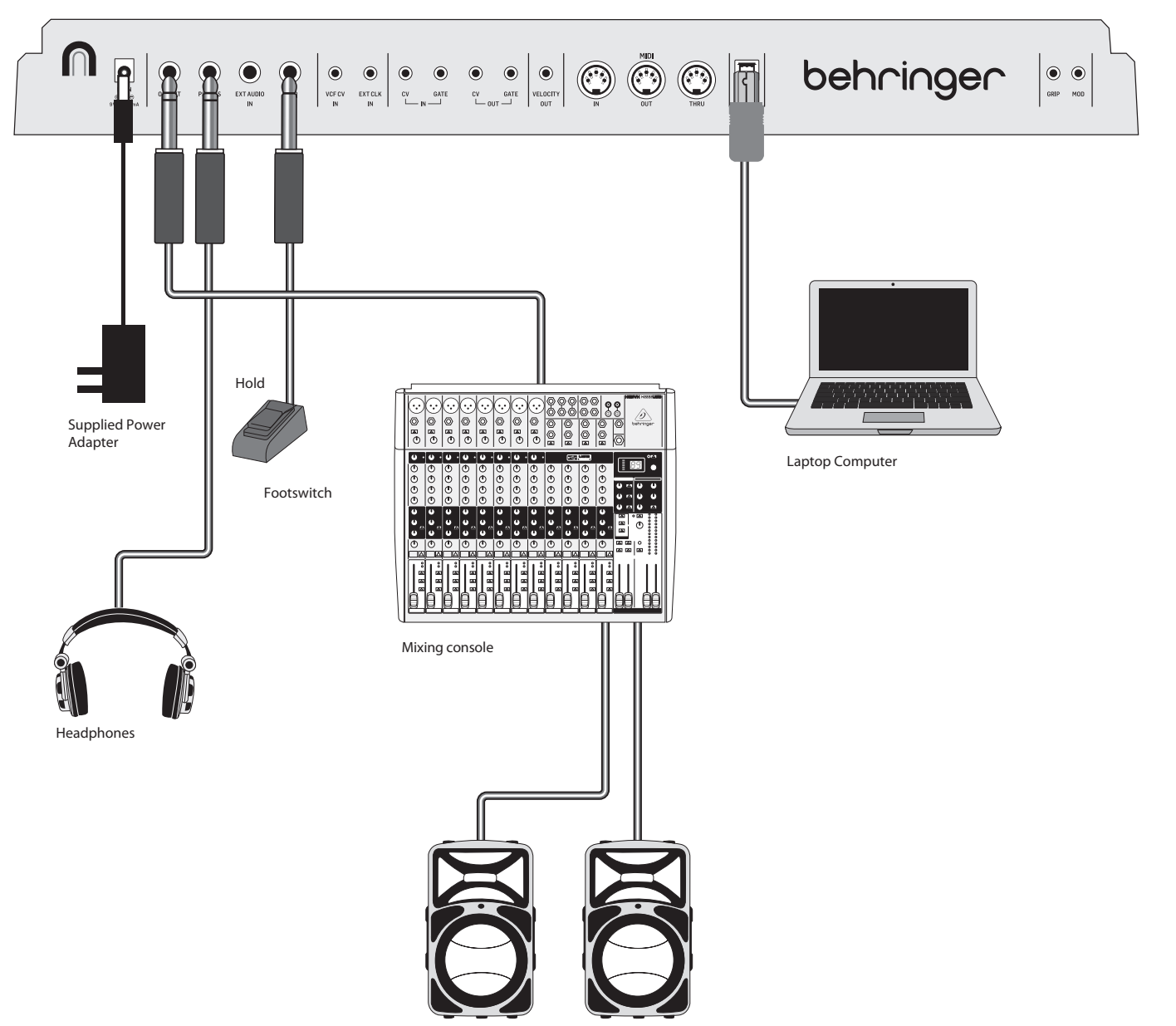

- 
- 
- 
- 
- 
- 
- 
- 

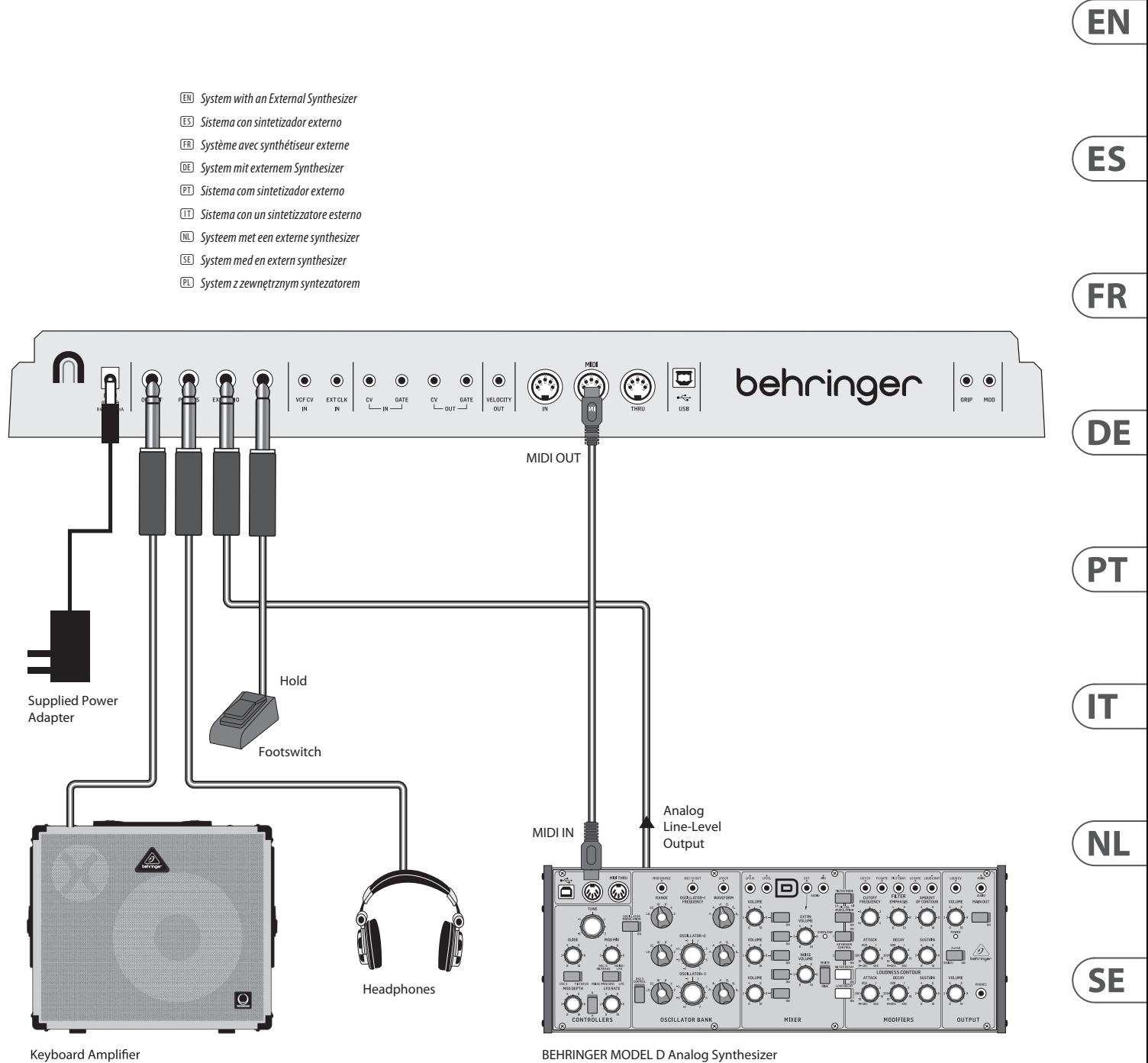

- (EN) *Live System* (ES) *Sistema para actuación en directo*
- (FR) *Système pour représentation*
- (DE) *Live-System*
- (PT) *Sistema Ao Vivo*
- (IT) *Sistema live*
- (NL) *Live-systeem*
- (SE) *Live-system*
- (PL) *System na żywo*

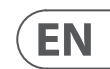

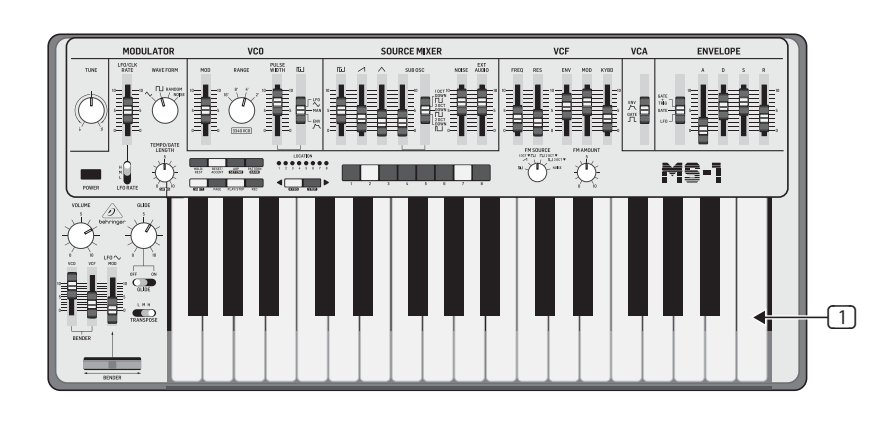

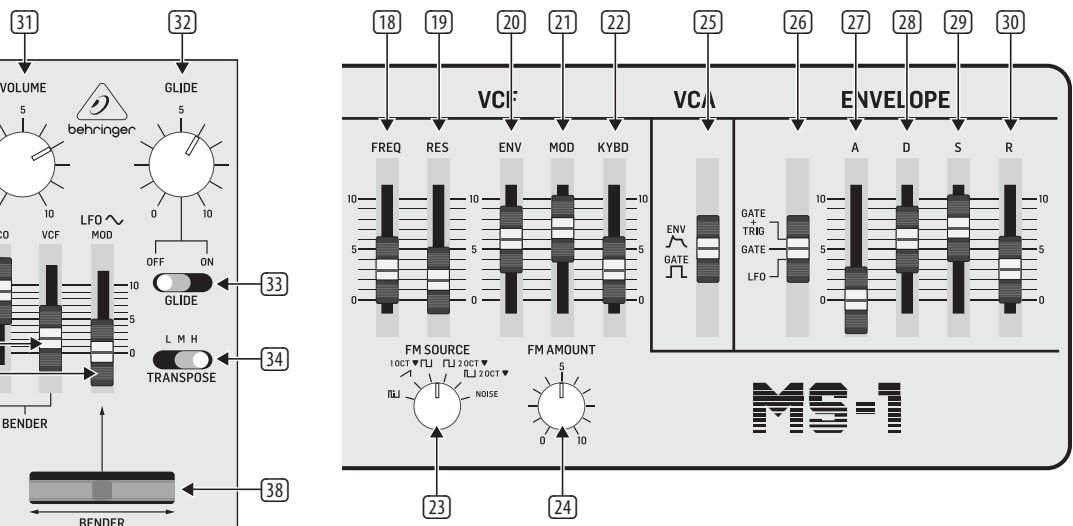

## **Top Panel Rear Panel Rear Panel Rear Panel**

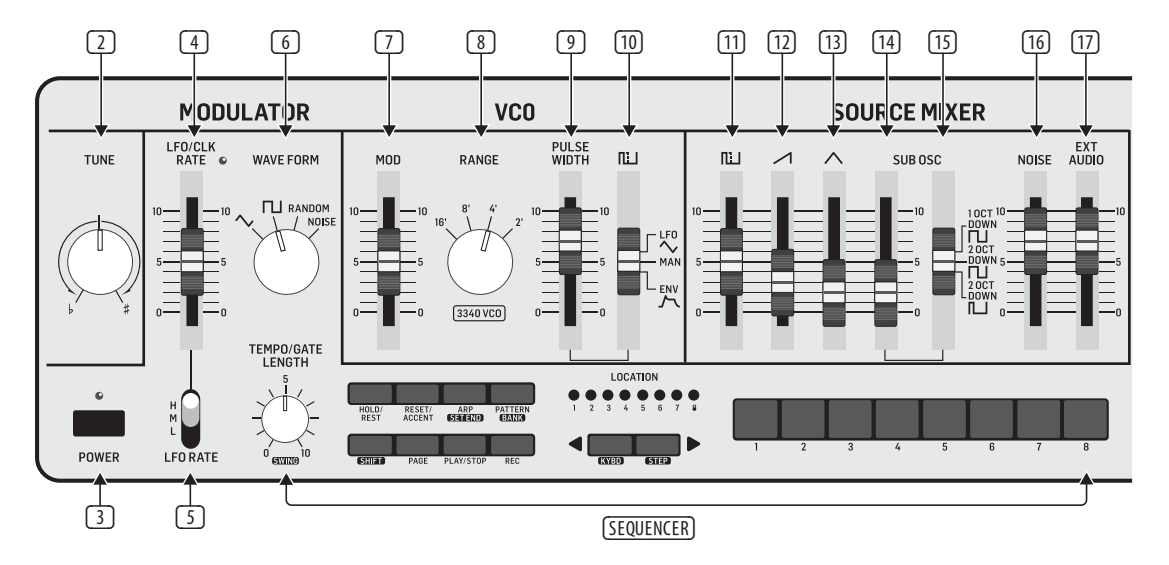

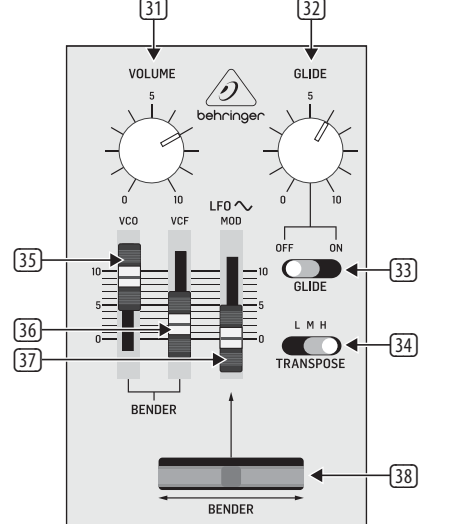

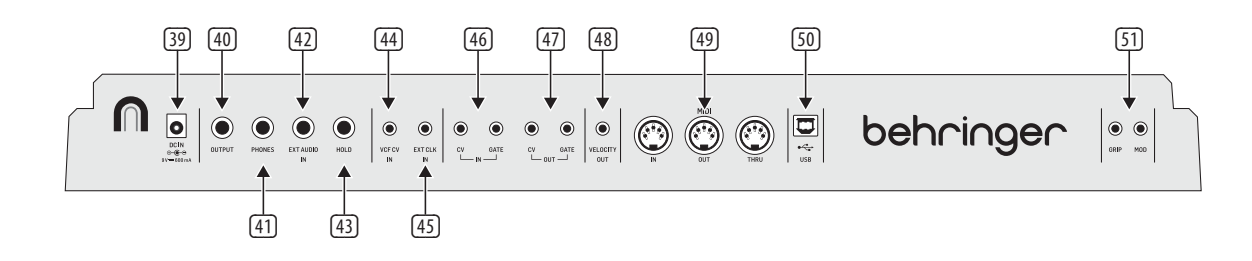

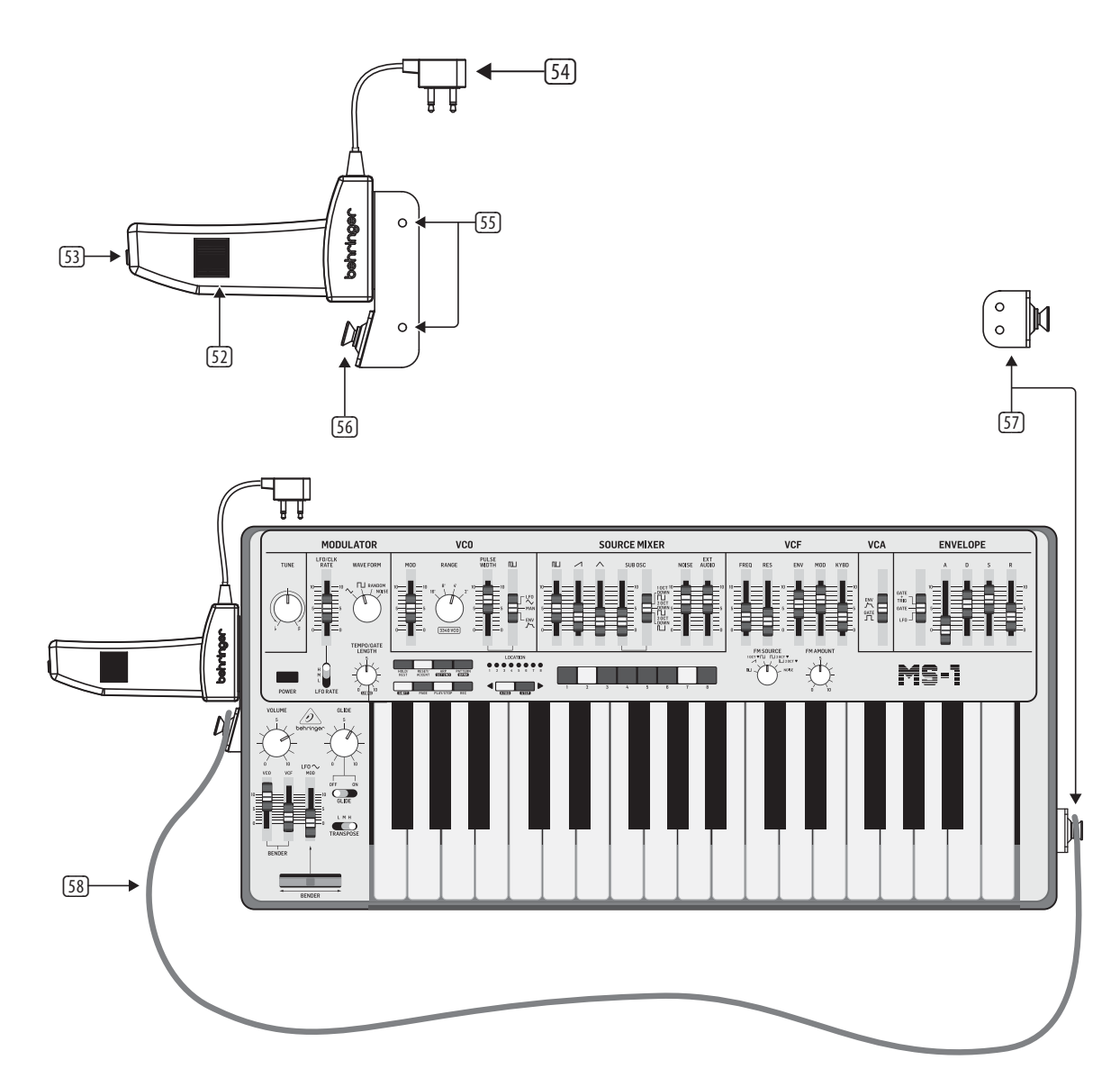

## **Live Performance Kit**

## **MS-1 Controls**

- **(EN) Step 2: Controls**  $\Box$  **KEYBOARD** the keyboard has 32 semiweighted, full-size keys.
	- (2) **TUNE** adjust the frequency of the main VCO of the synthesizer.
	- (3) **POWER** turn the synthesizer on or off. Make sure all the connections are made before turning on the unit. The LED shows when power is applied and the unit is turned on.

#### **Modulator Section**

- (4) **LFO/CLK RATE** adjust the frequency of the modulation LFO. The LED blinks at the current rate.
- (5) **LFO RATE** select the frequency range of the LFO rate fader from Low, Medium, or High.
- (6) **WAVEFORM** select the waveform from triangular, square wave, random, or noise.

#### **VCO Section**

- (7) **MOD DEPTH** adjust the level of modulation of the VCO.
- (8) **RANGE** select the overall frequency range (octave) of the VCO from 16', 8', 4', and 2'.
- (9) **PULSE WIDTH** adjust the pulse width of the VCO when the pulse modulation source switch is set to Manual. For LFO and ENV, it adjusts the effect of the modulation.
- (10) **PULSE WIDTH MODULATION SOURCE** select from LFO triangular waveform, Manual, or Envelope.

#### **Source Mixer Section**

- (11) **PULSE** adjust the level of the pulse waveform.
- (12) **SAW WAVE** adjust the level of the sawtooth waveform.
- (13) **TRIANGULAR** adjust the level of the triangular waveform.
- (14) **SUB OSCILLATOR** adjust the level of the sub oscillator.
- (15) **SUB OSC TYPE** select the type of sub oscillator, from 1 octave down, 2 octaves down, or a narrower pulse width at 2 octaves down.
- (16) **NOISE**  adjust the level of noise.
- (17) **EXT AUDIO** adjust the level of incoming audio from an external source.

#### **Sequencer Section**

**SEQUENCER** – see details on page 16 and 36.

#### **VCF Section**

- (18) **FREQ** adjust the cutoff frequency of the VCF. Frequencies above the cutoff are attenuated.
- (19) **RES** adjusts the amount of volume level boost (resonance) given at the cut-off frequency.
- (20) **ENV** adjust the amount of effect the envelope has on the VCF.
- (21) **MOD**  adjust the amount of effect the modulation has on the VCF.
- (22) **KYBD** adjust the amount of effect the keyboard has on the VCF.
- (23) **FM SOURCE**  select the source of FM modulation on the VCF from: pulse, sawtooth, 1 octave down square wave, 2 octaves down square wave, 2 octaves down pulse, and noise.
- (24) **FM AMOUNT**  adjust the effect of FM modulation on the VCF.

#### **VCA Section**

(25) **ENV/GATE** – select if the VCA is affected by the envelope controls, or by gate.

#### **Envelope Section**

When applied to the VCA, the ADSR envelope is used to control the level of the note being played over time. When applied to the VCF, the ADSR envelope is used to control the cut-off frequency of the filter for each note played over time. In addition, the ADSR envelope can also affect the VCO pulse width modulation.

Note that the ATTACK, DECAY and RELEASE stages are measured in units of time, and the SUSTAIN stage is measured in units of level.

(26) **GATE + TRIG** – a new envelope is triggered at each key press.

> **GATE** – when a new note is pressed, a new envelope is trigged after the current one is done.

**LFO** – the envelope is triggered by the LFO.

- (27) **A-ATTACK** this adjusts the time for the level to reach maximum after a key is pressed.
- (28) **D-DECAY** this adjusts the time to decay down to the SUSTAIN level after the attack time is over.
- (29) **S-SUSTAIN** this sets the sustain level reached after the attack and decay time are over.
- (30) **R-RELEASE** this adjusts the time it takes for the signal to decay once the key is released.

#### **Control Section**

- (31) **VOLUME** adjust the volume level of the main output and headphones output. Turn this down before turning the power on, or before putting on headphones.
- (32) **GLIDE**  adjust the amount of Glide time (Portamento) between notes on the keyboard.
- (33) **GLIDE ON/OFF** turn the GLIDE on or off.
- (34) **TRANSPOSE**  adjust the keyboard in one octave steps, from Low, Medium, and High.
- (35) **VCO FADER** adjust the effect of the bender controls on the VCO.
- (36) **VCF FADER** adjust the effect of the bender controls on the VCF.
- (37) **LFO MOD FADER** adjust the amount of LFO modulation added when the MOD switch on the grip is pressed, or the BENDER (38) is moved up.
- (38) **BENDER** move left or right to adjust the frequency of the VCO and/or the cut-off frequency of the VCF. The level of the effect depends on the setting of the nearby VCO and VCF faders. Move it up to add LFO modulation. The modulation effect depends upon the setting of the LFO MOD fader and other LFO controls.

#### **Rear Panel**

- (39) **DC INPUT** connect the supplied DC power adapter here. The power adapter can be plugged into an AC outlet capable of supplying from 100V to 240V at 50 Hz/60 Hz. Use only the power adapter supplied.
- (40) **MAIN OUTPUT** connect this output to the line-level inputs of mixers, keyboard amplifiers, or powered speakers for example.
- (41) **PHONES** connect your headphones to this output. Make sure the volume is turned down before putting on headphones.
- (42) **EXT AUDIO INPUT** this input can be connected to the line level audio output from an external audio device. Adjust the level using the EXT AUDIO fader in the SOURCE MIXER section.
- (43) **HOLD** an optional footswitch can be connected here, to hold or release any pattern playing in the Sequencer, and in normal performance.
- (44) **VCF CV INPUT** the VCF can be controlled by an external control voltage connected here.
- (45) **EXT CLK INPUT** an external clock signal can be applied here.
- (46) **CV/GATE INPUT** these inputs allow the connection of control voltage and gate signals from compatible external devices such as modular synthesizer equipment.
- (47) **CV/GATE OUTPUT**  these outputs allow the connection of control voltage and gate signals to compatible external devices such as modular synthesizer equipment.
- (48) **VELOCITY OUT** outputs a variable control voltage based on the key velocity.
- (49) **MIDI Connections** these 3 standard 5-pin DIN Jacks allow connections to other MIDI equipment in your system.

**MIDI IN** – receives MIDI data from an external source. This will commonly be another MIDI keyboard, an external hardware sequencer, a computer equipped with a MIDI interface, etc.

received at the MIDI INPUT.

- 
- **MIDI THRU** passes through MIDI data
- **MIDI OUT** sends MIDI data to an application
- (50) **USB PORT** This USB type B jack allows connection to a computer. The MS-1 will show up as a class-compliant USB MIDI device, capable of supporting MIDI in and out.
	- **USB MIDI IN** accepts incoming MIDI data from an application.
	- **USB MIDI OUT**  sends MIDI data to an application.
- (51) **GRIP/MOD** the connector of the live performance grip attaches here.
- 
- 

#### **Live Performance Kit**

- (52) **BENDER**  adjusts the frequency of the VCO and/or the cut-off frequency of the VCF. The level of the effect depends on the setting of the VCO and VCF Bender faders. This control only increases the frequency. The main unit bender can also be used at the same time.
- (53) **MOD** press and hold to add LFO modulation. The level of effect depends upon the setting of the LFO mod fader, and the other LFO controls.
- (54) **CONNECTOR** fit into the GRIP and MOD connectors in the main unit rear panel.
- (55) **MOUNTING HOLES** fit the supplied screws in these holes to secure the handle to the left side of the main unit.
- (56) **STRAP POINT 1** connect one end of the supplied strap here.
- (57) **STRAP POINT 2**  secure this to the right side of the main unit with the supplied screws.
- (58) **STRAP**  the supplied strap attaches to the 2 strap points.

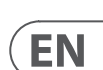

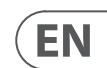

## **(EN) Step 2: Controls**

#### **Sequencer Section**

- (1) **TEMPO/GATE LENGTH** this knob controls the sequencer and ARP tempo when using the internal clock source. During USB or MIDI clock use, it also controls the value of clock division. During step editing, it controls the gate length. If SHIFT is held and the sequencer played, then it also adjusts the swing. If SHIFT is held and ARP played, then it also adjusts the ARP gate length.
- (2) **HOLD/REST** during keyboard play, this allows you to hold the last note played. In sequencer playback, this allows you to hold the current step. During step editing, it allows you to enter a rest. Press HOLD and ARP to hold an arpeggio.
- (3) **RESET/ACCENT** during playback, this allows you to reset the pattern back to step 1. During step editing, you can add an accent to a step.
- (4) **ARP (SET END)** in ARP mode, an arpeggio will play, based on the held notes on the keyboard. Press it twice, or press HOLD and ARP, to hold the arpeggio. In Sequencer mode, pressing SHIFT and SET END together, followed by a STEP switch, will allow that step to become the end of the current pattern.
- (5) **PATTERN (BANK)** This switch is used to access either the current pattern, or bank number, as follows:

**BANK:** Press SHIFT and PATTERN, and one of the 8 LOCATION LEDs will show the current bank number (from 1 to 8). To change to a different bank number, keep both SHIFT and BANK held down, and press any of the STEP switches (1 to 8), or press <KYBD to decrease, or STEP > to increase the bank number.

**PATTERN**: Press PATTERN, and one of the 8 LOCATION LEDs will show the current pattern number (from 1 to 8). To change to a different pattern number, keep the PATTERN switch held down and press any of the STEP switches (1 to 8), or press <KYBD to decrease, or STEP> to increase the pattern number.

- (6) **SHIFT** This is used to access the secondary features of some of the other sequencer controls, such as SET END, BANK, SWING, KYDB, and STEP. Hold down SHIFT and the other switch at the same time. For example SHIFT  $+$  PATTERN (BANK) will show the current BANK number in the LOCATOR LEDs.
- (7) **PAGE** each pattern can be up to 32 steps in length. This switch allows you to show each of the 4 pages of 8 steps each. The LOCATION LEDs 1 to 4, show which page you are on. If a pattern is playing, the STEP LEDs will show the steps in use on the current page.
- (8) **PLAY/STOP** starts or stops the playback of the pattern. If SHIFT is held at the same time, then this is the start of the pattern saving procedure, described below.
- (9) **REC** press this to begin the recording of a new pattern. This is also used with SHIFT during the pattern saving procedure.
- (10) **LOCATION** these multi-colored LEDS show various details, such as the current PATTERN number, current BANK number, current PAGE, and GATE LENGTH.
- (11) **KYBD** press SHIFT + KYBD to change the sequencer to keyboard mode.
- (12) **STEP** press SHIFT + STEP to change the sequencer to STEP mode.
- (13) **STEP SWITCHES** these multi-function switches allow you to view and select individual pattern steps, select a pattern number, select a pattern bank. They are used during recording of a pattern to show the current step. Active steps are illuminated with a steady red LED, and the current step flashes red.
- (32) **GLIDE** during step editing, this knob can be used to add a Ratchet by splitting the current step into 1, 2, 3, or 4 parts. Hold down SHIFT and turn the knob to split the current step into the number of parts shown by the LOCATOR LEDs (yellow) 1 to 4. The GLIDE switch (33) does not have to be on for the Ratchet to work.

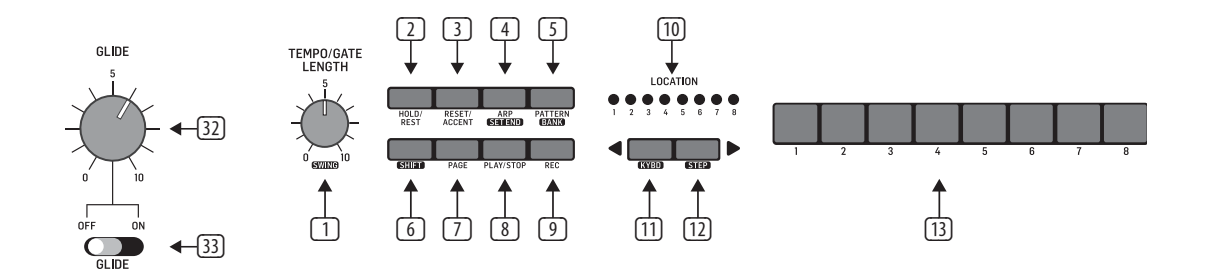

# **MS-1 Controls**

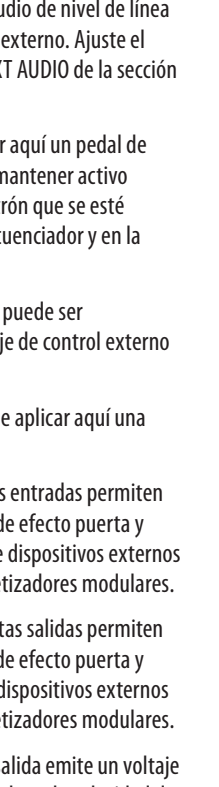

## **(ES) Paso 2: Controles** (1) **TECLADO** – el teclado está formado

## por 32 teclas de tamaño standard y semi-contrapesadas.

- (2) **TUNE** esto ajusta la frecuencia del VCO principal del sintetizador.
- (3) **POWER** sirve para encender y apagar el sintetizador. Asegúrese de que ha realizado todas las conexiones antes de encender la unidad. El piloto le indicará que la unidad está conectada a la corriente y encendida.

#### **Sección de modulador**

- (4) **LFO/CLK RATE** esto ajusta la frecuencia de la modulación del LFO. El piloto parpadeará de forma sincronizada a la frecuencia activa.
- (5) **LFO RATE** esto elige el rango de frecuencia del fader de velocidad de velocidad de LFO entre Low, Medium o High.
- (6) **WAVEFORM** elige la forma de onda del entre triangular, cuadrada, aleatoria o ruido.

#### **Sección VCO**

- (7) **MOD DEPTH** ajusta el nivel de la modulación del VCO.
- (8) **RANGE** elige el rango de frecuencia global (octava) del VCO entre 16', 8', 4' y 2'.
- (9) **PULSE WIDTH** ajusta la amplitud de pulso del VCO cuando el interruptor de fuente de modulación de pulso está ajustado a Manual. Para LFO y ENV, ajusta el efecto de la modulación.
- (10) **PULSE WIDTH MODULATION SOURCE** elige entre la forma de onda de LFO triangular, Manual o Envelope (envolvente).

#### **Sección SOURCE MIXER (mezclador de fuente)**

- (11) **PULSE** ajusta el nivel de la forma de onda de pulso.
- (12) **SAW WAVE** ajusta el nivel de la forma de onda de diente de sierra.
- (13) **TRIANGULAR** ajusta el nivel de la forma de onda triangular.
- (14) **SUB OSCILLATOR** ajusta el nivel del suboscilador.
- (15) **SUB OSC TYPE** elige el tipo de suboscilador, entre 1 octava abajo, 2 octavas abajo o una amplitud de pulso más estrecho en 2 octavas abajo.
- (16) **NOISE** ajusta el nivel de ruido.
- (17) **EXT AUDIO** ajusta el nivel del audio entrante desde una fuente externa.

#### **Sección de secuenciador (SEQUENCER)**

**SEQUENCER** – vea los detalles en la página 16, 36.

#### **Sección VCF**

- (18) **FREQ** ajusta la frecuencia de corte del VCF. Las frecuencias que estén por encima de dicho corte serán atenuadas.
- (19) **RES** ajusta la cantidad de realce de nivel de volumen (resonancia) aplicada en la frecuencia de corte.
- (20) **ENV** ajusta la cantidad del efecto que tiene la envolvente sobre el VCF.
- (21) **MOD** ajusta la cantidad del efecto que tiene la modulación sobre el VCF.
- (22) **KYBD** ajusta la cantidad del efecto que tiene el teclado sobre el VCF.
- (23) **FM SOURCE** elige la fuente de modulación FM para el VCF entre: pulso, diente de sierra, onda cuadrada 1 octava abajo, onda cuadrada 2 octavas abajo, pulso 2 octavas abajo y ruido.
- (24) **FM AMOUNT** ajusta el efecto de la modulación FM sobre el VCF.

#### **Sección VCA**

(25) **ENV/GATE** – elige si el VCA se ve afectado por los controles de envolvente o por el efecto de puerta.

#### **Sección de envolvente (ENVELOPE)**

Cuando es aplicada al VCA, la envolvente ADSR se usa para controlar a lo largo del tiempo el nivel de la nota que esté siendo tocada. Cuando es aplicada al VCF, la envolvente ADSR se usa para controlar a lo largo del tiempo la frecuencia de corte del filtro para cada nota tocada. Además, la envolvente ADSR también puede afectar a la modulación de amplitud de pulso del VCO.

Tenga en cuenta que las fases ATTACK (ataque), DECAY (decaimiento) y RELEASE (salida) se miden en unidades de tiempo, mientras que la fase SUSTAIN se mide en unidades de nivel.

(26) **GATE + TRIG** – una nueva envolvente es activada con cada tecla que pulse.

> **GATE** – cuando pulse una nueva nota, una nueva envolvente será activada una vez que haya terminado la activa.

**LFO** – la envolvente es activada por el LFO.

- (27) **A-ATTACK** esto ajusta el tiempo que tarda el nivel en llegar al máximo una vez que ha pulsado una tecla.
- (28) **D-DECAY** esto ajusta el tiempo que tarda en decaer el sonido hasta el nivel SUSTAIN una vez que ha transcurrido el tiempo de ataque.
- (29) **S-SUSTAIN** esto determina el nivel de sustain que deberá ser mantenido una vez que hayan transcurridos los tiempos de ataque y decaimiento.
- (30) **R-RELEASE** esto ajusta el tiempo que tarda en decaer la señal una vez que ha dejado de pulsar la tecla.

#### **Sección de control**

- (31) **VOLUME** esto ajusta el nivel de volumen de la salida de auriculares y la de salida principal. Coloque esto al mínimo antes de encender la unidad o colocarse unos auriculares.
- (32) **GLIDE** esto ajusta la cantidad de tiempo Glide (Portamento) entre las notas del teclado.
- (33) **GLIDE ON/OFF** activa o desactiva el efecto GLIDE o de ligadura.
- (34) **TRANSPOSE** esto ajusta el teclado en pasos de una octava cada uno entre Low, Medium y High.
- (35) **VCO FADER** ajusta el efecto de los controles Bender o de inflexión tonal sobre el VCO.
- (36) **VCF FADER** ajusta el efecto de los controles Bender o de inflexión tonal sobre el VCF.
- (37) **LFO MOD FADER** este fader ajusta la cantidad de modulación LFO añadida cuando pulse el interruptor MOD del asa o mueva el BENDER<sup>38</sup>.
- (38) **BENDER** mueva este mando a izquierda o derecha para ajustar la frecuencia del VCO y/o la frecuencia de corte del VCF. El nivel del efecto depende del ajuste de los faders VCO y VCF cercanos. Desplace este BENDER hacia arriba para añadir modulación LFO. El efecto de modulación depende del ajuste del fader LFO MOD y de otros controles LFO.

#### **Panel trasero**

- (39) **DC INPUT** conecte aquí el adaptador de corriente incluido. Este adaptador puede ser conectado a cualquier salida de corriente alterna con voltajes entre 100 y 240 V a 50 Hz/60 Hz. Utilice con esta unidad únicamente el adaptador incluido.
- (40) **MAIN OUTPUT** conecte esta salida a las entradas de nivel de línea de mesas de mezclas, amplificadores de teclado o altavoces autoamplificados, por ejemplo.
- (41) **PHONES** conecte sus auriculares a esta salida. Asegúrese de que el volumen esté al mínimo antes de colocarse los auriculares.
- (42) **EXT AUDIO INPUT** puede conectar esta entrada a la salida de au de un dispositivo audio nivel usando el fader EX SOURCE MIXER.
- $(43)$  **HOLD** puede conectar disparo opcional, para m o finalizar cualquier pati reproduciendo en el seci interpretación normal.
- $(44)$  **VCF CV INPUT** el VCF controlado por un voltaj conectado aquí.
- **EXT CLK INPUT** puede señal de reloj externo.
- **(46) CV/GATE INPUT** estas la conexión de señales d voltaje de control desde compatibles como sintetizado
- **(47) <b>CV/GATE OUTPUT** est la conexión de señales d voltaje de control para d compatibles como sintet
- $(48)$  **VELOCITY OUT** esta sal de control variable basado en la velocidad de la tecla.
- (49) **Conexiones MIDI** estas tres tomas standard de tipo DIN de 5 puntas permiten la conexión a otros dispositivos MIDI de su sistema.

**MIDI IN** – conector de entrada de datos MIDI procedentes de una fuente externa. Esa fuente será habitualmente otro teclado MIDI, un secuenciador externo, un ordenador equipado con un interface MIDI, etc.

**MIDI THRU** – esta toma le permite derivar los datos MIDI recibidos en la entrada MIDI INPUT sin modificarlos.

**MIDI OUT** – toma de salida para los datos MIDI enviados a una aplicación.

(50) **USB PORT** – esta toma USB de tipo B permite la conexión a un ordenador. El MS-1 aparecerá como un dispositivo MIDI USB class-compliant, capaz de admitir la entrada y salida MIDI.

> **USB MIDI IN** – acepta los datos MIDI procedentes de una aplicación.

**USB MIDI OUT** - emite datos MIDI a una aplicación.

(51) **GRIP/ MOD** – coloque aquí el conector de mástil para directo.

#### **Kit para interpretación en directo**

- (52) **BENDER** esto ajusta la frecuencia del VCO y/o la frecuencia de corte del VCF. El nivel del efecto depende del ajuste de los faders Bender VCO y VCF. Este control únicamente aumenta la frecuencia. Puede usar a la vez el mando de inflexión tonal (Bender) de la unidad principal.
- (53) **MOD** mantenga pulsado este botón para añadir modulación LFO. El nivel del efecto dependerá del ajuste del fader de modulación de LFO y otros controles LFO.
- (54) **CONECTOR** este conector encaja en las tomas GRIP y MOD del panel trasero de la unidad principal.
- (55) **AGUJEROS DE MONTAJE** introduzca los tornillos incluidos en estos agujeros para asegurar el mástil en el lado izquierdo de la unidad principal.
- (56) **PUNTO PARA BANDOLERA 1** conecte aquí un extremo de la bandolera incluida.
- (57) **PUNTO PARA BANDOLERA 2** asegure la bandolera en el lado derecho de la unidad principal por medio de los tornillos incluidos.
- (58) **BANDOLERA** la bandolera incluida se sujeta en los 2 puntos de bandolera.

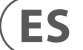

## **MS-1 Controles**

## **(FR) Etape 2 : Réglages** (1) **CLAVIER** – le clavier est doté de 32 touches

- semi-lestées de taille normale.
- (2) **TUNE** permet de régler la fréquence du VCO principal du synthétiseur.
- (3) **POWER** permet de mettre le synthétiseur sous/hors tension. Assurez-vous que toutes les connexions ont bien été effectuées avant de mettre l'appareil sous tension. La LED s'allume lorsque l'appareil est sous tension.

#### **Section Modulator**

- (4) **LFO/CLK RATE** permet de régler la fréquence du LFO de modulation. La LED clignote à la fréquence du LFO.
- (5) **LFO RATE** permet de sélectionner la plage de fréquence du fader LFO Rate. 3 réglages sont disponibles : Low (bas), Medium (moyen), ou High (haut).
- (6) **WAVEFORM** permet de sélectionner la forme d'onde : triangulaire, carrée, Random (aléatoire) ou Noise (bruit).

#### **Section VCO**

- (7) **MOD DEPTH** permet de régler le niveau de la modulation du VCO.
- (8) **RANGE** permet de régler la plage de fréquences générale (par paliers d'1 octave) du VCO : 16', 8', 4' ou 2'.
- (9) **PULSE WIDTH** permet de régler la largeur de l'onde Pulse du VCO lorsque la source de modulation de cette onde est réglée sur Manual. Pour LFO et ENV, permet de régler le niveau de la modulation.
- (10) **PULSE WIDTH MODULATION SOURCE** permet de régler la source de la modulation : l'onde triangulaire du LFO, Manual (réglage manuel) ou Envelope.

#### **Section Source Mixer**

- (11) **ONDE PULSE** permet de régler le niveau de l'onde Pulse.
- (12) **ONDE EN DENT DE SCIE** permet de régler le niveau de l'onde en dent de scie.
- (13) **ONDE TRIANGULAIRE** permet de régler le niveau de l'onde triangulaire.
- (14) **SUB OSC** permet de régler le niveau de l'oscillateur sub.
- (15) **SUB OSC TYPE** permet de sélectionner le type d'oscillateur sub : -1 octave, -2 octaves ou une onde Pulse plus étroite et plus basse de 2 octaves.
- (16) **NOISE** réglage du niveau du générateur de bruit.

(17) **EXT AUDIO** – réglage du niveau du signal de la source externe.

#### **Section Sequencer**

**SEQUENCER** – Plus de détails page 16, 36.

#### **Section VCF**

- (18) **FREQ** permet de régler la fréquence de coupure du filtre contrôlé par la tension (VCF). Les fréquences supérieures à la fréquence de coupure sont atténuées.
- (19) **RES** permet de régler l'amplification de volume (résonance) appliquée à la fréquence de coupure.
- (20) **ENV** permet de régler le niveau de l'effet de l'enveloppe sur le VCF.
- (21) **MOD** permet de régler le niveau de l'effet de la modulation sur le VCF.
- (22) **KYBD** permet de régler le niveau de l'effet du clavier sur le VCF.
- (23) **FM SOURCE** sélection de la source de la modulation FM sur le VCF : onde Pulse, onde en dent de scie, onde carrée 1 octave plus basse, onde carrée 2 octaves plus basse, onde pulse 2 octaves plus basse ou bruit.
- (24) **FM AMOUNT** permet de régler le niveau de l'effet de la modulation FM sur le VCF.

#### **Section VCA**

(25) **ENV/GATE** – permet de sélectionner la source de modulation du VCA : l'enveloppe ou le gate.

#### **Section Envelope**

Lorsqu'elle est appliquée au VCA, l'enveloppe ADSR permet de contrôler le niveau de la note jouée en fonction du temps. Lorsqu'elle est appliquée au VCF, elle permet de contrôler la fréquence de coupure du filtre pour chaque note jouée en fonction du temps. De plus, l'enveloppe ADSR peut également agir sur la modulation de la longueur de l'onde Pulse du VCO.

Notez bien que l'ATTACK, le DECAY et le RELEASE sont mesurés en unités de temps et que le SUSTAIN est mesuré en unités de niveau.

(26) **GATE + TRIG** – l'enveloppe est réactivée à chaque fois qu'une note est jouée.

> **GATE** – à chaque fois qu'une note est jouée, une nouvelle enveloppe est activée lorsque celle en cours est terminée.

- **LFO** l'enveloppe est activée par le LFO.
- (27) **A-ATTACK** permet de régler la durée nécessaire pour que le signal atteigne son niveau maximum lorsqu'une touche est enfoncée.
- (28) **D-DECAY** permet de régler la durée nécessaire pour que le signal atteigne le niveau déterminé par le SUSTAIN une fois le temps d'attaque dépassé.
- (29) **S-SUSTAIN** permet de régler le niveau du signal une fois les temps d'attaque et de decay dépassés.
- (30) **R-RELEASE** permet de régler la durée nécessaire pour que le signal atteigne son niveau minimum lorsqu'une touche est relâchée.

#### **Section des réglages**

- (31) **VOLUME** permet de régler le volume de la sortie principale et de la sortie casque. Baissez le volume avant de placer le casque sur vos oreilles ou de mettre l'appareil sous tension.
- (32) **GLIDE** permet de régler la durée du glissement (Portamento) entre les différentes notes du clavier.
- (33) **GLIDE ON/OFF** permet d'activer/désactiver la fonction GLIDE.
- (34) **TRANSPOSE** réglage de la tessiture du clavier par palier d'1 octave (L, M ou H).
- (35) **FADER VCO** réglage de l'effet de la fonction Bender sur le VCO.
- (36) **FADER VCF** réglage de l'effet de la fonction Bender sur le VCF.
- (37) **FADER LFO MOD** permet de régler l'intensité de la modulation du LFO appliquée lorsque le bouton MOD de la poignée est appuyé ou lorsque le BENDER (38) est poussé vers le haut.
- (38) **BENDER** bougez-le de gauche à droite pour régler la fréquence du VCO et/ou la fréquence de coupure du VCF. L'intensité de l'effet dépend du réglage des faders VCO et VCF adjacents. Poussez le BENDER vers le haut pour appliquer la modulation du LFO. L'intensité de la modulation dépend du réglage du fader LFO MOD et des autres réglages du LFO.

#### **Face arrière**

- (39) **DC IN** connectez l'adaptateur secteur fourni à cette embase. L'adaptateur doit être relié à une prise de courant alternatif pouvant fournir une tension de 100 V à 240 V à 50 Hz/60 Hz. Utilisez uniquement l'adaptateur fourni.
- (40) **OUTPUT** connectez cette sortie à l'entrée niveau ligne d'une console de mixage, d'un ampli clavier ou d'une enceinte active par exemple.

(45) **EXT CLK IN** – un signal d'horloge externe

- 
- 
- 
- 
- 
- (41) **PHONES** connectez un casque audio à cette sortie. Assurez-vous que le potentiomètre PHONES est réglé au minimum avant de placer le casque sur vos oreilles.
- (42) **EXT AUDIO IN** cette entrée peut être connectée à la sortie niveau ligne d'une source externe. Vous pouvez régler le niveau de la source avec le fader EXT AUDIO de la section SOURCE MIXER.
- (43) **HOLD** un contacteur au pied en option peut être connecté à cette entrée. Il permet de maintenir ou de stopper une séquence jouée par le séquenceur.
- (44) **VCF CV IN** le VCF peut être contrôlé par une tension externe connectée à cette entrée.
- peut être appliqué à cette entrée. (46) **CV/GATE IN** – ces entrées permettent de connecter une tension de contrôle ou des signaux gate provenant de sources externes compatibles, par exemple des éléments de synthétiseurs modulaires. (55) **TROUS DE FIXATION** – placez les vis fournies dans ces trous afin de maintenir en place la poignée sur le côté gauche de l'appareil. (56) **POINT DE FIXATION DE LA SANGLE 1** – permet d'accrocher l'une des extrémités de la sangle fournie.
- (47) **CV/GATE OUT** ces sorties portent une tension de contrôle ou des signaux gate à destination de sources externes compatibles, par exemple des éléments de synthétiseurs modulaires.
- (48) **VELOCITY OUT** porte une tension de contrôle variable basée sur la vélocité du clavier.
- (49) **Connecteurs MIDI** ces 3 embases DIN standards à 5 broches permettent de connecter d'autres appareils compatibles MIDI.

**MIDI IN** – cette entrée peut recevoir des données MIDI transmises par une source externe, généralement un autre clavier MDI, un séquenceur externe, un ordinateur équipé d'une interface MIDI, etc.

**MIDI THRU** – permet de transmettre les données MIDI reçues à l'entrée MIDI IN.

**MIDI OUT** – permet d'envoyer des données MIDI vers une application

(50) **PORT USB** – Ce port USB de type B permet de la connexion à un ordinateur. Le MS101 est un appareil USB MIDI reconnu nativement et capable de recevoir et de transmettre des signaux MIDI.

> **USB MIDI IN** – cette entrée peut recevoir des données MIDI transmises par une application.

**USB MIDI OUT** - permet d'envoyer des données MIDI vers une application.

(51) **GRIP/ MOD** – vous pouvez y connecter la poignée pour les performances live.

#### **Kit de concert**

- (52) **BENDER** permet de régler la fréquence du VCO et/ou la fréquence de coupure du VCF. Le niveau de l'effet dépend du réglage des faders Bender du VCO et du VCF. Ce réglage peut uniquement augmenter la fréquence. Le réglage Bender principal peut être utilisé simultanément.
- (53) **MOD** maintenez ce bouton enfoncé pour ajouter la modulation du LFO. Le niveau de l'effet dépend du réglage du LFO.
- (54) **CONNECTEUR** connectez les aux entrées GRIP et MOD situées sur la face arrière de l'appareil.

- (57) **POINT DE FIXATION DE LA SANGLE 2** utilisez les vis fournies pour le fixer au côté droit de l'appareil.
- (58) **SANGLE** la sangle fournie vient s'accrocher aux deux points de fixation.

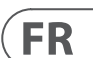

# **MS-1 Réglages**

- 
- 
- 

- 
- 

### **(DE) Schritt 2: Bedienelemente**

- (1) **TASTATUR** Die Tastatur hat 32 leicht gewichtete vollformatige Tasten.
- (2) **TUNE** regelt die Frequenz des Haupt-VCOs des Synthesizers.
- (3) **POWER** Hier schalten Sie den Synthesizer ein/aus. Stellen Sie alle Kabelverbindungen her, bevor Sie das Gerät einschalten. Die LED zeigt an, wann Spannung zugeführt wird und das Gerät eingeschaltet ist.

#### **Modulator-Sektion**

- (4) **LFO/CLK RATE** regelt die Frequenz des Modulations-LFO. Die LED blinkt synchron zur aktuellen Rate.
- (5) **LFO RATE** regelt den Frequenzbereich des LFO Rate-Faders in den Abstufungen L (Tief), M (Medium) oder H (Hoch).
- (6) **WAVEFORM** wählt eine der Wellenformen Triangular/Dreieck, Square/ Rechteck, Random/Zufallsgesteuert oder Noise/Rauschen.

#### **VCO-Sektion**

- (7) **MOD DEPTH** regelt die Stärke der Modulation des VCO.
- (8) **RANGE** regelt den generellen Frequenzbereich (Oktave) des VCO in den Abstufungen 16', 8', 4' und 2'.
- (9) **PULSE WIDTH** regelt die Pulsweite des VCO, wenn der Schalter für die Pulsmodulationsquelle (10) auf Manual eingestellt ist. Bei LFO und ENV regelt der Fader den Effekt der Modulation.
- (10) **PULSE WIDTH MODULATION SOURCE** Wählbar sind die Optionen LFO Dreieck-Wellenform, Manual oder Envelope.

#### **Source Mixer-Sektion**

- (11) **PULSE** regelt den Pegel der Puls-Wellenform.
- (12) **SAW WAVE** regelt den Pegel der Sägezahn-Wellenform.
- (13) **TRIANGULAR** regelt den Pegel der Dreieck-Wellenform.
- (14) **SUB OSCILLATOR** regelt den Pegel des Sub-Oszillators.
- (15) **SUB OSC TYPE** wählt den Sub-Oszillator-Typ: 1 Octave Down, 2 Octaves Down oder eine schmalere Pulsbreite für 2 Octaves Down.
- (16) **NOISE** regelt den Pegel des Rauschens.
- (17) **EXT AUDIO** regelt den Pegel des von einer externen Quelle eingehenden Audiomaterials.

#### **Sequencer-Sektion**

**SEQUENCER** – siehe Details auf Seite 16, 36.

#### **VCF-Sektion**

- (18) **FREQ** regelt die Cutoff-Frequenz des VCF. Frequenzen über der Cutoff-Frequenz werden bedämpft.
- (19) **RES** regelt die Stärke der Pegelanhebung (Resonanz) im Bereich der Cutoff-Frequenz.
- (20) **ENV** regelt, wie stark die Hüllkurve auf den VCF wirkt.
- (21) **MOD** regelt, wie stark die Modulation auf den VCF wirkt.
- (22) **KYBD** regelt, wie stark die Tastatur auf den VCF wirkt.
- (23) **FM SOURCE** wählt die Quelle der FM-Modulation des VCF: Pulse, Sägezahn, Rechteck 1 Oktave tiefer, Rechteck 2 Oktaven tiefer, Puls 2 Oktaven tiefer sowie Noise/Rauschen.
- (24) **FM AMOUNT** regelt, wie stark die FM-Modulation auf den VCF wirkt.

#### **VCA-Sektion**

(25) **ENV/GATE** – wählt, ob der VCA von den Hüllkurven-Reglern oder vom Gate beeinflusst wird.

#### **Envelope-Sektion**

Bei Anwendung auf den VCA steuert die ADSR-Hüllkurve den Pegel der gespielten Note im Zeitverlauf. Bei Anwendung auf den VCF steuert die ADSR-Hüllkurve die Cutoff-Frequenz des Filters für jede gespielte Note im Zeitverlauf. Zusätzlich kann die ADSR-Hüllkurve auch auf die VCO Pulsweiten-Modulation wirken.

Hinweis: Die ATTACK-, DECAY- und RELEASE-Phasen werden in Zeiteinheiten und die SUSTAIN-Phase in Pegeleinheiten gemessen.

(26) **GATE + TRIG** – Bei jedem Tastenanschlag wird eine neue Hüllkurve getriggert.

> **GATE** – Bei jedem Tastenanschlag wird eine neue Hüllkurve getriggert, nachdem die aktuelle beendet ist.

- **LFO** Die Hüllkurve wird vom LFO getriggert.
- (27) **A-ATTACK** regelt die Zeitspanne, in der der Pegel nach dem Tastenanschlag sein Maximum erreicht.
- (28) **D-DECAY** regelt die Zeitspanne, in der der Signalpegel am Ende der Attack-Phase auf den SUSTAIN-Pegel absinkt.
- (29) **S-SUSTAIN** bestimmt den Sustain-Pegel, der nach Ablauf der Attack- und Decay-Phase erreicht wird.
- (30) **R-RELEASE** regelt die Zeitspanne, in der die Note nach Loslassen der Taste ausklingt.

#### **Control-Sektion**

- (31) **VOLUME** regelt die Lautstärke des Hauptausgangs und des Kopfhörerausgangs. Drehen Sie den Regler ganz zurück, bevor Sie den Synth einschalten oder Kopfhörer aufsetzen.
- (32) **GLIDE** regelt die Länge der Gleitzeit (Portamento) zwischen den auf der Tastatur gespielten Noten.
- (33) **GLIDE ON/OFF** schaltet die GLIDE-Funktion ein/aus.
- (34) **TRANSPOSE** verschiebt die Tonhöhe der Tastatur zwischen L (Tief), M (Medium) und H (Hoch).
- (35) **VCO FADER** regelt die Wirkung der Bender-Regler auf den VCO.
- (36) **VCF FADER** regelt die Wirkung der Bender-Regler auf den VCF.
- (37) **LFO MOD FADER** regelt die Stärke der LFO-Modulation, die hinzugefügt wird, wenn Sie den MOD-Schalter am Grip Controller drücken oder den BENDER (38) nach oben bewegen.
- (38) **BENDER** Bewegen Sie den BENDER nach links oder rechts, um die Frequenz des VCO und/oder die Cutoff-Frequenz des VCF einzustellen. Die Stärke des Effekts hängt von der Einstellung der benachbarten VCO- und VCF-Fader ab. Bewegen Sie den BENDER nach oben, um LFO-Modulation hinzuzufügen. Der Modulationseffekt hängt von der Einstellung des LFO MOD-Faders und anderer LFO-Regler ab.

#### **Rückseite**

- (39) **DC INPUT** Hier schließen Sie den mitgelieferten Gleichstrom-Netzadapter an. Verbinden Sie ihn mit einer Netzsteckdose, die 100 V bis 240 V bei 50 Hz/60 Hz liefert. Verwenden Sie nur den mitgelieferten Netzadapter.
- (40) **MAIN OUTPUT** Diesen Ausgang verbindet man mit den Line-Pegel-Eingängen von Mixern, Keyboard-Verstärkern, Aktivlautsprechern usw.
- (41) **PHONES** An diesen Ausgang schließen Sie Ihre Kopfhörer an. Drehen Sie den zugehörigen Pegelregler ganz zurück, bevor Sie die Kopfhörer aufsetzen.
- (42) **EXT AUDIO INPUT** Diesen Eingang kann man mit dem Line-Pegel Audioausgang eines externen Audiogeräts verbinden. Stellen Sie den Pegel mit dem EXT AUDIO-Fader in der SOURCE MIXER-Sektion ein.
- (43) **HOLD** Hier schließen Sie einen optionalen Fußschalter an, um vom Sequencer gespielte Pattern zu halten oder freizugeben. Auch bei der normalen Performance nutzbar.
- (44) **VCF CV INPUT** Hier kann man eine externe Steuerspannung anschließen, um den VCF zu steuern.
- (45) **EXT CLK INPUT** Hier kann man ein externes Clock-Signal anschließen.
- (46) **CV/GATE INPUT** An diese Eingänge kann man die Steuerspannungen und Gate-Signale von kompatiblen externen Geräten wie modularen Synthesizern usw. anschließen.
- (47) **CV/GATE OUTPUT** Über diese Ausgänge kann man Steuerspannungen und Gate-Signale zu kompatiblen externen Geräten wie modularen Synthesizern usw. leiten.
- (48) **VELOCITY OUT** sendet eine variable Steuerspannung, die auf Anschlagdynamik basiert.
- (49) **MIDI-Anschlüsse** An diese 3 standard 5-Pol DIN-Buchsen kann man andere MIDI-Geräte Ihres Systems anschließen.

**MIDI IN** – empfängt die MIDI-Daten einer externen Quelle. Dies ist meistens ein anderes MIDI Keyboard, ein externer Hardware Sequencer, ein Computer mit MIDI Interface etc.

**MIDI THRU** – leitet die über MIDI INPUT empfangenen MIDI-Daten weiter.

**MIDI OUT** – sendet MIDI-Daten zu einem anderen Gerät.

(50) **USB PORT** – Diese USB Typ B-Buchse verbindet man mit einem Computer. Der MS-1 wird als standardkonformes USB MIDI-Gerät angezeigt, das MIDI In und Out unterstützt.

> **USB MIDI IN** – empfängt die von einem Gerät eingehenden MIDI-Daten.

**USB MIDI OUT** - sendet MIDI-Daten an ein Gerät.

(51) **GRIP/ MOD** – Hier kann man einen Live Performance Grip Controller anschließen.

#### **Live Performance Kit**

- (52) **BENDER** regelt die Frequenz des VCO und/oder die Cutoff-Frequenz des VCF. Die Stärke des Effekts hängt von der Einstellung der VCO- und VCF-Bender-Fader ab. Dieser Regler erhöht nur die Frequenz. Man kann gleichzeitig auch den Bender am Synthesizer verwenden.
- (53) **MOD** Um LFO-Modulation hinzuzufügen, hält man die Taste gedrückt. Die Stärke des Effekts hängt von der Einstellung des LFO-Mod-Faders und den anderen LFO-Reglern ab.
- (54) **ANSCHLUSS** Verbinden Sie den Stecker mit den GRIP- und MOD-Anschlüssen auf der Rückseite des Synthesizers.
- (55) **MONTAGE-LÖCHER** Zum Befestigen des Grip Controllers mit den mitgelieferten Schrauben an der linken Seite des Synthesizers.
- (56) **GURTKNOPF 1** Hier befestigen Sie ein Ende des mitgelieferten Tragegurts.
- (57) **GURTKNOPF 2** Befestigen Sie die Halterung mit den mitgelieferten Schrauben an der rechten Seite des Synthesizers.
- (58) **TRAGEGURT** Befestigen Sie den mitgelieferten Schultergurt an den beiden Gurtknöpfen.

## **DE**

## **MS-1 Bedienelemente**

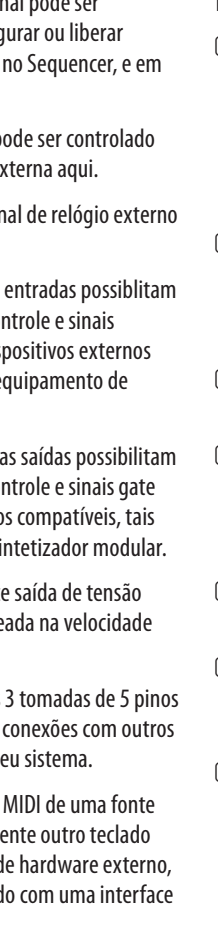

## **(PT) Passo 2: Controles** (1) **KEYBOARD** – o teclado tem 32 teclas de semi

- ponderadas em tamanho padrão.
- (2) **TUNE** ajusta a frequência do VCO principal do sintetizador.
- (3) **POWER** liga e desliga o sintetizador. Certifique-se de que todas as conexões sejam feitas antes de ligar a unidade. O LED mostra quando a unidade está sendo alimentada e está ligada.

#### **Seção Modulator**

- (4) **LFO/CLK RATE** ajusta a frequência da modulação LFO. O LED pisca no ritmo atual.
- (5) **LFO RATE** selecione o alcance da frequência do fader de taxa LFO com Low, Medium, ou High.
- (6) **WAVEFORM** selecione a forma de onda dentre triangular, quadrada, aleatória ou ruído.

#### **Seção VCO**

- (7) **MOD DEPTH** ajusta o nível da modulação do VCO.
- (8) **RANGE** selecione a gama de frequência geral (oitava) do VCO dentre 16', 8', 4', e 2'.
- (9) **PULSE WIDTH** ajusta a largura do pulso do VCO quando o botão da fonte de modulação de pulso estiver configurado como Manual. Para LFO e ENV, ele ajusta o efeito da modulação.
- (10) **PULSE WIDTH MODULATION SOURCE** selecione dentre forma de onda triangular LFO, Manual, ou Envelope.

#### **Seção Source Mixer**

- (11) **PULSE** ajusta o nível da forma de onda pulso.
- (12) **SAW WAVE** ajusta o nível da forma de onda dente de serra.
- (13) **TRIANGULAR** ajusta o nível da forma de onda triangular.
- (14) **SUB OSCILLATOR** ajusta o nível do sub-oscillador.
- (15) **SUB OSC TYPE** seleciona o tipo de suboscilador, dentre 1 oitava abaixo, 2 oitavas abaixo, ou uma largura de pulso mais estreita em 2 oitavas abaixo.
- (16) **NOISE** ajusta o nível de ruído.
- (17) **EXT AUDIO** ajusta o nível do áudio proveniente de uma fonte externa.

#### **Seção Sequencer**

**SEQUENCER** – verificar detalhes na página 16, 36.

#### **Seção VCF**

- (18) **FREQ** ajusta a frequência de corte do VCF. Frequências acima do corte são atenuadas.
- (19) **RES** ajusta o valor do aumento do nível do volume (ressonância) criado na frequência de corte.
- (20) **ENV** ajusta o valor que o efeito do envelope tem sobre o VCF.
- (21) **MOD** ajusta o valor do efeito que a modulação tem sobre o VCF.
- (22) **KYBD** ajusta o valor do efeito que o teclado tem sobre o VCF.
- (23) **FM SOURCE** selecione a fonte da modulação FM no VCF dentre: pulso, dente de serra, onda quadrada 1 oitava abaixo, onda quadrada 2 oitavas abaixo, pulso 2 oitavas abaixo, e ruído.
- (24) **FM AMOUNT** ajusta o efeito da modulação FM no VCF.

#### **Seção VCA**

(25) **ENV/GATE** – selecione se o VCA é afetado pelos controles envelope, ou pelo gate.

#### **Seção Envelope**

- (43) **HOLD** um pedal opcional pode ser conectado aqui, para seg qualquer padrão tocado performance normal.
- $(44)$  **VCF CV INPUT** o VCF po por tensão de controle e
- $(45)$  **EXT CLK INPUT** um si pode ser aplicado aqui.
- (46) **CV/GATE INPUT** estas conexão de tensão de con gate provenientes de dis compatíveis, tais como e sintetizador modular.
- (47) **CV/GATE OUTPUT** est conexão de tensão de con com dispositivos externo como equipamento de s
- $(48)$  **VELOCITY OUT** fornec de controle variável base da tecla.
- **(49) Conexões MIDI** estas DIN padrão possibilitam equipamentos MIDI no se

Quando aplicado ao VCA, o envelope ADSR é usado para controlar o nível da nota sendo tocada ao longo do tempo. Quando aplicado ao VCF, o envelope ADSR é usado para controlar a frequência de corte do filtro para cada nota tocada ao longo do tempo. Além disso, o envelope ADSR também pode afetar a modulação da largura do pulso VCO.

Observe que os estágios ATTACK, DECAY e RELEASE são medidos em unidades de tempo, e o estágio SUSTAIN é medido em unidades de nível.

(26) **GATE + TRIG** – um novo envelope é acionado a cada tecla apertada.

> **GATE** – quando uma nova nota é apertada, um novo envelope é acionado após a atual ter parado.

**LFO** – o envelope é acionado pelo LFO.

**MIDI IN** – recebe dados externa. Isso é normalm MIDI, um sequenciador d um computador equipad MIDI, etc.

- (27) **A-ATTACK** ajusta o tempo que o nível leva para chegar ao máximo depois que uma tecla é apertada.
- (28) **D-DECAY** ajusta o tempo que ele decai ao nível SUSTAIN depois que o tempo de ataque tiver acabado.
- (29) **S-SUSTAIN** ajusta o nível de sustentação alcançado depois que o tempo de ataque e decaimento tiverem acabado.
- (30) **R-RELEASE** ajusta o tempo que leva para o sinal decair depois que a tecla é solta.

#### **Seção Control**

- (31) **VOLUME** ajusta o nível de volume da saída principal e de fones de ouvido. Abaixe antes de ligar a unidade, ou antes de colocar os fones de ouvido.
- (32) **GLIDE** ajusta o valor de tempo de Glide (Portamento) entre notas no teclado.
- (33) **GLIDE ON/OFF** liga e desliga o GLIDE.
- (34) **TRANSPOSE** ajusta o teclado em passos de uma oitava, de Low, Medium, e High.
- (35) **VCO FADER** ajusta o efeito dos controles bender no VCO.
- (36) **VCF FADER** ajusta o efeito dos controles bender no VCF.
- (37) **LFO MOD FADER** ajusta o valor de modulação LFO acrescentado quando o botão MOD na alça é apertado, ou o BENDER (38) é movido para cima.
- (38) **BENDER** mova para a esquerda ou para a direita para ajustar a frequência do VCO e/ou a frquência de corte do VCF. O nível do efeito depende da configuração dos faders VCO e VCF próximos. Mova o BENDER para cima para acrescentar modulação LFO. O efeito da modulação depende da configuração do fader LFO MOD e outros controles LFO.

#### **Painel Traseiro**

- (39) **DC INPUT** conecte o adaptador DC fornecido aqui. O adaptador pode ser ligado a uma saída AC capaz de fornecer de 100V a 240V a 50 Hz/60 Hz. Use somente o adaptador fornecido.
- (40) **MAIN OUTPUT** conecte esta saída a entradas de nível de linha de mixers, amplificadores de teclado, ou alto-falantes alimentados, por exemplo.
- (41) **PHONES** conecte seus fones de ouvido a esta saída. Certifique-se de que o volume esteja abaixado antes de colocar os fones de ouvido.
- (42) **EXT AUDIO INPUT** esta entrada pode ser conectada à saída do áudio de nível de linha a partir de um dispositivo de áudio externo. Ajuste o nível usando o fader EXT AUDIO na seção SOURCE MIXER.

**MIDI THRU** – passa dados MIDI recebidos de MIDI INPUT.

**MIDI OUT** – envia dados MIDI a um aplicativo.

(50) **USB PORT** – Esta tomada USB tipo B possibilita a conexão a um computador. O MS-1 aparecerá como um dispositivo MIDI compatível com a classe USB, capaz de suportar entrada e saída MIDI.

> **USB MIDI IN** – aceita dados MIDI provenientes de um aplicativo.

**USB MIDI OUT** – envia dados MIDI a um aplicativo.

(51) **GRIP/ MOD** – o conector do grip de performances ao vivo se conecta aqui.

#### **Kit para Performance Ao Vivo**

(52) **BENDER** – ajusta a frequência do VCO e/ou a frequência de corte do VCF. O nível do efeito depende da configuração dos faders Bender VCF e VCO. Este controle somente aumenta a frequência. O bender da unidade principal também pode ser usado ao mesmo tempo.

(53) **MOD** – aperte e segure para acrescentar modulação LFO. O nível do efeito depende da configuração do fader mod LFO, e dos outros controles LFO.

(54) **CONECTOR** – encaixe nos conectores GRIP e MOD no painel traseiro da unidade.

#### (55) **ORIFÍCIOS DE MONTAGEM** – encaixe os parafusos fornecidos nestes orifícios para prender a alça no lado esquerdo da unidade principal.

- (56) **PONTA 1 DA CORREIA** conecte uma extremidade da correia fornecida aqui.
- (57) **PONTA 2 DA CORREIA** prenda-a ao lado direito da unidade principal com os parafusos fornecidos.
- (58) **CORREIA** a correia fornecida se conecta às 2 pontas da correia.

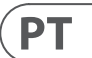

## **MS-1 Controles**

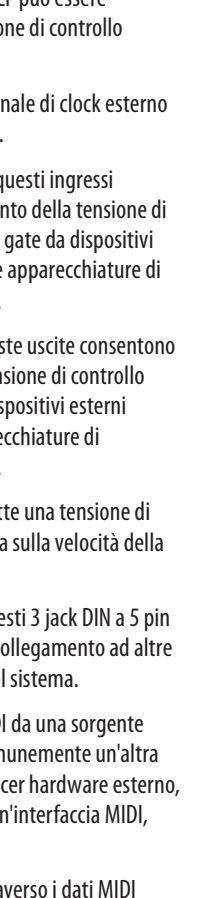

# **MS-1 Controlli**

## **(IT) Passo 2: Controlli** <sup>(1)</sup> **TASTIERA** - la tastiera ha 32 tasti semi-pesati

- di dimensioni standard.
- (2) **SINTONIZZARE** regola la frequenza del VCO principale del sintetizzatore.
- (3) **ENERGIA** accendere o spegnere il sintetizzatore. Assicurarsi che tutti i collegamenti siano stati effettuati prima di accendere l'unità. Il LED mostra quando l'alimentazione è applicata e l'unità è accesa.

#### **Sezione Modulator**

- (4) **RATE LFO / CLK** regola la frequenza dell'LFO di modulazione. Il LED lampeggia alla velocità corrente.
- (5) **LFO RATE** seleziona la gamma di frequenza del fader della velocità dell'LFO tra Bassa, Media o Alta.
- (6) **FORMA D'ONDA** seleziona la forma d'onda tra triangolare, quadra, casuale o rumore.

#### **Sezione VCO**

- (7) M**OD DEPTH** regolare il livello di modulazione del VCO.
- (8) **GAMMA** selezionare la gamma di frequenza complessiva (ottava) del VCO tra 16 ', 8', 4 'e 2'.
- (9) **LARGHEZZA DI IMPULSO** regolare l'ampiezza dell'impulso del VCO quando l'interruttore della sorgente di modulazione dell'impulso è impostato su Manuale. Per LFO ed ENV, regola l'effetto della modulazione.
- (10) **SORGENTE DI MODULAZIONE DELLA**  LARGHEZZA DELL'IMPULSO- selezionare tra forma d'onda triangolare LFO, Manuale o Inviluppo.

#### **Sezione Source Mixer**

- (11) **PULSE** regola il livello della forma d'onda dell'impulso.
- (12) **SAW WAVE** regolare il livello della forma d'onda a dente di sega.
- (13) **TRIANGOLARE** regola il livello della forma d'onda triangolare.
- (14) **SUB OSCILLATORE** regola il livello del sub oscillatore.
- (15) **TIPO SUB OSC** selezionare il tipo di suboscillatore, da 1 ottava in giù, 2 ottave in giù, o una larghezza di impulso più stretta a 2 ottave in basso.
- (16) **RUMORE**  regolare il livello di rumore.
- (17) **AUDIO ESTERNO** regola il livello dell'audio in ingresso da una sorgente esterna.

#### **Sezione Sequencer**

**SEQUENCER** - vedere i dettagli a pagina 16 e 36.

#### **Sezione VCF**

- (18) **FREQ** regolare la frequenza di taglio del VCF. Le frequenze al di sopra del valore di cutoff vengono attenuate.
- (19) **RES** regola la quantità di aumento del livello di volume (risonanza) dato alla frequenza di taglio.
- (20) **ENV** regola la quantità di effetto che l'inviluppo ha sul VCF.
- (21) **MOD**  regola la quantità di effetto che la modulazione ha sul VCF.
- (22) **KYBD** regola la quantità di effetto che la tastiera ha sul VCF.
- (23) **SORGENTE FM**  selezionare la sorgente della modulazione FM sul VCF tra: impulso, dente di sega, onda quadra di 1 ottava sotto, onda quadra di 2 ottave, impulso di 2 ottave giù e rumore.
- (24) **IMPORTO FM**  regola l'effetto della modulazione FM sul VCF.

#### **Sezione VCA**

(25) **ENV / GATE** - seleziona se il VCA è influenzato dai controlli di inviluppo o dal gate.

#### **Sezione busta**

Quando applicato al VCA, l'inviluppo ADSR viene utilizzato per controllare il livello della nota riprodotta nel tempo. Quando applicato al VCF, l'inviluppo ADSR viene utilizzato per controllare la frequenza di taglio del filtro per ciascuna nota suonata nel tempo. Inoltre, l'inviluppo ADSR può anche influenzare la modulazione della larghezza dell'impulso VCO.

- (44) **INGRESSO CV VCF** il VCF può essere controllato da una tensio esterna collegata qui.
- (45) **EXT CLK INPUT** un segn può essere applicato qui.  $(46)$  **INGRESSO CV / GATE** -  $q$ 
	- consentono il collegame controllo e dei segnali di esterni compatibili come sintetizzatore modulare.
- (47) **USCITA CV / GATE** quest il collegamento della ten e dei segnali di gate a dis compatibili come appare sintetizzatore modulare.
- **(48) <b>VELOCITÀ FUORI** emete controllo variabile basat chiave.
- **(49) Connessioni MIDI** que standard consentono il co apparecchiature MIDI nel

Notare che le fasi ATTACCO, DECADIMENTO e RILASCIO sono misurate in unità di tempo e la fase SUSTAIN è misurata in unità di livello.

(26) **GATE + TRIG** - ad ogni pressione del tasto viene attivato un nuovo inviluppo.

> **CANCELLO** - quando si preme una nuova nota, viene attivato un nuovo inviluppo dopo che è terminato quello corrente.

**LFO** - l'inviluppo viene attivato dall'LFO.

**MIDI IN**- riceve dati MID esterna. Questa sarà com tastiera MIDI, un sequen un computer dotato di ur ecc.

**MIDI THRU** - passa attra ricevuti al MIDI INPUT.

- (27) **ATTACCO A** regola il tempo per il raggiungimento del livello massimo dopo la pressione di un tasto.
- (28) **DECADIMENTO** questo regola il tempo per decadere al livello SUSTAIN dopo che il tempo di attacco è terminato.
- (29) **S-SUSTAIN** questo imposta il livello di sustain raggiunto al termine dell'attacco e del tempo di decadimento.
- (30) **R-RELEASE** regola il tempo impiegato dal segnale per decadere una volta rilasciato il tasto.

#### **Sezione di controllo**

- (31) **VOLUME** regolare il livello del volume dell'uscita principale e dell'uscita delle cuffie. Abbassalo prima di accendere o prima di indossare le cuffie.
- (32) **GLIDE**  regola la quantità di Glide Time (Portamento) tra le note sulla tastiera.
- (33) **GLIDE ON / OFF** attiva o disattiva GLIDE.
- (34) **TRASPORRE**  regola la tastiera in incrementi di un'ottava, da Low, Medium e High.
- (35) VCO FADER regolare l'effetto dei controlli bender sul VCO.
- (36) VCF FADER regolare l'effetto dei controlli bender sul VCF.
- (37) **LFO MOD FADER** regolare la quantità di modulazione LFO aggiunta quando si preme l'interruttore MOD sull'impugnatura o si sposta BENDER (38) verso l'alto.
- (38) **BENDER** spostarsi a sinistra oa destra per regolare la frequenza del VCO e / o la frequenza di taglio del VCF. Il livello dell'effetto dipende dall'impostazione dei fader VCO e VCF vicini. Spostalo verso l'alto per aggiungere la modulazione LFO. L'effetto di modulazione dipende dall'impostazione del fader LFO MOD e di altri controlli LFO.

#### **Pannello posteriore**

- (39) **INGRESSO DC** collegare qui l'adattatore di alimentazione CC in dotazione. L'adattatore di alimentazione può essere collegato a una presa CA in grado di fornire da 100 V a 240 V a 50 Hz / 60 Hz. Utilizzare solo l'adattatore di alimentazione fornito.
- (40) **USCITA PRINCIPALE** collegare questa uscita agli ingressi a livello di linea di mixer, amplificatori per tastiere o altoparlanti alimentati, ad esempio.
- (41) **TELEFONI** collega le tue cuffie a questa uscita. Assicurati che il volume sia abbassato prima di indossare le cuffie.
- (42) **INGRESSO AUDIO ESTERNO** questo ingresso può essere collegato all'uscita audio a livello di linea da un dispositivo audio esterno. Regolare il livello utilizzando il fader EXT AUDIO nella sezione SOURCE MIXER.
- (43) **ATTESA** Un interruttore a pedale opzionale può essere collegato qui, per mantenere o rilasciare qualsiasi pattern suonato nel Sequencer e durante la normale esecuzione.

**MIDI OUT** - invia dati MIDI a un'applicazione

- (50) **PORTA USB** Questa presa USB di tipo B consente il collegamento a un computer. L'MS-1 si presenterà come un dispositivo MIDI USB conforme alla classe, in grado di supportare l'ingresso e l'uscita MIDI.
	- **USB MIDI IN**  accetta dati MIDI in ingresso da un'applicazione.
	- **USB MIDI OUT**  invia dati MIDI a un'applicazione.
- (51) **GRIP /** MOD: il connettore dell'impugnatura per le esibizioni dal vivo si collega qui.
- 

#### **Kit per performance dal vivo**

- (52) **BENDER**  regola la frequenza del VCO e / o la frequenza di taglio del VCF. Il livello dell'effetto dipende dall'impostazione dei fader VCO e VCF Bender. Questo controllo aumenta solo la frequenza. La piegatrice dell'unità principale può anche essere utilizzata contemporaneamente.
- (53) **MOD** tenere premuto per aggiungere la modulazione LFO. Il livello dell'effetto dipende dall'impostazione del fader mod LFO e dagli altri controlli LFO.
- (54) **CONNETTORE** inserirsi nei connettori GRIP e MOD nel pannello posteriore dell'unità principale.
- (55) **FORI DI MONTAGGIO** inserire le viti in dotazione in questi fori per fissare la maniglia al lato sinistro dell'unità principale.
- (56) **PUNTO DELLA CINGHIA 1** collegare qui un'estremità del cinturino in dotazione.
- (57) **PUNTO DELLA CINGHIA 2**  fissarlo al lato destro dell'unità principale con le viti in dotazione.
- (58) **CINGHIA** la cinghia in dotazione si attacca ai 2 punti della cinghia.

ÎΤ

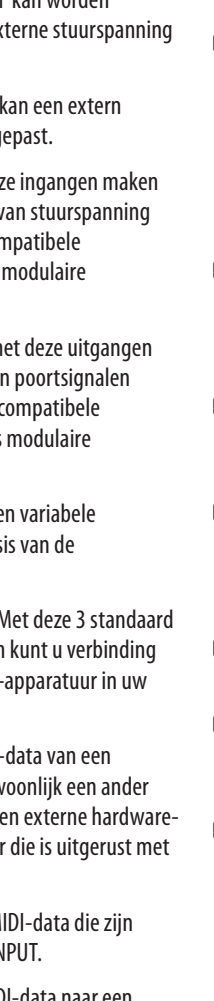

## **MS-1 Bediening**

## **(NL) Stap 2: Bediening** (1) **TOETSENBORD** - het toetsenbord heeft 32

- semi-gewogen toetsen van normale grootte.
- (2) **AFSTEMMEN** pas de frequentie van de hoofd-VCO van de synthesizer aan.
- (3) **VERMOGEN** zet de synthesizer aan of uit. Zorg ervoor dat alle aansluitingen zijn gemaakt voordat u het apparaat inschakelt. De LED geeft aan wanneer de stroom is ingeschakeld en het apparaat is ingeschakeld.

#### **Modulator-sectie**

- (4) **LFO / CLK-TARIEF** pas de frequentie van de modulatie LFO aan. De LED knippert met de huidige snelheid.
- (5) **LFO-TARIEF** selecteer het frequentiebereik van de LFO-frequentiefader uit Laag, Gemiddeld of Hoog.
- (6) **GOLFVORM** selecteer de golfvorm uit driehoekig, blokgolf, willekeurig of ruis.

#### **VCO-sectie**

- (7) **MOD DIEPTE** pas het modulatieniveau van de VCO aan.
- (8) **BEREIK** selecteer het algemene frequentiebereik (octaaf) van de VCO uit 16 ', 8', 4 'en 2'.
- (9) **PULS BREEDTE** pas de pulsbreedte van de VCO aan als de bronschakelaar van de pulsmodulatie op Handmatig staat. Voor LFO en ENV past het het effect van de modulatie aan.
- (10) **PULSBREEDTE MODULATIEBRON** kies uit LFO driehoekige golfvorm, Handmatig of Envelop.

#### **Source Mixer-sectie**

- (11) **PULS** pas het niveau van de pulsgolfvorm aan.
- (12) **ZAAG GOLF** pas het niveau van de zaagtandgolfvorm aan.
- (13) **DRIEHOEKIG** pas het niveau van de driehoekige golfvorm aan.
- (14) **SUB-OSCILLATOR** pas het niveau van de suboscillator aan.
- (15) **SUB OSC-TYPE** selecteer het type suboscillator, van 1 octaaf lager, 2 octaven lager of een smallere pulsbreedte met 2 octaven lager.
- (16) **LAWAAI**  pas het geluidsniveau aan.
- (17) **EXT AUDIO** pas het niveau van inkomende audio van een externe bron aan.

#### **Sequencer-sectie**

**SEQUENCER** - zie details op pagina 16 en 36.

#### **VCF-sectie**

- (18) **FREQ** pas de afsnijfrequentie van de VCF aan. Frequenties boven de cutoff worden verzwakt.
- (19) **RES** past de hoeveelheid versterking (resonantie) van het volumeniveau aan die wordt gegeven bij de afsnijfrequentie.
- (20) **ENV** pas het effect van de envelop op de VCF aan.
- (21) **MOD**  pas de hoeveelheid effect aan die de modulatie op de VCF heeft.
- (22) **KYBD** pas de hoeveelheid effect van het toetsenbord op de VCF aan.
- (23) **FM-BRON**  selecteer de bron van FM-modulatie op de VCF uit: puls, zaagtand, 1 octaaf omlaag blokgolf, 2 octaven omlaag blokgolf, 2 octaven omlaag puls en ruis.
- (24) **FM-BEDRAG**  pas het effect van FM-modulatie op de VCF aan.

#### **VCA-sectie**

(25) **ENV / GATE** - selecteer of de VCA wordt beïnvloed door de envelopregelaars of door poort.

#### **Envelop Sectie**

Wanneer toegepast op de VCA, wordt de ADSRenvelop gebruikt om het niveau van de noot die in de loop van de tijd wordt gespeeld te regelen. Wanneer toegepast op de VCF, wordt de ADSR-envelop gebruikt om de afsnijfrequentie van het filter te regelen voor elke noot die in de loop van de tijd wordt gespeeld. Bovendien kan de ADSR-envelop ook de VCOpulsbreedtemodulatie beïnvloeden.

Merk op dat de ATTACK-, DECAY- en RELEASE-fasen worden gemeten in tijdseenheden en de SUSTAINfase wordt gemeten in niveau-eenheden.

(26) **GATE + TRIG** - bij elke toetsaanslag wordt een nieuwe envelop geactiveerd.

> **POORT** - wanneer een nieuwe noot wordt ingedrukt, wordt een nieuwe envelop getriggerd nadat de huidige is voltooid.

**MIDI IN-** ontvangt MIDI externe bron. Dit zal gew MIDI-toetsenbord zijn, ee sequencer, een computer een MIDI-interface, enz.

**MIDI THRU** - passeert M ontvangen via de MIDI IN

- **LFO**  de envelop wordt getriggerd door de LFO.
- (27) **EEN AANVAL** dit past de tijd aan die het niveau nodig heeft om het maximum te bereiken nadat een toets is ingedrukt.
- (28) **D-DECAY** dit past de tijd tot verval aan naar het SUSTAIN-niveau nadat de Attack-tijd voorbij is.
- (29) **S-SUSTAIN** dit stelt het sustainniveau in dat wordt bereikt nadat de attack- en decay-tijd voorbij zijn.
- (30) **R-RELEASE** dit past de tijd aan die het signaal nodig heeft om te vervallen zodra de toets wordt losgelaten.

#### **Controle sectie**

- (31) **VOLUME** pas het volumeniveau van de hoofduitgang en hoofdtelefoonuitgang aan. Zet dit lager voordat u het instrument aanzet of voordat u een koptelefoon opzet.
- (32) **GLIJDEN**  pas de hoeveelheid Glidetijd (Portamento) tussen noten op het toetsenbord aan.
- (33) **GLIDE AAN / UIT** zet de GLIDE aan of uit.
- (34) **TRANSPONEREN**  pas het toetsenbord aan in stappen van één octaaf, van laag, gemiddeld en hoog.
- (35) VCO FADER pas het effect van de buigcontroles op de VCO aan.
- (36) VCF FADER pas het effect van de buigcontroles op de VCF aan.
- (37) **LFO MOD FADER** pas de hoeveelheid LFOmodulatie aan die wordt toegevoegd wanneer de MOD-schakelaar op de handgreep wordt ingedrukt, of de BENDER (38) omhoog wordt bewogen.
- (38) **BENDER** beweeg naar links of rechts om de frequentie van de VCO en / of de afsnijfrequentie van de VCF aan te passen. Het niveau van het effect hangt af van de instelling van de nabijgelegen VCO- en VCF-faders. Verplaats het omhoog om LFO-modulatie toe te voegen. Het modulatieeffect hangt af van de instelling van de LFO MOD-fader en andere LFO-regelaars.

#### **Achter paneel**

- (39) **DC-INGANG** sluit hier de meegeleverde gelijkstroomadapter aan. De voedingsadapter kan worden aangesloten op een stopcontact dat kan leveren van 100 V tot 240 V bij 50 Hz / 60 Hz. Gebruik alleen de meegeleverde stroomadapter.
- (40) **HOOFD UITGANG** verbind deze uitgang met de line-level-ingangen van bijvoorbeeld mixers, keyboardversterkers of actieve luidsprekers.
- (41) **TELEFOONS** sluit uw koptelefoon aan op deze uitgang. Zorg ervoor dat het volume laag staat voordat u een hoofdtelefoon opzet.
- (42) **EXT AUDIO-INGANG** deze ingang kan worden aangesloten op de audio-uitgang op lijnniveau van een extern audioapparaat. Pas het niveau aan met de EXT AUDIO-fader in de SOURCE MIXER-sectie.
- (43) **HOUDEN** hier kan een optionele voetschakelaar worden aangesloten, om elk patroon dat in de sequencer wordt afgespeeld, en bij normale uitvoering vast te houden of los te laten.
- (44) **VCF CV-INGANG** de VCF kan worden aangestuurd door een ex die hier is aangesloten.
- (45) **EXT CLK-INGANG** hier kloksignaal worden toeg
- $(46)$  **CV / GATE-INGANG** dez de aansluiting mogelijk en poortsignalen van con externe apparaten zoals synthesizerapparatuur.
- (47) **CV / GATE-UITGANG** m kunnen stuurspanning en worden aangesloten op externe apparaten, zoals synthesizerapparatuur.
- (48) **SNELHEID UIT** voert ee stuurspanning uit op bas toetssnelheid.
- **MIDI-aansluitingen M** 5-pins DIN-aansluitingen maken met andere MIDIsysteem.

**MIDI UIT** - verstuurt MIDI-data naar een applicatie

(50) **USB POORT**- Deze USB type B-aansluiting maakt aansluiting op een computer mogelijk. De MS-1 zal verschijnen als een klassecompatibel USB MIDI-apparaat, dat in staat is om MIDI in en uit te ondersteunen.

> **USB MIDI IN** - accepteert inkomende MIDIdata van een applicatie.

- **USB MIDI UIT**  verstuurt MIDI-data naar een applicatie.
- (51) **GRIP /** MOD de connector van de live performance-grip wordt hier bevestigd.

#### **Live-uitvoeringskit**

- (52) **BENDER**  past de frequentie van de VCO en / of de afsnijfrequentie van de VCF aan. Het niveau van het effect hangt af van de instelling van de VCO- en VCF Bender-faders. Deze regeling verhoogt alleen de frequentie. De buigmachine van de hoofdeenheid kan ook tegelijkertijd worden gebruikt.
- (53) **MOD** houd ingedrukt om LFO-modulatie toe te voegen. Het effectniveau hangt af van de instelling van de LFO-mod-fader en de andere LFO-regelaars.
- (54) **CONNECTOR** passen in de GRIP- en MODconnectoren op het achterpaneel van de hoofdeenheid.
- (55) **BEVESTIGINGSGATEN** monteer de meegeleverde schroeven in deze gaten om de handgreep aan de linkerkant van de hoofdeenheid te bevestigen.
- (56) **BANDPUNT 1** sluit hier een uiteinde van de meegeleverde riem aan.
- (57) **BANDPUNT 2**  bevestig deze aan de rechterkant van de hoofdeenheid met de meegeleverde schroeven.
- (58) **BAND**  de meegeleverde riem wordt bevestigd aan de 2 riempunten.

**NL** 

## **MS-1 Kontroller**

## **(SE) Steg 2: Kontroller**  $\Box$  **TANGENTBORD** - tangentbordet har 32

- halvviktade tangenter i full storlek.
- (2) **STÄLLA IN** justera frekvensen för synthesizerns huvudsakliga VCO.
- (3) **KRAFT** slå på eller av synthesizern. Se till att alla anslutningar är gjorda innan du slår på enheten. Lysdioden visar när strömmen slås på och enheten slås på.

#### **Modulatoravsnitt**

- (4) **LFO / CLK RATE** justera frekvensen för modulering LFO. Lysdioden blinkar med den aktuella hastigheten.
- (5) **LFO RATE** välj frekvensområdet för LFOhastighetsfadern från Låg, Medium eller Hög.
- (6) **WAVEFORM** välj vågformen från triangulär, fyrkantig våg, slumpmässig eller brus.

#### **VCO-sektionen**

- (7) **MOD djup** justera nivån på modulering av VCO.
- (8) **RÄCKVIDD** välj det totala frekvensområdet (oktav) för VCO från 16 ', 8', 4 'och 2'.
- (9) **PULSBREDD** justera VCO: s pulsbredd när pulsmoduleringskällans omkopplare är inställd på Manuell. För LFO och ENV justerar den effekten av moduleringen.
- (10) **PULSBREDD MODULERINGSKÄLLA** välj från LFO triangulär vågform, manuell eller kuvert.

#### **Källmixersektion**

- (11) **PULS** justera nivån på pulsvågformen.
- (12) **SAW WAVE** justera nivån på sågtandens vågform.
- (13) **TRIANGULÄR** justera nivån på den triangulära vågformen.
- (14) **SUB OSCILLATOR** justera nivån på suboscillatorn.
- (15) **SUB OSC TYP** välj typen av suboscillator, från 1 oktav ner, 2 oktaver ner eller en smalare pulsbredd vid 2 oktav ner.
- (16) **LJUD**  justera ljudnivån.
- (17) **EXT AUDIO** justera nivån på inkommande ljud från en extern källa.

#### **Sekvenserare**

**SEQUENCER** - se detaljer på sidan 16 och 36.

#### **VCF-avsnitt**

- (18) **FREKVENS** justera avstängningsfrekvensen för VCF. Frekvenser över gränsvärdet dämpas.
- (19) **RES** justerar mängden volymnivåförstärkning (resonans) som ges vid avstängningsfrekvensen.
- (20) **ENV** justera mängden effekt som kuvertet har på VCF.
- (21) **MOD**  justera mängden effekt som moduleringen har på VCF.
- (22) **KYBD** justera mängden effekt tangentbordet har på VCF.
- (23) **FM-KÄLLA**  välj källan till FM-modulering på VCF från: puls, sågtand, 1 oktav ned kvadratvåg, 2 oktav ner kvadratvåg, 2 oktav ned pul och buller.
- (24) **FM-BELOPP**  justera effekten av FM-modulering på VCF.

#### **VCA-sektion**

(25) **ENV / GATE** - välj om VCA påverkas av kuvertkontrollerna eller av grinden.

#### **Kuvertavsnitt**

När ADSR-kuvertet appliceras på VCA används det för att styra nivån på den ton som spelas över tiden. När den appliceras på VCF används ADSR-kuvertet för att styra avskärningsfrekvensen för filtret för varje ton som spelas över tiden. Dessutom kan ADSR-kuvertet också påverka VCO-pulsbreddsmoduleringen.

Observera att ATTACK-, DECAY- och RELEASEstadierna mäts i tidsenheter och SUSTAIN-steget mäts i nivåenheter.

(26) **GATE + TRIG** - ett nytt kuvert utlöses vid varje tangenttryckning.

> **PORT** - när en ny anteckning trycks utlöses ett nytt kuvert efter det att den nuvarande är klar.

**MIDI THRU** - går igenom emot vid MIDI INPUT.

**MIDI OUT** - skickar MIDIapplikation

- **LFO**  kuvertet utlöses av LFO.
- (27) **A-ATTACK** detta justerar tiden för att nivån ska nå maximal efter att en tangent har tryckts in.
- (28) **D-DECAY** detta justerar tiden för att förfalla ner till SUSTAIN-nivån efter att attacktiden är över.
- (29) **S-SUSTAIN** detta ställer in hållbarhetsnivån som nås efter attacken och förfallstiden är över.
- (30) **R-RELEASE** detta justerar den tid det tar för signalen att förfalla när nyckeln släpps.

#### **Kontrollavsnitt**

- -
- (36) VCF FADER justera effekten av böjreglagen
- (37) **LFO MOD FADER** justera mängden
- (31) **VOLYM** justera volymnivån för huvudutgången och hörlurarnas utgång. Stäng av detta innan du slår på strömmen eller innan du sätter på hörlurarna.
- (32) **GLIDA**  justera mängden glidtid (Portamento) mellan anteckningarna på tangentbordet.
- (33) **GLID PÅ / AV** slå på eller av GLIDE.
- (34) **TRANSPONERA**  justera tangentbordet i ett oktavsteg, från Låg, Medium och Hög.
- (35) VCO FADER justera effekten av böjreglagen på VCO.
- på VCF.
- LFO-modulering som läggs till när MODomkopplaren på greppet trycks ned eller när BENDER (38) flyttas uppåt.
- att justera frekvensen för VCO och / eller avstängningsfrekvensen för VCF. Effektnivån beror på inställningen av närliggande VCOoch VCF-fadrar. Flytta uppåt för att lägga till LFO-modulering. Modulationseffekten beror på inställningen av LFO MOD-fadern och andra LFO-kontroller.

# (38) **BENDER**- flytta åt vänster eller höger för

#### **Bakre panel**

- (39) **DC-INGÅNG** anslut den medföljande likströmsadaptern här. Strömadaptern kan anslutas till ett nätuttag som kan mata från 100V till 240V vid 50 Hz / 60 Hz. Använd endast den medföljande nätadaptern.
- (40) **HUVUDUTGÅNG** anslut denna utgång till exempel på ingångarna på mixern, tangentbordets förstärkare eller strömhögtalare.
- (41) **TELEFONER** anslut dina hörlurar till den här utgången. Se till att volymen sänks innan du sätter på dig hörlurarna.
- (42) **EXT LJUDINGÅNG** den här ingången kan anslutas till linjenivån från en extern ljudenhet. Justera nivån med EXT AUDIOfadern i avsnittet SOURCE MIXER.
- (43) **HÅLL** en valfri fotkontakt kan anslutas här för att hålla eller släppa alla mönster som spelas i Sequencer och i normal prestanda.
- (44) **VCF CV-INGÅNG** VCF ka styrspänning ansluten hä
- $(45)$  **EXT CLK-INGÅNG** en ex appliceras här.
- (46) **CV / GATE-INGÅNG** dessa ingångar möjliggör anslutning av st gate-signaler från kompa såsom modulär synthesiz
- (47) **CV / GATE-UTGÅNG** des möjliggör anslutning av s grindsignaler till kompati såsom modulär synthesiz
- (48) **VELOCITY OUT** matar ut styrspänning baserat på
- (49) **MIDI-anslutningar** de 5-stifts DIN-uttag tillåter annan MIDI-utrustning i

**MIDI IN- tar emot MIDI-d** extern källa. Detta är van annat MIDI-tangentbord, maskinvarusekvenserare. med ett MIDI-gränssnitt

(50) **USB UTTAG**- Det här USB-uttaget av typ B möjliggör anslutning till en dator. MS-1 kommer att visas som en klass-kompatibel USB MIDI-enhet, som kan stödja MIDI in och ut.

> **USB MIDI IN** - accepterar inkommande MIDIdata från en applikation.

**USB MIDI OUT** - skickar MIDI-data till en applikation.

(51) **GREPP/** MOD - anslutningen till liveperformance-greppet fästs här.

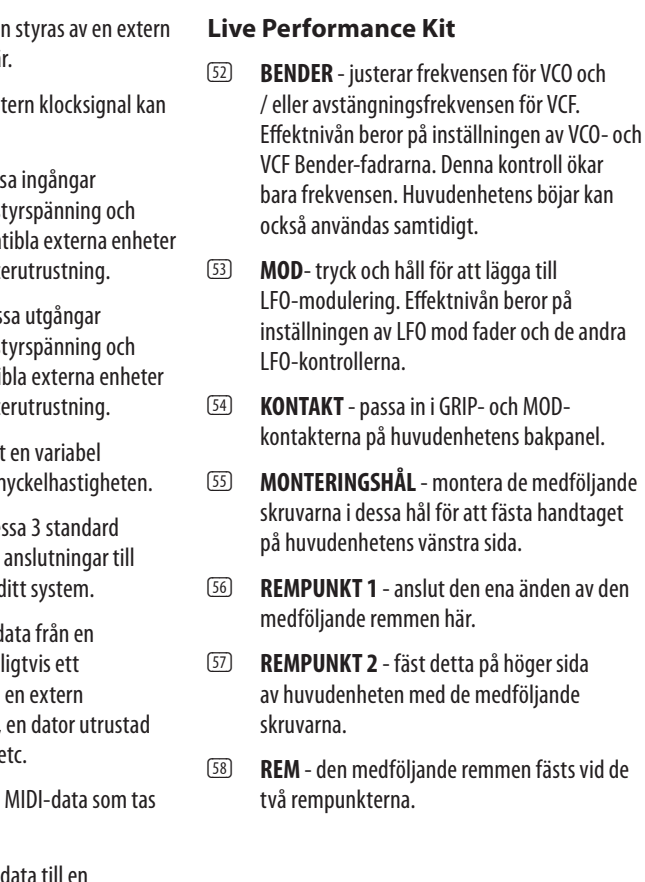

**SE** 

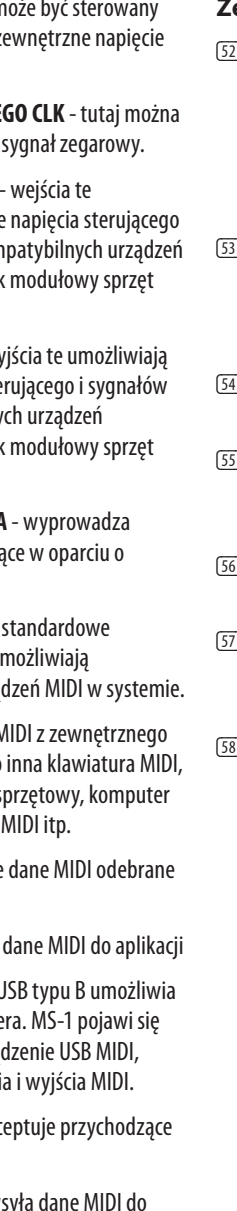

## **MS-1 Sterowanica**

## **(PL) Krok 2: Sterowanica** (1) **KLAWIATURA** - klawiatura posiada 32

## półważone, pełnowymiarowe klawisze.

- (2) **MELODIA** dostosować częstotliwość głównego VCO syntezatora.
- (3) **MOC** włączać lub wyłączać syntezator. Przed włączeniem urządzenia upewnij się, że wszystkie połączenia zostały wykonane. Dioda LED pokazuje, kiedy jest włączone zasilanie i urządzenie jest włączone.

#### **Sekcja modulatora**

- (4) **STAWKA LFO / CLK** wyreguluj częstotliwość modulacji LFO. Dioda LED miga w bieżącym tempie.
- (5) **LFO RATE** wybierz zakres częstotliwości tłumika LFO z Low, Medium lub High.
- (6) **WAVEFORM** wybierz przebieg spośród trójkątnego, prostokątnego, losowego lub szumu.

#### **Sekcja VCO**

- (7) **MOD GŁĘBOKOŚĆ** dostosować poziom modulacii VCO.
- (8) **ZASIĘG** wybierz ogólny zakres częstotliwości (oktawę) VCO z 16 ', 8', 4 'i 2'.
- (9) **SZEROKOŚĆ IMPULSU** wyregulować szerokość impulsu VCO, gdy przełącznik źródła modulacji impulsu jest ustawiony w położeniu ręcznym. W przypadku LFO i ENV dostosowuje efekt modulacji.
- (10) **ŹRÓDŁO MODULACJI SZEROKOŚCI IMPULSU**- wybierz trójkątny przebieg LFO, Ręcznie lub Obwiednia.

#### **Sekcja miksera źródła**

- (11) **PULS** wyregulować poziom przebiegu impulsu.
- (12) **FALA PIŁY** wyregulować poziom przebiegu piłokształtnego.
- (13) **TRÓJKĄTNY** wyregulować poziom trójkątnego przebiegu.
- (14) **SUBOSCYLATOR** wyreguluj poziom suboscylatora.
- (15) **TYP SUB OSC** wybierz typ suboscylatora, od 1 oktawy w dół, 2 oktawy w dół lub węższego impulsu przy 2 oktawach w dół.
- (16) **HAŁAS**  wyregulować poziom hałasu.
- (17) **EXT AUDIO** dostosować poziom dźwięku przychodzącego z zewnętrznego źródła.

#### **Sekcja sekwencera**

**SEQUENCER** - patrz szczegóły na stronach 16 i 36.

#### **Sekcja VCF**

- (18) **FREQ** dostosować częstotliwość odcięcia VCF. Częstotliwości powyżej wartości granicznej są tłumione.
- (19) **RES** dostosowuje wielkość podbicia poziomu głośności (rezonansu) przy częstotliwości odcięcia.
- (20) **ENV** dostosować wielkość wpływu obwiedni na VCF.
- (21) **MOD**  dostosować wielkość wpływu modulacji na VCF.
- (22) **KYBD** dostosuj siłę oddziaływania klawiatury na VCF.
- (23) **ŹRÓDŁO FM**  wybierz źródło modulacji FM na VCF spośród: impuls, piłokształtny, 1 oktawa w dół fali prostokątnej, 2 oktawy w dół fali prostokątnej, 2 oktawy w dół impulsu i szum.
- (24) **KWOTA FM**  dostosować wpływ modulacji FM na VCF.

#### **Sekcja VCA**

(25) **ENV / GATE** - wybierz, czy na VCA mają wpływ kontrolki obwiedni, czy bramka.

#### **Sekcja kopert**

Po zastosowaniu do VCA obwiednia ADSR jest używana do kontrolowania poziomu odtwarzanej nuty w czasie. Po zastosowaniu do VCF obwiednia ADSR jest używana do kontrolowania częstotliwości odcięcia filtra dla każdej nuty granej w czasie. Ponadto obwiednia ADSR może również wpływać na modulację szerokości impulsu VCO.

Zwróć uwagę, że etapy ATAKU, ZNIESIENIA i ZWOLNIENIA są mierzone w jednostkach czasu, a etap UTRZYMANIA - w jednostkach poziomu.

(26) **GATE + TRIG** - po każdym naciśnięciu klawisza wyzwalana jest nowa obwiednia.

> **BRAMA** - po naciśnięciu nowej nuty, po wykonaniu bieżącej, wyzwalana jest nowa obwiednia.

**LFO** - obwiednia jest wyzwalana przez LFO.

**MIDI THRU** - przekazuje na WEJŚCIU MIDI.

**WYJŚCIE MIDI - wysyła** 

[50] **PORT USB**- To gniazdo I podłaczenie do kompute jako zgodne z klasą urzą zdolne do obsługi wejści

> **Wejście USB MIDI** - akc dane MIDI z aplikacji.

- (27) **ATAK** dostosowuje czas osiągnięcia maksymalnego poziomu po naciśnięciu przycisku.
- (28) **D-DECAY** dostosowuje czas opadania do poziomu PODTRZYMANIA po zakończeniu ataku.
- (29) **S-SUSTAIN** ustawia poziom podtrzymania osiągnięty po zakończeniu ataku i zaniku.
- (30) **R-RELEASE** dostosowuje czas zaniku sygnału po zwolnieniu klawisza.

**Wyjście USB MIDI - wysy** aplikacji.

#### **Sekcja Kontroli**

- (31) **TOM** wyregulować poziom głośności wyjścia głównego i wyjścia słuchawkowego. Zmniejsz to przed włączeniem zasilania lub przed założeniem słuchawek.
- (32) **POŚLIZG**  dostosuj czas Glide (Portamento) między nutami na klawiaturze.
- (33) **GLIDE ON / OFF** włącz lub wyłącz GLIDE.
- (34) **TRANSPONOWAĆ**  dostosuj klawiaturę w krokach co jedną oktawę, od niskiego, średniego i wysokiego.
- (35) VCO FADER dostosować wpływ sterowania giętarki na VCO.
- (36) VCF FADER wyregulować wpływ elementów sterujących giętarki na VCF.
- (37) **FADER LFO MOD** regulować ilość dodawanej modulacji LFO po naciśnięciu przełącznika MOD na rączce lub przesunięciu BENDER (38) w górę.
- (38) **GIĘTARKA** przesuń w lewo lub w prawo, aby dostosować częstotliwość VCO i / lub częstotliwość odcięcia VCF. Poziom efektu zależy od ustawienia pobliskich suwaków VCO i VCF. Przesuń go w górę, aby dodać modulację LFO. Efekt modulacji zależy od ustawienia tłumika LFO MOD i innych elementów sterujących LFO.

#### **Tylny panel**

- (39) **WEJŚCIE DC** podłącz tutaj dostarczony zasilacz prądu stałego. Zasilacz można podłączyć do gniazda prądu zmiennego zapewniającego napięcie od 100 V do 240 V przy 50 Hz / 60 Hz. Używaj tylko dostarczonego zasilacza.
- (40) **GŁÓWNE WYJŚCIE** podłącz to wyjście na przykład do wejść liniowych mikserów, wzmacniaczy klawiaturowych lub aktywnych głośników.
- (41) **TELEFONY** podłącz słuchawki do tego wyjścia. Upewnij się, że głośność jest zmniejszona przed założeniem słuchawek.
- (42) **WEJŚCIE AUDIO EXT** do tego wejścia można podłączyć liniowe wyjście audio z zewnętrznego urządzenia audio. Wyreguluj poziom za pomocą suwaka EXT AUDIO w sekcji SOURCE MIXER.
- (43) **UTRZYMAĆ** można tu podłączyć opcjonalny przełącznik nożny, aby wstrzymać lub zwolnić dowolny wzór odtwarzany w sekwencerze i podczas normalnego wykonywania.
- (44) **WEJŚCIE VCF CV** VCF n przez podłączone tutaj z sterujące.
- (45) **WEJŚCIE ZEWNĘTRZNE** zastosować zewnętrzny (46) **WEJŚCIE CV / BRAMKI** - wejścia te
	- umożliwiają podłączenie i sygnałów bramki z kon zewnętrznych, takich jak syntezatorowy.
- (47) **WYJŚCIE CV / GATE wy** podłączenie napięcia ste bramki do kompatybilny zewnętrznych, takich jal
- (48) **PRĘDKOŚĆ WYJŚCIOWA** wyprowadza zmienne napięcie sterują prędkość klawisza.
- **(49) Połączenia MIDI** te 3 5-pinowe gniazda DIN u podłączenie innych urzą

**MIDI IN**- odbiera dane M źródła. Zwykle będzie to zewnętrzny sekwencer s wyposażony w interfejs

syntezatorowy.

(51) **UCHWYT/** MOD - tutaj mocuje się złącze uchwytu do występów na żywo.

#### **Zestaw występów na żywo**

- (52) **GIĘTARKA**  dostosowuje częstotliwość VCO i / lub częstotliwość odcięcia VCF. Poziom efektu zależy od ustawienia tłumików VCO i VCF Bender. Ta kontrola tylko zwiększa częstotliwość. W tym samym czasie można również używać głównej giętarki.
- (53) **MOD** naciśnij i przytrzymaj, aby dodać modulację LFO. Poziom efektu zależy od ustawienia tłumika LFO mod i innych kontrolek LFO.
- (54) **ZŁĄCZE** pasują do złączy GRIP i MOD na tylnym panelu jednostki głównej.
- (55) **OTWORY MONTAŻOWE** włożyć dostarczone śruby w te otwory, aby przymocować uchwyt do lewej strony jednostki głównej.
- (56) **PASEK 1** podłącz tutaj jeden koniec dostarczonego paska.
- PASEK 2 przymocuj go do prawej strony jednostki głównej za pomocą dostarczonych śrub.
- (58) **PASEK**  dostarczony pasek mocuje się w 2 punktach mocowania.

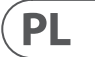

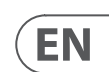

## **(EN) Step 3: Getting started**

#### **OVERVIEW**

This "getting started" guide will help you set up the MS-1 analog synthesizer and briefly introduce its capabilities.

#### **CONNECTION**

To connect the MS-1 to your system, please consult the connection guide earlier in this document.

**Caution:** Do not overload the 3.5 mm inputs. They can only accept the correct level of voltages as shown in the specification tables. The 3.5 mm outputs should only be connected to inputs capable of receiving the output voltages. Failure to follow these instructions may damage the MS-1 or external units.

#### **SOFTWARE SETUP**

The MS-1 is a USB Class Compliant MIDI device, and so no driver installation is required. The MS-1 does not require any additional drivers to work with Windows and MacOS.

#### **HARDWARE SETUP**

Make all the connections in your system.

Apply power to the MS-1 using the supplied power adapter only. Ensure your sound system is turned down. Turn on the MS-1 power switch.

#### **WARM UP TIME**

We recommend leaving 15 minutes or more time for the MS-1 to warm up before recording or live performance. (Longer if it has been brought in from the cold.) This will allow the precision analog circuits time to reach their normal operating temperature and tuned performance.

#### **INITIAL SETUP**

The following steps will help you get started making sound with the MS-1.

- 1. With the power off, connect a pair of headphones, and turn down the volume knob.
- 2. In the Source Mixer section, turn up the sawtooth fader and turn down all the others. (If all these faders are down, then there will be no sources to listen to.)
- 3. In the VCF section, turn up the FREQ fader. (If the fader is down, then the cutoff frequency of the low pass filter may be too low.)
- 4. In the VCA section, set the switch to Gate. (If it is set to Envelope, then make sure to turn up the D (decay) fader or the S (sustain) fader.)
- 5. Turn on the MS-1 and play notes on the keyboard as you adjust the volume level to a comfortable listening level.
- 6. If you hear no sound, hold SHIFT  $+$  <KYBD to make sure you are in Keyboard mode and not Step mode. Check the REC switch LED is Off.

#### **SOURCE MIXER SECTION**

The MS-1 has three waveforms, a sub oscillator, an internal noise generator, and an external source input. Each of these, and any combination, are used by the MS-1 to generate sound.

The Source Mixer faders allow you to adjust the volume of each to create an overall mix.

#### **VCO SECTION**

Adjust the Range knob and you will hear the sound of the various octaves.

The MOD fader allows the VCO to be modulated by the LFO. Turn up the MOD fader, and then adjust the modulator controls such as the Rate fader, and the Waveform selector.

The pulse width fader will adjust the pulse width if the switch is set to MANUAL. Turn up the Pulse fader in the Source Mixer section to hear the oscillator. If the switch is set to LFO (or envelope) then the pulse width is modulated by the LFO and its controls, (or the envelope controls) and the pulse width fader varies the amount of effect.

#### **VCF SECTION**

Play with the Frequency fader, and Resonance, and listen to their effect on the sound.

The ENV fader will adjust the amount of effect the ADSR envelope controls have on the VCF.

The MOD fader adjusts the amount of modulation on the VCF. Vary the fader, and adjust the Modulator LFO rate fader and the waveform.

The KYBD fader adjusts how much the VCF is affected by the pitch of notes played.

Select an FM Source and then turn up the FM Amount knob to suit. Listen to the various FM sources and their effect.

#### **VCA SECTION**

The VCA switch allows you to select if the VCA is affected by the envelope controls, or the keyboard gate signal.

#### **ENVELOPE SECTION**

These faders adjust the VCA if the VCA switch is set to ENV. In this case, their effect is on the volume level, and its variation with time.

These faders also adjust the VCF if the VCF's ENV fader is above minimum. In this case, their effect is on the cutoff frequency and its variation with time.

The VCO pulse width can also be affected by the envelope controls, if the switch in the VCO section is set to ENV.

#### **CONTROLLERS SECTION**

The GLIDE knob and on/off switch allow you to adjust the glide time between different played notes.

In order for the Bender and handle Bender to work, the nearby VCO and/or VCF bender faders have to be above minimum. The main Bender will change the VCO pitch and VCF in both directions, while the handle Bender wheel will only increase. Both Benders can be used at the same time.

Press the MOD switch on the end of the handle, or move the main unit BENDER up, to add LFO modulation. The modulation effect depends upon the setting of the LFO MOD fader and other LFO controls.

#### **ARPEGGIATOR**

To use the arpeggiator, press the ARP switch in the sequencer section:

- 1. Press it once to play the arpeggiator. (It stops when notes are released.)
- 2. Press it twice, or press HOLD and ARP, to hold the arpeggio. (It continues when notes are released.)

The arpeggiator rate is set by the TEMPO/GATE LENGTH knob.

The order in which the arpeggiator notes are played has 8 options, and this can be changed by pressing either <KYBD or STEP> when the arpeggiator is playing. The LOCATION LED shows the current order 1 to 8:

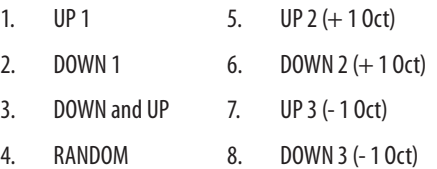

#### **ACCENT**

If you are playing the keyboard, the accent is automatically triggered when the velocity exceeds the threshold. (This accent velocity threshold can be adjusted, or this feature disabled, using the Synth Tool APP).

To use accent while playing, press the ACCENT switch:

- 1. Press and hold to play the note with accent status. (It stops when the switch is released.)
- 2. Press it twice to play and hold the accent status. (The LED flashes slowly.)

#### **NOTE PRIORITY**

If more than one note is played at the same time, the note which is played (the note priority) depends on the setting of the slide switch in the ENVELOPE section:

GATE+TRIG: the Last note is played

GATE or LFO: the Lowest note is played.

#### **SEQUENCER**

The sequencer allows you to program up to 32 steps of notes and rests, and to save them as a pattern. Up to 64 patterns can be recorded, saved, and recalled in 8 banks of 8 patterns.

The sequencer has two modes of operation: KEYBOARD mode, where you can create and store a pattern, and STEP mode, where you can interact while composing a pattern.

Details of the Sequencer operation are shown on page 16 and 36.

#### **FIRMWARE UPDATE**

The SynthTool App is available as a free download from the MS-1 product page of our website:

behringer.com. The latest file can be downloaded and stored on your computer, and then used to update the MS-1 if required.

#### **HAVE FUN**

The MS-1 has various Gate and CV inputs and outputs that allow for further experimentation and expansion to other MS-1 units and modular synthesizer equipment.

With all these controls, the possibilities for musical creativity are endless. We hope that you will enjoy your new MS-1.

## **MS-1 Getting started**

**ES** 

## **(ES) Paso 3: Puesta en marcha**

#### **RESUMEN**

Esta guía de "primeros pasos" le ayudará a poner en marcha su sintetizador analógico MS-1 y le ofrece un resumen de sus capacidades.

#### **CONEXIÓN**

Antes de conectar el MS-1 a su sistema, consulte la guía de conexiones en este mismo documento.

**Atención:** Si las usa, no sobrecargue las **EXPRESSION DE 2.5 mm.** Estas tomas solo aceptan el nivel correcto de voltajes indicado en la tabla de especificaciones. Las salidas de 3.5 mm solo deberían ser conectadas a entradas capaces de recibir los voltajes de salida. El no seguir estas instrucciones puede llegar a dañar el MS-1 y las unidades externas.

#### **CONFIGURACIÓN DEL SOFTWARE**

El MS-1 es un dispositivo MIDI USB Class Compliant, por lo que no es necesario instalar ningún driver. El MS-1 no necesita ningún driver adicional para funcionar con Windows y MacOS.

#### **CONFIGURACIÓN DE HARDWARE**

Realice todas las conexiones necesarias de su sistema.

Conecte a la corriente el MS-1 usando únicamente el adaptador de corriente incluido. Asegúrese de que su sistema de sonido esté apagado. Encienda el MS-1 por medio del interruptor de encendido del panel trasero.

#### **TIEMPO DE CALENTAMIENTO**

Recomendamos que deje unos 15 minutos mínimo para que el MS-1 se caliente antes de realizar una grabación o actuación en directo (o un tiempo mayor si está instalado en un lugar frío). Esto permitirá que los circuitos analógicos de precisión tengan tiempo de llegar a su temperatura de funcionamiento óptima para un rendimiento perfecto.

#### **AJUSTES INICIALES**

Los pasos siguientes le ayudarán a conseguir sonido de su en poco tiempo MS-1.

- 1. Con la unidad apagada, conecte unos auriculares y coloque al mínimo el mando de volumen.
- 2. En la sección Source Mixer, suba el fader de onda de diente de sierra y baje al mínimo los otros. (Si todos los faders están abajo no tendrá fuentes que escuchar).
- 3. En la sección VCF, suba el fader FREQ. (Si el fader está abajo, la frecuencia de corte del filtro pasabajos puede que esté demasiado baja).
- 4. En la sección VCA, ajuste el interruptor a Gate. (Si lo ajusta a Envelope, asegúrese de subir el fader D (decaimiento) o el fader S (sustain)).
- 5. Encienda el MS-1 y toque notas en el teclado conforme ajusta el nivel de volumen a un nivel de escucha que le resulte cómodo.
- 6. Si no escucha ningún sonido, mantenga pulsado SHIFT + <KYBD para asegurarse de que está en el modo Keyboard y no en el modo Step. Compruebe que el piloto del interruptor REC esté apagado.

#### **SECCIÓN SOURCE MIXER**

El MS-1 tiene tres formas de onda, un suboscilador, un generador de ruido interno y una entrada de fuente externa. Cada una de ellas, en cualquier combinación, es usada por el MS-1 para generar el sonido.

Los faders de esta sección Source Mixer le permiten ajustar el volumen de cada fuente para crear una mezcla global.

#### **SECCIÓN VCO**

Ajuste el mando Range y escuchará el sonido de las distintas octavas. El fader MOD le permite que el VCO sea modulador por el LFO.

Suba este mando MOD y ajuste después los controles del modulador como el fader Rate y el selector Waveform.

El fader de amplitud de pulso le permitirá ajustar ese valor si el interruptor está ajustado a MANUAL. Suba el fader Pulse en la sección Source Mixer para escuchar el oscilador. Si el interruptor está ajustado a LFO (o Envelope), entonces la amplitud del pulso será modulada por el LFO y sus controles (o los controles de la envolvente) y el fader de amplitud de pulso hará que varíe la cantidad de efecto.

#### **SECCIÓN VCF**

Haga pruebas con el fader Frequency y Resonance, y escuche sus efectos sobre el sonido.

El fader ENV ajustará la cantidad de efecto que tienen los controles de la envolvente ADSR sobre el VCF.

El fader MOD ajusta la cantidad de modulación sobre el VCF. Modifique la posición del fader y ajuste el fader de velocidad de la modulación LFO y la forma de onda.

El fader KYBD ajusta lo que se ve afectado el VCF por el tono de las notas tocadas.

Elija una fuente FM y suba el mando FM Amount de acuerdo a sus gustos. Escuche las distintas fuentes FM y sus efectos.

#### **SECCIÓN VCA**

El interruptor VCA le permite elegir si el VCA se verá afectado por los controles de envolvente o por la señal de tipo puerta del teclado.

#### **SECCIÓN ENVELOPE**

Estos faders ajustan el VCA si el interruptor VCA está ajustado a ENV. En ese caso, su efecto es sobre el nivel de volumen y su variación a lo largo del tiempo.

Estos faders también ajustan el VCF si el fader ENV del VCF está por encima del mínimo. En ese caso, su efecto es sobre la frecuencia de corte y su variación a lo largo del tiempo.

La amplitud de pulso del VCO también puede ser afectada por los controles de envolvente si el interruptor de la sección VCO está ajustado a ENV.

#### **SECCIÓN CONTROLLERS**

El mando GLIDE y el interruptor on/off le permiten ajustar el tiempo de ligadura entre las diferentes notas que toque.

Para que funcionen el Bender y el asa Bender, los faders VCO y/o VCF bender deben estar por encima del mínimo. El Bender principal cambiará el tono del VCO y VCF en ambas direcciones, mientras que la rueda Bender del asa solo le permitirá aumentarlo. Puede usar ambos Benders a la vez.

Pulse el interruptor MOD que está en el extremo del asa o mueva hacia arriba el BENDER de la unidad principal para añadir modulación LFO. Desplace este BENDER hacia arriba para añadir modulación LFO. El efecto de modulación depende del ajuste del fader LFO MOD y de otros controles LFO.

#### **ARPEGIADOR**

Para usar el arpegiador, pulse el interruptor ARP de la sección de secuenciador:

- 1. Púlselo una vez para poner en marcha el arpegiador. (Se detendrá cuando deje de pulsar las teclas).
- 2. Púlselo dos veces para mantener activo el arpegiador. (Continuará funcionando cuando deje de pulsar las teclas).

La velocidad del arpegiador es ajustada con el mando TEMPO/GATE LENGTH.

El orden en el que son reproducidas las notas del arpegiador tiene 8 opciones y puede modificarlo usando <KYBD o STEP> cuando el arpegiador está en marcha. El piloto LOCATION le indica el orden activo del 1 al 8:

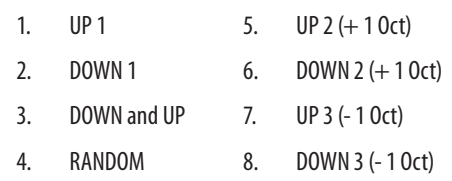

#### **ACENTO**

Para usar el acento mientras toca, pulse el interruptor ACCENT en el secuenciador:

- 1. Manténgalo pulsado para reproducir la nota con acento. (Dejará de aplicarse el acento en cuanto deje de pulsar el interruptor).
- 2. Púlselo dos veces para mantener activo el estado de acento. (El piloto parpadeará lentamente).

#### **PRIORIDAD DE NOTAS**

Si pulsa más de una nota a la vez, la nota que será reproducida (la nota con prioridad) dependerá del ajuste del interruptor deslizante de la sección ENVELOPE:

GATE+TRIG: La última nota tocada

GATE or LFO: La nota más grave tocada.

#### **SEQUENCER**

El secuenciador le permite programar hasta 32 pasos de notas y silencios, y almacenarlos como un patrón. Puede grabar hasta 64 de estos patrones, almacenarlos y recargarlos desde 8 bancos de 8 patrones cada uno.

El secuenciador tiene dos modos operativos: el modo KEYBOARD en el que puede crear y almacenar un patrón, y el modo STEP en el que puede interactuar mientras compone un patrón.

Vea los detalles en la página 16, 36.

#### **ACTUALIZACIÓN DEL FIRMWARE**

Vaya de forma regular a la página web behringer.com y compruebe si hay alguna actualización del firmare de su sintetizador MS-1. Deberá descargar el fichero de firmware y almacenarlo en su ordenador, y usarlo después para actualizar el MS-1. El fichero incluye instrucciones detalladas del proceso.

#### **DIVIÉRTASE**

El MS-1 dispone de varias entradas y salidas Gate (puerta de ruidos) y CV (voltaje de control) que le permiten una mayor experimentación y expansión con otras unidades MS-1 y otros sintetizadores modulares.

Con todos estos controles, las posibilidades en cuanto a creatividad musical son prácticamente infinitas. Esperamos que disfrute de su nuevo MS-1.

## **MS-1 Puesta en marcha**

## **(FR) Etape 3 : Mise en oeuvre**

#### **APERÇU**

Ce guide de mise en œuvre rapide va vous aider à configurer votre synthétiseur analogique MS-1 et vous donner un bref aperçu de ses capacités.

#### **CONNEXION**

Pour connecter le MS-1 à votre système, référezvous au guide de connexion apparaissant dans les paragraphes précédents de ce mode d'emploi.

**Avertissement :** Si vous utilisez les entrées Avertussement on your connection.<br>Jack 6,35 mm, ne les surchargez pas. Elles sont compatibles uniquement avec des niveaux de tension adaptés, comme indiqué dans le tableau des caractéristiques techniques. Les sorties Jack 6,35 mm doivent être connectées uniquement à des entrées pouvant recevoir un niveau de tension équivalent à celui de ces sorties. Si vous ne suivez pas ces instructions, le MS-1 et votre équipement peuvent être endommagés.

#### **CONFIGURATION LOGICIELLE**

Le MS-1 est un appareil USB MIDI reconnu nativement, par conséquent aucun pilote n'est nécessaire pour qu'il fonctionne sous Windows et MacOS.

#### **CONFIGURATION MATERIELLE**

Effectuez toutes les connexions de votre système.

Reliez le MS-1 au secteur en utilisant uniquement l'adaptateur fourni. Assurez-vous que le niveau de votre système de sonorisation est au minimum. Mettez l'appareil sous tension avec l'interrupteur situé sur la face arrière.

#### **TEMPS DE CHAUFFE**

Nous vous recommandons de laisser le MS-1 chauffer pendant au moins 15 minutes avant de vous en servir sur scène ou en studio (voire plus longtemps si l'appareil est resté longtemps dans un endroit froid). Cela permet aux circuits analogiques très sensibles d'atteindre leur température de fonctionnement normale et de conserver un accordage correct.

#### **CONFIGURATION INITIALE**

Les étapes suivantes vont vous aider à produire vos premiers sons avec le MS-1.

- 1. Connectez un casque audio à l'appareil placé hors tension puis baissez complètement le volume.
- 2. Dans la section Source Mixer, montez le fader de l'onde en dent de scie. Baissez tous les autres faders (si tous les faders sont baissés, aucune source sonore n'est activée).
- 3. Dans la section VCF, montez le fader FREQ (si ce fader est au minimum, la fréquence de coupure peut s'avérer trop basse).
- 4. Dans la section VCA, placez le sélecteur sur Gate (s'il est réglé sur Envelope, assurez-vous d'avoir bien monté le fader D (decay) ou le fader S (sustain)).
- 5. Mettez le MS-1 sous tension puis pressez les touches du clavier et réglez le volume jusqu'à un niveau confortable.
- 6. Si vous n'entendez aucun son, maintenez SHIFT  $+$  <KYBD dans la section Sequencer afin de vous assurer que vous êtes bien en mode Keyboard et non en mode Step. Vérifiez que la LED du bouton REC est éteinte.

#### **SECTION SOURCE MIXER**

Le MS-1 dispose de trois formes d'ondes, d'un oscillateur sub, d'un générateur de bruit interne et d'une entrée pour une source externe. Ces sources peuvent être combinées comme vous le souhaitez pour générer du son avec le MS-1.

Les faders de la section Source Mixer vous permettent de régler le volume de chaque source et de les mélanger.

#### **SECTION VCO**

Ajustez le potentiomètre Range afin d'entendre le son varier sur les différentes octaves.

Le fader MOD permet de moduler le VCO avec le LFO. Montez ce fader puis réglez les commandes de modulation telles que le fader Rate et le sélecteur de forme d'onde.

Le fader Pulse Width permet de modifier la longueur de l'onde pulse si le sélecteur est placé sur MANUAL. Montez le fader Pulse de la section Source Mixer pour entendre le son de l'oscillateur. Si le sélecteur est placé sur LFO (ou Envelope), la longueur de l'onde pulse est modulée par le LFO et les réglages correspondants (ou par les réglages de l'enveloppe) et le fader Pulse Width permet alors de modifier l'intensité de l'effet.

#### **SECTION VCF**

Réglez les faders Frequency et Resonance et écoutez le résultat produit sur le son.

Le fader ENV permet de régler l'intensité de l'effet de l'enveloppe ADSR sur le VCF.

Le fader MOD permet de régler la quantité de modulation appliquée au VCF. Bougez le fader et réglez le fader Rate et la forme d'onde du Modulator LFO.

Le fader KYBD permet de régler l'intensité de l'effet de la hauteur des notes jouées sur le VCF.

Sélectionnez une source FM puis réglez le potentiomètre FM Amount. Alternez entre les différentes sources FM et écoutez l'effet produit sur le son.

#### **SECTION VCA**

Le sélecteur VCA permet de choisir si le VCA est affecté par l'enveloppe ADSR ou par le signal Gate du clavier.

#### **SECTION ENVELOPE**

Ces faders permettent de régler le VCA si le sélecteur de la section VCA est placé sur ENV. Dans ce cas, ils agissent sur le volume en fonction du temps.

Ils permettent également de modifier le VCF si le fader ENV de la section VCF n'est pas complètement baissé. Ils agissent alors sur la fréquence de coupure en fonction du temps.

La longueur des ondes pulse du VCO peut également être affectée par les réglages de l'enveloppe si le sélecteur de la section VCO est placé sur ENV.

#### **SECTION DES REGLAGES**

Le potentiomètre GLIDE et le sélecteur on/off

permettent de régler la durée du glissement entre les différentes notes jouées.

Pour que les commandes Bender (sur l'appareil et sur la poignée) fonctionnent, le fader VCO et/ou le fader VCF de la section Bender ne doivent pas être réglés au minimum. La commande Bender principale peut modifier la hauteur du VCO et le VCF dans les deux sens alors que la commande de la poignée peut uniquement en augmenter la valeur. Les deux commandes Bender peuvent être utilisées simultanément.

poussez le BENDER situé sur l'appareil vers le haut pour appliquer la modulation du LFO. Poussez le BENDER vers le haut pour appliquer la modulation du LFO. L'intensité de la modulation dépend du réglage du fader LFO MOD et des autres réglages du LFO.

#### **ARPEGIATEUR**

Pour utiliser l'arpégiateur, appuyez sur le bouton ARP de la section SEQUENCER :

- 1. Pressez-le une fois pour activer l'arpégiateur (il s'arrête lorsque les touches sont relâchées).
- 2. Pressez-le deux fois pour activer l'arpégiateur de manière continue (il reste activé même lorsque les touches sont relâchées).

Vous pouvez régler la vitesse de l'arpégiateur avec le potentiomètre TEMPO/GATE LENGTH.

L'ordre des notes jouées par l'arpégiateur peut être défini de 8 manières différentes. Faites votre sélection en appuyant sur <KYBD ou STEP> lorsque l'arpégiateur est en fonctionnement. La LED LOCATION indique le mode sélectionné:

Appuyez sur le bouton MOD situé sur la poignée ou **SEQUENCEUR**

- 1. UP 1 (montant 1)
- 2. DOWN 1 (descendant 1)
- 3. DOWN and UP (descendant puis montant)
- 4. RANDOM (aléatoire)

7. UP 3 (- 1 Oct) 8. DOWN 3 (- 1 Oct)

**ACCENT**

5.  $UP 2 (+ 10ct)$ 6. DOWN 2  $(+ 10ct)$ 

Pour utiliser la fonction d'accentuation, appuyez sur le bouton ACCENT de la section SEQUENCER :

1. Maintenez-le enfoncé pour jouer la note avec une accentuation (désactivé lorsque le bouton

est relâché).

2. ressez-le deux fois pour activer cette fonction de manière continue (la LED

clignote lentement).

**PRIORITE DES NOTES**

Si plusieurs touches sont appuyées simultanément, l'ordre dans lequel les notes sont jouées dépend du réglage du sélecteur dans la section ENVELOPE :

GATE+TRIG: la dernière note est jouée

GATE or LFO: la note la plus basse est jouée.

#### Le séquenceur permet de programmer une séquence pouvant contenir jusqu'à 32 notes et repos et de la sauvegarder. Vous pouvez enregistrer, sauvegarder et rappeler jusqu'à 64 séquences dans 8 banques de 8 séquences.

Le séquenceur possède 2 modes de fonctionnement : le mode KEYBOARD qui permet de créer et d'enregistrer une séquence et le mode STEP qui permet d'interagir avec la séquence en cours de composition.

Plus de détails page 16, 36.

#### **MISE A JOUR DU FIRMWARE**

Consultez régulièrement notre site behringer.com pour voir si une mise à jour du firmware de votre synthétiseur MS-1 est disponible. Téléchargez le fichier du firmware sur votre ordinateur puis utilisez-le pour mettre à jour votre MS-1. Le dossier téléchargé contient des instructions détaillées.

#### **AMUSEZ-VOUS BIEN !!**

Le MS-1 est doté de plusieurs entrées et sorties Gate et CV qui permettent toutes sortes d'expérimentations et d'utilisations avec d'autres MS-1 ou synthétiseurs modulaires.

Les possibilités de création musicale du MS-1 sont infinies. Nous espérons que vous vous amuserez bien avec votre nouveau synthétiseur.

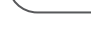

**FR** 

## **MS-1 Mise en oeuvre**

 $UP 2 (+ 1 0 ct)$ DOWN 2  $(+ 10$ ct) UP 3 (- 1 Oct) DOWN 3 (- 1 Oct)

## **(DE) Schritt 3: Erste Schritte**

#### **ÜBERBLICK**

Diese "Erste Schritte"-Anleitung wird Ihnen bei der Einrichtung Ihres MS-1 Analogsynthesizers helfen und Ihnen kurz seine Fähigkeiten vorstellen.

#### **ANSCHLÜSSE**

Wie man den MS-1 an Ihr System anschließt, erfahren Sie in der Anleitung "Verkabelung" weiter oben in diesem Dokument.

**Vorsicht:** Überlasten Sie nicht die 3,5 mm **Eingänge. Diese akzeptieren nur die in den** Spezifikationstabellen angegebenen korrekten Spannungspegel. Verbinden Sie die 3,5 mm Ausgänge nur mit Eingängen, die die Ausgangsspannungen verarbeiten können. Bei Nichtbeachtung dieser Anweisung können MS-1 oder externe Geräte beschädigt werden.

#### **SOFTWARE-EINRICHTUNG**

Der MS-1 ist ein standardkonformes USB MIDI-Gerät und erfordert keine weiteren Treiberinstallationen. Für den Einsatz mit Windows und MacOS müssen keine zusätzlichen Treiber installiert werden.

#### **HARDWARE-EINRICHTUNG**

Stellen Sie alle Kabelverbindungen in Ihrem System her.

Versorgen Sie den MS-1 nur über den mitgelieferten Netzadapter mit Spannung. Drehen Sie die Lautstärke Ihres Soundsystems ganz zurück. Aktivieren Sie den Netzschalter des MS-1.

#### **AUFWÄRMZEIT**

Vor Aufnahmen oder Live Performances sollten Sie dem MS-1 mindestens 15 Minuten oder mehr Aufwärmzeit geben. (Geben Sie ihm mehr Zeit, wenn er aus der Kälte kommt.) Dadurch erhalten die präzisen Analogschaltungen ausreichend Zeit, ihre normale Betriebstemperatur und Stimmstabilität zu erreichen.

#### **ANFÄNGLICHE EINRICHTUNG**

Mit den folgenden Schritten werden Sie schnell die ersten Sounds mit dem MS-1 erzeugen können.

- 1. Schließen Sie bei ausgeschaltetem Gerät Ihre Kopfhörer an und drehen Sie deren Lautstärkeregler ganz zurück.
- 2. Schieben Sie in der Source Mixer-Sektion den Sägezahn-Fader hoch und alle anderen Fader nach unten. (Wenn diese Fader alle nach unten geschoben sind, kann man keine Sounds hören.)
- 3. Schieben Sie in der VCF-Sektion den FREQ-Fader nach oben. (Ist der Fader nach unten geschoben, könnte die Cutoff-Frequenz des Tiefpass-Filters zu tief sein.)
- 4. Stellen Sie in der VCA-Sektion den Schalter auf Gate ein. (Wenn der Schalter auf Envelope eingestellt ist, müssen Sie den D (Decay)- Fader oder S (Sustain)-Fader hochschieben.
- 5. Schalten Sie den MS-1 ein und spielen Sie Noten auf der Tastatur. Stellen Sie einen angenehmen Hörpegel ein.
- 6. Wenn Sie keinen Sound hören, halten Sie SHIFT + <KYBD gedrückt, um sicherzustellen, dass nicht der Step-Modus, sondern der Keyboard-Modus gewählt ist. Achten Sie auch darauf, dass die LED des REC-Schalters nicht leuchtet.

#### **SOURCE MIXER-SEKTION**

Der MS-1 verfügt über drei Wellenformen, einen Sub-Oszillator, einen internen Rauschgenerator und einen Eingang für externe Quellen. Der MS-1 nutzt jede dieser Komponenten und beliebige Kombinationen davon, um Sounds zu erzeugen.

Mit den Source Mixer-Fadern können Sie die Lautstärke jeder Komponente einstellen, um einen Gesamt-Mix zu erstellen.

#### **VCO-SEKTION**

Stellen Sie den Range-Regler ein, um den Klang in verschiedenen Oktavlagen zu hören.

Der MOD-Fader moduliert den VCO mit dem LFO. Schieben Sie den MOD-Fader hoch und stellen Sie die Modulator-Regler, z. B. den Rate-Fader und den Waveform-Drehregler, ein.

Wenn mehr als eine Note gleichzeitig gespielt wird, entscheidet die Stellung des Schiebeschalters in der ENVELOPE-Sektion darüber, welche Note tatsächlich erklingt (Noten-Priorität):

Mit dem Pulse Width-Fader stellt man die Pulsweite ein, wenn der benachbarte Schalter auf MANUAL steht. Schieben Sie in der Source Mixer-Sektion den Pulse-Fader hoch, um den Oszillator zu hören. Wenn der Schalter auf LFO (oder Envelope) steht, wird die Pulsweite vom LFO und seinen Reglern (oder den Hüllkurven-Reglern) moduliert, wobei der Pulse Width-Fader die Stärke des Effekts variiert.

#### **VCF-SEKTION**

Spielen Sie mit dem Frequency-Fader und Resonance und achten Sie auf die klanglichen Auswirkungen.

Der ENV-Fader regelt, wie stark die ADSR Envelope-Regler auf den VCF wirken.

Der MOD-Fader regelt, wie stark der VCF moduliert wird. Variieren Sie den Fader und stellen Sie den Modulator LFO Rate-Fader und die Wellenform ein.

Der KYBD-Fader bestimmt, wie stark der VCF von der Tonhöhe der gespielten Noten beeinflusst wird.

Wählen Sie mit FM Source eine FM-Quelle und drehen Sie den FM Amount-Regler wunschgemäß auf. Achten Sie auf die verschiedenen FM-Quellen und deren Wirkung.

#### **VCA-SEKTION**

Mit dem VCA-Schalter kann man wählen, ob der VCA von den Envelope-Reglern oder dem Keyboard Gate-Signal beeinflusst wird.

#### **ENVELOPE-SEKTION**

Diese Fader regeln den VCA, wenn der VCA-Schalter auf ENV steht. In diesem Fall wirken sie auf den Lautstärkepegel und dessen Variation im Zeitverlauf.

Diese Fader regeln auch den VCF, wenn der ENV-Fader des VCF höher als Minimum eingestellt ist. In diesem Fall wirken sie auf die Cutoff-Frequenz und deren Variation im Zeitverlauf.

Mit den Envelope-Reglern kann man auch die VCO-Pulsweite beeinflussen, wenn der Schalter in der VCO-Sektion auf ENV steht.

#### **CONTROL-SEKTION**

Mit dem GLIDE-Regler und dessen On/Off-Schalter kann man die Länge der Tonhöhen-Übergänge (Gleitzeit) zwischen gespielten Noten bestimmen.

Damit der Bender und der Bender des Performance Grips funktionieren, müssen die benachbarten VCO- und/oder VCF-Bender-Fader höher als Minimum eingestellt sein. Der Haupt-Bender ändert die VCO-Tonhöhe und den VCF in beide Richtungen, während der Bender des Performance Grips die Werte nur erhöht. Man kann beide Bender gleichzeitig verwenden.

Drücken Sie den MOD-Schalter am Ende des Grip Controllers oder bewegen Sie den BENDER am Synth nach oben, um LFO-Modulation hinzuzufügen. Der Modulationseffekt hängt von der Einstellung des LFO MOD-Faders und anderer LFO-Regler ab.

#### **ARPEGGIATOR**

Um den Arpeggiator zu nutzen, drücken Sie den ARP-Schalter in der Sequencer-Sektion:

- 1. Drücken Sie einmal, um den Arpeggiator beim Spielen von Noten zu starten. (Er stoppt, wenn Sie keine Noten mehr spielen.)
- 2. Drücken Sie zweimal, um den Arpeggiator beim Spielen von Noten zu starten und selbständig laufen zu lassen. (Er läuft auch weiter, wenn Sie keine Noten mehr spielen.)

Die Arpeggiator-Rate wird mit dem TEMPO/GATE LENGTH-Regler eingestellt.

Für die Reihenfolge, in der der Arpeggiator Noten spielt, gibt es 8 Optionen. Diese kann man mit <KYBD oder STEP> wechseln, während der Arpeggiator läuft. Die LOCATION LED zeigt die aktuelle Reihenfolge 1 bis 8 an:

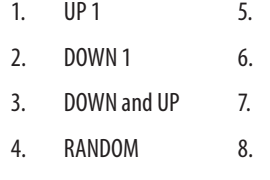

**ACCENT**

Um Akzente beim Spielen zu verwenden, drücken Sie den ACCENT-Schalter des Sequencers:

- 1. Gedrückt halten, um die Note mit Akzent zu spielen. (Endet beim Loslassen des Schalters.)
- 2. Zweimal drücken, um die Akzentuierung

beizubehalten. (Die LED blinkt langsam.)

#### **NOTE PRIORITY**

GATE+TRIG: die letzte Note wird gespielt.

GATE oder LFO: die tiefste Note wird gespielt.

#### **SEQUENCER**

Mit dem Sequencer kann man bis zu 32 Steps an Noten und Pausen programmieren und als Pattern speichern. Man kann bis zu 64 Pattern aufnehmen, speichern und aus 8 Banken zu je 8 Pattern wieder abrufen.

Der Sequencer bietet zwei Betriebsarten: KEYBOARD-Modus, in dem man ein Pattern erstellen und speichern kann, sowie STEP-Modus, in dem man beim Komponieren eines Patterns interagieren kann.

Siehe Details auf Seite 16, 36.

#### **FIRMWARE UPDATE**

Bitte informieren Sie sich regelmäßig auf unserer Website behringer.com über Updates für die Firmware Ihres MS-1 Synthesizers. Sie können die Firmware-Datei herunterladen und auf Ihrem Computer speichern, um anschließend den MS-1 zu aktualisieren. Detaillierte Anleitungen sind in der Download-Datei enthalten.

#### **VIEL SPASS**

Der MS-1 verfügt über verschiedene Gate- und CV-Eingänge und -Ausgänge und bietet viele Möglichkeiten für Experimente und Erweiterungen durch andere MS-1 und modulare Synthesizer.

Dank dieser vielfältigen Steuerungsoptionen sind Ihrer musikalischen Kreativität keinerlei Grenzen gesetzt. Genießen Sie Ihren neuen MS-1.

## **DE**

## **MS-1 Erste Schritte**

### **(PT) Passo 3: Primeiros Passos**

#### **VISÃO GERAL**

Este guia de "primeiros passos" o ajudará a configurar o sintetizador analógico MS-1 e brevemente apresentará suas capabilidades.

#### **CONEXÃO**

Para conectar o MS-1 ao seus sistema, favor consultar o guia de conexão que consta em uma seção anterior neste documento.

**Aviso:** não sobrecarregue as entradas de Aviso: may sobrecan eyes ex and sometimes tensão correto conforme demonstrado nas tabelas de dados técnicos. As saídas de 3,5 mm só devem ser conectadas a entradas capazes de receber tensão de saída. O não cumprimento destas instruções pode danificar o MS-1 ou unidades externas.

#### **CONFIGURAÇÃO DE SOFTWARE**

O MS-1 é um dispositivo MIDI compatível com a classe USB, então a instalação de driver não é necessária. O MS-1 não necessita de nenhum driver adicional para operar com Windows e MacOS.

#### **CONFIGURAÇÃO DE HARDWARE**

Faça todas as conexões no seu sistema.

Alimente o MS-1 usando apenas o adaptador fornecido. Certifique-se de que o sistema de som esteja abaixado. Ligue o MS-1 no botão power.

#### **TEMPO DE AQUECIMENTO**

Recomendamos esperar 15 minutos ou mais tempo para que o MS-1 aqueça antes da gravação ou performance ao vivo (espere mais tempo se a unidade tiver sido trazida de um local frio). Isso permite que os circuitos analógicos de precisão cheguem a sua temperatura de funcionamento normal e performance afinada.

#### **CONFIGURAÇÃO INICIAL**

Os passos em seguida o ajudarão a começar a tirar um som com o MS-1.

- 1. Com a alimentação desligada, conecte um par de fones de ouvidos e abaixe o botão volume.
- 2. Na seção Source Mixer, aumente o fader sawtooth (dente de serra) e abaixe todos os outros. (se todos esses faders estiverem abaixados, então não haverá nenhuma fonte para se ouvir.)
- 3. Na seção VCF, aumente o fader FREQ. (se o fader estiver abaixado, então a frequência de corte do filtro passa baixo pode estar baixa demais)
- 4. Na seção VCA, coloque o botão em Gate. (se estiver em Envelope, então certifique-se de aumentar o fader D (decay) ou o fader S (sustentação).
- 5. Ligue o MS-1 e toque notas no teclado conforme ajusta o nível do volume para alcançar um nível confortável.
- 6. Caso não ouça som algum, segure SHIFT + <KYBD para se certificar que está no modo Keyboard e não no modo Step. Verifique se o LED do botão REC está desligado em Off .

#### **SEÇÃO SOURCE MIXER**

O MS-1 tem três formas de ondas, um sub-oscilador, um gerador de ruído interno, e uma entrada de fonte externa. Cada um desses, e qualquer combinação, são usados pelo MS-1 para gerar som.

Os faders Source Mixer possibilitam ajuste do volume de cada um para criar um mix geral.

#### **SEÇÃO VCO**

A ordem na qual as notas do arpeggiator são tocadas têm 8 opções, e isto pode ser mudado ao apertar <KYBD ou STEP> quando o arpeggiator está tocando. O LED LOCATION exibe a ordem atual de 1 a 8: 1.  $UP 1$  5.  $UP 2 (+ 10ct)$ 

Ajuste o botão Range e você ouvirá o som de várias oitavas.

O fader MOD permite que o VCO seja modulado pelo LFO. Aumente o fader MOD, e então ajuste os controles de modulador, tais como o fader Rate, e seletor Waveform.

O fader de largura de pulso ajustará a largura de pulso se o botão estiver configurado como MANUAL. Aumente o fader Pulse na seção Source Mixer para ouvir o oscilador. Se o botão esitver configurado em LFO (ou envelope) então a largura do pulso é modulada pelo LFO e seus controles, (ou controles de envelope) e o fader de largura de pulso varia o valor do efeito.

#### **SEÇÃO VCF**

Brinque com o fader Frequency, e Resonance, e ouça o seu efeito no som.

O fader ENV ajustará o valor do efeito que os controladores de envelope ADSR têm sobre o VCF.

O fader MOD ajusta o valor de modulação no VCF. Varie o fader, e ajuste o fader taxa LFO do modulador e forma de onda.

O fader KYBD ajusta quanto o VCF é afetado pelo timbre das notas tocadas.

Selecione uma fonte FM e então aumente o valor do botão FM, Amount, para que fique adequado. Ouça várias fontes FM e seus efeitos.

#### **SEÇÃO VCA**

O botão VCA o permite selecionar se o VCA será afetado pelos controles envelope, ou sinal gate do teclado.

#### **SEÇÃO ENVELOPE**

Estes faders ajustam o VCA se o botão VCA está configurado como ENV. Neste caso, seu efeito está no nível de volume, e sua variação com tempo.

Estes faders também ajustam o VCF se o fader ENV do VCF estiver acima do mínimo. Neste caso, seu efeito está na frequência de corte e sua variação com tempo.

A largura de pulso do VCO também pode ser afetada pelos controles envelope, se o botão na seção VCO estiver configurado em ENV.

#### **SEÇÃO DE CONTROLES**

O botão GLIDE e botão on/off possibilitam o ajuste do tempo de glide entre notas diferentes tocadas.

Para o Bender e alça do Bender funcionarem, os faders VCO e/ou VCF próximos têm que estar acima do mínimo. O Bender principal mudará o timbre do VCO e VCF em ambas direções, enquanto que o controle giratório da alça do Bender somente aumentará. Ambos os Benders podem ser usados ao mesmo tempo.

Aperte o botão MOD na extremidade da alça, ou movimente o BENDER da unidade principal para cima, para acrescentar modulação LFO. Mova o BENDER para cima para acrescentar modulação LFO. O efeito da modulação depende da configuração do fader LFO MOD e outros controles LFO.

#### **ARPEGGIATOR**

Para usar o arpeggiator, aperte o botão ARP na seção sequencer:

- 1. Aperte-o uma vez para tocar o arpeggiator. (ele para quando as notas são soltas.)
- 2. Aperte-o duas vezes para tocar e segurar o arpeggiator. (ele continua quando notas são soltas.)

A taxa do arpeggiator é configurada pelo botão TEMPO/GATE LENGTH.

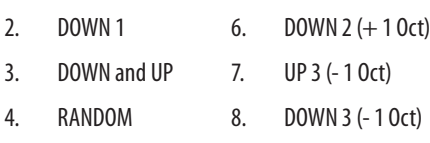

#### **ACCENT**

Para usar accent enquanto toca, aperte o botão ACCENT no sequenciador:

- 1. Aperte e segure para tocar a nota com status accent. (ela para quando o botão é solto.)
- 2. Aperte duas vezes para tocar e segurar o status accent. (O LED pisca vagarosamente.)

#### **NOTA PRIORITÁRIA**

Se mais de uma nota é tocada ao mesmo tempo, a nota que é tocada (a nota prioritária) depende da

configuração do botão slide na seção ENVELOPE:

**PT** 

GATE+TRIG: a úlitma nota, Last, é tocada.

GATE ou LFO: a nota mais baixa, Lowest, é tocada.

#### **SEQUENCER**

O sequenciador possiblita a programação de até 32 estágios de notas e descansos, e salvá-los como um padrão. Pode-se gravar, salvar e revogar até 64 padrões em 8 bancos de 8 padrões. O sequenciador tem dois modos de operação:

Modo KEYBOARD, é onde se pode criar e armazenar um padrão, e modo STEP, onde se pode interagir enquanto se compõe um padrão.

Detalhes da operação Sequencer são exibidas na próxima página.

#### **ATUALIZAÇÃO DE FIRMWARE**

Favor, verificar nosso website behringer.com regularmente para obter atualizações de firmware para seu sintentizador MS-1. O arquivo firmware pode ser baixado e armazenado no seu computador, e então usado para atualizar o MS-1. Ele vem com instruções detalhadas sobre o procedimento de atualização.

#### **DIVIRTA-SE**

O MS-1 tem várias entradas e saídas Gate e CV que possibilitam maior experimentação e expansão a outras unidades MS-1 e equipamento de sintetizador modular.

Com todos esses controles, as possibilidades de criatividade musical são infinitas. Esperamos que você aproveite seu MS-1.

## **MS-1 Primeiros Passos**

 $\sqrt{1}$ 

## **(IT) Passo 3: Iniziare PANORAMICA**

Questa guida introduttiva ti aiuterà a configurare il sintetizzatore analogico MS-1 e ad introdurne brevemente le capacità.

#### **CONNESSIONE**

Per collegare l'MS-1 al sistema, consultare la guida alla connessione in precedenza in questo documento.

**Attenzione:**Non sovraccaricare gli ingressi **2. Attenzione.** Non Bossono accettare solo il livello di tensione corretto come mostrato nelle tabelle delle specifiche. Le uscite da 3,5 mm devono essere collegate solo a ingressi in grado di ricevere le tensioni di uscita. La mancata osservanza di queste istruzioni può danneggiare l'MS-1 o le unità esterne.

#### **CONFIGURAZIONE DEL SOFTWARE**

L'MS-1 è un dispositivo MIDI conforme alla classe USB, quindi non è richiesta l'installazione di driver. L'MS-1 non richiede driver aggiuntivi per funzionare con Windows e MacOS.

#### **IMPOSTAZIONE HARDWARE**

Effettua tutte le connessioni nel tuo sistema.

Applicare l'alimentazione all'MS-1 utilizzando solo l'adattatore di alimentazione in dotazione. Assicurati che il tuo sistema audio sia spento. Accendere l'interruttore di alimentazione MS-1.

- 5. Accendi l'MS-1 e suona le note sulla tastiera mentre regoli il livello del volume a un livello di ascolto confortevole.
- 6. Se non senti alcun suono, tieni premuto MAIUSC + <KYBD per assicurarti di essere in modalità Tastiera e non in modalità Step. Verificare che il LED dell'interruttore REC sia spento

#### **TEMPO DI RISCALDAMENTO**

Si consiglia di lasciare 15 minuti o più per il riscaldamento dell'MS-1 prima della registrazione o dell'esibizione dal vivo. (Più a lungo se è stato portato dentro dal freddo.) Ciò consentirà ai circuiti analogici di precisione di raggiungere la loro normale temperatura di funzionamento e prestazioni ottimizzate.

#### **CONFIGURAZIONE INIZIALE**

I seguenti passaggi ti aiuteranno a iniziare a produrre suoni con l'MS-1.

- 1. Con l'alimentazione spenta, collega un paio di cuffie e abbassa la manopola del volume.
- 2. Nella sezione Source Mixer, alza il fader a dente di sega e abbassa tutti gli altri. (Se tutti questi fader sono abbassati, non ci saranno sorgenti da ascoltare.)
- 3. Nella sezione VCF, alza il fader FREQ. (Se il fader è abbassato, la frequenza di taglio del filtro passa basso potrebbe essere troppo bassa.)
- 4. Nella sezione VCA, imposta l'interruttore su Gate. (Se è impostato su Envelope, assicurati di alzare il fader D (decadimento) o il fader S (sustain).)

#### **SEZIONE MIXER SORGENTE**

L'MS-1 ha tre forme d'onda, un sub-oscillatore, un generatore di rumore interno e un ingresso sorgente esterno. Ognuno di questi, e qualsiasi combinazione, viene utilizzato dall'MS-1 per generare il suono.

I fader del Mixer sorgente consentono di regolare il volume di ciascuno per creare un mix complessivo.

#### **SEZIONE VCO**

Regola la manopola Range e sentirai il suono delle varie ottave.

Il fader MOD consente al VCO di essere modulato dall'LFO. Alzare il fader MOD, quindi regolare i controlli del modulatore come il fader Rate e il selettore Waveform.

Il fader della larghezza dell'impulso regolerà l'ampiezza dell'impulso se l'interruttore è impostato su MANUAL. Alzare il fader Pulse nella sezione Source Mixer per ascoltare l'oscillatore. Se l'interruttore è impostato su LFO (o inviluppo), l'ampiezza dell'impulso viene modulata dall'LFO e dai suoi controlli (o dai controlli dell'inviluppo) e il fader dell'ampiezza dell'impulso varia la quantità di effetto.

#### **SEZIONE VCF**

Suona con il fader di frequenza e la risonanza e ascolta il loro effetto sul suono.

Il fader ENV regola la quantità di effetto che i controlli dell'inviluppo ADSR hanno sul VCF.

Il fader MOD regola la quantità di modulazione sul VCF. Variare il fader e regolare il fader della velocità dell'LFO del modulatore e la forma d'onda.

Il fader KYBD regola quanto il VCF è influenzato dall'intonazione delle note suonate.

Selezionare una sorgente FM e quindi alzare la manopola FM Amount per adattarla. Ascolta le varie sorgenti FM e il loro effetto.

#### **SEZIONE VCA**

L'interruttore VCA consente di selezionare se il VCA è influenzato dai controlli dell'inviluppo o dal segnale di gate della tastiera.

#### **SEZIONE BUSTA**

Questi fader regolano il VCA se l'interruttore VCA è impostato su ENV. In questo caso, il loro effetto è sul livello del volume e sulla sua variazione nel tempo.

Questi fader regolano anche il VCF se il fader ENV del VCF è al di sopra del minimo. In questo caso, il loro effetto è sulla frequenza di taglio e sulla sua variazione nel tempo.

L'ampiezza dell'impulso VCO può anche essere influenzata dai controlli dell'inviluppo, se l'interruttore nella sezione VCO è impostato su ENV.

#### **SEZIONE CONTROLLER**

La manopola GLIDE e l'interruttore on / off consentono di regolare il tempo di scorrimento tra le diverse note suonate.

Affinché Bender e handle Bender funzionino, i fader Bender VCO e / o VCF vicini devono essere al di sopra del minimo. Il Bender principale cambierà il passo del VCO e il VCF in entrambe le direzioni, mentre la ruota del Bender della maniglia aumenterà solo. Entrambi i piegatori possono essere utilizzati contemporaneamente.

Premere l'interruttore MOD all'estremità della maniglia, o spostare l'unità principale BENDER verso l'alto, per aggiungere la modulazione LFO. L'effetto di modulazione dipende dall'impostazione del fader LFO MOD e di altri controlli LFO.

#### **ARPEGGIATORE**

Per usare l'arpeggiatore, premi il tasto ARP nella sezione del sequencer:

- 1. Premerlo una volta per suonare l'arpeggiatore. (Si ferma quando le note vengono rilasciate.)
- 2. Premerlo due volte, o premere HOLD e ARP, per mantenere l'arpeggio. (Continua quando le note vengono rilasciate.)

La velocità dell'arpeggiatore è impostata dalla manopola TEMPO / GATE LENGTH.

L'ordine in cui vengono suonate le note dell'arpeggiatore ha 8 opzioni e può essere modificato premendo <KYBD o STEP> quando l'arpeggiatore sta suonando. Il LED LOCATION mostra l'ordine corrente da 1 a 8:

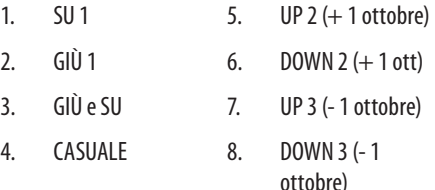

#### **ACCENTO**

Se stai suonando la tastiera, l'accento viene attivato automaticamente quando la velocità supera la soglia. (Questa soglia di velocità dell'accento può essere regolata o questa funzione disabilitata, utilizzando l'APP Synth Tool).

Per usare l'accento durante la riproduzione, premi l'interruttore ACCENT:

- 1. Tenere premuto per riprodurre la nota con lo stato dell'accento. (Si ferma quando l'interruttore viene rilasciato.)
- 2. Premerlo due volte per riprodurre e tenere premuto lo stato dell'accento. (Il LED lampeggia lentamente.)

#### **NOTA PRIORITÀ**

Se viene suonata più di una nota contemporaneamente, la nota che viene suonata (la priorità della nota) dipende dall'impostazione dell'interruttore a scorrimento nella sezione ENVELOPE:

GATE + TRIG: viene suonata l'ultima nota

GATE o LFO: viene suonata la nota più bassa.

#### **SEQUENCER**

Il sequencer consente di programmare fino a 32 passaggi di note e pause e di salvarli come pattern. È possibile registrare, salvare e richiamare fino a 64 pattern in 8 banchi da 8 pattern.

Il sequencer ha due modalità di funzionamento: modalità KEYBOARD, in cui è possibile creare e memorizzare un pattern, e modalità STEP, in cui è possibile interagire durante la composizione di un pattern.

I dettagli del funzionamento del sequencer sono mostrati a pagina 16 e 36.

#### **AGGIORNAMENTO DEL FIRMWARE**

L'app SynthTool è disponibile come download gratuito dalla pagina del prodotto MS-1 del nostro sito Web: behringer.com.

Il file più recente può essere scaricato e archiviato sul computer, quindi utilizzato per aggiornare l'MS-1, se necessario.

#### **DIVERTITI**

L'MS-1 ha vari ingressi e uscite Gate e CV che consentono ulteriori sperimentazioni ed espansioni ad altre unità MS-1 e apparecchiature di sintetizzatore modulare.

Con tutti questi controlli, le possibilità per la creatività musicale sono infinite. Ci auguriamo che apprezzerai il tuo nuovo MS-1.

## **MS-1 Iniziare**

## **(NL) Stap 3: Aan de slag OVERZICHT**

Deze "aan de slag" -gids helpt u bij het installeren van de MS-1 analoge synthesizer en introduceert kort de mogelijkheden ervan.

#### **VERBINDING**

Raadpleeg de verbindingsgids eerder in dit document om de MS-1 op uw systeem aan te sluiten.

#### **Voorzichtigheid:**Overbelast de 3,5 mm-ingangen

niet. Ze kunnen alleen het juiste spanningsniveau accepteren, zoals weergegeven in de specificatietabellen. De uitgangen van 3,5 mm mogen alleen worden aangesloten op ingangen die de uitgangsspanningen kunnen ontvangen. Het niet opvolgen van deze instructies kan de MS-1 of externe eenheden beschadigen.

#### **SOFTWARE-INSTELLING**

De MS-1 is een USB Class Compliant MIDIapparaat, en daarom is installatie van een stuurprogramma niet vereist. De MS-1 heeft geen extra stuurprogramma's nodig om met Windows en MacOS te werken.

#### **APPARATUUR INSTALLATIE**

Maak alle verbindingen in uw systeem.

Schakel de MS-1 alleen van stroom met de meegeleverde voedingsadapter. Zorg ervoor dat uw geluidssysteem is uitgeschakeld. Zet de MS-1 aan / uit-schakelaar aan.

#### **OPWARMINGSTIJD**

We raden aan om de MS-1 15 minuten of meer te laten opwarmen voordat u gaat opnemen of live optreden. (Langer als het uit de kou is gehaald.) Hierdoor krijgen de analoge precisiecircuits de tijd om hun normale bedrijfstemperatuur en afgestelde prestaties te bereiken.

#### **INITIËLE SETUP**

De volgende stappen zullen u helpen om aan de slag te gaan met het maken van geluid met de MS-1.

- 1. Sluit een hoofdtelefoon aan terwijl de stroom is uitgeschakeld en draai de volumeknop omlaag.
- 2. Zet in het gedeelte Source Mixer de zaagtandfader omhoog en alle andere omlaag. (Als al deze faders zijn uitgeschakeld, zijn er geen bronnen om naar te luisteren.)
- 3. Draai in de VCF-sectie de FREQ-fader omhoog. (Als de fader omlaag staat, is de afsnijfrequentie van het laagdoorlaatfilter mogelijk te laag.)
- 4. Zet in de VCA-sectie de schakelaar op Gate. (Als deze is ingesteld op Envelope, zorg er dan voor dat u de D (decay) fader of de S (sustain) fader omhoog zet.)
- 5. Zet de MS-1 aan en speel noten op het toetsenbord terwijl u het volumeniveau aanpast tot een comfortabel luisterniveau.
- 6. Als u geen geluid hoort, houdt u SHIFT  $+$ <KYBD ingedrukt om ervoor te zorgen dat u zich in de toetsenbordmodus bevindt en niet in de stapmodus. Controleer of de RECschakelaar-LED uit is.

#### **BRON MIXER GEDEELTE**

De MS-1 heeft drie golfvormen, een suboscillator, een interne ruisgenerator en een externe broningang. Elk van deze, en elke combinatie, wordt door de MS-1 gebruikt om geluid te genereren.

Met de Source Mixer-faders kunt u het volume van elk aanpassen om een algehele mix te creëren.

#### **VCO-SECTIE**

Pas de Range-knop aan en u hoort het geluid van de verschillende octaven.

Met de MOD-fader kan de VCO worden gemoduleerd door de LFO. Draai de MOD-fader omhoog en pas vervolgens de modulatorregelaars aan, zoals de Rate-fader en de Waveform-selector.

De pulsbreedte-fader past de pulsbreedte aan als de schakelaar op MANUAL staat. Draai de Pulse-fader in de Source Mixer-sectie omhoog om de oscillator te horen. Als de schakelaar op LFO (of envelop) staat, wordt de pulsbreedte gemoduleerd door de LFO en zijn regelaars (of de envelopregelaars) en de pulsbreedte-fader varieert de hoeveelheid effect.

#### **VCF-SECTIE**

Speel met de frequentiefader en resonantie en luister naar hun effect op het geluid.

De ENV-fader past het effect van de ADSRenvelopregelaars op de VCF aan.

De MOD-fader past de hoeveelheid modulatie op de VCF aan. Varieer de fader en pas de modulator LFOfrequentiefader en de golfvorm aan.

De KYBD-fader bepaalt hoeveel de VCF wordt beïnvloed door de toonhoogte van de gespeelde noten.

Selecteer een FM-bron en draai vervolgens de knop FM Amount naar wens. Luister naar de verschillende FM-bronnen en hun effect.

#### **VCA-SECTIE**

Met de VCA-schakelaar kunt u selecteren of de VCA wordt beïnvloed door de envelopregelaars of het keyboardgate-signaal.

#### **ENVELOP SECTIE**

Deze faders passen de VCA aan als de VCA-schakelaar is ingesteld op ENV. In dit geval is hun effect op het volumeniveau en de variatie in de tijd.

Deze faders passen ook de VCF aan als de ENV-fader van de VCF boven het minimum staat. In dit geval is hun effect op de afsnijfrequentie en de variatie in de tijd.

De VCO-pulsbreedte kan ook worden beïnvloed door de envelopregelaars, als de schakelaar in de VCOsectie is ingesteld op ENV.

#### **SECTIE CONTROLLERS**

Met de GLIDE-knop en aan / uit-schakelaar kunt u de glijtijd tussen verschillende gespeelde noten aanpassen.

Om de Bender en Handle Bender te laten werken, moeten de nabijgelegen VCO- en / of VCFbenderfaders boven het minimum staan. De main Bender verandert de VCO-toonhoogte en VCF in beide richtingen, terwijl het handvat van de Benderwiel alleen maar groter wordt. Beide Benders kunnen tegelijkertijd worden gebruikt.

Druk op de MOD-schakelaar aan het uiteinde van de handgreep of beweeg de BENDER van het hoofdtoestel omhoog om LFO-modulatie toe te voegen. Het modulatie-effect hangt af van de instelling van de LFO MOD-fader en andere LFOregelaars.

#### **ARPEGGIATOR**

Om de arpeggiator te gebruiken, drukt u op de ARPschakelaar in de sequencer-sectie:

- 1. Druk er eenmaal op om de arpeggiator te spelen. (Het stopt wanneer noten worden losgelaten.)
- 2. Druk er twee keer op, of druk op HOLD en ARP, om de arpeggio vast te houden. (Het gaat door wanneer noten worden losgelaten.)

De arpeggiatorsnelheid wordt ingesteld met de TEMPO / GATE LENGTH-knop.

De volgorde waarin de arpeggiatornoten worden gespeeld, heeft 8 opties, en dit kan worden gewijzigd door op <KYBD of STEP> te drukken terwijl de arpeggiator speelt. De LOCATION-LED toont de huidige volgorde 1 tot 8:

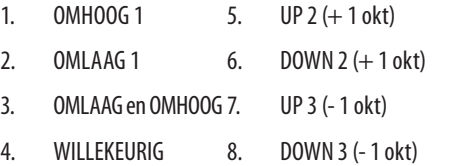

#### **ACCENT**

Als u het toetsenbord bespeelt, wordt het accent automatisch getriggerd wanneer de aanslagsnelheid de drempel overschrijdt. (Deze accent-aanslagdrempel kan worden aangepast of deze functie kan worden uitgeschakeld met de Synth Tool APP).

Om accent te gebruiken tijdens het spelen, drukt u op de ACCENT-schakelaar:

- 1. Houd ingedrukt om de noot met accentstatus af te spelen. (Het stopt wanneer de schakelaar wordt losgelaten.)
- 2. Druk er twee keer op om af te spelen en knippert langzaam.)

de accentstatus vast te houden. (De LED

**NL** 

#### **OPMERKING PRIORITEIT**

Als er meer dan één noot tegelijkertijd wordt gespeeld, hangt de noot die wordt gespeeld (de nootprioriteit) af van de instelling van de schuifschakelaar in de ENVELOP-sectie:

GATE + TRIG: de laatste noot wordt gespeeld

GATE of LFO: de laagste noot wordt gespeeld.

#### **SEQUENCER**

Met de sequencer kunt u maximaal 32 stappen met noten en rusten programmeren en deze als een patroon opslaan. Er kunnen maximaal 64 patronen worden opgenomen, opgeslagen en opgeroepen in 8 banken van 8 patronen.

De sequencer heeft twee bedieningsmodi: KEYBOARD-modus, waar u een patroon kunt creëren en opslaan, en STEP-modus, waar u kunt communiceren terwijl u een patroon samenstelt.

Details van de werking van de sequencer worden getoond op pagina 16 en 36.

#### **FIRMWARE UPDATE**

De SynthTool-app kan gratis worden gedownload vanaf de MS-1-productpagina van onze website: behringer.com.

Het nieuwste bestand kan worden gedownload en op uw computer worden opgeslagen en vervolgens worden gebruikt om de MS-1 indien nodig bij te werken.

#### **VEEL PLEZIER**

De MS-1 heeft verschillende Gate- en CV-ingangen en -uitgangen die verdere experimenten en uitbreiding naar andere MS-1-eenheden en modulaire synthesizerapparatuur mogelijk maken.

Met al deze bedieningselementen zijn de mogelijkheden voor muzikale creativiteit eindeloos. We hopen dat u veel plezier zult beleven aan uw nieuwe MS-1.

## **MS-1 Aan de slag**

## **(SE) Steg 3: Komma igång**

#### **ÖVERSIKT**

Denna "komma igång" -guide hjälper dig att ställa in MS-1 analog synthesizer och kort introducera dess funktioner.

#### **FÖRBINDELSE**

För att ansluta MS-1 till ditt system, se anslutningsguiden tidigare i detta dokument.

**Varning:**Överbelasta inte 3,5 mm-ingångarna. De kan endast acceptera rätt spänningsnivå som visas i specifikationstabellerna. 3,5 mm-utgångarna ska endast anslutas till ingångar som kan ta emot utspänningarna. Underlåtenhet att följa dessa instruktioner kan skada MS-1 eller externa enheter.

#### **PROGRAMINSTÄLLNINGAR**

MS-1 är en USB Class-kompatibel MIDI-enhet och därför krävs ingen installation av drivrutiner. MS-1 kräver inga ytterligare drivrutiner för att fungera med Windows och MacOS.

#### **INSTALLATION AV HARDWARE**

Gör alla anslutningar i ditt system.

Slå endast på MS-1 med den medföljande nätadaptern. Se till att ditt ljudsystem är avstängt. Slå på strömbrytaren MS-1.

#### **UPPVÄRMNINGSTID**

Vi rekommenderar att du lämnar 15 minuter eller mer tid för MS-1 att värma upp innan du spelar in eller spelar live. (Längre om den har förts in från förkylningen.) Detta kommer att göra det möjligt för precisionsanalogkretsarna att nå sin normala driftstemperatur och inställda prestanda.

#### **FÖRSTA INSTALLATIONEN**

Följande steg hjälper dig att komma igång med att göra ljud med MS-1.

- 1. När strömmen är avstängd ansluter du ett par hörlurar och sätter ner volymknappen.
- 2. I avsnittet Källmixer, skruva upp sågtandfadern och skruva ner alla andra. (Om alla dessa faders är nere kommer det inte att finnas några källor att lyssna på.)
- 3. I VCF-avsnittet vrider du upp FREQ-fadern. (Om fadern är nere kan lågfrekvensfilterets avstängningsfrekvens vara för låg.)
- 4. I avsnittet VCA ställer du omkopplaren till Gate. (Om det är inställt på Kuvert, se till att skruva upp D (förfall) -fadern eller S (sustain) -fadern.)
- 5. Slå på MS-1 och spela anteckningar på tangentbordet när du justerar volymnivån till en bekväm lyssningsnivå.
- 6. Om du inte hör något ljud, håll ned SHIFT + <KYBD för att se till att du är i tangentbordsläge och inte i stegläge. Kontrollera att REC-omkopplarens LED är av.

#### **KÄLLMIXER AVSNITT**

MS-1 har tre vågformer, en suboscillator, en intern brusgenerator och en extern källingång. Var och en av dessa och vilken kombination som helst används av MS-1 för att generera ljud.

Med Source Mixer-fadrarna kan du justera volymen för var och en för att skapa en total mix.

#### **VCO-AVSNITT**

Justera räckviddsknappen så hörs ljudet från olika oktaver.

MOD-fadern låter VCO moduleras av LFO. Vrid upp MOD-fadern och justera sedan modulatorns kontroller som Rate-fader och Waveform-väljaren.

Pulsbreddsfadern justerar pulsbredden om omkopplaren är inställd på MANUELL. Vrid upp pulsfadern i Source Mixer-sektionen för att höra oscillatorn. Om omkopplaren är inställd på LFO (eller kuvert) moduleras pulsbredden av LFO och dess kontroller, (eller kuvertkontrollerna) och pulsbreddsfadern varierar effekten.

#### **VCF-AVSNITT**

Spela med frekvensfadern och resonansen och lyssna på deras effekt på ljudet.

ENV-fadern justerar mängden effekt ADSRkuvertkontrollerna har på VCF.

MOD-fadern justerar mängden modulering på VCF. Variera fadern och justera modulatorns LFOhastighetsfader och vågformen.

KYBD-fadern justerar hur mycket VCF påverkas av tonhöjden som spelas.

Välj en FM-källa och vrid sedan upp FM Amountratten så att den passar. Lyssna på de olika FM-källorna och deras effekt.

#### **VCA-AVSNITT**

Med VCA-omkopplaren kan du välja om VCA påverkas av kuvertkontrollerna eller tangentbordets grindsignal.

#### **AVSNITT AV KOLV**

Dessa faders justerar VCA om VCA-omkopplaren är inställd på ENV. I det här fallet är deras effekt på volymnivån och dess variation med tiden.

Dessa faders justerar också VCF om VCF: s ENV-fader är över minimum. I detta fall är deras effekt på gränsfrekvensen och dess variation med tiden.

VCO-pulsbredden kan också påverkas av kuvertkontrollerna om omkopplaren i VCO-sektionen är inställd på ENV.

#### **KONTROLLER AVSNITT**

Med GLIDE-ratten och på / av-omkopplaren kan du justera glidtiden mellan olika spelade toner.

För att Bender och handtag Bender ska fungera måste de närliggande VCO- och / eller VCFböjfadrarna vara över minimum. Huvudböjaren ändrar VCO-tonhöjd och VCF i båda riktningarna, medan handtagsbenderhjulet bara ökar. Båda Benders kan användas samtidigt.

Tryck på MOD-omkopplaren i slutet av handtaget, eller flytta huvudenheten BENDER uppåt för att lägga till LFO-modulering. Modulationseffekten beror på inställningen av LFO MOD-fadern och andra LFO-kontroller.

#### **ARPEGGIATOR**

För att använda arpeggiator, tryck på ARPomkopplaren i sequencer-avsnittet:

- 1. Tryck på den en gång för att spela arpeggiator. (Det stannar när anteckningar släpps.)
- 2. Tryck på den två gånger eller tryck på HOLD och ARP för att hålla arpeggio. (Det fortsätter när anteckningar släpps.)

Arpeggiator-hastigheten ställs in av TEMPO / GATE LENGTH-ratten.

Ordningen i vilken arpeggiator-noterna spelas har åtta alternativ, och detta kan ändras genom att trycka på antingen <KYBD eller STEP> när arpeggiator spelar. LOCATION-LED: n visar den aktuella ordningen 1 till 8:

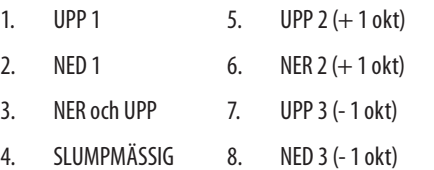

#### **ACCENT**

Om du spelar på tangentbordet aktiveras accenten automatiskt när hastigheten överstiger tröskeln. (Denna accenthastighetströskel kan justeras eller den här funktionen inaktiveras med Synth Tool APP).

För att använda accent medan du spelar, tryck på ACCENT-omkopplaren:

1. Håll intryckt för att spela anteckningen med

- accentstatus. (Den stannar när strömbrytaren släpps.)
- blinkar långsamt.)

2. Tryck två gånger på den för att spela upp och hålla inne accentstatusen. (LED-lampan

**SE** 

#### **OBS PRIORITET**

Om mer än en ton spelas samtidigt beror den ton som spelas (tonprioriteten) på inställningen för skjutreglaget i avsnittet ENVELOPE:

 $GATE + TRIG:$  den sista tonen spelas

GATE eller LFO: den lägsta tonen spelas.

#### **SEQUENCER**

Med sequencer kan du programmera upp till 32 steg med anteckningar och vilor och spara dem som ett mönster. Upp till 64 mönster kan spelas in, sparas och återkallas i åtta banker med 8 mönster.

Sequencer har två driftsätt: KEYBOARD-läge, där du kan skapa och lagra ett mönster, och STEP-läge, där du kan interagera medan du skapar ett mönster.

Detaljer om Sequencer-funktionen visas på sidan 16 och 36.

#### **FIRMWARE UPPDATERING**

SynthTool-appen finns tillgänglig som gratis nedladdning från MS-1-produktsidan på vår webbplats: behringer.com.

Den senaste filen kan laddas ner och lagras på din dator och sedan användas för att uppdatera MS-1 vid behov.

#### **HA SÅ KUL**

MS-1 har olika Gate- och CV-in- och utgångar som möjliggör ytterligare experiment och expansion till andra MS-1-enheter och modulär synthesizerutrustning.

Med alla dessa kontroller är möjligheterna till musikalisk kreativitet oändliga. Vi hoppas att du kommer att njuta av din nya MS-1.

## **MS-1 Komma igång**

#### **(PL) Krok 3: Pierwsze kroki**

#### **PRZEGLĄD**

Ten przewodnik "wprowadzenie" pomoże Ci skonfigurować analogowy syntezator MS-1 i pokrótce przedstawić jego możliwości.

#### **POŁĄCZENIE**

Aby podłączyć MS-1 do swojego systemu, zapoznaj się z instrukcją połączeń we wcześniejszej części tego dokumentu.

**Uwaga:**Nie przeciążaj wejść 3,5 mm. Akceptują tylko prawidłowy poziom napięcia, jak pokazano w tabelach specyfikacji. Wyjścia 3,5 mm należy podłączać tylko do wejść, które mogą przyjmować napięcia wyjściowe. Niezastosowanie się do tych instrukcji może spowodować uszkodzenie MS-1 lub jednostek zewnętrznych.

#### **USTAWIENIA OPROGRAMOWANIA**

MS-1 jest urządzeniem MIDI zgodnym z klasą USB, więc nie jest wymagana instalacja sterowników. MS-1 nie wymaga żadnych dodatkowych sterowników do pracy z Windows i MacOS.

#### **KONFIGURACJA SPRZĘTU**

Wykonaj wszystkie połączenia w systemie.

Zasilaj MS-1 wyłącznie za pomocą dostarczonego zasilacza. Upewnij się, że system dźwiękowy jest wyłączony. Włącz wyłącznik zasilania MS-1.

#### **CZAS NA ROZGRZEWKĘ**

Zalecamy pozostawienie 15 minut lub więcej czasu na rozgrzanie się MS-1 przed nagrywaniem lub występem na żywo. (Dłużej, jeśli został przyniesiony z zimna). Pozwoli to precyzyjnym obwodom analogowym na osiągnięcie normalnej temperatury roboczej i dostrojonej wydajności.

#### **POCZĄTKOWE USTAWIENIA**

Poniższe kroki pomogą Ci rozpocząć tworzenie dźwięku za pomocą MS-1.

- 1. Przy wyłączonym zasilaniu podłącz parę słuchawek i ścisz pokrętło głośności.
- 2. W sekcji Source Mixer podkręć suwak piłokształtny i ścisz wszystkie pozostałe. (Jeśli wszystkie te suwaki są wyłączone, nie będzie źródeł do słuchania).
- 3. W sekcji VCF podkręć suwak FREQ. (Jeśli tłumik jest wyłączony, częstotliwość odcięcia filtra dolnoprzepustowego może być zbyt niska).
- 4. W sekcji VCA ustaw przełącznik na Gate. (Jeśli jest ustawiony na obwiednię, upewnij się, że zwiększasz tłumik D (zanik) lub suwak S (podtrzymanie).)
- 5. Włącz MS-1 i graj nuty na klawiaturze, dostosowując poziom głośności do wygodnego poziomu słuchania.
- 6. Jeśli nie słychać dźwięku, przytrzymaj klawisze SHIFT + <KYBD, aby upewnić się, że jesteś w trybie klawiatury, a nie w trybie krokowym. Sprawdź, czy dioda LED przełącznika REC jest wyłączona.

#### **SEKCJA MIESZACZA ŹRÓDŁOWEGO**

MS-1 ma trzy przebiegi, suboscylator, wewnętrzny generator szumów i wejście zewnętrznego źródła. Każdy z nich i dowolna kombinacja są używane przez MS-1 do generowania dźwięku.

Suwaki miksera źródła umożliwiają regulację głośności każdego z nich, aby stworzyć ogólny miks.

#### **SEKCJA VCO**

Ustaw pokrętło Range, a usłyszysz dźwięk różnych oktaw.

Fader MOD umożliwia modulowanie VCO przez LFO. Podkręć suwak MOD, a następnie dostosuj elementy sterujące modulatorem, takie jak suwak Rate i selektor Waveform.

Suwak szerokości impulsu dostosuje szerokość impulsu, jeśli przełącznik jest ustawiony w położeniu MANUAL. Zwiększ suwak Pulse w sekcji Source Mixer, aby usłyszeć oscylator. Jeśli przełącznik jest ustawiony na LFO (lub obwiednię), wówczas szerokość impulsu jest modulowana przez LFO i jego elementy sterujące (lub elementy sterujące obwiednią), a tłumik szerokości impulsu zmienia wielkość efektu.

#### **SEKCJA VCF**

Graj za pomocą tłumika częstotliwości i rezonansu i posłuchaj ich wpływu na dźwięk.

Fader ENV dostosuje poziom efektu obwiedni ADSR na VCF.

Fader MOD reguluje wielkość modulacji na VCF. Zmieniaj suwak i suwak szybkości modulatora LFO oraz kształt fali.

Fader KYBD reguluje, w jakim stopniu na VCF wpływa wysokość granych dźwięków.

Wybierz źródło FM, a następnie podkręć pokrętło FM Amount, aby dopasować. Posłuchaj różnych źródeł FM i ich efektów.

#### **SEKCJA VCA**

Przełącznik VCA pozwala wybrać, czy na VCA mają wpływ kontrolki obwiedni, czy sygnał bramki klawiatury.

#### **SEKCJA KOPERTY**

Te suwaki regulują VCA, jeśli przełącznik VCA jest ustawiony na ENV. W tym przypadku wpływają one na poziom głośności i jego zmienność w czasie.

Te suwaki dostosowują również VCF, jeśli fader ENV VCF jest powyżej minimum. W tym przypadku wpływają one na częstotliwość odcięcia i jej zmienność w czasie.

Na szerokość impulsu VCO można również wpływać za pomocą elementów sterujących obwiednią, jeśli przełącznik w sekcji VCO jest ustawiony na ENV.

#### **SEKCJA STEROWNIKÓW**

Pokrętło GLIDE i włącznik / wyłącznik umożliwiają regulację czasu przesuwania się między różnymi granymi nutami.

Aby Bender i uchwyt Bender działały, pobliskie suwaki VCO i / lub VCF muszą być powyżej minimum. Główny Bender zmieni skok VCO i VCF w obu kierunkach, podczas gdy pokrętło Bender będzie tylko rosło. Oba giętarki mogą być używane w tym samym czasie.

Naciśnij przełącznik MOD na końcu rączki lub przesuń jednostkę główną BENDER w górę, aby dodać modulację LFO. Efekt modulacji zależy od ustawienia tłumika LFO MOD i innych elementów sterujących LFO.

#### **ARPEGGIATOR**

Aby użyć arpeggiatora, naciśnij przełącznik ARP w sekcji sekwencera:

- 1. Naciśnij raz, aby zagrać na arpeggiatorze. (Zatrzymuje się po zwolnieniu nut).
- 2. Naciśnij go dwukrotnie lub naciśnij HOLD i ARP, aby przytrzymać arpeggio. (Trwa to po wydaniu notatek).

Szybkość arpeggiatora ustawia się za pomocą pokrętła TEMPO / GATE LENGTH.

Kolejność odtwarzania nut arpeggiatora ma 8 opcji i można to zmienić, naciskając klawisz <KYBD lub STEP> podczas gry arpeggiatora. Dioda LOKALIZACJA pokazuje aktualną kolejność od 1 do 8:

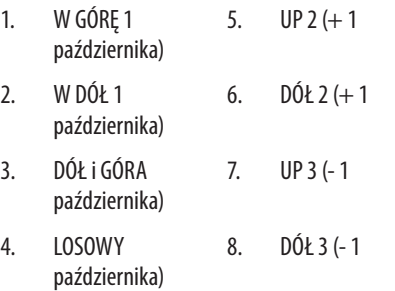

#### **AKCENT**

Jeśli grasz na klawiaturze, akcent jest wyzwalany automatycznie, gdy prędkość przekracza próg. (Ten próg prędkości akcentu można regulować lub wyłączyć tę funkcję za pomocą aplikacji Synth Tool).

Aby użyć akcentu podczas gry, naciśnij przełącznik ACCENT:

1. Naciśnij i przytrzymaj, aby odtworzyć nutę

PL

- ze stanem akcentu. (Zatrzymuje się po zwolnieniu przełącznika).
- 2. Naciśnij go dwukrotnie, aby odtworzyć i przytrzymać status akcentu. (Dioda LED miga powoli.)

#### **UWAGA PRIORYTET**

Jeśli w tym samym czasie grana jest więcej niż jedna nuta, odtwarzana nuta (priorytet nuty) zależy od ustawienia przełącznika suwakowego w sekcji KOPERTA:

GATE + TRIG: grana jest ostatnia nuta

GATE lub LFO: odtwarzana jest najniższa nuta.

#### **SEQUENCER**

Sekwencer umożliwia zaprogramowanie do 32 kroków nut i pauz i zapisanie ich jako pattern. Można nagrać, zapisać i przywołać do 64 wzorów w 8 bankach po 8 wzorów.

Sekwencer ma dwa tryby działania: tryb KEYBOARD, w którym można tworzyć i zapisywać wzór, oraz tryb STEP, w którym można współdziałać podczas komponowania patternu.

Szczegóły działania sekwensera przedstawiono na stronach 16 i 36.

#### **AKTUALIZACJA FIRMWARE**

Aplikację SynthTool można bezpłatnie pobrać ze strony produktu MS-1 na naszej stronie internetowej: behringer.com.

Najnowszy plik można pobrać i zapisać na komputerze, a następnie użyć do aktualizacji MS-1 w razie potrzeby.

#### **BAW SIĘ DOBRZE**

MS-1 ma różne wejścia i wyjścia Gate i CV, które pozwalają na dalsze eksperymenty i rozszerzenie na inne jednostki MS-1 i modułowy sprzęt syntezatorowy.

Dzięki tym wszystkim elementom sterującym możliwości kreatywności muzycznej są nieograniczone. Mamy nadzieję, że nowy MS-1 przypadnie Ci do gustu.

## **MS-1 Pierwsze kroki**

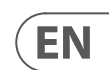

#### **OVERVIEW**

The following details show some of the basic operation of the sequencer. You can create a short pattern of 2 or 3 steps, before trying more complex patterns. Adjust a single parameter at a time, such as gate length, ratchet, accent, glide, rest, tie, or swing, and then listen to its effect during playback.

It will help to choose a simple setting for the synthesizer, such as only one source, and no modulation of the VCO or VCF.

The length of the step notes can be adjusted using the procedure shown on page 24.

#### **RECORDING A SIMPLE PATTERN**

- 1. Press SHIFT and <KYBD to select the keyboard mode.
- 2. Initialise the current pattern by pressing SHIFT, RESET, and PATTERN at the same time. This will delete any previous steps of the current pattern.
- 3. Press REC, and the STEP 1 switch LED will begin flashing, indicating this is the current step about to be added and edited. (If you cannot select REC, then repeat step 1.)
- 4. Press any note on the keyboard, or a rest as shown below.
- 5. To enter a rest instead of a note, press the HOLD/REST switch. When a rest is added, the LOCATOR LED 8 will light.
- 6. Press further notes. The next STEP switch LED will be flashing after each note or rest has been added.
- 7. The gate length of a step can be adjusted using the TEMPO/GATE LENGTH control. The LOCATOR LEDs will turn red, showing the gate length from 1 to 8. If set to 8, this creates a tie with the next step. If the next step is the same note, this creates a longer note, as the 2 steps are tied.
- 8. To create a "Ratchet," hold SHIFT, and turn the GLIDE control. The locator LEDs will show the number of ratchets from 1 to 4, in yellow. For example, with a setting of 4, the single step is split into 4 equal parts. When a ratchet is applied, the LOCATION LED 6 will light.
- 9. To turn the GLIDE on for a step, turn up the GLIDE control. To turn off, turn it all the way down. When GLIDE is on for a step, the LOCATION LED 5 will light.
- 10. To increase the brightness or accent, press the RESET/ACCENT switch. When an accent is applied, the LOCATION LED 7 will light.
- 11. Press REC when you have finished creating the pattern. It is not saved yet, but it can be played back. **Caution:** Do not turn off the unit, or create a new pattern, or the current unsaved pattern will be lost.

- 1. Press and hold SHIFT  $+$  PLAY/STOP for 2 seconds until the LOCATOR LED of the current pattern number begins to flash green slowly.
- 2. Press a STEP switch 1 to 8 to select the new desired pattern number.
- 3. Press PATTERN + STEP switch 1 to 8 to select the desired bank number.
- 4. Press SHIFT  $+$  REC to save the pattern and exit the save mode.

#### **PLAYING A PATTERN**

- 1. Press PLAY/STOP to listen to the current pattern.
- 2. If you decide not to save it, you can repeat the recording steps above to record a new pattern. Alternatively, press PATTERN and RESET to recall the currently saved pattern, and discard any changes.
- 3. If you decide to save the pattern, you must follow the "SAVING A PATTERN" procedure shown below, or it will not remain in memory if a new pattern is begun, or the power is turned off.
- 4. To create a SWING for this pattern, hold SHIFT and adjust the TEMPO/GATE LENGTH control. In the center position, no swing is applied, if turned down, only the off-beats will play, and if all the way up, only the on-beats will play. The SWING setting for the pattern is saved when the pattern is saved as shown below.
- 1. Press SHIFT and STEP> to select the Sequencer's STEP mode. The flashing LOCATION LED will turn from green (Keyboard mode) to yellow (Step mode).
- 2. Initialise the current pattern by pressing SHIFT, RESET, and PATTERN at the same time. This will delete any previous steps of the current pattern. (If you want to use the current pattern instead, then do not initialise it.)
- 3. Press PAGE to move to a desired page of your pattern. Then press SET END and a STEP switch to choose the length of the pattern. For example, if you are on page 1 and press SET  $END + 8$ , then the pattern length is 8 steps. If you press PAGE and reach page 4, and press SET END  $+8$ , then the pattern will be 32 steps long (4 pages of 8 steps each).
- 4. When the desired SET END is selected, all the STEP switch LEDs up to that step will be on solid red.
- 5. Press SHIFT and any one of the STEP switches at the same time. It will begin to flash, indicating it is the current step about to be edited. You can now add a note, or a rest, or any of the other functions described above in the Keyboard mode, such as Ratchet, Glide, Accent, change gate length and so on.
- 6. Press SHIFT and the current STEP switch to finish editing that step. It will stop flashing.
- your required steps are good.
- 8. Press PLAY/STOP to play the pattern.
- 9. While playing, you can add temporary adiustments as shown in the "LIVE

5. While playing a pattern:

Press HOLD/REST to hold the current step.

Press RESET/ACCENT to return to step 1.

Press SHIFT and any STEP, and you can edit the gate length, rest, accent, ratchet, glide but not note. Press SHIFT and the same STEP again to exit step edit. (If playback is paused, the same operation can edit the note as well.

Press PAGE to view the pattern page from 1 to 4. Press SHIFT and PAGE to return to automatic page turning.

Press SHIFT and ARP/SETEND and a STEP to change the sequence end step.

PLAY/STOP to pause playback.

6. Press PLAY/STOP.

#### **SAVING A PATTERN**

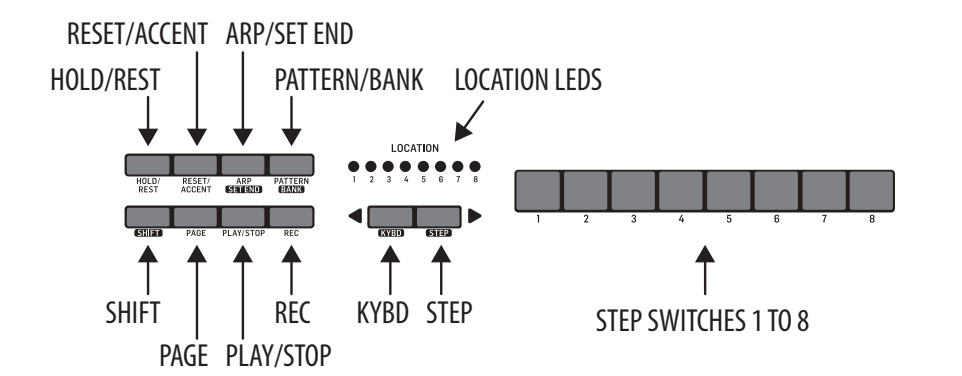

#### **RECALLING A SAVED PATTERN**

- 1. Press and hold PATTERN. The LOCATION LED will show the current pattern number. Use the <KYBD or STEP> switches to move up and down through the patterns 1 to 8, or press a STEP switch 1 to 8. You can also do this while a pattern is playing.
- 2. Press and hold SHIFT and PATTERN. The LOCATION LED will show the current bank number. Use the <KYBD or STEP> switches to move up and down through the banks 1 to 8, or press a STEP switch 1 to 8. You can also do this while a pattern is playing.
- 3. Press PLAY/STOP to play back the current pattern.
- 4. During playback, the LOCATION LEDs will show the current page of the pattern (1 to 4), and the STEP Switch LEDs will show the steps moving.

#### **LIVE PERFORMANCE**

During playback, temporary adjustments can be made as follows. (None of these are saved with the pattern.)

- 1. To add Ratchet to all steps of the pattern, press SHIFT and adjust the GLIDE control.
- 2. To add SWING, press SHIFT and adjust the TEMPO control.
- 3. To mute the pattern, press SHIFT  $+$  HOLD/ REST.
- 4. To add an accent to all steps, press SHIFT + RESET/ACCENT.
- 5. Use the TRANSPOSE switch to change the octave.

#### **EDITING A PATTERN**

- 1. To edit a pattern in Keyboard mode, press REC. The STEP switch LEDs will light.
- 2. Press PAGE to select the pattern page from 1 to 4 to be edited. The green LOCATION LEDs 1 to 4 will show the current page.
- 3. Press SHIFT and the STEP switch you want to edit. You can enter a new note, or a rest, and adjust any of the other parameters such as ratchet, glide on/off, and so on.
- 4. Press SHIFT and the next STEP switch to be edited. (The steps will not automatically advance to the next step in line; you can choose which steps to edit next.)
- 5. Press REC to exit the editing mode.
- 6. Press PLAY/STOP to listen to the edited pattern.
- 7. Remember to save the pattern using the "SAVING A PATTERN" procedure above.

#### **CREATING A PATTERN IN STEP MODE**

7. Repeat procedure steps 5 and 6 above, until all

PERFORMANCE" procedure above.

## **SAVING A PATTERN IN STEP MODE**

- 1. Patterns created in STEP mode are not saved in this mode.
- 2. If you wanted to save it, first switch back to KEYBOARD mode by pressing SHIFT  $+$  <KYBD.
- 3. Caution: Do not turn off the unit, or create a new pattern, or the current unsaved pattern will be lost.
- 4. Save the pattern using the "SAVING A PATTERN" procedure shown above for the KEYBOARD mode.

# **MS-1 Operación del secuenciador**

#### **VISIÓN GENERAL**

Los siguientes detalles muestran algunas de las operaciones básicas del secuenciador. Puede crear un patrón corto de 2 o 3 pasos, antes de probar patrones más complejos. Ajuste un solo parámetro a la vez, como la longitud de la puerta, el trinquete, el acento, el deslizamiento, el descanso, el amarre o el swing, y luego escuche su efecto durante la reproducción.

Ayudará a elegir una configuración simple para el sintetizador, como una sola fuente y sin modulación del VCO o VCF.

La longitud de las notas de los pasos se puede ajustar mediante el procedimiento que se muestra en la página 24.

#### **GRABAR UN PATRÓN SIMPLE**

- 1. Presione SHIFT y <KYBD para seleccionar el modo de teclado.
- 2. Inicialice el patrón actual presionando SHIFT, RESET y PATTERN al mismo tiempo. Esto eliminará los pasos anteriores del patrón actual.
- 3. Presione REC, y el LED del interruptor STEP 1 comenzará a parpadear, indicando que este es el paso actual que está a punto de agregarse y editarse. (Si no puede seleccionar REC, repita el paso 1.)
- 4. Presione cualquier nota en el teclado o un silencio como se muestra a continuación.
- 5. Para ingresar un silencio en lugar de una nota, presione el interruptor HOLD / REST. Cuando se agrega un descanso, el LED LOCATOR 8 se encenderá.
- 6. Presione más notas. El siguiente LED del interruptor STEP parpadeará después de que se haya agregado cada nota o silencio.
- 7. La longitud de la puerta de un paso se puede ajustar usando el control TEMPO / GATE LENGTH. Los LED LOCATOR se volverán rojos, mostrando la longitud de la puerta de 1 a 8. Si se establece en 8, esto crea un empate con el siguiente paso. Si el siguiente paso es la misma nota, esto crea una nota más larga, ya que los 2 pasos están empatados.
- 8. Para crear un "trinquete", mantenga presionada la tecla MAYÚS y gire el control GLIDE. Los LED del localizador mostrarán el número de trinquetes de 1 a 4, en amarillo. Por ejemplo, con un ajuste de 4, el paso único se divide en 4 partes iguales. Cuando se aplica un trinquete, se enciende el LED 6 de UBICACIÓN.
- 9. Para encender el GLIDE durante un paso, suba el control GLIDE. Para apagarlo, bájelo por completo. Cuando GLIDE esté encendido durante un paso, se encenderá el LED 5 de UBICACIÓN.
- 10. Para aumentar el brillo o el acento, presione el interruptor RESET / ACCENT. Cuando se aplica un acento, se enciende el LED 7 de UBICACIÓN.
- 11. Presione REC cuando haya terminado de crear el patrón. Aún no está guardado, pero se puede reproducir. Precaución: No apague la unidad ni cree un patrón nuevo, o se perderá el patrón actual no guardado.

- 1. Mantenga presionado SHIFT + PLAY / STOP durante 2 segundos hasta que el LED LOCATOR del número de patrón actual comience a parpadear en verde lentamente.
- 2. Presione un interruptor STEP del 1 al 8 para seleccionar el nuevo número de patrón deseado.
- 3. Presione el interruptor PATTERN + STEP del 1 al 8 para seleccionar el número de banco deseado.
- 4. Presione SHIFT  $+$  REC para guardar el patrón y salir del modo de guardar.

#### **REPRODUCIR UN PATRÓN**

- 1. Presione PLAY / STOP para escuchar el patrón actual.
- 2. Si decide no guardarlo, puede repetir los pasos de grabación anteriores para grabar un nuevo patrón. Alternativamente, presione PATTERN y RESET para recuperar el patrón guardado actualmente y descartar cualquier cambio.
- 3. Si decide guardar el patrón, debe seguir el procedimiento "GUARDAR UN PATRÓN" que se muestra a continuación, o no permanecerá en la memoria si comienza un nuevo patrón o se apaga la unidad.
- 4. Para crear un SWING para este patrón, mantenga presionado SHIFT y ajuste el control TEMPO / GATE LENGTH. En la posición central, no se aplica swing, si se baja, solo se reproducirán los ritmos fuera de ritmo, y si está completamente hacia arriba, solo se reproducirán los ritmos que están en marcha. El ajuste SWING para el patrón se guarda cuando el patrón se guarda como se muestra a continuación.

5. Mientras se reproduce un patrón:

Presione HOLD / REST para mantener el paso actual.

Presione RESET / ACCENT para regresar al paso 1.

Presione SHIFT y cualquier PASO, y puede editar la longitud de la puerta, el descanso, el acento, el trinquete, el deslizamiento pero no la nota. Presione SHIFT y el mismo STEP nuevamente para salir de la edición por pasos. (Si la reproducción está en pausa, la misma operación también puede editar la nota.

Presione PAGE para ver la página del patrón de 1 a 4. Presione SHIFT y PAGE para volver al cambio de página automático.

Presione SHIFT y ARP / SETEND y un STEP para cambiar el paso final de la secuencia.

REPRODUCIR / DETENER para pausar la reproducción.

6. Presione PLAY / STOP.

#### **GUARDAR UN PATRÓN**

#### **RECUPERACIÓN DE UN PATRÓN GUARDADO**

- 1. Press and hold PATTERN. The LOCATION LED will show the current pattern number. Use the <KYBD or STEP> switches to move up and down through the patterns 1 to 8, or press a STEP switch 1 to 8. You can also do this while a pattern is playing.
- 2. Press and hold SHIFT and PATTERN. The LOCATION LED will show the current bank number. Use the <KYBD or STEP> switches to move up and down through the banks 1 to 8, or press a STEP switch 1 to 8. You can also do this while a pattern is playing.
- 3. Press PLAY/STOP to play back the current pattern.
- 4. During playback, the LOCATION LEDs will show the current page of the pattern (1 to 4), and the STEP Switch LEDs will show the steps moving.

#### **LIVE PERFORMANCE**

- During playback, temporary adjustments can be made as follows. (None of these are saved with the pattern.)
- 1. To add Ratchet to all steps of the pattern, pulse SHIFT y ajuste el control GLIDE.
- 2. Para agregar SWING, presione SHIFT y ajuste el control TEMPO.
- 3. Para silenciar el patrón, presione SHIFT + HOLD / REST.
- 4. Para agregar un acento a todos los pasos, presione SHIFT + RESET / ACCENT.
- 5. Utilice el interruptor TRANSPOSE para cambiar la octava.

#### **EDITAR UN PATRÓN**

- 1. Para editar un patrón en el modo de teclado, presione REC. Se iluminarán los LED del interruptor STEP.
- 2. Presione PAGE para seleccionar la página de patrón de 1 a 4 a editar. Los LED verdes de UBICACIÓN 1 a 4 mostrarán la página actual.
- 3. Presione SHIFT y el interruptor STEP que desea editar. Puede ingresar una nota nueva, o un silencio, y ajustar cualquiera de los otros parámetros, como trinquete, encendido / apagado de deslizamiento, etc.
- 4. Presione SHIFT y el siguiente interruptor STEP para editar. (Los pasos no avanzarán automáticamente al siguiente paso en línea; puede elegir qué pasos editar a continuación).
- 5. Presione REC para salir del modo de edición.
- 6. Presione PLAY / STOP para escuchar el patrón editado.
- 7. Recuerde guardar el patrón utilizando el procedimiento "GUARDAR UN PATRÓN" anterior.

#### **CREAR UN PATRÓN EN MODO PASO**

- 1. Presione SHIFT y STEP> para seleccionar el modo STEP del secuenciador. El LED de UBICACIÓN parpadeante cambiará de verde (modo de teclado) a amarillo (modo de pasos).
- 2. Inicialice el patrón actual presionando SHIFT, RESET y PATTERN al mismo tiempo. Esto eliminará los pasos anteriores del patrón actual. (Si desea utilizar el patrón actual en su lugar, no lo inicialice).
- 3. Presione PAGE para moverse a la página deseada de su patrón. Luego presione SET END y un interruptor STEP para elegir la longitud del patrón. Por ejemplo, si está en la página 1 y presiona SET END  $+ 8$ , entonces la longitud del patrón es de 8 pasos. Si presiona PAGE y llega a la página 4, y presiona SET END  $+8$ , el patrón tendrá una longitud de 32 pasos (4 páginas de 8 pasos cada una).
- 4. Cuando se selecciona el SET END deseado, todos los LED del interruptor STEP hasta ese paso estarán en rojo sólido.
- 5. Presione SHIFT y cualquiera de los interruptores STEP al mismo tiempo. Comenzará a parpadear, indicando que es el paso actual a punto de editarse. Ahora puede agregar una nota, un silencio o cualquiera de las otras funciones descritas anteriormente en el modo de teclado, como Ratchet, Glide,
- 6. Presione SHIFT y el interruptor STEP actual para terminar de editar ese paso. Dejará de parpadear.
- 7. Repita los pasos 5 y 6 del procedimiento anteriores, hasta que todos los pasos requeridos sean correctos.
- 8. Presione PLAY / STOP para reproducir el patrón.
- 9. Mientras toca, puede agregar ajustes temporales como se muestra en el procedimiento "LIVE PERFORMANCE" anterior.

Accent, cambiar la longitud de la puerta, etc.

#### **GUARDAR UN PATRÓN EN MODO PASO**

3. Precaución: No apague la unidad ni cree un

ES<sup>T</sup>

- 1. Los patrones creados en el modo STEP no se guardan en este modo.
- 2. Si desea guardarlo, primero vuelva al modo TECLADO presionando SHIFT + <KYBD.
- patrón nuevo, o se perderá el patrón actual no guardado. 4. Guarde el patrón usando el procedimiento
	- "GUARDAR UN PATRÓN" mostrado arriba para el modo TECLADO.

# **MS-1 Fonctionnement du séquenceur**

#### **APERÇU**

Les détails suivants montrent certaines des opérations de base du séquenceur. Vous pouvez créer un court motif de 2 ou 3 étapes, avant d'essayer des motifs plus complexes. Ajustez un seul paramètre à la fois, comme la longueur du gate, le cliquet, l'accent, le glissement, le repos, l'attache ou le swing, puis écoutez son effet pendant la lecture.

Cela vous aidera à choisir un réglage simple pour le synthétiseur, comme une seule source et aucune modulation du VCO ou du VCF.

La longueur des notes de pas peut être ajustée à l'aide de la procédure indiquée à la page 24.

#### **ENREGISTREMENT D'UN MOTIF SIMPLE**

- 1. Appuyez sur SHIFT et <KYBD pour sélectionner le mode clavier.
- 2. Initialisez le motif actuel en appuyant simultanément sur SHIFT, RESET et PATTERN. Cela supprimera toutes les étapes précédentes du modèle actuel.
- 3. Appuyez sur REC, et le voyant du commutateur STEP 1 commencera à clignoter, indiquant qu'il s'agit de l'étape actuelle sur le point d'être ajoutée et modifiée. (Si vous ne pouvez pas sélectionner REC, répétez l'étape 1.)
- 4. Appuyez sur n'importe quelle note du clavier ou sur un silence comme indiqué ci-dessous.
- 5. Pour entrer un silence au lieu d'une note, appuyez sur le commutateur HOLD / REST. Lorsqu'un silence est ajouté, la LED LOCATOR 8 s'allume.
- 6. Appuyez sur d'autres notes. Le voyant du commutateur STEP suivant clignotera après l'ajout de chaque note ou silence.
- 7. La longueur de gate d'un pas peut être ajustée à l'aide de la commande TEMPO / GATE LENGTH. Les LED LOCATOR deviendront rouges, indiquant la longueur de la porte de 1 à 8. S'il est réglé sur 8, cela crée un lien avec l'étape suivante. Si l'étape suivante est la même note, cela crée une note plus longue, car les 2 étapes sont liées.
- 8. Pour créer un «cliquet», maintenez la touche SHIFT enfoncée et tournez la commande GLIDE. Les LED de localisation indiqueront le nombre de cliquets de 1 à 4, en jaune. Par exemple, avec un paramètre de 4, le pas unique est divisé en 4 parties égales. Lorsqu'un cliquet est appliqué, la LED LOCATION 6 s'allume.
- 9. Pour activer le GLIDE pour un pas, tournez la commande GLIDE. Pour désactiver, désactivez-le complètement. Lorsque GLIDE est allumé pendant une étape, la LED LOCATION 5 s'allumera.
- 10. Pour augmenter la luminosité ou l'accentuation, appuyez sur le commutateur RESET / ACCENT. Lorsqu'un accent est appliqué, la LED LOCATION 7 s'allume.
- 11. Appuyez sur REC lorsque vous avez terminé de créer le motif. Il n'est pas encore enregistré, mais il peut être lu. Attention: ne mettez pas l'appareil hors tension et ne créez pas de nouveau motif, sinon le motif non enregistré actuel sera perdu.

- 1. Appuyez et maintenez SHIFT + PLAY / STOP pendant 2 secondes jusqu'à ce que la LED LOCATOR du numéro de pattern actuel commence à clignoter lentement en vert.
- 2. Appuyez sur un commutateur STEP 1 à 8 pour sélectionner le nouveau numéro de motif souhaité.
- 3. Appuyez sur les commutateurs PATTERN + STEP 1 à 8 pour sélectionner le numéro de banque souhaité.
- 4. Appuyez sur SHIFT + REC pour enregistrer le motif et quitter le mode de sauvegarde.

#### **JOUER UN MOTIF**

- 1. Appuyez sur PLAY / STOP pour écouter le motif actuel.
- 2. Si vous décidez de ne pas le sauvegarder, vous pouvez répéter les étapes d'enregistrement ci-dessus pour enregistrer un nouveau motif. Vous pouvez également appuyer sur PATTERN et RESET pour rappeler le motif actuellement enregistré et annuler toutes les modifications.
- 3. Si vous décidez de sauvegarder le motif, vous devez suivre la procédure «SAUVEGARDER UN MOTIF» ci-dessous, sinon il ne restera pas en mémoire si un nouveau motif est commencé ou si l'alimentation est coupée.
- 4. Pour créer un SWING pour ce motif, maintenez SHIFT et ajustez la commande TEMPO / GATE LENGTH. En position centrale, aucun swing n'est appliqué, s'il est baissé, seuls les battements décalés joueront, et s'ils sont tout en haut, seuls les battements actifs seront lus. Le réglage SWING du motif est enregistré lorsque le motif est enregistré comme indiqué ci-dessous.

5. Pendant la lecture d'un motif:

Appuyez sur HOLD / REST pour maintenir l'étape actuelle.

Appuyez sur RESET / ACCENT pour revenir à l'étape 1.

Appuyez sur SHIFT et sur n'importe quel STEP, et vous pouvez modifier la longueur du gate, le repos, l'accent, le cliquet, le glissement mais pas la note. Appuyez à nouveau sur SHIFT et sur le même STEP pour quitter l'édition d'étape. (Si la lecture est interrompue, la même opération peut également éditer la note.

Appuyez sur PAGE pour afficher la page de motifs de 1 à 4. Appuyez sur SHIFT et PAGE pour revenir au changement de page automatique.

Appuyez sur SHIFT et ARP / SETEND et un STEP pour changer l'étape de fin de séquence.

JOUER / ARRÊTER pour interrompre la lecture.

6. Appuyez sur PLAY / STOP.

#### **ENREGISTRER UN MOTIF**

#### **RAPPEL D'UN MOTIF ENREGISTRÉ**

- 1. Appuyez et maintenez PATTERN. La LED LOCATION indiquera le numéro de motif actuel. Utilisez les commutateurs <KYBD ou STEP> pour vous déplacer vers le haut et vers le bas parmi les motifs 1 à 8, ou appuyez sur un commutateur STEP 1 à 8. Vous pouvez également le faire pendant la lecture d'un motif.
- 2. Appuyez et maintenez SHIFT et PATTERN. La LED LOCATION indiquera le numéro de banque actuel. Utilisez les commutateurs <KYBD ou STEP> pour vous déplacer de haut en bas dans les banques 1 à 8, ou appuyez sur un commutateur STEP 1 à 8. Vous pouvez également le faire pendant la lecture d'un motif.
- 3. Appuyez sur PLAY / STOP pour lire le motif actuel.
- 4. Pendant la lecture, les voyants LOCATION afficheront la page actuelle du motif (1 à 4) et les voyants du commutateur STEP afficheront les étapes en mouvement.

#### **PERFORMANCE EN DIRECT**

Pendant la lecture, des ajustements temporaires peuvent être effectués comme suit. (Aucun de ceux-ci n'est enregistré avec le motif.)

- 1. Pour ajouter Ratchet à toutes les étapes du motif, pAppuyez sur SHIFT et ajustez la commande GLIDE.
- 2. Pour ajouter SWING, appuyez sur SHIFT et ajustez la commande TEMPO.
- 3. Pour couper le motif, appuyez sur SHIFT  $+$ HOLD / REST.
- 4. Pour ajouter un accent à toutes les étapes, appuyez sur SHIFT  $+$  RESET / ACCENT.
- 5. Utilisez le commutateur TRANSPOSE pour changer d'octave.

#### **MODIFIER UN MOTIF**

- 1. Pour éditer un motif en mode Clavier, appuyez sur REC. Les voyants du commutateur STEP s'allument.
- 2. Appuyez sur PAGE pour sélectionner la page de motifs de 1 à 4 à éditer. Les LED vertes LOCATION 1 à 4 afficheront la page actuelle.
- 3. Appuyez sur SHIFT et sur le commutateur STEP que vous souhaitez modifier. Vous pouvez entrer une nouvelle note, ou un silence, et ajuster l'un des autres paramètres tels que cliquet, glissement marche / arrêt, etc.
- 4. Appuyez sur SHIFT et sur le commutateur STEP suivant à éditer. (Les étapes ne passeront pas automatiquement à l'étape suivante de la ligne; vous pouvez choisir les étapes à modifier ensuite.)
- 5. Appuyez sur REC pour quitter le mode d'édition.
- 6. Appuyez sur PLAY / STOP pour écouter le motif édité.
- 7. N'oubliez pas de sauvegarder le motif en utilisant la procédure «ENREGISTRER UN MOTIF» ci-dessus.

#### **CRÉATION D'UN MOTIF EN MODE ÉTAPE**

- 1. Appuyez sur SHIFT et STEP> pour sélectionner le mode STEP du séquenceur. La LED LOCATION clignotante passera du vert (mode clavier) au jaune (mode pas à pas).
- 2. Initialisez le motif actuel en appuyant simultanément sur SHIFT, RESET et PATTERN. Cela supprimera toutes les étapes précédentes du modèle actuel. (Si vous souhaitez utiliser le modèle actuel à la place, ne l'initialisez pas.)
- 3. Appuyez sur PAGE pour passer à la page souhaitée de votre motif. Appuyez ensuite sur SET END et sur un commutateur STEP pour choisir la longueur du motif. Par exemple, si vous êtes à la page 1 et appuyez sur SET END + 8, la longueur du motif est de 8 étapes. Si vous appuyez sur PAGE et atteignez la page 4, puis appuyez sur SET END  $+ 8$ , le motif aura une longueur de 32 pas (4 pages de 8 étapes chacune).
- 4. Lorsque le SET END souhaité est sélectionné, toutes les LED du commutateur STEP jusqu'à cette étape seront allumées en rouge fixe.
- 5. Appuyez sur SHIFT et sur l'un des commutateurs STEP en même temps. Il commencera à clignoter, indiquant qu'il s'agit de l'étape en cours sur le point d'être modifiée. Vous pouvez maintenant ajouter une note, ou un silence, ou l'une des autres fonctions décrites ci-dessus dans le mode Clavier, telles que Ratchet, Glide, Accent, changer la longueur du gate, etc.
- 6. Appuyez sur SHIFT et sur le commutateur STEP actuel pour terminer l'édition de cette étape. Il cessera de clignoter.
- 7. Répétez les étapes 5 et 6 de la procédure ci-dessus, jusqu'à ce que toutes les étapes requises soient correctes.
- 8. Appuyez sur PLAY / STOP pour lire le motif.
- 9. Pendant la lecture, vous pouvez ajouter des ajustements temporaires comme indiqué dans la procédure «LIVE PERFORMANCE» ci-dessus.

#### **SAUVEGARDE D'UN MOTIF EN MODE STEP**

- 1. Les motifs créés en mode STEP ne sont pas enregistrés dans ce mode.
- 2. Si vous souhaitez le sauvegarder, revenez d'abord en mode CLAVIER en appuyant sur  $SHIFT + < KYRD$
- 3. Attention: ne mettez pas l'appareil hors tension et ne créez pas de nouveau motif, sinon le motif non enregistré actuel sera perdu.
- 4. Enregistrez le motif en utilisant la procédure «SAUVEGARDER UN MOTIF» ci-dessus pour le mode CLAVIER.

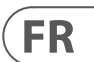

## **MS-1 Sequenzer-Betrieb**

#### **ÜBERBLICK**

Die folgenden Details zeigen einige grundlegende Funktionen des Sequenzers. Sie können ein kurzes Muster mit 2 oder 3 Schritten erstellen, bevor Sie komplexere Muster ausprobieren. Passen Sie jeweils einen einzelnen Parameter an, z. B. Torlänge, Ratsche, Akzent, Gleiten, Ausruhen, Binden oder Schwingen, und hören Sie dann während der Wiedergabe auf seinen Effekt.

Es ist hilfreich, eine einfache Einstellung für den Synthesizer zu wählen, z. B. nur eine Quelle, und keine Modulation des VCO oder VCF.

Die Länge der Schrittnotizen kann mit dem auf Seite 24 gezeigten Verfahren angepasst werden.

#### **EINFACHES MUSTER AUFNEHMEN**

- 1. Drücken Sie UMSCHALT und <KYBD, um den Tastaturmodus auszuwählen.
- 2. Initialisieren Sie das aktuelle Muster, indem Sie gleichzeitig UMSCHALT, RESET und MUSTER drücken. Dadurch werden alle vorherigen Schritte des aktuellen Musters gelöscht.
- 3. Drücken Sie REC, und die STEP 1-Schalter-LED beginnt zu blinken. Dies zeigt an, dass dies der aktuelle Schritt ist, der hinzugefügt und bearbeitet werden soll. (Wenn Sie REC nicht auswählen können, wiederholen Sie Schritt 1.)
- 4. Drücken Sie eine beliebige Note auf der Tastatur oder eine Pause wie unten gezeigt.
- 5. Drücken Sie den HOLD / REST-Schalter, um eine Pause anstelle einer Note einzugeben. Wenn eine Pause hinzugefügt wird, leuchtet die LOCATOR-LED 8.
- 6. Drücken Sie weitere Notizen. Die nächste STEP-Schalter-LED blinkt, nachdem jede Note oder Pause hinzugefügt wurde.
- 7. Die Gate-Länge eines Schritts kann mit dem Regler TEMPO / GATE LENGTH eingestellt werden. Die LOCATOR-LEDs leuchten rot und zeigen die Gate-Länge von 1 bis 8 an. Wenn diese Einstellung auf 8 eingestellt ist, wird eine Verbindung zum nächsten Schritt hergestellt. Wenn der nächste Schritt dieselbe Note ist, wird eine längere Note erstellt, da die beiden Schritte verknüpft sind.
- 8. Um eine "Ratsche" zu erstellen, halten Sie die UMSCHALTTASTE gedrückt und drehen Sie den GLIDE-Regler. Die Locator-LEDs zeigen die Anzahl der Ratschen von 1 bis 4 in Gelb an. Bei einer Einstellung von 4 wird der einzelne Schritt beispielsweise in 4 gleiche Teile aufgeteilt. Wenn eine Ratsche angelegt wird, leuchtet die LOCATION LED 6.
- 9. Um den GLIDE für einen Schritt einzuschalten, drehen Sie den GLIDE-Regler auf. Zum Ausschalten drehen Sie es ganz nach unten. Wenn GLIDE für einen Schritt eingeschaltet ist, leuchtet die LOCATION LED 5.
- 10. Drücken Sie den RESET / ACCENT-Schalter, um die Helligkeit oder den Akzent zu erhöhen. Wenn ein Akzent gesetzt wird, leuchtet die LOCATION LED 7.
- 11. Drücken Sie REC, wenn Sie mit dem Erstellen des Musters fertig sind. Es ist noch nicht gespeichert, kann aber wiedergegeben werden. Achtung: Schalten Sie das Gerät nicht aus und erstellen Sie kein neues Muster. Andernfalls geht das aktuell nicht gespeicherte Muster verloren.

- 1. Halten Sie UMSCHALT + PLAY / STOP 2 Sekunden lang gedrückt, bis die LOCATOR-LED der aktuellen Musternummer langsam grün zu blinken beginnt.
- 2. Drücken Sie einen STEP-Schalter 1 bis 8, um die neue gewünschte Musternummer auszuwählen.
- 3. Drücken Sie die Schalter 1 bis 8 von PATTERN + STEP, um die gewünschte Banknummer auszuwählen.
	- zu speichern und den Speichermodus zu verlassen.

#### **EIN MUSTER SPIELEN**

- 1. Drücken Sie PLAY / STOP, um das aktuelle Muster anzuhören.
- 2. If you decide not to save it, you can repeat the recording steps above to record a new pattern. Alternatively, press PATTERN and RESET to recall the currently saved pattern, and discard any changes.
- 3. If you decide to save the pattern, you must follow the "SAVING A PATTERN" procedure shown below, or it will not remain in memory if a new pattern is begun, or the power is turned off.
- 4. To create a SWING for this pattern, hold SHIFT and adjust the TEMPO/GATE LENGTH control. In the center position, no swing is applied, if turned down, only the off-beats will play, and if all the way up, only the on-beats will play. The SWING setting for the pattern is saved when the pattern is saved as shown below.

5. While playing a pattern:

Press HOLD/REST to hold the current step.

Press RESET/ACCENT to return to step 1.

Drücken Sie UMSCHALT und einen beliebigen SCHRITT, und Sie können die Länge des Tors, die Pause, den Akzent, die Ratsche und das Gleiten bearbeiten, aber nicht notieren. Drücken Sie erneut die UMSCHALTTASTE und denselben SCHRITT, um die Schrittbearbeitung zu beenden. (Wenn die Wiedergabe angehalten wird, kann derselbe Vorgang auch die Note bearbeiten.

Drücken Sie PAGE, um die Musterseite von 1 bis 4 anzuzeigen. Drücken Sie SHIFT und PAGE, um zum automatischen Umblättern zurückzukehren.

Drücken Sie UMSCHALT und ARP / SETEND und einen SCHRITT, um den Sequenzendschritt zu ändern.

SPIELEN / STOPPEN Wiedergabe anhalten.

6. Drücken Sie PLAY / STOP.

- 8. Drücken Sie PLAY / STOP, um das Pattern abzuspielen.
- 9. Während des Spielens können Sie temporäre Anpassungen hinzufügen, wie im obigen Verfahren "LIVE PERFORMANCE" gezeigt.

#### **EIN MUSTER SPEICHERN**

#### **Rückruf eines geretteten Musters**

- 1. Halten Sie MUSTER gedrückt. Die LOCATION-LED zeigt die aktuelle Musternummer an. Verwenden Sie die Schalter <KYBD oder STEP>, um durch die Patterns 1 bis 8 auf und ab zu gehen, oder drücken Sie einen STEP-Schalter 1 bis 8. Sie können dies auch tun, während ein Pattern abgespielt wird.
- 2. Halten Sie UMSCHALT und MUSTER gedrückt. Die LOCATION-LED zeigt die aktuelle Banknummer an. Verwenden Sie die Schalter <KYBD oder STEP>, um sich durch die Bänke 1 bis 8 auf und ab zu bewegen, oder drücken Sie einen STEP-Schalter 1 bis 8. Sie können dies auch tun, während ein Pattern abgespielt wird.
- 3. Drücken Sie PLAY / STOP, um das aktuelle Pattern wiederzugeben.
- 4. Während der Wiedergabe zeigen die LOCATION-LEDs die aktuelle Seite des Musters (1 bis 4) an, und die STEP-Switch-LEDs zeigen die Schritte an, die sich bewegen.

#### **LIVEAUFTRITT**

Während der Wiedergabe können temporäre Anpassungen wie folgt vorgenommen werden. (Keines davon wird mit dem Muster gespeichert.)

- 1. Um allen Schritten des Musters Ratsche hinzuzufügen, pDrücken Sie SHIFT und stellen Sie den GLIDE-Regler ein.
- 2. Um SWING hinzuzufügen, drücken Sie SHIFT und stellen Sie den TEMPO-Regler ein.
- 3. Um das Muster stummzuschalten, drücken Sie  $UMSCHAIT + HOID / RFST.$
- 4. Um allen Schritten einen Akzent hinzuzufügen, drücken Sie UMSCHALT + RESET / ACCENT.
- 5. Verwenden Sie den TRANSPOSE-Schalter, um die Oktave zu ändern.

#### **BEARBEITEN EINES MUSTERS**

- 1. Drücken Sie REC, um ein Muster im Tastaturmodus zu bearbeiten. Die LEDs des STEP-Schalters leuchten.
- 2. Drücken Sie PAGE, um die zu bearbeitende Musterseite von 1 bis 4 auszuwählen. Die grünen LOCATION-LEDs 1 bis 4 zeigen die aktuelle Seite an.
- 3. Drücken Sie die UMSCHALTTASTE und den STEP-Schalter, den Sie bearbeiten möchten. Sie können eine neue Note oder eine Pause eingeben und andere Parameter wie Ratsche, Ein- / Ausschalten usw. anpassen.
- 4. Drücken Sie die UMSCHALTTASTE und den nächsten zu bearbeitenden STEP-Schalter. (Die Schritte werden nicht automatisch zum nächsten Schritt in der Zeile weitergeleitet. Sie können auswählen, welche Schritte als Nächstes bearbeitet werden sollen.)
- 5. Drücken Sie REC, um den Bearbeitungsmodus zu verlassen.
- 6. Drücken Sie PLAY / STOP, um das bearbeitete Muster anzuhören.
- 7. Denken Sie daran, das Muster wie oben beschrieben unter "SPEICHERN EINES MUSTERS" zu speichern.

#### **ERSTELLEN EINES MUSTERS IM SCHRITTMODUS**

1. Drücken Sie UMSCHALT und SCHRITT>, um den

- STEP-Modus des Sequenzers auszuwählen. Die blinkende LOCATION-LED wechselt von grün (Tastaturmodus) zu gelb (Schrittmodus).
- 2. Initialisieren Sie das aktuelle Muster, indem Sie gleichzeitig UMSCHALT, RESET und MUSTER drücken. Dadurch werden alle vorherigen Schritte des aktuellen Musters gelöscht. (Wenn Sie stattdessen das aktuelle Muster verwenden möchten, initialisieren Sie es nicht.)
- 3. Drücken Sie PAGE, um zu einer gewünschten Seite Ihres Musters zu gelangen. Drücken Sie dann SET END und einen STEP-Schalter, um die Länge des Musters auszuwählen. Wenn Sie sich beispielsweise auf Seite 1 befinden und SET END + 8 drücken, beträgt die Musterlänge 8 Schritte. Wenn Sie PAGE drücken und Seite 4 erreichen und SET END  $+8$  drücken, ist das Muster 32 Schritte lang (4 Seiten mit jeweils 8 Schritten).
- 4. Wenn das gewünschte SET END ausgewählt ist, leuchten alle STEP-Schalter-LEDs bis zu diesem Schritt durchgehend rot.
- 5. Drücken Sie gleichzeitig die UMSCHALTTASTE und einen der STEP-Schalter. Es beginnt zu blinken und zeigt damit an, dass es sich um den aktuellen Schritt handelt, der bearbeitet werden soll. Sie können jetzt eine Notiz oder eine Pause oder eine der anderen oben im Tastaturmodus beschriebenen Funktionen hinzufügen, z. B. Ratsche, Gleiten, Akzent, Gate-Länge ändern usw.
- 6. Drücken Sie die UMSCHALTTASTE und den aktuellen STEP-Schalter, um die Bearbeitung dieses Schritts abzuschließen. Es hört auf zu blinken.
- 7. Wiederholen Sie die obigen Schritte 5 und 6, bis alle erforderlichen Schritte ordnungsgemäß sind.

- 
- 
- 4. Drücken Sie UMSCHALT + REC, um das Muster

#### **SPEICHERN EINES MUSTERS IM SCHRITTMODUS**

- 1. Im STEP-Modus erstellte Muster werden in diesem Modus nicht gespeichert.
- 2. Wenn Sie es speichern möchten, wechseln Sie zuerst durch Drücken von UMSCHALT + <KYBD in den KEYBOARD-Modus zurück.
- 3. Achtung: Schalten Sie das Gerät nicht aus und erstellen Sie kein neues Muster. Andernfalls geht das aktuell nicht gespeicherte Muster verloren.
- 4. Speichern Sie das Muster mit dem oben für den KEYBOARD-Modus gezeigten Verfahren "SPEICHERN EINES MUSTERS".

**DE** 

# **MS-1 Operação do sequenciador**

#### **VISÃO GERAL**

Os detalhes a seguir mostram algumas das operações básicas do sequenciador. Você pode criar um padrão curto de 2 ou 3 etapas, antes de tentar padrões mais complexos. Ajuste um único parâmetro por vez, como comprimento do portão, catraca, acento, deslizamento, descanso, empate ou balanço, e então ouça seu efeito durante a reprodução.

Isso ajudará a escolher uma configuração simples para o sintetizador, como apenas uma fonte e nenhuma modulação do VCO ou VCF.

A duração das notas das etapas pode ser ajustada usando o procedimento mostrado na página 24.

#### **GRAVANDO UM PADRÃO SIMPLES**

- 1. Pressione SHIFT e <KYBD para selecionar o modo de teclado.
- 2. Inicialize o padrão atual pressionando SHIFT, RESET e PATTERN ao mesmo tempo. Isso excluirá todas as etapas anteriores do padrão atual.
- 3. Pressione REC e o LED da chave STEP 1 começará a piscar, indicando que esta é a etapa atual prestes a ser adicionada e editada. (Se você não puder selecionar REC, repita a etapa 1.)
- 4. Pressione qualquer nota no teclado ou uma pausa, conforme mostrado abaixo.
- 5. Para inserir uma pausa em vez de uma nota, pressione a chave HOLD / REST. Quando uma pausa é adicionada, o LOCATOR LED 8 acenderá.
- 6. Pressione mais notas. O próximo LED da chave STEP piscará após cada nota ou pausa ter sido adicionada.
- 7. O comprimento do gate de uma etapa pode ser ajustado usando o controle TEMPO / GATE LENGTH. Os LEDs LOCATOR ficarão vermelhos, mostrando o comprimento da porta de 1 a 8. Se definido como 8, isso cria um empate com a próxima etapa. Se a próxima etapa for a mesma nota, isso criará uma nota mais longa, pois as 2 etapas estão vinculadas.
- 8. Para criar uma "catraca", segure SHIFT e gire o controle GLIDE. Os LEDs do localizador mostrarão o número de catracas de 1 a 4, em amarelo. Por exemplo, com uma configuração de 4, a única etapa é dividida em 4 partes iguais. Quando uma catraca é aplicada, o LOCATION LED 6 acende.
- 9. Para ativar o GLIDE para uma etapa, aumente o controle GLIDE. Para desligar, abaixe totalmente. Quando o GLIDE está ligado para uma etapa, o LOCATION LED 5 acenderá.
- 10. Para aumentar o brilho ou destaque, pressione o botão RESET / ACCENT. Quando um acento é aplicado, o LOCATION LED 7 acende.
- 11. Pressione REC quando terminar de criar o padrão. Ainda não foi salvo, mas pode ser reproduzido. Cuidado: Não desligue a unidade ou crie um novo padrão, ou o padrão atual não salvo será perdido.

- 1. Pressione e segure SHIFT + PLAY / STOP por 2 segundos até que o LED LOCATOR do número do padrão atual comece a piscar lentamente em verde.
- 2. Pressione um interruptor STEP de 1 a 8 para selecionar o novo número do padrão desejado.
- 3. Pressione os interruptores PATTERN + STEP 1 a 8 para selecionar o número do banco desejado.
- 4. Pressione SHIFT + REC para salvar o padrão e sair do modo de salvar.

#### **REPRODUZINDO UM PADRÃO**

- 1. Pressione PLAY / STOP para ouvir o padrão atual.
- 2. Se você decidir não salvá-lo, pode repetir as etapas de gravação acima para gravar um novo padrão. Como alternativa, pressione PATTERN e RESET para recuperar o padrão salvo no momento e descartar todas as alterações.
- 3. Se você decidir salvar o padrão, deve seguir o procedimento "SALVANDO UM PADRÃO" mostrado abaixo, ou ele não permanecerá na memória se um novo padrão for iniciado ou se o instrumento for desligado.
- 4. Para criar um SWING para este padrão, segure SHIFT e ajuste o controle TEMPO / GATE LENGTH. Na posição central, nenhum swing é aplicado; se for diminuído, apenas as batidas externas serão reproduzidas e, se estiverem totalmente para cima, apenas as batidas ativas serão reproduzidas. A configuração SWING para o padrão é salva quando o padrão é salvo conforme mostrado abaixo.

5. Enquanto toca um padrão:

Pressione HOLD / REST para reter o passo atual.

Pressione RESET / ACCENT para retornar ao passo 1.

Pressione SHIFT e qualquer STEP e você poderá editar o comprimento do gate, a pausa, o acento, a catraca, o deslizamento, mas não a nota. Pressione SHIFT e o mesmo STEP novamente para sair da edição de passo. (Se a reprodução for pausada, a mesma operação pode editar a nota também.

Pressione PAGE para visualizar a página de padrão de 1 a 4. Pressione SHIFT e PAGE para retornar ao virar de página automático.

Pressione SHIFT e ARP / SETEND e um STEP para alterar a etapa final da sequência.

PLAY / STOP para pausar a reprodução.

6. Pressione PLAY / STOP.

#### **SALVANDO UM PADRÃO**

#### **RECORDANDO UM PADRÃO SALVO**

- 1. Pressione e segure PATTERN. O LED LOCATION mostrará o número do padrão atual. Use os interruptores <KYBD ou STEP> para mover para cima e para baixo pelos padrões de 1 a 8 ou pressione um interruptor STEP de 1 a 8. Você também pode fazer isso enquanto um padrão está tocando.
- 2. Pressione e segure SHIFT e PATTERN. O LED LOCATION mostrará o número do banco atual. Use os interruptores <KYBD ou STEP> para mover para cima e para baixo nos bancos de 1 a 8 ou pressione um interruptor STEP de 1 a 8. Você também pode fazer isso enquanto um padrão está tocando.
- 3. Pressione PLAY / STOP para reproduzir o padrão atual.
- 4. Durante a reprodução, os LEDs de LOCALIZAÇÃO mostrarão a página atual do padrão (1 a 4) e os LEDs do interruptor STEP mostrarão os passos em movimento.

#### **ESPETÁCULO AO VIVO**

Durante a reprodução, os ajustes temporários podem ser feitos da seguinte maneira. (Nenhum deles é salvo com o padrão.)

- 1. Para adicionar Ratchet a todas as etapas do padrão, pressione SHIFT e ajuste o controle GLIDE.
- 2. Para adicionar SWING, pressione SHIFT e ajuste o controle TEMPO.
- 3. Para silenciar o padrão, pressione SHIFT + HOLD / REST.
- 4. Para adicionar um acento a todas as etapas, pressione SHIFT + RESET / ACCENT.
- 5. Use a chave TRANSPOSE para alterar a oitava.

#### **EDITANDO UM PADRÃO**

- 1. Para editar um padrão no modo Teclado, pressione REC. Os LEDs do interruptor STEP acenderão.
- 2. Pressione PAGE para selecionar a página de padrão de 1 a 4 a ser editada. Os LEDs verdes de LOCATION 1 a 4 mostrarão a página atual.
- 3. Pressione SHIFT e a chave STEP que deseja editar. Você pode inserir uma nova nota ou uma pausa e ajustar qualquer um dos outros parâmetros, como catraca, deslizar on / off e assim por diante.
- 4. Pressione SHIFT e a próxima chave STEP a ser editada. (As etapas não avançam automaticamente para a próxima etapa na linha; você pode escolher quais etapas editar em seguida.)
- 5. Pressione REC para sair do modo de edição.
- 6. Pressione PLAY / STOP para ouvir o padrão editado.
- 7. Lembre-se de salvar o padrão usando o procedimento "SALVANDO UM PADRÃO" acima.

#### **CRIANDO UM PADRÃO NO MODO STEP**

- 1. Pressione SHIFT e STEP> para selecionar o modo STEP do Sequencer. O LED LOCATION piscando mudará de verde (modo de teclado) para amarelo (modo de etapa).
- 2. Inicialize o padrão atual pressionando SHIFT, RESET e PATTERN ao mesmo tempo. Isso excluirá todas as etapas anteriores do padrão atual. (Se você quiser usar o padrão atual, não o inicialize.)
- 3. Pressione PAGE para mover para a página desejada de seu padrão. Em seguida, pressione SET END e um interruptor STEP para escolher o comprimento do padrão. Por exemplo, se você estiver na página 1 e pressionar SET END  $+ 8$ , o comprimento do padrão será de 8 etapas. Se você pressionar PAGE e chegar à página 4, e pressionar SET  $END + 8$ , o padrão terá 32 passos (4 páginas de 8 passos cada).
- 4. Quando o SET END desejado é selecionado, todos os LEDs da chave STEP até aquela etapa ficarão em vermelho sólido.
- 5. Pressione SHIFT e qualquer um dos interruptores STEP ao mesmo tempo. Ele começará a piscar, indicando que é a etapa atual prestes a ser editada. Agora você pode adicionar uma nota, ou uma pausa, ou qualquer uma das outras funções descritas acima no modo Teclado, como Ratchet, Glide, Accent, alterar o comprimento do gate e assim por diante.
- 6. Pressione SHIFT e a chave STEP atual para concluir a edição dessa etapa. Ele vai parar de piscar.
- 7. Repita as etapas 5 e 6 do procedimento acima até que todas as etapas necessárias estejam corretas.
- 8. Pressione PLAY / STOP para tocar o padrão.
- 9. Durante a reprodução, você pode adicionar ajustes temporários conforme mostrado no procedimento "DESEMPENHO AO VIVO" acima.

#### **SALVANDO UM PADRÃO NO MODO STEP**

- 1. Os padrões criados no modo STEP não são salvos neste modo.
- 2. Se você quiser salvá-lo, primeiro volte para o modo TECLADO pressionando SHIFT + <KYBD.
- 3. Cuidado: Não desligue a unidade ou crie um novo padrão, ou o padrão atual não salvo será perdido.
- 4. Salve o padrão usando o procedimento "SALVANDO UM PADRÃO" mostrado acima para o modo TECLADO.

 $\overline{PT}$ 

- 
- 

# **MS-1 Funzionamento del sequenziatore**

#### **PANORAMICA**

I dettagli seguenti mostrano alcune delle operazioni di base del sequencer. È possibile creare un breve motivo di 2 o 3 passaggi, prima di provare modelli più complessi. Regola un singolo parametro alla volta, come la lunghezza del gate, ratchet, accent, glide, rest, tie o swing, quindi ascolta il suo effetto durante la riproduzione.

Aiuterà a scegliere un'impostazione semplice per il sintetizzatore, come una sola sorgente e nessuna modulazione del VCO o VCF.

La lunghezza delle note del passo può essere regolata usando la procedura mostrata a pagina 24.

#### **REGISTRARE UN MODELLO SEMPLICE**

- 1. Premere SHIFT e <KYBD per selezionare la modalità tastiera.
- 2. Inizializza il pattern corrente premendo SHIFT, RESET e PATTERN contemporaneamente. Questo cancellerà tutti i passaggi precedenti del pattern corrente.
- 3. Premere REC e il LED dell'interruttore STEP 1 inizierà a lampeggiare, indicando che questo è lo step corrente che sta per essere aggiunto e modificato. (Se non è possibile selezionare REC, ripetere il passaggio 1.)
- 4. Premere una nota qualsiasi sulla tastiera o una pausa come mostrato di seguito.
- 5. Per inserire una pausa invece di una nota, premere l'interruttore HOLD / REST. Quando viene aggiunta una pausa, il LED LOCATOR 8 si accende.
- 6. Premere ulteriori note. Il LED dell'interruttore STEP successivo lampeggerà dopo che ogni nota o pausa è stata aggiunta.
- 7. La lunghezza del gate di un passo può essere regolata utilizzando il controllo TEMPO / GATE LENGTH. I LED LOCATOR diventeranno rossi, mostrando la lunghezza del cancello da 1 a 8. Se impostato a 8, questo crea un legame con il passaggio successivo. Se il passaggio successivo è la stessa nota, viene creata una nota più lunga, poiché i 2 passaggi sono legati.
- 8. Per creare un "Ratchet", tieni premuto SHIFT e ruota il controllo GLIDE. I LED del localizzatore mostreranno il numero di cricchetti da 1 a 4, in giallo. Ad esempio, con un'impostazione di 4, il singolo passaggio viene suddiviso in 4 parti uguali. Quando viene applicato un cricchetto, il LED DI POSIZIONE 6 si accende.
- 9. Per attivare il GLIDE per un passo, alzare il controllo GLIDE. Per spegnerlo, abbassalo completamente. Quando GLIDE è attivo per uno step, il LED LOCATION 5 si accende.
- 10. Per aumentare la luminosità o l'accento, premere l'interruttore RESET / ACCENT. Quando viene applicato un accento, il LED DI POSIZIONE 7 si accende.
- 11. Premere REC quando avete finito di creare il pattern. Non è ancora stato salvato, ma può essere riprodotto. Attenzione: non spegnere l'unità o creare un nuovo motivo, altrimenti il motivo non salvato corrente andrà perso.

- 1. Tenere premuto SHIFT  $+$  PLAY / STOP per 2 secondi fino a quando il LED LOCATOR del numero di pattern corrente inizia a lampeggiare lentamente in verde.
- 2. Premere un interruttore STEP da 1 a 8 per selezionare il nuovo numero di pattern desiderato.
- 3. Premere gli interruttori PATTERN + STEP da 1 a 8 per selezionare il numero di banco desiderato.
- 4. Premere SHIFT + REC per salvare il pattern e uscire dalla modalità di salvataggio.

#### **RIPRODUZIONE DI UN MODELLO**

- 1. Premere PLAY / STOP per ascoltare il pattern corrente.
- 2. Se decidi di non salvarlo, puoi ripetere i passaggi di registrazione sopra per registrare un nuovo pattern. In alternativa, premere PATTERN e RESET per richiamare il pattern attualmente salvato e annullare qualsiasi modifica.
- 3. Se decidete di salvare il pattern, dovete seguire la procedura "SAVING A PATTERN" mostrata di seguito, altrimenti non rimarrà in memoria se viene iniziato un nuovo pattern o se lo strumento viene spento.
- 4. Per creare uno SWING per questo pattern, tieni premuto SHIFT e regola il controllo TEMPO / GATE LENGTH. Nella posizione centrale, non viene applicato alcuno swing, se abbassato, verranno riprodotti solo i movimenti fuori tempo e, se tutto in alto, verranno riprodotti solo i movimenti on. L'impostazione SWING per il pattern viene salvata quando il pattern viene salvato come mostrato di seguito.

5. Durante la riproduzione di un pattern:

Premere ATTESA / RIPOSO per mantenere il passaggio corrente.

Premere RESET / ACCENT per tornare al passaggio 1.

Premi MAIUSC e qualsiasi PASSO e puoi modificare la lunghezza del cancello, la pausa, l'accento, il cricchetto, la planata ma non la nota. Premere MAIUSC e di nuovo lo stesso PASSO per uscire dalla modifica del passaggio. (Se la riproduzione è in pausa, la stessa operazione può modificare anche la nota.

Premere PAGE per visualizzare la pagina del motivo da 1 a 4. Premere SHIFT e PAGE per tornare al cambio pagina automatico.

Premere SHIFT e ARP / SETEND e uno STEP per cambiare il passo finale della sequenza.

PLAY / STOP per mettere in pausa la riproduzione.

6. Premere PLAY / STOP.

#### **SALVATAGGIO DI UN MODELLO**

#### **RICHIAMO DI UN MODELLO SALVATO**

- 1. Tenere premuto PATTERN. Il LED LOCATION mostrerà il numero di pattern corrente. Utilizzare gli interruttori <KYBD o STEP> per spostarsi su e giù attraverso i pattern da 1 a 8, o premere un interruttore STEP da 1 a 8. È anche possibile eseguire questa operazione durante la riproduzione di un pattern.
- 2. Tenere premuti SHIFT e PATTERN. Il LED LOCATION mostrerà il numero di banco corrente. Utilizzare gli interruttori <KYBD o STEP> per spostarsi su e giù attraverso i banchi da 1 a 8 o premere un interruttore STEP da 1 a 8. È possibile eseguire questa operazione anche mentre è in esecuzione un pattern.
- 3. Premere PLAY / STOP per riprodurre il pattern corrente.
- 4. Durante la riproduzione, i LED LOCATION mostreranno la pagina corrente del pattern (da 1 a 4), e i LED dell'interruttore STEP mostreranno i passaggi in movimento.

#### **SPETTACOLO DAL VIVO**

Durante la riproduzione, è possibile effettuare regolazioni temporanee come segue. (Nessuno di questi viene salvato con il modello.)

- 1. Per aggiungere Ratchet a tutti i passaggi del disegno, premere SHIFT e regolare il controllo GLIDE.
- 2. Per aggiungere SWING, premere SHIFT e regolare il controllo TEMPO.
- 3. Per disattivare il pattern, premere MAIUSC + TIENI PREMUTO / RIPOSO.
- 4. Per aggiungere un accento a tutti i passaggi, premere MAIUSC + RESET / ACCENT.
- 5. Usa l'interruttore TRANSPOSE per cambiare l'ottava.

#### **MODIFICA DI UN MODELLO**

- 1. Per modificare un pattern in modalità Keyboard, premere REC. I LED dell'interruttore STEP si accenderanno.
- 2. Premere PAGE per selezionare la pagina del pattern da 1 a 4 da modificare. I LED di POSIZIONE verdi da 1 a 4 mostreranno la pagina corrente.
- 3. Premere SHIFT e l'interruttore STEP che si desidera modificare. È possibile inserire una nuova nota o una pausa e regolare uno qualsiasi degli altri parametri come ratchet, glide on / off e così via.
- 4. Premere SHIFT e il prossimo interruttore STEP da modificare. (I passaggi non avanzeranno automaticamente al passaggio successivo in linea; è possibile scegliere quali passaggi modificare successivamente.)
- 5. Premere REC per uscire dalla modalità di modifica. 6. Premere PLAY / STOP per ascoltare il pattern
- modificato. 7. Ricordarsi di salvare il pattern utilizzando la procedura "SALVATAGGIO DI UN MODELLO" sopra.

#### **CREAZIONE DI UN MODELLO IN MODALITÀ PASSO**

- 1. Premere SHIFT e STEP> per selezionare la modalità STEP del sequencer. Il LED LOCATION lampeggiante passerà da verde (modalità tastiera) a giallo (modalità Step).
- 2. Inizializza il pattern corrente premendo SHIFT, RESET e PATTERN contemporaneamente. Questo cancellerà tutti i passaggi precedenti del pattern corrente. (Se si desidera invece utilizzare il modello corrente, non inizializzarlo.)
- 3. Premere PAGINA per passare alla pagina desiderata del motivo. Quindi premere SET END e un interruttore STEP per scegliere la lunghezza del motivo. Ad esempio, se sei a pagina 1 e premi SET END  $+ 8$ , la lunghezza del motivo è di 8 passi. Se si preme PAGE e si raggiunge la pagina 4, e si preme SET END  $+8$ , il motivo sarà lungo 32 passaggi (4 pagine di 8 passaggi ciascuna).
- 4. Quando viene selezionato il SET END desiderato, tutti i LED dell'interruttore STEP fino a quel punto saranno di colore rosso fisso.
- 5. Premere SHIFT e uno qualsiasi degli interruttori STEP contemporaneamente. Inizierà a lampeggiare, indicando che è il passaggio corrente che sta per essere modificato. È ora possibile aggiungere una nota o una pausa o una qualsiasi delle altre funzioni descritte sopra nella modalità Keyboard, come Ratchet, Glide, Accent, cambiare la lunghezza del gate e così via.
- 6. Premere SHIFT e l'interruttore STEP corrente per terminare la modifica di quel passaggio. Smetterà di lampeggiare.
- 7. Ripetere i passaggi 5 e 6 della procedura sopra, fino a quando tutti i passaggi richiesti non sono corretti.
- 8. Premere PLAY / STOP per riprodurre il pattern.
- 9. Durante la riproduzione, è possibile aggiungere regolazioni temporanee come mostrato nella procedura "PERFORMANCE DAL VIVO" sopra.

#### **SALVATAGGIO DI UN MODELLO IN MODALITÀ PASSO**

- 1. I motivi creati in modalità STEP non vengono salvati in questa modalità.
- 2. Se si desidera salvarlo, tornare prima alla modalità TASTIERA premendo MAIUSC + <KYBD.
- 3. Attenzione: non spegnere l'unità o creare un nuovo motivo, altrimenti il motivo non salvato corrente andrà perso.
- 4. Salvare il pattern utilizzando la procedura "SALVARE UN PATTERN" mostrata sopra per la modalità KEYBOARD.

 $\sqrt{1}$ 

- 
- 

# **MS-1 Sequencer-bediening**

#### **OVERZICHT**

De volgende details tonen een deel van de basiswerking van de sequencer. U kunt een kort patroon van 2 of 3 stappen maken voordat u complexere patronen probeert. Pas een enkele parameter tegelijk aan, zoals poortlengte, ratel, accent, glijden, rust, stropdas of zwaai, en luister vervolgens naar het effect tijdens het afspelen.

Het zal helpen om een eenvoudige instelling voor de synthesizer te kiezen, zoals slechts één bron, en geen modulatie van de VCO of VCF.

De lengte van de stapnoten kan worden aangepast met de procedure die wordt getoond op pagina 24.

#### **EEN EENVOUDIG PATROON OPNEMEN**

- 1. Druk op SHIFT en <KYBD om de toetsenbordmodus te selecteren.
- 2. Initialiseer het huidige patroon door tegelijkertijd op SHIFT, RESET en PATTERN te drukken. Hierdoor worden alle voorgaande stappen van het huidige patroon verwijderd.
- 3. Druk op REC en de LED van de STEP 1-schakelaar begint te knipperen, wat aangeeft dat dit de huidige stap is die toegevoegd en bewerkt moet worden. (Als u REC niet kunt selecteren, herhaal dan stap 1.)
- 4. Druk op een willekeurige noot op het toetsenbord, of een rustpauze, zoals hieronder getoond.
- 5. Om een rust in te voeren in plaats van een notitie, drukt u op de HOLD / REST-schakelaar. Als er een rustpauze is toegevoegd, gaat de LOCATOR-LED 8 branden.
- 6. Druk op verdere opmerkingen. De LED van de volgende STEP-schakelaar knippert nadat elke noot of rust is toegevoegd.
- 7. De gate-lengte van een step kan worden aangepast met de TEMPO / GATE LENGTHregelaar. De LOCATOR LED's worden rood en tonen de poortlengte van 1 tot 8. Indien ingesteld op 8, ontstaat er een gelijkspel met de volgende stap. Als de volgende stap dezelfde noot is, creëert dit een langere noot, aangezien de 2 stappen samengebonden zijn.
- 8. Om een "Ratchet" te maken, houdt u SHIFT ingedrukt en draait u aan de GLIDE-regelaar. De locator-LED's geven het aantal ratels van 1 tot 4 in geel weer. Bij een instelling van 4 wordt de enkele stap bijvoorbeeld opgesplitst in 4 gelijke delen. Wanneer een ratel wordt toegepast, gaat de LOCATION LED 6 branden.
- 9. Om de GLIDE een stap in te schakelen, draait u de GLIDE-regelaar omhoog. Om uit te schakelen, draait u deze helemaal naar beneden. Als GLIDE een stap aan is, gaat de LOCATION LED 5 branden.
- 10. Druk op de RESET / ACCENT-schakelaar om de helderheid of het accent te verhogen. Als er een accent wordt aangebracht, gaat de LOCATION LED 7 branden.
- 11. Druk op REC als u klaar bent met het maken van het patroon. Het is nog niet opgeslagen, maar het kan worden afgespeeld. Let op: Schakel het apparaat niet uit, of maak geen nieuw patroon, anders gaat het huidige nietopgeslagen patroon verloren.

- 1. Houd SHIFT + PLAY / STOP 2 seconden ingedrukt totdat de LOCATOR-LED van het huidige patroonnummer langzaam groen begint te knipperen.
- 2. Druk op een STEP-schakelaar 1 t / m 8 om het nieuwe gewenste patroonnummer te selecteren.
- 3. Druk op PATTERN + STEP-schakelaar 1 t / m 8 om het gewenste banknummer te selecteren.
- 4. Druk op SHIFT + REC om het patroon op te slaan en de opslagmodus te verlaten.

#### **EEN PATROON SPELEN**

- 1. Druk op PLAY / STOP om naar het huidige patroon te luisteren.
- 2. Als u besluit het niet op te slaan, kunt u de bovenstaande opnamestappen herhalen om een nieuw patroon op te nemen. U kunt ook op PATTERN en RESET drukken om het momenteel opgeslagen patroon op te roepen en eventuele wijzigingen ongedaan te maken.
- 3. Als u besluit het patroon op te slaan, moet u de hieronder getoonde 'SAVING A PATTERN' procedure volgen, anders blijft het niet in het geheugen als een nieuw patroon is begonnen of als de stroom wordt uitgezet.
- 4. Om een SWING voor dit patroon te creëren, houdt u SHIFT ingedrukt en past u de TEMPO / GATE LENGTH-regelaar aan. In de middelste positie wordt geen swing toegepast, indien verlaagd, worden alleen de off-beats gespeeld en als deze helemaal omhoog is, worden alleen de on-beats gespeeld. De SWINGinstelling voor het patroon wordt opgeslagen als het patroon wordt opgeslagen, zoals hieronder wordt weergegeven.

5. Tijdens het spelen van een patroon:

Druk op HOLD / REST om de huidige stap vast te houden.

Druk op RESET / ACCENT om terug te keren naar stap 1.

Druk op SHIFT en een willekeurige STEP, en u kunt de poortlengte, rust, accent, ratel, glijden, maar niet de noot bewerken. Druk nogmaals op SHIFT en dezelfde STEP om de stapsgewijze bewerking af te sluiten. (Als het afspelen is gepauzeerd, kan dezelfde handeling de noot ook bewerken.

Druk op PAGE om de patroonpagina van 1 tot 4 te bekijken. Druk op SHIFT en PAGE om terug te keren naar het automatisch omslaan van pagina's.

Druk op SHIFT en ARP / SETEND en a STEP om de eindstap van de reeks te wijzigen.

AFSPELEN / STOPPEN om het afspelen te pauzeren.

6. Druk op PLAY / STOP.

#### **EEN PATROON OPSLAAN**

#### **HERINNEREND AAN EEN OPGESLAGEN PATROON**

- 1. Houd PATTERN ingedrukt. De LOCATION-LED toont het huidige patroonnummer. Gebruik de <KYBD of STEP> schakelaars om op en neer te gaan door de patronen 1 t / m 8, of druk op een STEP schakelaar 1 t / m 8. U kunt dit ook doen terwijl een patroon wordt afgespeeld.
- 2. Houd SHIFT en PATTERN ingedrukt. De LOCATION-LED zal het huidige banknummer tonen. Gebruik de <KYBD of STEP> schakelaars om op en neer te gaan door de banken 1 t / m 8, of druk op een STEP schakelaar 1 t / m 8. U kunt dit ook doen terwijl een patroon wordt afgespeeld.
- 3. Druk op PLAY / STOP om het huidige patroon af te spelen.
- 4. Tijdens het afspelen tonen de LOCATION-LED's de huidige pagina van het patroon (1 tot 4), en de STEP-schakelaar-LED's laten de bewegende stappen zien.

#### **LIVE OPTREDEN**

Tijdens het afspelen kunnen tijdelijke aanpassingen als volgt worden gemaakt. (Geen van deze wordt met het patroon opgeslagen.)

- 1. Om Ratchet aan alle stappen van het patroon toe te voegen, pdruk op SHIFT en pas de GLIDE-regelaar aan.
- 2. Om SWING toe te voegen, drukt u op SHIFT en past u de TEMPO-regelaar aan.
- 3. Druk op SHIFT + HOLD / REST om het patroon te dempen.
- 4. Om een accent aan alle stappen toe te voegen, drukt u op SHIFT + RESET / ACCENT.
- 5. Gebruik de TRANSPOSE-schakelaar om het octaaf te veranderen.

#### **EEN PATROON BEWERKEN**

- 1. Om een patroon in de toetsenbordmodus te bewerken, drukt u op REC. De LED's van de STEP-schakelaar gaan branden.
- 2. Druk op PAGE om de patroonpagina van 1 tot 4 te selecteren die u wilt bewerken. De groene LOCATIE-LED's 1 t / m 4 tonen de huidige pagina.
- 3. Druk op SHIFT en de STEP-schakelaar die u wilt bewerken. U kunt een nieuwe noot of een rust invoeren en alle andere parameters aanpassen, zoals ratel, glijden aan / uit, enzovoort.
- 4. Druk op SHIFT en de volgende STEP-schakelaar die u wilt bewerken. (De stappen gaan niet automatisch naar de volgende stap in de regel; u kunt kiezen welke stappen u vervolgens wilt bewerken.)
- 5. Druk op REC om de bewerkingsmodus te verlaten.
- 6. Druk op PLAY / STOP om naar het bewerkte patroon te luisteren.
- 7. Denk eraan om het patroon op te slaan met behulp van de "PATROON OPSLAAN" -procedure hierboven.

#### **EEN PATROON CREËREN IN STAP-MODUS**

- 1. Druk op SHIFT en STEP> om de STEPmodus van de sequencer te selecteren. De knipperende LOCATION-LED verandert van groen (toetsenbordmodus) in geel (stapmodus).
- 2. Initialiseer het huidige patroon door tegelijkertijd op SHIFT, RESET en PATTERN te drukken. Hierdoor worden alle voorgaande stappen van het huidige patroon verwijderd. (Als u in plaats daarvan het huidige patroon wilt gebruiken, initialiseer het dan niet.)
	- 3. Druk op PAGE om naar een gewenste pagina van uw patroon te gaan. Druk vervolgens op SET END en een STEP-schakelaar om de lengte van het patroon te kiezen. Als u zich bijvoorbeeld op pagina 1 bevindt en op SET  $END + 8$  drukt, is de patroonlengte 8 stappen. Als u op PAGE drukt en naar pagina 4 gaat en op SET END + 8 drukt, is het patroon 32 stappen lang (4 pagina's van elk 8 stappen).
- 4. Wanneer het gewenste SET END is geselecteerd, zullen alle STEP-schakelaar-LED's tot aan die stap continu rood branden.
- 5. Druk op SHIFT en een van de STEP-schakelaars tegelijkertijd. Het begint te knipperen om aan te geven dat dit de huidige stap is die op het punt staat te worden bewerkt. U kunt nu een noot of een rust toevoegen, of een van de andere functies die hierboven zijn beschreven in de Keyboard-modus, zoals Ratchet, Glide, Accent, gate-lengte wijzigen enzovoort.
- 6. Druk op SHIFT en de huidige STEP-schakelaar om het bewerken van die stap te beëindigen. Het stopt met knipperen.
- 7. Herhaal procedure stap 5 en 6 hierboven, totdat al uw vereiste stappen in orde zijn.
- 8. Druk op PLAY / STOP om het patroon af te spelen.
- 9. Tijdens het spelen kunt u tijdelijke aanpassingen toevoegen zoals getoond in de "LIVE PERFORMANCE" -procedure hierboven.

#### **EEN PATROON OPSLAAN IN STAP-MODUS**

- 1. Patronen die in de STEP-modus zijn gemaakt, worden in deze modus niet opgeslagen.
- 2. Als u het wilt opslaan, schakelt u eerst terug naar de KEYBOARD-modus door op SHIFT + <KYBD te drukken.
- 3. Let op: Schakel het apparaat niet uit, of maak geen nieuw patroon, anders gaat het huidige niet-opgeslagen patroon verloren.
- 4. Sla het patroon op met gebruik van de "OPSLAAN EEN PATROON" -procedure die hierboven wordt getoond voor de KEYBOARDmodus.

**NL** 

# **MS-1 Sequencer-funktion**

#### **ÖVERSIKT**

Följande detaljer visar några av de grundläggande funktionerna för sequencer. Du kan skapa ett kort mönster med två eller tre steg innan du försöker mer komplexa mönster. Justera en enda parameter åt gången, till exempel grindlängd, spärr, accent, glid, vila, slips eller sväng, och lyssna sedan på dess effekt under uppspelning.

Det hjälper att välja en enkel inställning för synthesizern, som endast en källa och ingen modulering av VCO eller VCF.

Stegnoternas längd kan justeras enligt proceduren som visas på sidan 24.

#### **INSPELNING AV ETT ENKELT MÖNSTER**

- 1. Tryck på SHIFT och <KYBD för att välja tangentbordsläge.
- 2. Initiera det aktuella mönstret genom att trycka på SHIFT, RESET och PATTERN samtidigt. Detta tar bort alla tidigare steg i det aktuella mönstret.
- 3. Tryck på REC, och STEP 1-omkopplaren börjar blinka, vilket indikerar att detta är det aktuella steget som ska läggas till och redigeras. (Om du inte kan välja REC upprepar du steg 1.)
- 4. Tryck på valfri anteckning på tangentbordet, eller vila som visas nedan.
- 5. För att ange en vila istället för en anteckning, tryck på HOLD / REST-omkopplaren. När en vila läggs till tänds LOCATOR LED 8.
- 6. Tryck på ytterligare anteckningar. Nästa STEPomkopplingslampa kommer att blinka efter att varje anteckning eller vila har lagts till.
- 7. Portlängden för ett steg kan justeras med TEMPO / GATE LENGTH-kontrollen. LOCATORlysdioderna blir röda och visar grindlängden från 1 till 8. Om den är inställd på 8, skapas en slips med nästa steg. Om nästa steg är samma anteckning skapas en längre anteckning, eftersom de två stegen är bundna.
- 8. För att skapa en "Ratchet", håll SHIFT och vrid på GLIDE-kontrollen. Lokatorns lysdioder visar antalet spärrar från 1 till 4 i gult. Till exempel, med en inställning på 4, delas enkelsteget upp i fyra lika delar. När en spärr appliceras tänds LOCATION LED 6.
- 9. För att slå på GLIDE för ett steg, skruva upp GLIDE-kontrollen. Stäng av den genom att stänga den hela vägen. När GLIDE är på för ett steg tänds LOCATION LED 5.
- 10. För att öka ljusstyrkan eller accenten, tryck på RESET / ACCENT-omkopplaren. När en accent appliceras tänds LOCATION LED 7.
- 11. Tryck på REC när du är klar med att skapa mönstret. Den sparas inte ännu, men den kan spelas upp. Varning: Stäng inte av enheten eller skapa ett nytt mönster, annars går det aktuella osparade mönstret förlorat.

#### **SPELA ETT MÖNSTER**

- 1. Tryck på PLAY / STOP för att lyssna på det aktuella mönstret.
- 2. Om du väljer att inte spara det kan du upprepa inspelningsstegen ovan för att spela in ett nytt mönster. Alternativt kan du trycka på PATTERN och RESET för att återkalla det sparade mönstret och ta bort alla ändringar.
- 3. Om du bestämmer dig för att spara mönstret måste du följa proceduren "SPARA ETT MÖNSTER" som visas nedan, annars förblir det inte i minnet om ett nytt mönster startas eller om strömmen stängs av.
- 4. För att skapa en SWING för detta mönster, håll SHIFT och justera TEMPO / GATE LENGTHkontrollen. I mittläget appliceras ingen gunga, om den är nedåt kommer bara off-beats att spela, och om hela vägen upp kommer bara on-beats att spela. SWING-inställningen för mönstret sparas när mönstret sparas enligt nedan.

5. När du spelar ett mönster:

Tryck på HOLD / REST för att hålla det aktuella steget.

Tryck på RESET / ACCENT för att återgå till steg 1.

Tryck på SKIFT och valfritt STEG så kan du redigera portlängden, vila, accent, spärr, glida men inte notera. Tryck på SKIFT och samma STEG igen för att avsluta stegredigeringen. (Om uppspelning är pausad kan samma operation också redigera anteckningen.

Tryck på PAGE för att visa mönstersidan från 1 till 4. Tryck på SKIFT och PAGE för att återgå till automatisk sidvändning.

Tryck på SKIFT och ARP / SETEND och ett STEG för att ändra sekvensens slutsteg.

SPELA / STOPPA för att pausa uppspelningen.

6. Tryck på PLAY / STOP.

#### **SPARA ETT MÖNSTER**

- 1. Håll SHIFT + PLAY / STOP intryckt i 2 sekunder tills LOCATOR-lysdioden för det aktuella mönsternumret börjar sakta blinka grönt.
- 2. Tryck på en STEP-omkopplare 1 till 8 för att välja det nya önskade mönsternumret.
- 3. Tryck på PATTERN + STEP-omkopplare 1 till 8 för att välja önskat banknummer.
- Tryck på SHIFT  $+$  REC för att spara mönstret och lämna sparläget.

#### **MINNER OM ETT SPARAD MÖNSTER**

- 1. Håll MÖNSTER intryckt. LOCATION-lysdioden visar det aktuella mönsternumret. Använd knapparna <KYBD eller STEP> för att gå upp och ner genom mönstren 1 till 8, eller tryck på en STEP-omkopplare 1 till 8. Du kan också göra detta medan ett mönster spelas.
- 2. Håll ned SKIFT och MÖNSTER. LOCATIONlysdioden visar det aktuella banknumret. Använd knapparna <KYBD eller STEP> för att gå upp och ner genom bankerna 1 till 8, eller tryck på en STEP-omkopplare 1 till 8. Du kan också göra detta medan ett mönster spelas.
- 3. Tryck på PLAY / STOP för att spela upp det aktuella mönstret.
- 4. Under uppspelning visar LOCATIONlysdioderna den aktuella sidan i mönstret (1 till 4) och STEP-omkopplarnas lysdioder visar stegen i rörelse.

#### **LIVE UPPTRÄDANDE**

Under uppspelning kan tillfälliga justeringar göras enligt följande. (Ingen av dessa sparas med mönstret.)

- 1. För att lägga till Ratchet i alla steg i mönstret, stryck på SKIFT och justera GLIDE-kontrollen.
- 2. För att lägga till SWING, tryck på SHIFT och justera TEMPO-kontrollen.
- 3. För att stänga av mönstret, tryck på SKIFT  $+$ HOLD / REST.
- 4. För att lägga till en accent i alla steg, tryck på SKIFT + RESET / ACCENT.
- 5. Använd TRANSPOSE-omkopplaren för att ändra oktav.

#### **REDIGERA ETT MÖNSTER**

- 1. För att redigera ett mönster i tangentbordsläget, tryck på REC. STEPomkopplarna lyser.
- 2. Tryck på PAGE för att välja mönstersidan från 1 till 4 som ska redigeras. De gröna LOCATIONlysdioderna 1 till 4 visar den aktuella sidan.
- 3. Tryck på SHIFT och STEP-omkopplaren du vill redigera. Du kan ange en ny anteckning eller en vila och justera någon av de andra parametrarna, t.ex. ratchet, glida på / av och så vidare.
- 4. Tryck på SHIFT och nästa STEP-omkopplare som ska redigeras. (Stegen går inte automatiskt vidare till nästa steg i raden; du kan välja vilka steg du vill redigera nästa.)

#### **SKAPA ETT MÖNSTER I STEGLÄGE**

- 5. Tryck på REC för att lämna redigeringsläget.
- 6. Tryck på PLAY / STOP för att lyssna på det redigerade mönstret.
- 7. Kom ihåg att spara mönstret med proceduren "SPARA ETT MÖNSTER" ovan.
- 1. Tryck på SHIFT och STEP> för att välja sequencers STEP-läge. Den blinkande LOCATION-lampan lyser från grönt (tangentbordsläge) till gult (stegläge).
- 2. Initiera det aktuella mönstret genom att trycka på SHIFT, RESET och PATTERN samtidigt. Detta tar bort alla tidigare steg i det aktuella mönstret. (Om du vill använda det aktuella mönstret istället, initiera det inte.)
- 3. Tryck på PAGE för att flytta till önskad sida i ditt mönster. Tryck sedan på SET END och en STEP-omkopplare för att välja längden på mönstret. Till exempel, om du är på sidan 1 och trycker på SET END  $+$  8, är mönstrets längd 8 steg. Om du trycker på PAGE och når sidan 4 och trycker på SET END  $+8$  blir mönstret 32 steg långt (4 sidor med 8 steg vardera).
- 4. När önskad SET END har valts lyser alla lysdioder för STEP-omkopplare fram till det steget fast rött.
- 5. Tryck på SHIFT och någon av STEPomkopplarna samtidigt. Det börjar blinka, vilket indikerar att det är det aktuella steget som ska redigeras. Du kan nu lägga till en anteckning eller en vila eller någon av de andra funktionerna som beskrivs ovan i tangentbordsläget, såsom Ratchet, Glide, Accent, ändra grindlängd och så vidare.
- 6. Tryck på SHIFT och den aktuella STEPomkopplaren för att avsluta redigeringen av det steget. Det slutar blinka.
- 7. Upprepa proceduren steg 5 och 6 ovan tills alla nödvändiga steg är bra.
- 8. Tryck på PLAY / STOP för att spela upp mönstret.
- 9. När du spelar kan du lägga till tillfälliga justeringar som visas i "LIVE PERFORMANCE" -proceduren ovan.

#### **SPARA ETT MÖNSTER I STEGLÄGE**

- 1. Mönster som skapats i STEP-läge sparas inte i detta läge.
- 2. Om du vill spara det, byt först tillbaka till KEYBOARD-läge genom att trycka på SHIFT  $+$ <KYBD.
- 3. Varning: Stäng inte av enheten eller skapa ett nytt mönster, annars går det aktuella osparade mönstret förlorat.
- 4. Spara mönstret med hjälp av proceduren "SPARA MÖNSTER" som visas ovan för KEYBOARD-läget.

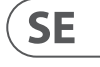

## **MS-1 Działanie sekwencera**

#### **PRZEGLĄD**

Poniższe szczegóły przedstawiają niektóre z podstawowych operacji sekwensera. Możesz utworzyć krótki wzór składający się z 2 lub 3 kroków, zanim wypróbujesz bardziej złożone wzory. Dostosuj pojedynczy parametr naraz, taki jak długość bramki, zapadka, akcent, poślizg, odpoczynek, wiązanie lub zamach, a następnie słuchaj jego efektu podczas odtwarzania.

Pomoże wybrać proste ustawienie dla syntezatora, takie jak tylko jedno źródło i brak modulacji VCO lub VCF.

Długość notatek kroku można regulować za pomocą procedury przedstawionej na stronie 24.

#### **NAGRYWANIE PROSTEGO WZORU**

- 1. Naciśnij klawisze SHIFT i <KYBD, aby wybrać tryb klawiatury.
- 2. Zainicjuj bieżący wzór, naciskając jednocześnie SHIFT, RESET i PATTERN. Spowoduje to usunięcie wszelkich poprzednich kroków bieżącego wzoru.
- 3. Naciśnij REC, a dioda LED przełącznika STEP 1 zacznie migać, wskazując, że jest to bieżący krok, który ma zostać dodany i edytowany. (Jeśli nie możesz wybrać REC, powtórz krok 1.)
- 4. Naciśnij dowolną nutę na klawiaturze lub pauzę, jak pokazano poniżej.
- 5. Aby wprowadzić pauzę zamiast nuty, naciśnij przełącznik HOLD / REST. Po dodaniu odpoczynku zaświeci się LOCATOR LED 8.
- 6. Naciśnij dalsze notatki. Kolejna dioda przełącznika STEP będzie migać po dodaniu każdej nuty lub pauzy.
- 7. Długość bramy stopnia można regulować za pomocą regulatora TEMPO / GATE LENGTH. Diody LOCATOR zaświecą się na czerwono, pokazując długość bramki od 1 do 8. Ustawienie 8 powoduje powiązanie z następnym krokiem. Jeśli następny krok to ta sama nuta, tworzy to dłuższą notatkę, ponieważ 2 kroki są powiązane.
- 8. Aby utworzyć "Ratchet", przytrzymaj SHIFT i obróć pokrętło GLIDE. Diody lokalizatora pokażą liczbę zapadek od 1 do 4 na żółto. Na przykład przy ustawieniu 4 pojedynczy krok jest dzielony na 4 równe części. Po włączeniu grzechotki dioda LOCATION 6 zaświeci się.
- 9. Aby włączyć GLIDE na krok, podkręć pokrętło GLIDE. Aby wyłączyć, skręć całkowicie w dół. Gdy funkcja GLIDE jest włączona przez jeden stopień, zaświeci się dioda LOKALIZACJA 5.
- 10. Aby zwiększyć jasność lub akcent, naciśnij przełącznik RESET / ACCENT. Po zastosowaniu akcentu zaświeci się dioda LOKALIZACJA 7.
- 11. Naciśnij REC po zakończeniu tworzenia wzoru. Nie jest jeszcze zapisany, ale można go odtworzyć. Przestroga: Nie wyłączaj urządzenia, ani nie twórz nowego wzoru, ponieważ bieżący niezapisany wzór zostanie utracony.

- 1. Naciśnij i przytrzymaj SHIFT + PLAY / STOP przez 2 sekundy, aż LOCATOR LED bieżącego numeru wzoru zacznie powoli migać na zielono.
- 2. Naciśnij przełącznik STEP od 1 do 8, aby wybrać nowy żądany numer wzoru.
- 3. Naciśnij przełącznik PATTERN + STEP od 1 do 8, aby wybrać żądany numer banku.
- 4. Naciśnij SHIFT + REC, aby zapisać wzór i wyjść z trybu zapisywania.

#### **ODTWARZANIE WZORU**

- 1. Naciśnij PLAY / STOP, aby odsłuchać bieżący patern.
- 2. Jeśli zdecydujesz się go nie zapisywać, możesz powtórzyć powyższe kroki nagrywania, aby nagrać nowy wzór. Alternatywnie, naciśnij PATTERN i RESET, aby przywołać aktualnie zapisany wzór i odrzucić wszelkie zmiany.
- 3. Jeśli zdecydujesz się zapisać wzór, musisz postępować zgodnie z procedurą "ZAPISYWANIE WZORU" pokazaną poniżej, w przeciwnym razie nie pozostanie on w pamięci po rozpoczęciu nowego wzoru lub wyłączeniu zasilania.
- 4. Aby stworzyć SWING dla tego wzoru, przytrzymaj SHIFT i dostosuj kontrolkę TEMPO / GATE LENGTH. W pozycji środkowej nie stosuje się zamachu, jeśli zostanie odrzucony, będą odtwarzane tylko bity poza dudnieniami, a jeśli do góry, będą odtwarzane tylko bity włączone. Ustawienie SWING dla wzoru zostaje zapisane po zapisaniu wzoru, jak pokazano poniżej.
- 4. Naciśnij SHIFT i następny przełącznik STEP, który chcesz edytować. (Kroki nie przejdą automatycznie do następnego kroku w kolejce; możesz wybrać, które kroki chcesz edytować jako następne).
- 5. Naciśnij REC, aby wyjść z trybu edycji.
- 6. Naciśnij PLAY / STOP, aby odsłuchać edytowany wzór.
- 7. Pamiętaj, aby zapisać wzór, korzystając z procedury "ZAPISYWANIE WZORU" powyżej.

- 1. Naciśnij SHIFT i STEP>, aby wybrać tryb STEP Sekwensera. Migająca dioda LOCATION zmieni kolor z zielonego (tryb klawiatury) na żółty (tryb krokowy).
- 2. Zainicjuj bieżący wzór, naciskając jednocześnie SHIFT, RESET i PATTERN. Spowoduje to usunięcie wszelkich poprzednich kroków bieżącego wzoru. (Jeśli zamiast tego chcesz użyć bieżącego wzorca, nie inicjuj go).
- 3. Naciśnij PAGE, aby przejść do żądanej strony wzoru. Następnie naciśnij przycisk SET END i przełącznik STEP, aby wybrać długość wzoru. Na przykład, jeśli jesteś na stronie 1 i naciśniesz SET END  $+$  8, wtedy długość wzoru wynosi 8 kroków. Jeśli naciśniesz PAGE i przejdziesz do strony 4 i naciśniesz SET END + 8, wzór będzie miał 32 kroki (4 strony po 8 kroków).
- 4. Po wybraniu żądanego SET END, wszystkie diody LED przełącznika STEP aż do tego kroku będą świecić ciągłym czerwonym światłem.
- 5. Naciśnij SHIFT i dowolny z przełączników STEP w tym samym czasie. Zacznie migać, wskazując, że jest to bieżący krok do edycji. Możesz teraz dodać nutę, pauzę lub dowolną z innych funkcji opisanych powyżej w trybie klawiatury, takich jak Ratchet, Glide, Accent, zmiana długości bramki i tak dalej.
- 6. Naciśnij SHIFT i aktualny przełącznik STEP, aby zakończyć edycję tego kroku. Przestanie migać.
- 7. Powtarzaj kroki 5 i 6 powyżej, aż wszystkie wymagane kroki będą prawidłowe.
- 8. Naciśnij PLAY / STOP, aby odtworzyć patern.
- 9. Podczas gry możesz wprowadzić tymczasowe poprawki, jak pokazano w powyższej procedurze "WYSTĘP NA ŻYWO".

5. Podczas odtwarzania wzoru:

Naciśnij HOLD / REST, aby zatrzymać bieżący krok.

Naciśnij RESET / ACCENT, aby powrócić do kroku 1.

Naciśnij SHIFT i dowolny STEP, a możesz edytować długość bramki, odpoczynek, akcent, zapadkę, poślizg, ale nie nutę. Naciśnij SHIFT i ponownie ten sam STEP, aby wyjść z edycji kroku. (Jeśli odtwarzanie jest wstrzymane, ta sama operacja może również edytować nutę.

Naciśnij PAGE, aby wyświetlić wzór strony od 1 do 4. Naciśnij SHIFT i PAGE, aby powrócić do automatycznego przewracania stron.

Naciśnij SHIFT i ARP / SETEND i STEP, aby zmienić krok końcowy sekwencji.

PLAY / STOP aby wstrzymać odtwarzanie.

6. Naciśnij PLAY / STOP.

#### **ZAPISYWANIE WZORU**

#### **PRZYWOŁANIE ZAPISANEGO WZORU**

- 1. Naciśnij i przytrzymaj PATTERN. Dioda LOKALIZACJA pokaże aktualny numer wzoru. Użyj przełączników <KYBD lub STEP>, aby poruszać się w górę iw dół sekwencji 1 do 8 lub naciśnij przełącznik STEP 1 do 8. Możesz to również zrobić podczas odtwarzania paternu.
- 2. Naciśnij i przytrzymaj klawisze SHIFT i PATTERN. Dioda LOKALIZACJA pokaże aktualny numer banku. Użyj przełączników <KYBD lub STEP>, aby poruszać się w górę iw dół między bankami od 1 do 8 lub naciśnij przełącznik STEP od 1 do 8. Możesz to również zrobić podczas odtwarzania paternu.
- 3. Naciśnij PLAY / STOP, aby odtworzyć bieżący patern.
- 4. Podczas odtwarzania diody LED LOCATION pokażą bieżącą stronę wzoru (od 1 do 4), a diody LED przełącznika STEP pokażą ruchome kroki.

#### **KONCERT NA ŻYWO**

- Podczas odtwarzania można tymczasowo regulować w następujący sposób. (Żaden z nich nie jest zapisywany wraz ze wzorem).
- 1. Aby dodać Ratchet do wszystkich kroków wzoru, sZresetuj SHIFT i wyreguluj suwak GLIDE.
- 2. Aby dodać SWING, naciśnij SHIFT i wyreguluj regulator TEMPO.
- 3. Aby wyciszyć wzór, naciśnij SHIFT + HOLD / REST.
- 4. Aby dodać akcent do wszystkich kroków, naciśnii SHIFT + RESET / ACCENT.
- 5. Użyj przełącznika TRANSPOSE, aby zmienić oktawę.

#### **EDYCJA WZORU**

- 1. Aby edytować wzór w trybie klawiatury, naciśnij REC. Diody LED przełącznika STEP zaświecą się.
- 2. Naciśnij PAGE, aby wybrać stronę z wzorami od 1 do 4 do edycji. Zielone diody LOCATION 1 do 4 pokażą bieżącą stronę.
- 3. Naciśnij SHIFT i przełącznik STEP, który chcesz edytować. Możesz wprowadzić nową nutę lub pauzę i dostosować dowolne inne parametry, takie jak zapadka, włączanie / wyłączanie poślizgu i tak dalej.

#### **TWORZENIE WZORU W TRYBIE KROKOWYM**

#### **ZAPISYWANIE WZORU W TRYBIE KROKOWYM**

- 1. Wzory utworzone w trybie STEP nie są zapisywane w tym trybie.
- 2. Jeśli chcesz go zapisać, najpierw przełącz się z powrotem do trybu KLAWIATURY, naciskając  $SHIFT + < KYRD$
- 3. Przestroga: Nie wyłączaj urządzenia, ani nie twórz nowego wzoru, ponieważ bieżący niezapisany wzór zostanie utracony.
- 4. Zapisz wzór za pomocą procedury "ZAPISYWANIE WZORU" pokazanej powyżej dla trybu KLAWIATURY.

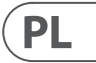

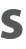

**EN** 

#### **CHANGING THE PARAMETERS**

The parameters may be changed using the following procedure:

- 1. Press SHIFT+ HOLD/REST + 8 to enter the setting mode. The LOCATION LED 1 will blink yellow.
- 2. Press <KYBD or STEP> to select pages 1 to 5. The yellow LOCATION LED, shows the current page:
- 3. Page 1 allows you to select the MIDI input channel, 1 to 16.
- 4. Page 2 allows you to select the MIDI output channel, 1 to 16.
- 5. Page 3 allows you to select the clock source mode from 1 to 5: (INTERNAL / MIDI DIN / MIDI USB / TRIG / AUTO). When using AUTO, the clock priority is: TRIG > MIDI USB > MIDI DIN > INTERNAL
- 6. Page 4 allows you to select the clock type mode, 1 to 4: (1PPS / 2PPQ / 24PPQN / 48PPQN)
- 7. Page 5 allows you to select the clock edge mode, 1 to 2: (Fall / Rise)
- 8. Press STEP switches 1 to 8 to select numeric values from 1 to 8. The current value is indicated by a green LOCATION LED.
- 9. To access values 9 to 16, press SHIFT + STEP switch 1 to 8. The current value is shown by a red LOCATION LED.

- 10. Press SHIFT + HOLD/REST + 8 to exit the setting mode, and save any parameter changes.
- 11. More parameters can be changed using the Synthtool App.

Note: If a setting is on the same LED number as the current page LED, then the LED will flash alternately between the yellow page color and the green or red parameter color.

#### **CAMBIANDO LOS PARAMETROS**

Los parámetros se pueden cambiar mediante el siguiente procedimiento:

- 1. Presione SHIFT + HOLD / REST + 8 para ingresar al modo de configuración. El LED DE UBICACIÓN 1 parpadeará en amarillo.
- 2. Presione <KYBD o STEP> para seleccionar las páginas 1 a 5. El LED de UBICACIÓN amarillo muestra la página actual:
- 3. La página 1 le permite seleccionar el canal de entrada MIDI, 1 a 16.
- 4. La página 2 le permite seleccionar el canal de salida MIDI, del 1 al 16.
- 5. La página 3 le permite seleccionar el modo de fuente de reloj de 1 a 5: (INTERNAL / MIDI DIN / MIDI USB / TRIG / AUTO). Cuando se usa AUTO, la prioridad del reloj es: TRIG> MIDI USB> MIDI DIN> INTERNAL
- 6. La página 4 le permite seleccionar el modo de tipo de reloj, 1 a 4: (1PPS / 2PPQ / 24PPQN / 48PPQN)
- 7. La página 5 le permite seleccionar el modo de borde del reloj, 1 a 2: (caída / subida)
- 8. Presione los interruptores STEP del 1 al 8 para seleccionar valores numéricos del 1 al 8. El valor actual se indica mediante un LED de UBICACIÓN verde.
- 9. Para acceder a los valores del 9 al 16, presione SHIFT + STEP, cambie del 1 al 8. El valor actual se muestra mediante un LED rojo de UBICACIÓN. Nota: If a setting is on the same LED number as the current page LED, then the LED will flash alternately between the yellow page color and the green or red parameter color.
- 10. Press SHIFT  $+$  HOLD/REST  $+$  8 to exit the setting mode, and save any parameter changes.
- 11. More parameters can be changed using the Synthtool App.

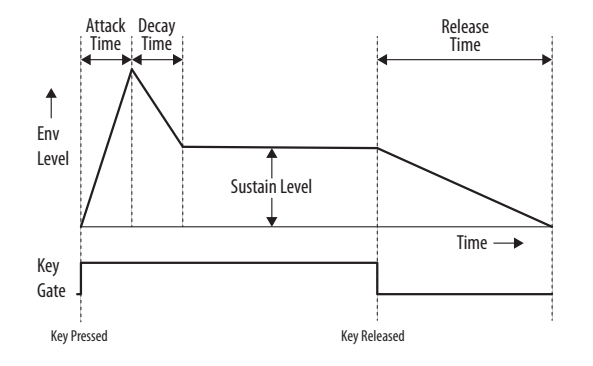

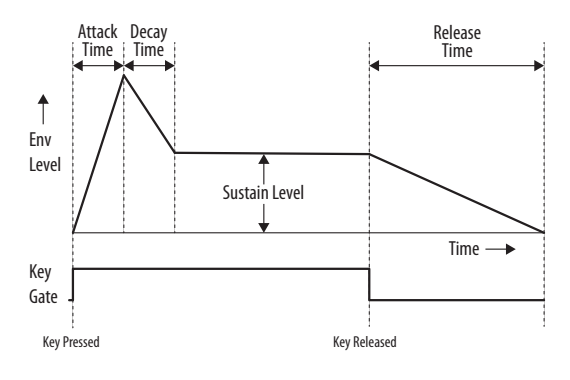

#### **ADSR Envelope**

The stages of the ADSR envelope are shown in this simplified diagram below. The envelope can control the VCA level, the VCF cut-off frequency, and Pulse Width modulation of the VCO.

#### **ADSR Sobre**

The stages of the ADSR envelope are shown in this simplified diagram below. The envelope can control the VCA level, the VCF cut-off frequency, and Pulse Width modulation of the VCO.

## **MS-1 Parameters Select MS-1 Seleccionar parámetros**

#### **CHANGER LES PARAMÈTRES**

Les paramètres peuvent être modifiés à l'aide de la procédure suivante:

- 1. Appuyez sur SHIFT + HOLD / REST + 8 pour accéder au mode de réglage. La LED LOCATION 1 clignote en jaune.
- 2. Appuyez sur <KYBD ou STEP> pour sélectionner les pages 1 à 5. Le voyant jaune LOCATION indique la page actuelle:
- 3. La page 1 vous permet de sélectionner le canal d'entrée MIDI, 1 à 16.
- 4. La page 2 vous permet de sélectionner le canal de sortie MIDI, 1 à 16.
- 5. La page 3 vous permet de sélectionner le mode source d'horloge de 1 à 5: (INTERNE / MIDI DIN / MIDI USB / TRIG / AUTO). Lorsque vous utilisez AUTO, la priorité d'horloge est: TRIG> MIDI USB> MIDI DIN> INTERNAL
- 6. La page 4 vous permet de sélectionner le mode de type d'horloge, 1 à 4: (1PPS / 2PPQ / 24PPQN / 48PPQN)
- 7. La page 5 vous permet de sélectionner le mode de front d'horloge, 1 à 2: (Fall / Rise)
- 8. Appuyez sur les commutateurs STEP 1 à 8 pour sélectionner des valeurs numériques de 1 à 8. La valeur actuelle est indiquée par une LED verte LOCATION.
- 9. Pour accéder aux valeurs 9 à 16, appuyez sur SHIFT + STEP switch 1 à 8. La valeur actuelle est indiquée par une LED LOCATION rouge.

Noter: Si un paramètre est sur le même numéro de LED que la LED de la page actuelle, alors la LED clignotera en alternance entre la couleur de page jaune et la couleur de paramètre verte ou rouge.

- 10. Appuyez sur SHIFT + HOLD / REST + 8 pour quitter le mode de réglage et enregistrer les modifications de paramètres.
- 11. Plus de paramètres peuvent être modifiés à l'aide de l'application Synthtool.

#### **PARAMETER ÄNDERN**

Die Parameter können wie folgt geändert werden:

- 1. Drücken Sie UMSCHALT + HOLD / REST + 8, um den Einstellungsmodus aufzurufen. Die LOCATION LED 1 blinkt gelb.
- 2. Drücken Sie <KYBD oder STEP>, um die Seiten 1 bis 5 auszuwählen. Die gelbe LOCATION-LED zeigt die aktuelle Seite an:
- 3. Auf Seite 1 können Sie den MIDI-Eingangskanal 1 bis 16 auswählen.
- 4. Auf Seite 2 können Sie den MIDI-Ausgangskanal 1 bis 16 auswählen.
- 5. Auf Seite 3 können Sie den Taktquellenmodus von 1 bis 5 auswählen: (INTERN / MIDI DIN / MIDI USB / TRIG / AUTO). Bei Verwendung von AUTO lautet die Taktpriorität: TRIG> MIDI USB> MIDI DIN> INTERN
- 6. Auf Seite 4 können Sie den Taktmodus 1 bis 4 auswählen: (1PPS / 2PPQ / 24PPQN / 48PPQN)
- 7. Auf Seite 5 können Sie den Taktflankenmodus 1 bis 2 auswählen: (Fall / Rise)
- 8. Drücken Sie die STEP-Schalter 1 bis 8, um numerische Werte von 1 bis 8 auszuwählen. Der aktuelle Wert wird durch eine grüne LOCATION-LED angezeigt.
- Hinweis: Befindet sich eine Einstellung auf derselben LED-Nummer wie die aktuelle Seiten-LED, blinkt die LED abwechselnd zwischen der gelben Seitenfarbe und der grünen oder roten Parameterfarbe.
- 10. Drücken Sie UMSCHALT + HOLD / REST + 8, um den Einstellungsmodus zu verlassen und alle Parameteränderungen zu speichern.
- 11. Weitere Parameter können mit der Synthtool App geändert werden.

9. Um auf die Werte 9 bis 16 zuzugreifen, drücken Sie die UMSCHALT + STEP-Schalter 1 bis 8. Der aktuelle Wert wird durch eine rote LOCATION-LED angezeigt.

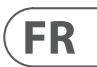

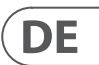

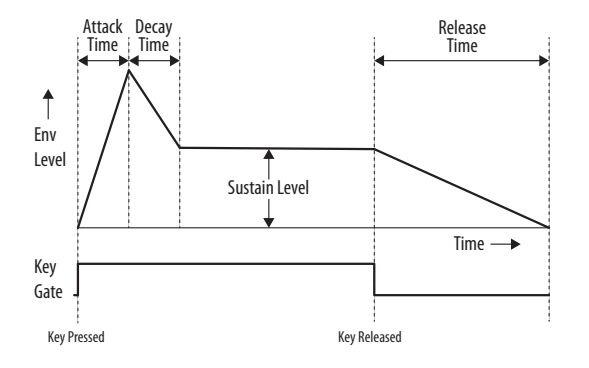

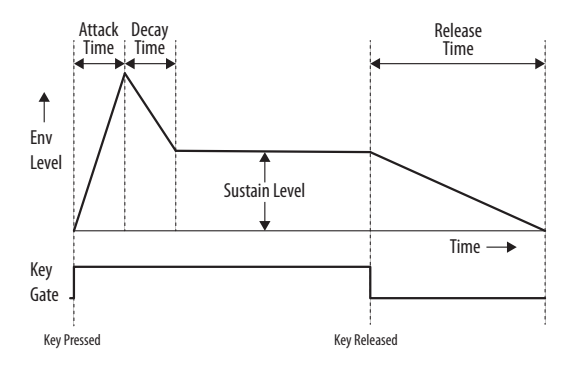

**ADSR Enveloppe** 

Les étapes de l'enveloppe ADSR sont illustrées dans ce schéma simplifié ci-dessous. L'enveloppe peut contrôler le niveau du VCA, la fréquence de coupure du VCF et la modulation de largeur d'impulsion du VCO.

#### **ADSR-Briefumschlag**

Die Stufen der ADSR-Hüllkurve sind in diesem vereinfachten Diagramm unten dargestellt. Die Hüllkurve kann den VCA-Pegel, die VCF-Grenzfrequenz und die Pulsweitenmodulation des VCO steuern.

## **MS-1 Sélection des paramètres MS-1 Parameter auswählen**

 $\sqrt{PT}$ 

 $\sqrt{\mathsf{T}}$ 

#### **ALTERANDO OS PARÂMETROS**

- 1. Pressione SHIFT + HOLD / REST + 8 para entrar no modo de configuração. O LED DE LOCALIZAÇÃO 1 piscará em amarelo.
- 2. Pressione <KYBD ou STEP> para selecionar as páginas 1 a 5. O LED LOCATION amarelo mostra a página atual:
- 3. A página 1 permite que você selecione o canal de entrada MIDI, de 1 a 16.
- 4. A página 2 permite que você selecione o canal de saída MIDI, de 1 a 16.
- 5. A página 3 permite que você selecione o modo de fonte do relógio de 1 a 5: (INTERNAL / MIDI DIN / MIDI USB / TRIG / AUTO). Ao usar AUTO, a prioridade do relógio é: TRIG> MIDI USB> MIDI DIN> INTERNAL
- 6. A página 4 permite que você selecione o modo do tipo de relógio, 1 a 4: (1PPS / 2PPQ / 24PPQN / 48PPQN)
- 7. A página 5 permite que você selecione o modo de transição do relógio, 1 a 2: (Queda / Ascensão)
- 8. Pressione os interruptores STEP 1 a 8 para selecionar os valores numéricos de 1 a 8. O valor atual é indicado por um LED LOCATION verde.
- 9. Para acessar os valores 9 a 16, pressione SHIFT + STEP interruptor 1 a 8. O valor atual é mostrado por um LED vermelho LOCATION.

Os parâmetros podem ser alterados usando o seguinte procedimento:

- 10. Press SHIFT + HOLD/REST + 8 to exit the setting mode, and save any parameter changes.
- 11. More parameters can be changed using the Synthtool App.

Observação: If a setting is on the same LED number as the current page LED, then the LED will flash alternately between the yellow page color and the green or red parameter color.

#### **MODIFICA DEI PARAMETRI**

I parametri possono essere modificati utilizzando la seguente procedura:

- 1. Premere SHIFT + HOLD / REST + 8 per accedere alla modalità di impostazione. Il LED LOCATION 1 lampeggerà in giallo.
- 2. Premere <KYBD o STEP> per selezionare le pagine da 1 a 5. Il LED LOCATION giallo mostra la pagina corrente:
- 3. La pagina 1 consente di selezionare il canale di ingresso MIDI, da 1 a 16.
- 4. La pagina 2 consente di selezionare il canale di uscita MIDI, da 1 a 16.
- 5. La pagina 3 consente di selezionare la modalità della sorgente di clock da 1 a 5: (INTERNAL / MIDI DIN / MIDI USB / TRIG / AUTO). Quando si utilizza AUTO, la priorità del clock è: TRIG> MIDI USB> MIDI DIN> INTERNAL
- 6. La pagina 4 consente di selezionare la modalità del tipo di orologio, da 1 a 4: (1PPS / 2PPQ / 24PPQN / 48PPQN)
- 7. La pagina 5 consente di selezionare la modalità clock edge, da 1 a 2: (Fall / Rise)
- 8. Premere gli interruttori STEP da 1 a 8 per selezionare i valori numerici da 1 a 8. Il valore corrente è indicato da un LED LOCATION verde.
- 9. Per accedere ai valori da 9 a 16, premere SHIFT + interruttore STEP da 1 a 8. Il valore corrente è mostrato da un LED LOCATION rosso. Nota: Se un'impostazione è sullo stesso numero di LED del LED della pagina corrente, il LED lampeggerà alternativamente tra il colore della pagina giallo e il colore del parametro verde o rosso.
- 10. Premere SHIFT + HOLD / REST + 8 per uscire dalla modalità di impostazione e salvare le modifiche ai parametri.
- 11. È possibile modificare più parametri utilizzando l'app Synthtool.

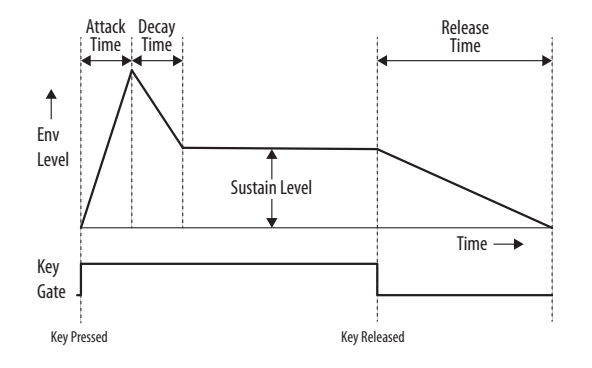

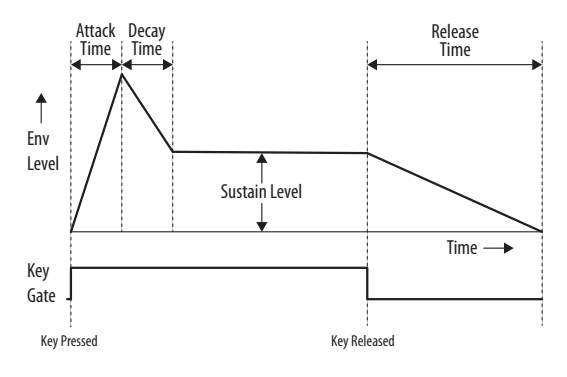

#### **ADSR Envelope**

The stages of the ADSR envelope are shown in this simplified diagram below. The envelope can control the VCA level, the VCF cut-off frequency, and Pulse Width modulation of the VCO.

#### **ADSR Busta**

Le fasi dell'inviluppo ADSR sono mostrate in questo diagramma semplificato di seguito. L'inviluppo può controllare il livello VCA, la frequenza di taglio VCF e la modulazione della larghezza di impulso del VCO.

## **MS-1 Parâmetros Selecionar MS-1 Parametri Selezionare**

**NL** 

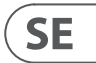

#### **DE PARAMETERS WIJZIGEN**

De parameters kunnen worden gewijzigd met behulp van de volgende procedure:

- 1. Druk op SHIFT + HOLD / REST + 8 om de instelmodus te openen. De LOCATION LED 1 zal geel knipperen.
- 2. Druk op <KYBD of STEP> om pagina's 1 tot 5 te selecteren. De gele LOCATIE-LED toont de huidige pagina:
- 3. Op pagina 1 kunt u het MIDI-ingangskanaal 1 t / m 16 selecteren.
- 4. Op pagina 2 kunt u het MIDI-uitgangskanaal 1 t / m 16 selecteren.
- 5. Op pagina 3 kunt u de klokbronmodus selecteren van 1 tot 5: (INTERNAL / MIDI DIN / MIDI USB / TRIG / AUTO). Bij gebruik van AUTO is de klokprioriteit: TRIG> MIDI USB> MIDI DIN> INTERNAL
- 6. Op pagina 4 kunt u de kloktypemodus 1 tot 4 selecteren: (1PPS / 2PPQ / 24PPQN / 48PPQN)
- 7. Op pagina 5 kunt u de klokrandmodus selecteren, 1 tot 2: (Fall / Rise)
- 8. Druk op de STEP-schakelaars 1 tot 8 om numerieke waarden van 1 tot 8 te selecteren. De huidige waarde wordt aangegeven door een groene LOCATIE-LED.
- 9. Om toegang te krijgen tot waarden 9 tot 16, drukt u op SHIFT + STEP-schakelaar 1 tot 8. De huidige waarde wordt weergegeven door een rode LOCATION-LED. Notitie: Als een instelling hetzelfde LED-nummer heeft als de huidige pagina-LED, dan knippert de LED afwisselend tussen de gele paginakleur en de groene of rode parameterkleur.
- 10. Druk op SHIFT + HOLD / REST + 8 om de instelmodus te verlaten en eventuele parameterwijzigingen op te slaan.
- 11. Meer parameters kunnen worden gewijzigd met de Synthtool-app.

#### **ÄNDRING AV PARAMETRARNA**

Parametrarna kan ändras enligt följande procedur:

- 1. Tryck på SHIFT + HOLD / REST + 8 för att gå till inställningsläget. LOCATION LED 1 blinkar gult.
- 2. Tryck på <KYBD eller STEP> för att välja sidorna 1 till 5. Den gula PLATS-LED: n visar aktuell sida:
- 3. På sidan 1 kan du välja MIDI-ingångskanalen, 1 till 16.
- 4. På sidan 2 kan du välja MIDI-utgångskanal, 1 till 16.
- 5. På sidan 3 kan du välja klockkällsläge från 1 till 5: (INTERN / MIDI DIN / MIDI USB / TRIG / AUTO). När du använder AUTO är klockprioriteten: TRIG> MIDI USB> MIDI DIN> INTERN
- 6. På sidan 4 kan du välja klocktypsläge, 1 till 4: (1PPS / 2PPQ / 24PPQN / 48PPQN)
- 7. På sidan 5 kan du välja klockkantläge, 1 till 2: (Fall / Rise)
- 8. Tryck på STEP-omkopplarna 1 till 8 för att välja numeriska värden från 1 till 8. Det aktuella värdet indikeras med en grön LOCATION-lysdiod.
- 9. För att komma åt värdena 9 till 16, tryck SHIFT + STEP-omkopplare 1 till 8. Det aktuella värdet visas med en röd LOCATION-lysdiod. Notera: Om en inställning är på samma LED-nummer som den aktuella sidans LED, kommer LED att blinka växelvis mellan den gula sidfärgen och den gröna eller röda parameterfärgen.
- 10. Tryck på SHIFT + HOLD / REST + 8 för att lämna inställningsläget och spara eventuella parameterändringar.
- 11. Fler parametrar kan ändras med Synthtool-appen.

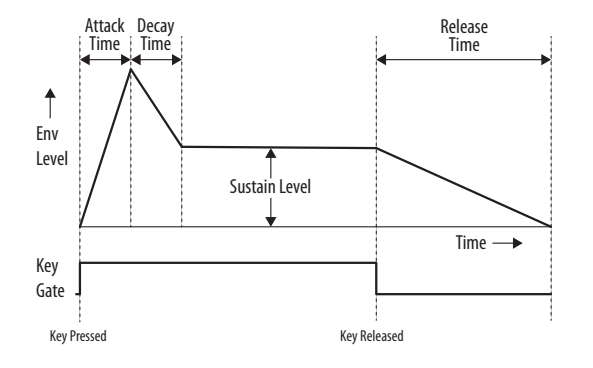

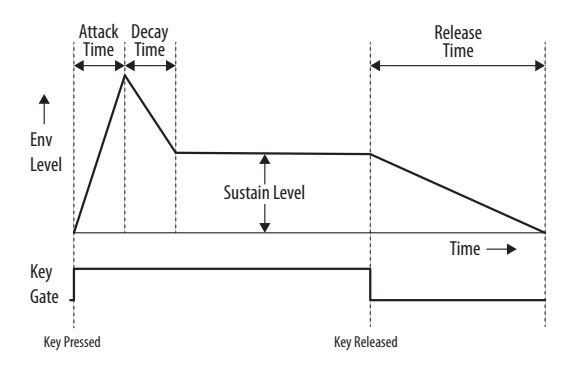

#### **ADSR-Envelop**

De stadia van de ADSR-envelop worden weergegeven in dit vereenvoudigde diagram hieronder. De envelop kan het VCA-niveau, de VCF-afsnijfrequentie en de pulsbreedtemodulatie van de VCO regelen.

#### **ADSR Kuvert**

Stegen i ADSR-kuvertet visas i detta förenklade diagram nedan. Kuvertet kan styra VCA-nivån, VCF-avstängningsfrekvensen och pulsbreddsmodulering av VCO.

## **MS-1 Parameters Selecteer MS-1 Parametrar Välj**

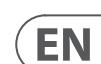

## **MIDI SysEx Messages**

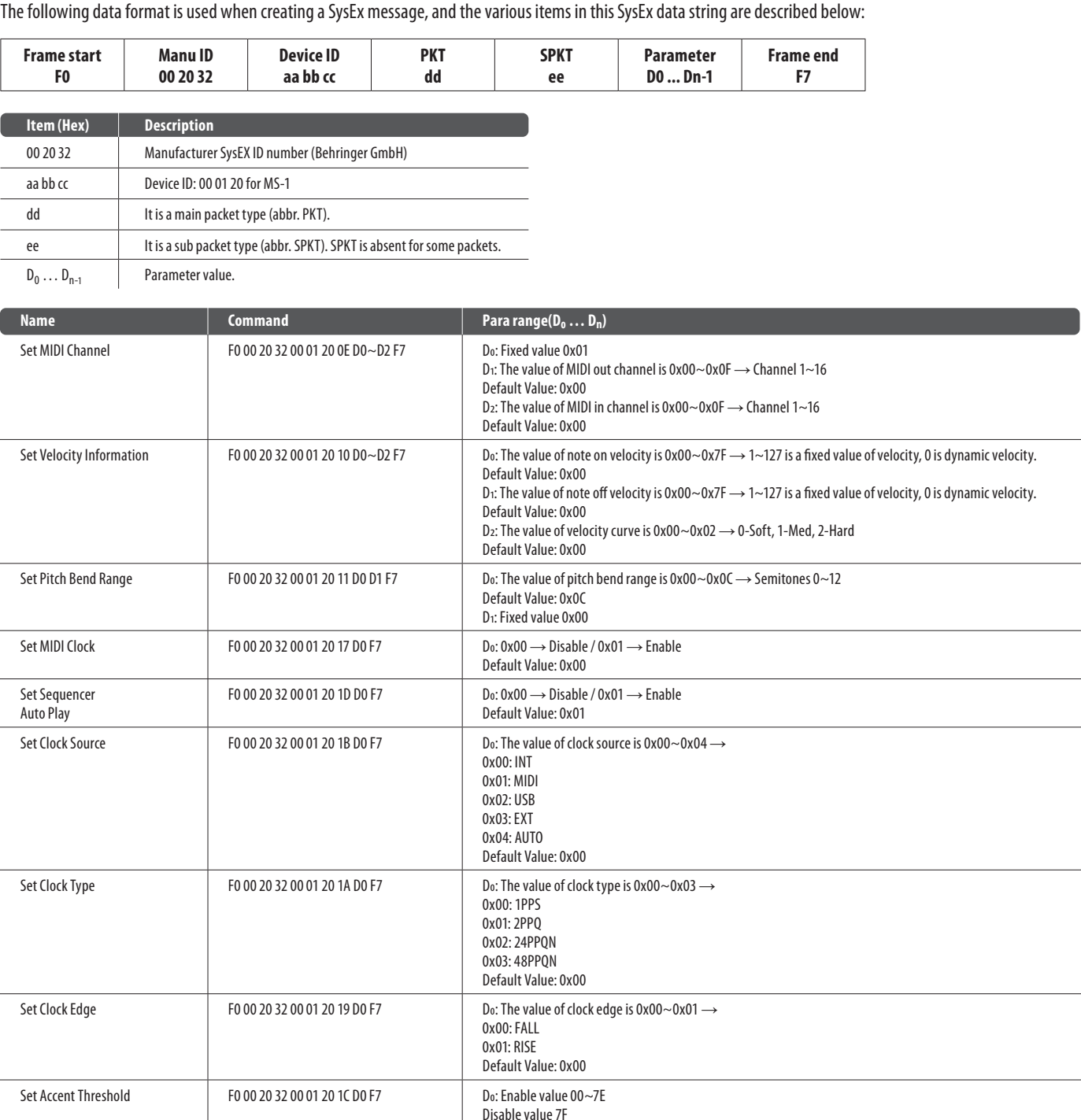

Get Configurate Parameters | F0 00 20 32 00 01 20 75 F7 NA

Get Sequencer Data F0 00 20 32 00 01 20 77 D0 D1 F7 Do: The value of bank number is 0x00~0x07  $\rightarrow$  Bank 1~8 D1: The value of pattern number is 0x00~0x07 → Pattern 1~8

Set Sequencer Data FO 00 20 32 00 01 20 78 D0 ~ Dn F7 Do: The value of bank number is 0x00 ~ 0x07  $\rightarrow$  Bank 1~8 D1: The value of pattern number is 0x00~0x07  $\rightarrow$  Pattern 1~8 D2~Dn: Sequencer data.

Set Configurate Parameters F0 00 20 32 00 01 20 76 D0~D13 F7 Do~D<sub>2</sub>: MIDI channel select D3~D5: Velocity select D6~D7: Pitch bend select D8: MIDI clock enable control D9: Sequencer auto play enable control D10: Clock source select D<sub>11</sub>: Clock type select D12: Clock edge select D13: Accent threshold select

Default Value: 0x60

#### **ZMIANA PARAMETRÓW**

Parametry można zmienić stosując następującą procedurę:

- 1. Naciśnij SHIFT + HOLD / REST + 8, aby przejść do trybu ustawień. LOKALIZACJA LED 1 zacznie migać na żółto.
- 2. Naciśnij <KYBD lub STEP>, aby wybrać strony od 1 do 5. Żółta dioda LOKALIZACJA wskazuje bieżącą stronę:
- 3. Strona 1 umożliwia wybór kanału wejściowego MIDI, od 1 do 16.
- 4. Strona 2 umożliwia wybór kanału wyjściowego MIDI, od 1 do 16.
- 5. Strona 3 umożliwia wybór trybu źródła zegara od 1 do 5: (INTERNAL / MIDI DIN / MIDI USB / TRIG / AUTO). Przy używaniu AUTO priorytet zegara to: TRIG> MIDI USB> MIDI DIN> INTERNAL
- 6. Strona 4 umożliwia wybór trybu typu zegara, od 1 do 4: (1PPS / 2PPQ / 24PPQN / 48PPQN)
- 7. Strona 5 umożliwia wybór trybu krawędzi zegara, od 1 do 2: (spadek / wzrost)
- 8. Naciśnij przełączniki STEP od 1 do 8, aby wybrać wartości numeryczne od 1 do 8. Aktualna wartość jest wskazywana przez zieloną diodę LOCATION.
- 9. Aby uzyskać dostęp do wartości od 9 do 16, naciśnij klawisze SHIFT + STEP od 1 do 8. Aktualna wartość jest wskazywana przez czerwoną diodę LOCATION. Uwaga: Jeśli ustawienie ma ten sam numer diody, co dioda LED bieżącej strony, dioda LED będzie migać naprzemiennie między żółtym kolorem strony a zielonym lub czerwonym kolorem parametru.
- 10. Naciśnij SHIFT + HOLD / REST + 8, aby wyjść z trybu ustawień i zapisać zmiany parametrów.
- 11. Więcej parametrów można zmienić za pomocą aplikacji Synthtool.

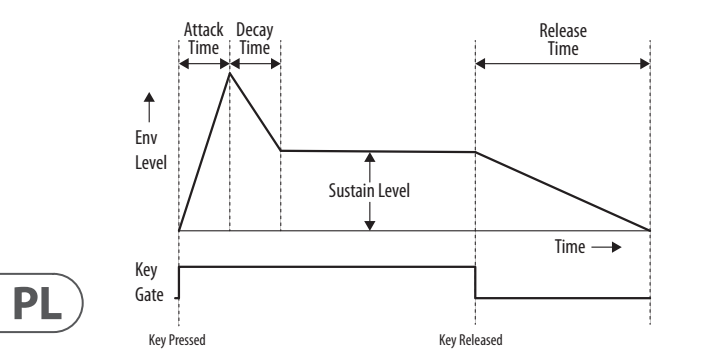

#### **ADSR Koperta**

Etapy obwiedni ADSR pokazano na poniższym uproszczonym schemacie. Obwiednia może sterować poziomem VCA, częstotliwością odcięcia VCF i modulacją szerokości impulsu VCO.

## **MS-1 Parametry Wybierz**

# **MS-1 MIDI**

#### **MIDI Channel Messages**

#### **MIDI System Real-Time Messages**

# **SynthTool**

The SynthTool App is available as a free download from the MS-1 product page of our website.

- 1. Connect your host computer to the MS-1 using the USB connection.
- 2. Run the latest SynthTool, and the main menu will appear.
- 3. Various parameters can be selected and adjusted.
- 4. SynthTool also has a sequencer section, and a system firmware update section.

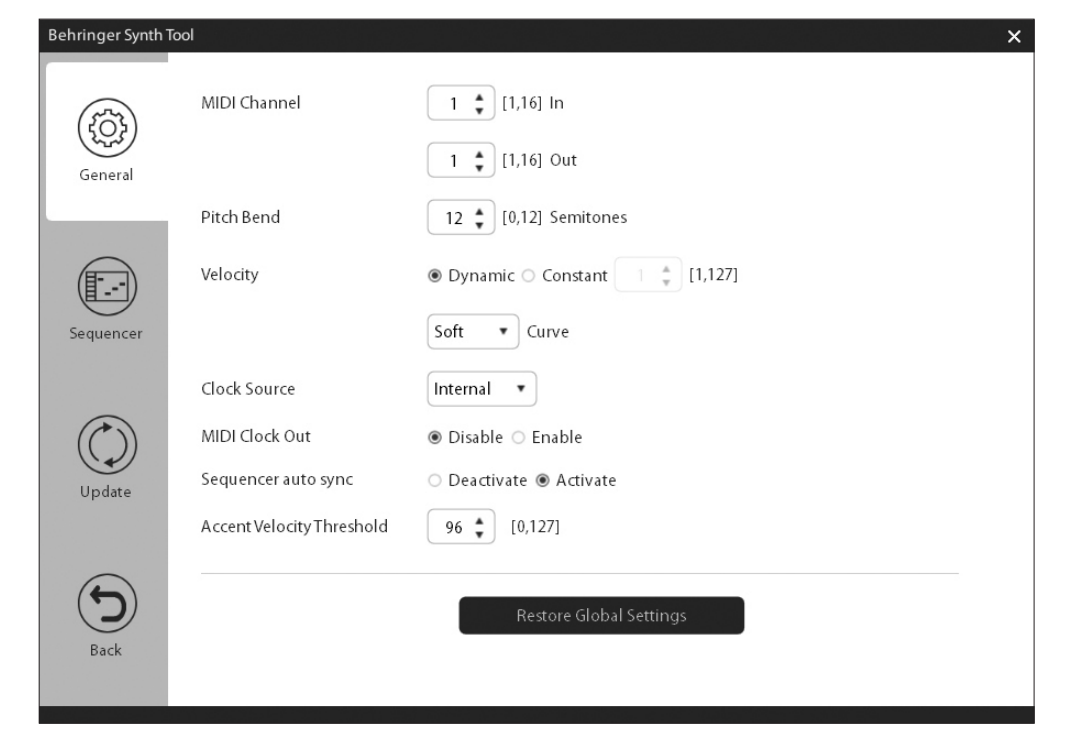

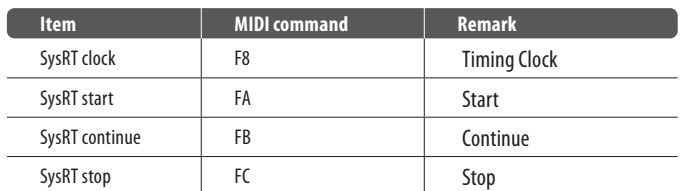

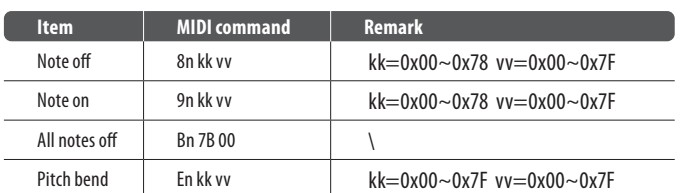

Note: MIDI input channel  $n \in [0x0, 0xF]$ .

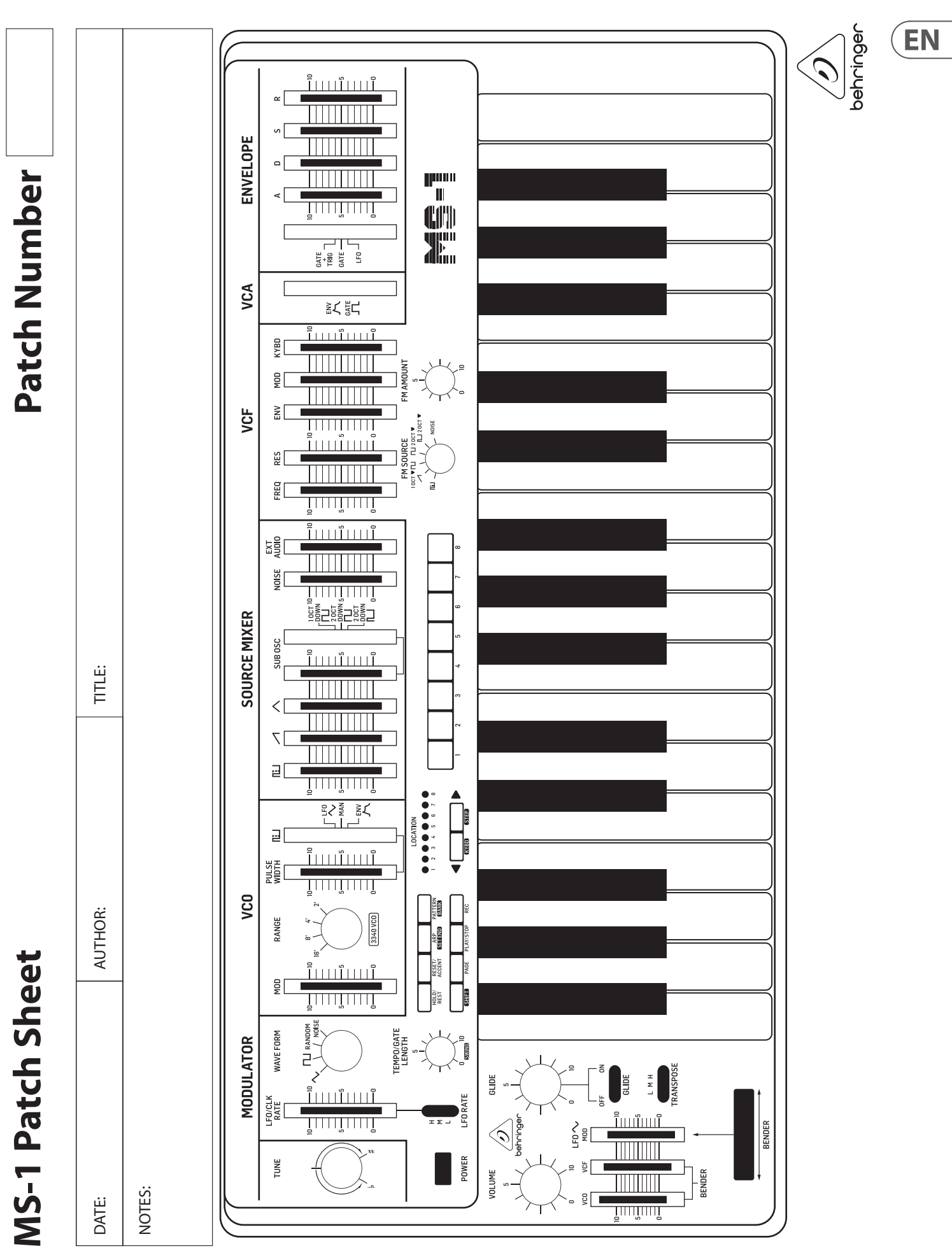

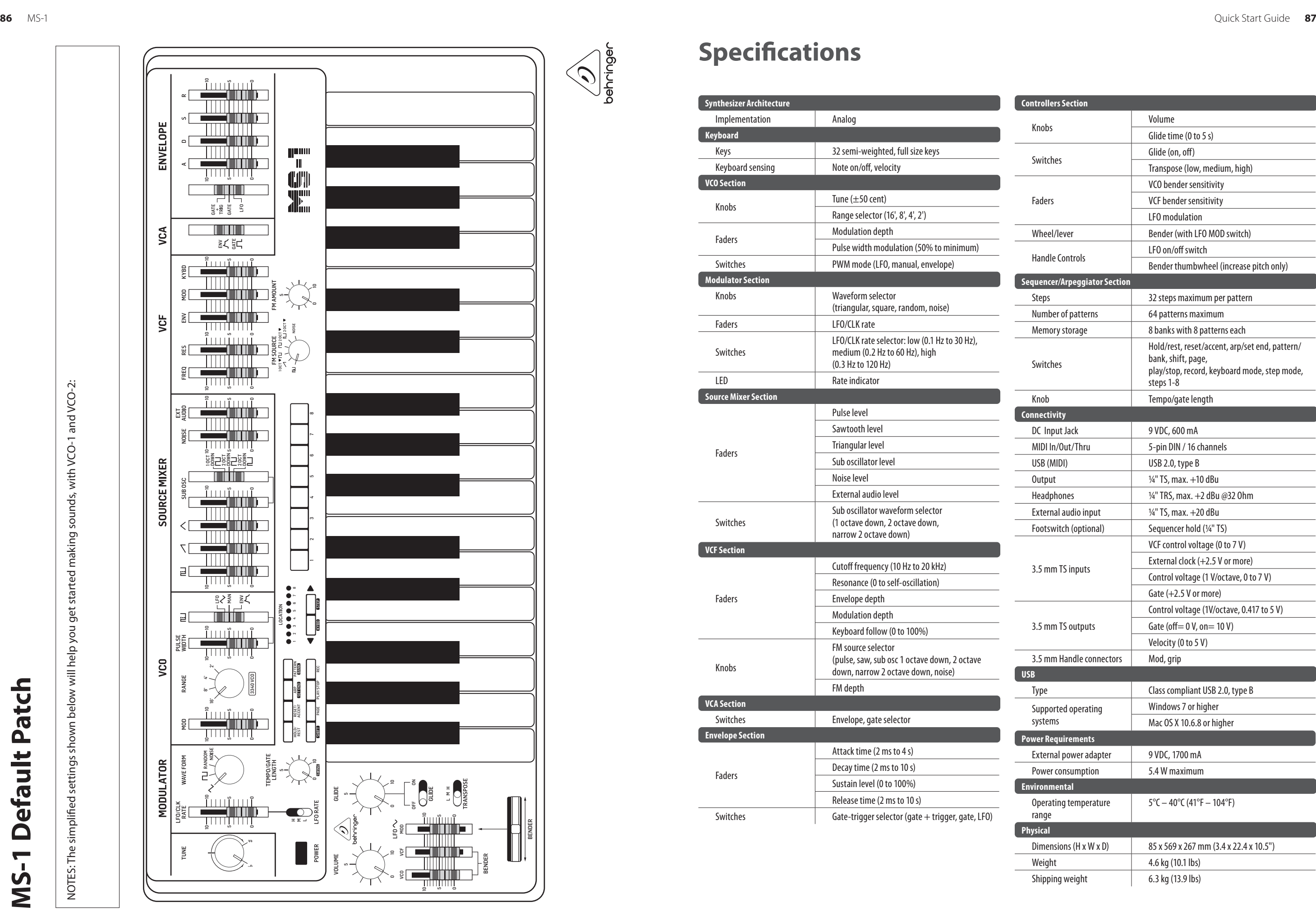

# **Specifications**

 $\bigotimes_{\text{benringer}}$ 

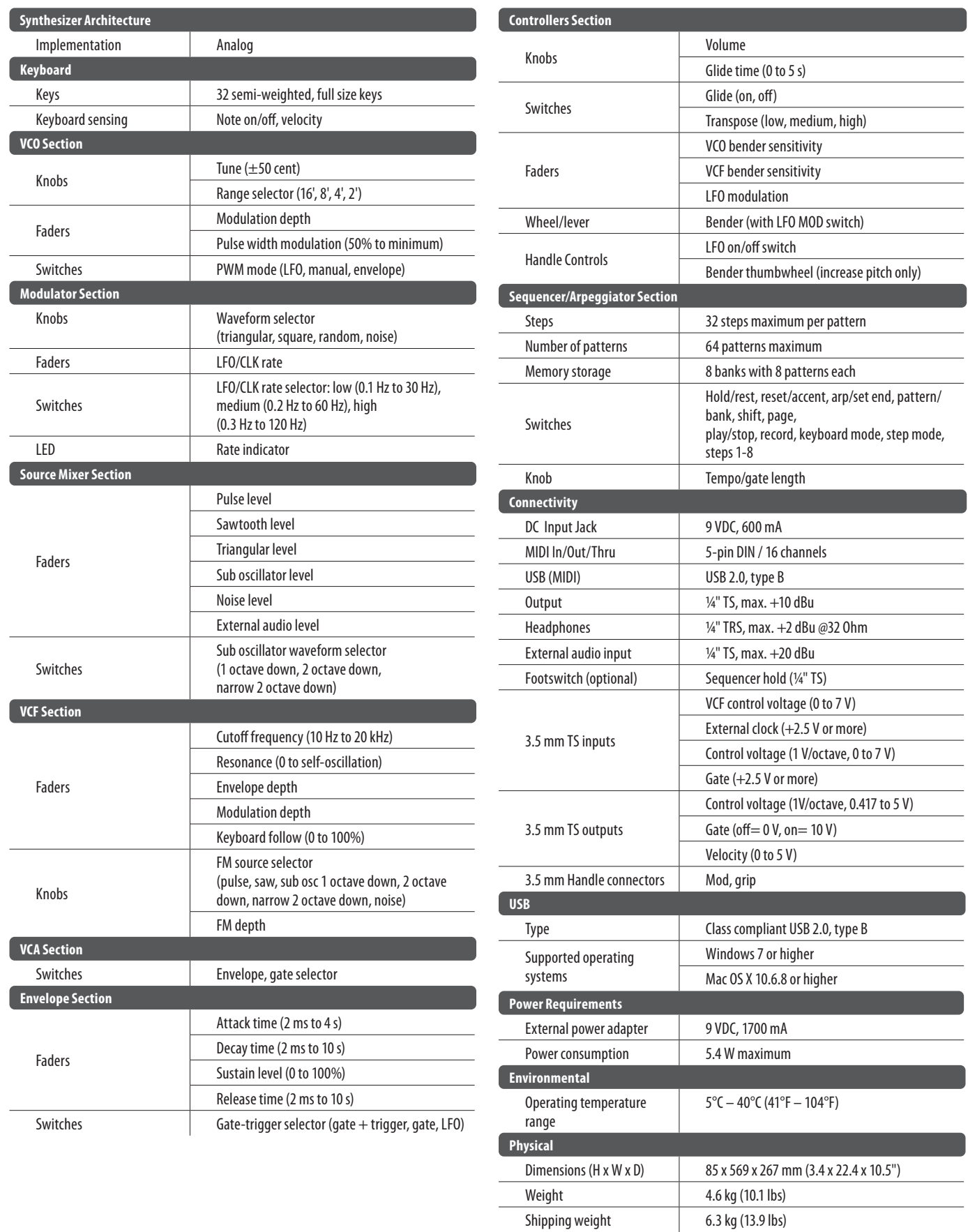

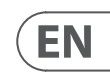

NOTES: The simplified settings shown below will help you get started making sounds, with VCO-1 and VCO-2: NOTES: The simplied settings shown below will help you get started making sounds, with VCO-1 and VCO-2:

 $\sqrt{2\pi}$ 

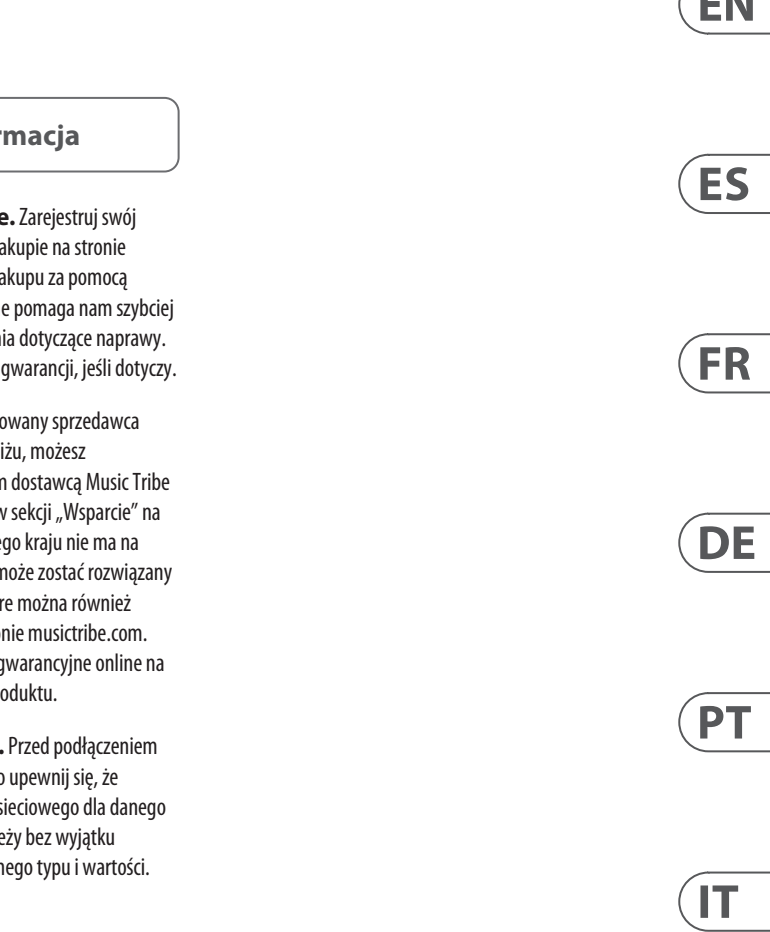

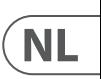

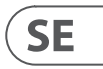

 $\sqrt{PL}$ 

# **Other important information**

## **EN**

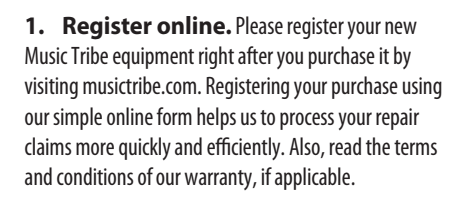

2. **Malfunction.** Should your Music Tribe Authorized Reseller not be located in your vicinity, you may contact the Music Tribe Authorized Fulfiller for your country listed under "Support" at musictribe.com. Should your country not be listed, please check if your problem can be dealt with by our "Online Support" which may also be found under "Support" at musictribe.com. Alternatively, please submit an online warranty claim at musictribe.com BEFORE returning the product.

**3. Power Connections.** Before plugging the unit into a power socket, please make sure you are using the correct mains voltage for your particular model. Faulty fuses must be replaced with fuses of the same type and rating without exception.

**1. Registro online.** Le recomendamos que registre su nuevo aparato MusicTribe justo después de su compra accediendo a la página web musictribe.com. El registro de su compra a través de nuestro sencillo sistema online nos ayudará a resolver cualquier incidencia que se presente a la mayor brevedad posible. Además, aproveche para leer los términos y condiciones de nuestra garantía, si es aplicable en su caso.

**2. Averías.** En el caso de que no exista un distribuidor MusicTribe en las inmediaciones, puede ponerse en contacto con el distribuidor Music Tribe de su país, que encontrará dentro del apartado "Support" de nuestra página web musictribe.com. En caso de que su país no aparezca en ese listado, acceda a la sección "Online Support" (que también encontrará dentro del apartado "Support" de nuestra página web) y compruebe si su problema aparece descrito y solucionado allí. De forma alternativa, envíenos a través de la página web una solicitud online de soporte en periodo de garantía ANTES de devolvernos el aparato.

**2. Funktionsfehler.** Sollte sich kein Music Tribe Händler in Ihrer Nähe befinden, können Sie den MusicTribe Vertrieb Ihres Landes kontaktieren, der auf musictribe.com unter "Support" aufgeführt ist. Sollte Ihr Land nicht aufgelistet sein, prüfen Sie bitte, ob Ihr Problem von unserem "Online Support" gelöst werden kann, den Sie ebenfalls auf musictribe.com unter "Support" finden. Alternativ reichen Sie bitte Ihren Garantieanspruch online auf musictribe.com ein, BEVOR Sie das Produkt zurücksenden.

**3. Conexiones de corriente.** Antes de enchufar este aparato a una salida de corriente, asegúrese de que dicha salida sea del voltaje adecuado para su modelo concreto. En caso de que deba sustituir un fusible quemado, deberá hacerlo por otro de idénticas especificaciones, sin excepción.

**1. Enregistrez-vous en ligne.** Prenez le temps d'enregistrer votre produit Music Tribe aussi vite que possible sur le site Internet musictribe.com. Le fait d'enregistrer le produit en ligne nous permet de gérer les réparations plus rapidement et plus efficacement. Prenez également le temps de lire les termes et conditions de notre garantie.

**2. Dysfonctionnement.** Si vous n'avez pas de revendeur MusicTribe près de chez vous, contactez le distributeur MusicTribe de votre pays : consultez la liste des distributeurs de votre pays dans la page "Support" de notre site Internet musictribe.com. Si votre pays n'est pas dans la liste, essayez de résoudre votre problème avec notre "aide en ligne" que vous trouverez également dans la section "Support" du site musictribe.com. Vous pouvez également nous faire parvenir directement votre demande de réparation sous garantie par Internet sur le site musictribe.com AVANT de nous renvoyer le produit.

**3. Raccordement au secteur.** Avant de relier cet équipement au secteur, assurez-vous que la tension secteur de votre région soit compatible avec l'appareil. Veillez à remplacer les fusibles uniquement par des modèles exactement de même taille et de même valeur électrique — sans aucune exception.

#### ES **Aspectos importantes**

#### **FR Informations importantes**

**1. Online registrieren.** Bitte registrieren Sie Ihr neues MusicTribe-Gerät direkt nach dem Kauf auf der Website musictribe.com. Wenn Sie Ihren Kauf mit unserem einfachen online Formular registrieren, können wir Ihre Reparaturansprüche schneller und effizienter bearbeiten. Lesen Sie bitte auch unsere Garantiebedingungen, falls zutreffend.

**3. Stromanschluss.** Bevor Sie das Gerät an eine Netzsteckdose anschließen, prüfen Sie bitte, ob Sie die korrekte Netzspannung für Ihr spezielles Modell verwenden. Fehlerhafte Sicherungen müssen ausnahmslos durch Sicherungen des gleichen Typs und Nennwerts ersetzt werden.

**1. Registre-se online.** Por favor, registre seu novo equipamento MusicTribe logo após a compra visitando o site musictribe.com Registrar sua compra usando nosso simples formulário online nos ajuda a processar seus pedidos de reparos com maior rapidez e eficiência. Além disso, leia nossos termos e condições de garantia, caso seja necessário.

#### **2. Funcionamento Defeituoso.**

**SE Viktig information**

Caso seu fornecedor MusicTribe não esteja localizado nas proximidades, você pode contatar um distribuidor MusicTribe para o seu país listado abaixo de "Suporte" em musictribe.com. Se seu país não estiver na lista, favor checar se seu problema pode ser resolvido com o nosso "Suporte Online" que também pode ser achado abaixo de "Suporte"em musictribe.com. Alternativamente, favor enviar uma solicitação de garantia online em musictribe.com ANTES da devolução do produto.

**3. Ligações.** Antes de ligar a unidade à tomada, assegure-se de que está a utilizar a voltagem correcta para o modelo em questão. Os fusíveis com defeito terão de ser substituídos, sem qualquer excepção, por fusíveis do mesmo tipo e corrente nominal.

**1. Registratevi online.** Vi invitiamo a registrare il nuovo apparecchio Music Tribe subito dopo averlo acquistato visitando musictribe.com. La registrazione dell'acquisto tramite il nostro semplice modulo online ci consente di elaborare le richieste di riparazione in modo più rapido ed efficiente. Leggete anche i termini e le condizioni della nostra garanzia, qualora applicabile.

**2. Malfunzionamento.** Nel caso in cui il rivenditore autorizzato Music Tribe non si trovi nelle vostre vicinanze, potete contattare il Music Tribe Authorized Fulfiller per il vostro paese, elencato in "Support" @ musictribe.com. Se la vostra nazione non è elencata, controllate se il problema può essere risolto tramite il nostro "Online Support"che può anche essere trovato sotto "Support" @ musictribe.com. In alternativa, inviate una richiesta di garanzia online su musictribe.com PRIMA di restituire il prodotto.

#### **3. Collegamento all'alimentazione.**

Prima di collegare l'unità a una presa di corrente, assicuratevi di utilizzare la tensione di rete corretta per il modello specifico. I fusibili guasti devono essere sostituiti, senza eccezioni, con fusibili dello stesso tipo e valore nominale.

**Important information**

#### **Weitere wichtige DE Informationen**

**Outras Informações Importantes**

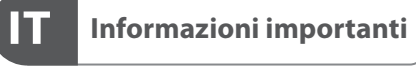

**1. Registreer online.** Registreer uw nieuwe Music Tribe-apparatuur direct nadat u deze hebt gekocht door naar musictribe.com te gaan. Door uw aankoop te registreren via ons eenvoudige online formulier, kunnen wij uw reparatieclaims sneller en efficiënter verwerken. Lees ook de voorwaarden van onze garantie, indien van toepassing.

**2. Storing.** Mocht uw door Music Tribe geautoriseerde wederverkoper niet bij u in de buurt zijn gevestigd, dan kunt u contact opnemen met de door Music Tribe Authorized Fulfiller voor uw land vermeld onder "Support" op musictribe.com. Als uw land niet in de lijst staat, controleer dan of uw probleem kan worden opgelost door onze "Online Support", die u ook kunt vinden onder "Support" op musictribe.com. U kunt ook een online garantieclaim indienen op musictribe.com VOORDAT u het product retourneert.

**3. Stroomaansluitingen.** Voordat u het apparaat op een stopcontact aansluit, moet u ervoor zorgen dat u de juiste netspanning voor uw specifieke model gebruikt. Defecte zekeringen moeten zonder uitzondering worden vervangen door zekeringen van hetzelfde type en dezelfde waarde.

**1. Registrera online.** Registrera din nya Music Tribe-utrustning direkt efter att du köpt den genom att besöka musictribe.com. Att registrera ditt köp med vårt enkla onlineformulär hjälper oss att behandla dina reparationsanspråk snabbare och mer effektivt. Läs också villkoren i vår garanti, om tillämpligt.

**2. Fel.** Om din Music Tribe-auktoriserade återförsäljare inte finns i din närhet kan du kontakta Music Tribe Authorized Fulfiller för ditt land listat under "Support" på musictribe.com. Om ditt land inte är listat, kontrollera om ditt problem kan hanteras av vår "Onlinesupport" som också finns under "Support" på musictribe.com. Alternativt kan du skicka in ett online-garantianspråk på musictribe. com INNAN du returnerar produkten.

**3. Strömanslutningar.** Innan du ansluter enheten till ett eluttag, se till att du använder rätt nätspänning för just din modell. Felaktiga säkringar måste bytas ut mot säkringar av samma typ och märkning utan undantag.

#### **PL Ważna inform**

1. Zarejestrować online nowy sprzęt Music Tribe zaraz po za musictribe.com. Zarejestrowanie za naszego prostego formularza online i efektywniej rozpatrywać roszczen Przeczytaj również warunki naszej

**2. Awaria.** Jeśli Twój autoryzo Music Tribe nie znajduje się w pobli skontaktować się z autoryzowanym dla swojego kraju, wymienionym w stronie musictribe.com. Jeśli Twoje liście, sprawdź, czy Twój problem m przez nasze "Wsparcie online", któr znaleźć w sekcji "Wsparcie" na stroi Alternatywnie, prześlii zgłoszenie o musictribe.com PRZED zwrotem pro

3. Połączenia zasilania. urządzenia do gniazdka sięciowego używasz odpowiedniego napiecia s modelu. Wadliwe bezpieczniki nale wymienić na bezpieczniki tego sam

**Belangrijke informatie**

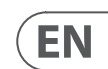

## **FEDERAL COMMUNICATIONS COMMISSION COMPLIANCE INFORMATION**

#### **Behringer**

#### **MS-1**

This equipment has been tested and found to comply with the limits for a Class B digital device, pursuant to part 15 of the FCC Rules. These limits are designed to provide reasonable protection against harmful interference in a residential installation. This equipment generates, uses and can radiate radio frequency energy and, if not installed and used in accordance with the instructions, may cause harmful interference to radio communications. However, there is no guarantee that interference will not occur in a particular installation. If this equipment does cause harmful interference to radio or television reception, which can be determined by turning the equipment off and on, the user is encouraged to try to correct the interference by one or more of the following measures:

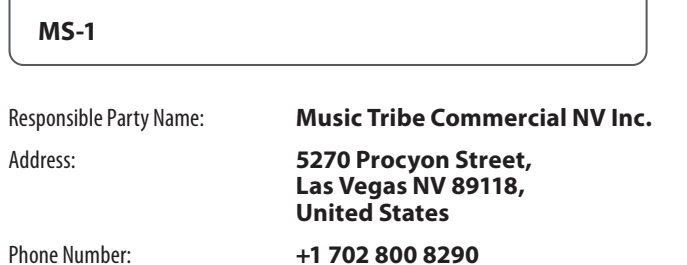

- Reorient or relocate the receiving antenna.
- Increase the separation between the equipment and receiver.
- Connect the equipment into an outlet on a circuit different from that to which the receiver is connected.
- Consult the dealer or an experienced radio/TV technician for help.

This device complies with Part 15 of the FCC rules. Operation is subject to the following two conditions:

(1) this device may not cause harmful interference, and

(2) this device must accept any interference received, including interference that may cause undesired operation.

#### **Important information:**

Changes or modifications to the equipment not expressly approved by Music Tribe can void the user's authority to use the equipment.

# CE

Hereby, Music Tribe declares that this product is in compliance with Directive 2014/35/EU,Directive 2014/30/EU, Directive 2011/65/EU and Amendment 2015/863/ EU, Directive 2012/19/EU, Regulation 519/2012 REACH SVHC and Directive 1907/2006/EC.

Full text of EU DoC is available at https://community.musictribe.com/

EU Representative: Music Tribe Brands DK A/S Address: Ib Spang Olsens Gade 17, DK - 8200 Aarhus N, Denmark We Hear You

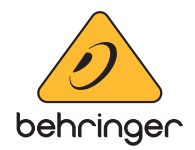